# **Notas de la versión de Sun Java Communications Suite 5**

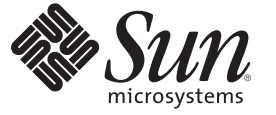

Sun Microsystems, Inc. 4150 Network Circle Santa Clara, CA 95054 U.S.A.

Referencia: 820–0477–15 Julio de 2007

Copyright 2007 Sun Microsystems, Inc. 4150 Network Circle, Santa Clara, CA 95054 U.S.A. Reservados todos los derechos.

Sun Microsystems, Inc. tiene derechos de propiedad intelectual relacionados con la tecnología del producto que se describe en este documento. En concreto, y sin limitarse a ello, estos derechos de propiedad intelectual pueden incluir una o más patentes de EE.UU. o aplicaciones pendientes de patente en EE.UU. y otros países.

Derechos del gobierno de los EE. UU. – Software comercial. Los usuarios de instituciones gubernamentales están sujetos al acuerdo de licencia estándar de Sun Microsystems, Inc. y a las disposiciones aplicables de FAR y de sus suplementos.

Esta distribución puede incluir componentes desarrollados por terceros.

Determinadas partes del producto pueden derivarse de Berkeley BSD Systems, con licencia de la Universidad de California. UNIX es una marca registrada en los EE.UU. y otros países, bajo licencia exclusiva de X/Open Company, Ltd.

Sun, Sun Microsystems, el logotipo de Sun, el logotipo de Solaris, el logotipo de la taza de café de Java, docs.sun.com, Java y Solaris son marcas comerciales o marcas comerciales registradas de Sun Microsystems, Inc. en EE.UU y otros países. Todas las marcas registradas SPARC se usan bajo licencia y son marcas comerciales o marcas registradas de SPARC International, Inc. en los EE.UU. y en otros países. Los productos con las marcas registradas de SPARC se basan en una arquitectura desarrollada por Sun Microsystems, Inc. Este producto incluye software desarrollado por Computing Services en Carnegie Mellon University (<www.cmu.edu/computing>).

La interfaz gráfica de usuario OPEN LOOK y Sun<sup>TM</sup> fue desarrollada por Sun Microsystems, Inc. para sus usuarios y licenciatarios. Sun reconoce los esfuerzos pioneros de Xerox en la investigación y el desarrollo del concepto de interfaces gráficas o visuales de usuario para el sector informático. Sun dispone de una licencia no exclusiva de Xerox para la interfaz gráfica de usuario de Xerox, que también cubre a los licenciatarios de Sun que implementen las GUI de OPEN LOOK y que, por otra parte, cumplan con los acuerdos de licencia por escrito de Sun.

Los productos que se tratan y la información contenida en esta publicación están controlados por las leyes de control de exportación de los Estados Unidos y pueden estar sujetos a leyes de exportación o importación en otros países. Queda terminantemente prohibido el uso final (directo o indirecto) de esta documentación para el desarrollo de armas nucleares, químicas, biológicas, de uso marítimo nuclear o misiles. Queda terminantemente prohibida la exportación o reexportación a países sujetos al embargo de los Estados Unidos o a entidades identificadas en las listas de exclusión de exportación de los Estados Unidos, incluidas, aunque sin limitarse a ellas, las personas con acceso denegado y las listas de ciudadanos designados con carácter especial.

ESTA DOCUMENTACIÓN SE PROPORCIONA "TAL CUAL". SE RENUNCIA A TODAS LAS CONDICIONES EXPRESAS O IMPLÍCITAS, REPRESENTACIONES Y GARANTÍAS, INCLUIDAS CUALQUIER GARANTÍA IMPLÍCITA DE COMERCIALIZACIÓN, ADECUACIÓN PARA UNA FINALIDAD DETERMINADA O DE NO CONTRAVENCIÓN, EXCEPTO EN AQUELLOS CASOS EN QUE DICHA RENUNCIA NO FUERA LEGALMENTE VÁLIDA.

# Contenido

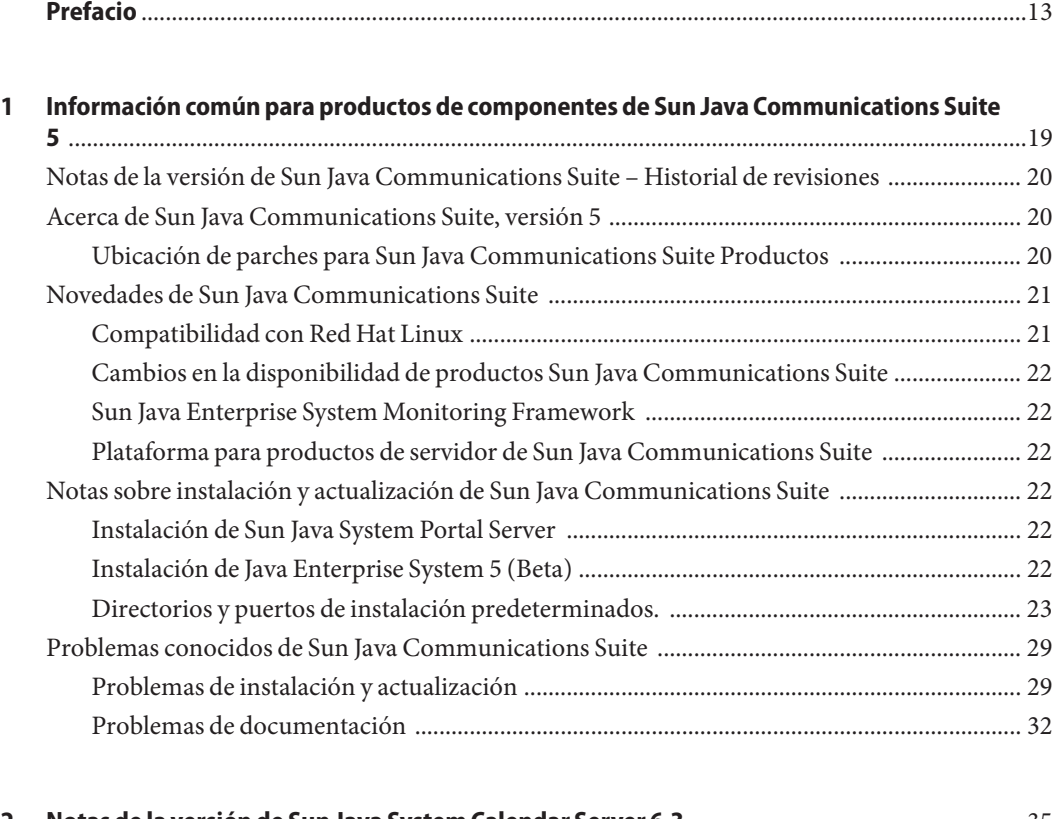

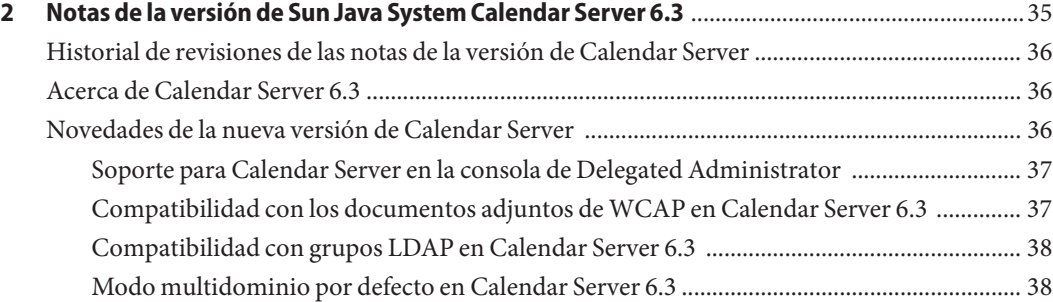

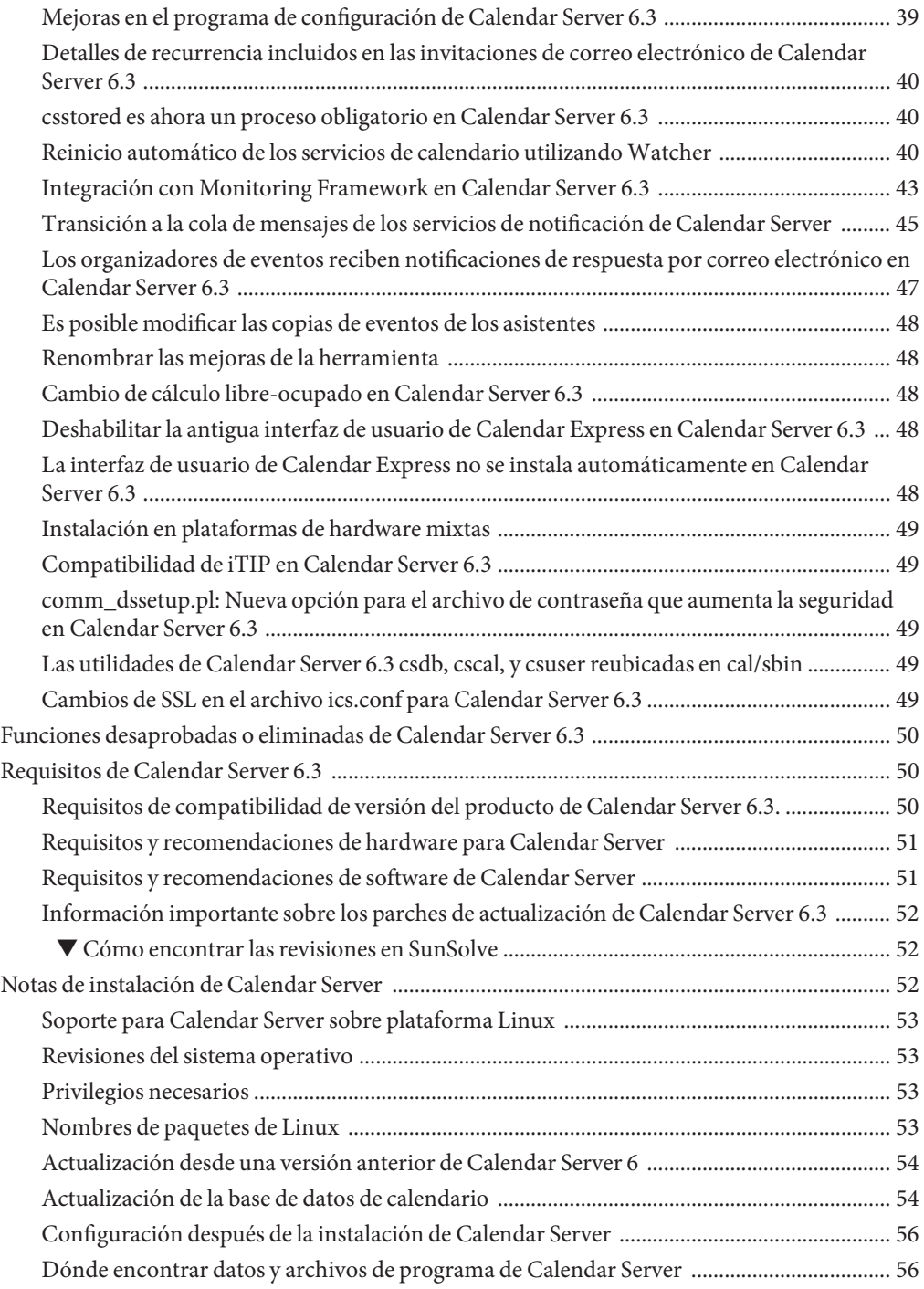

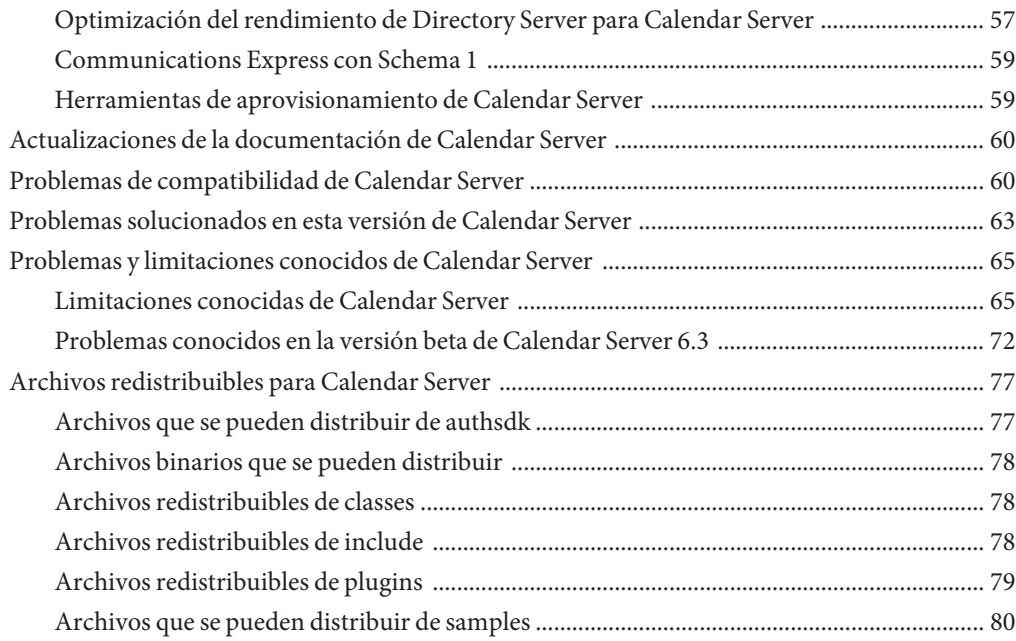

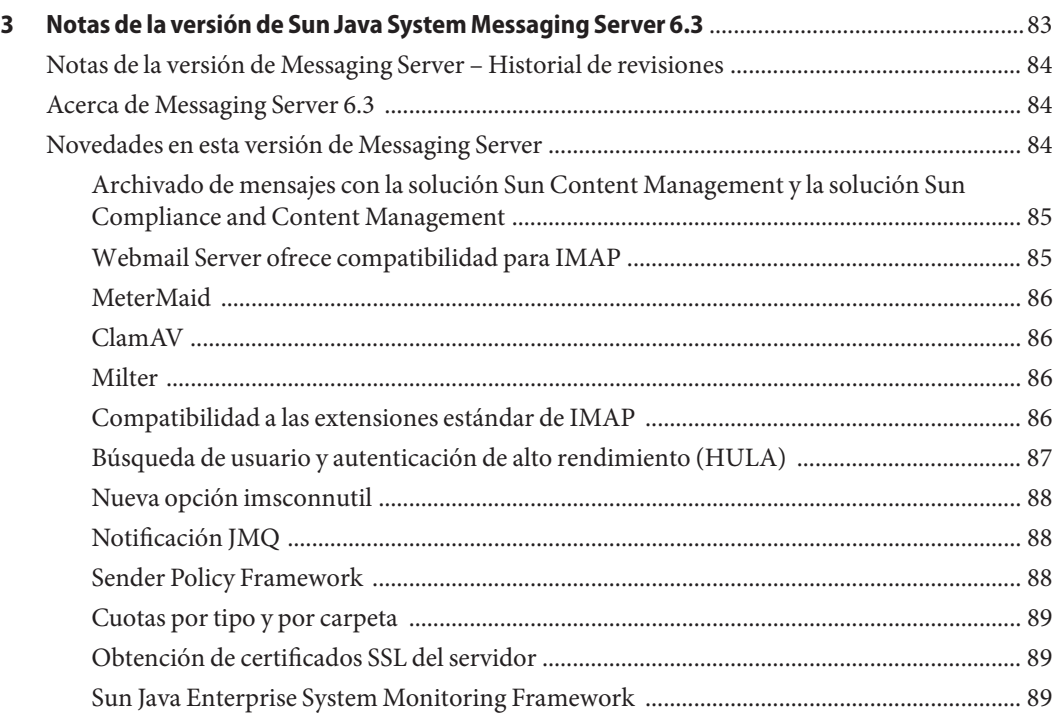

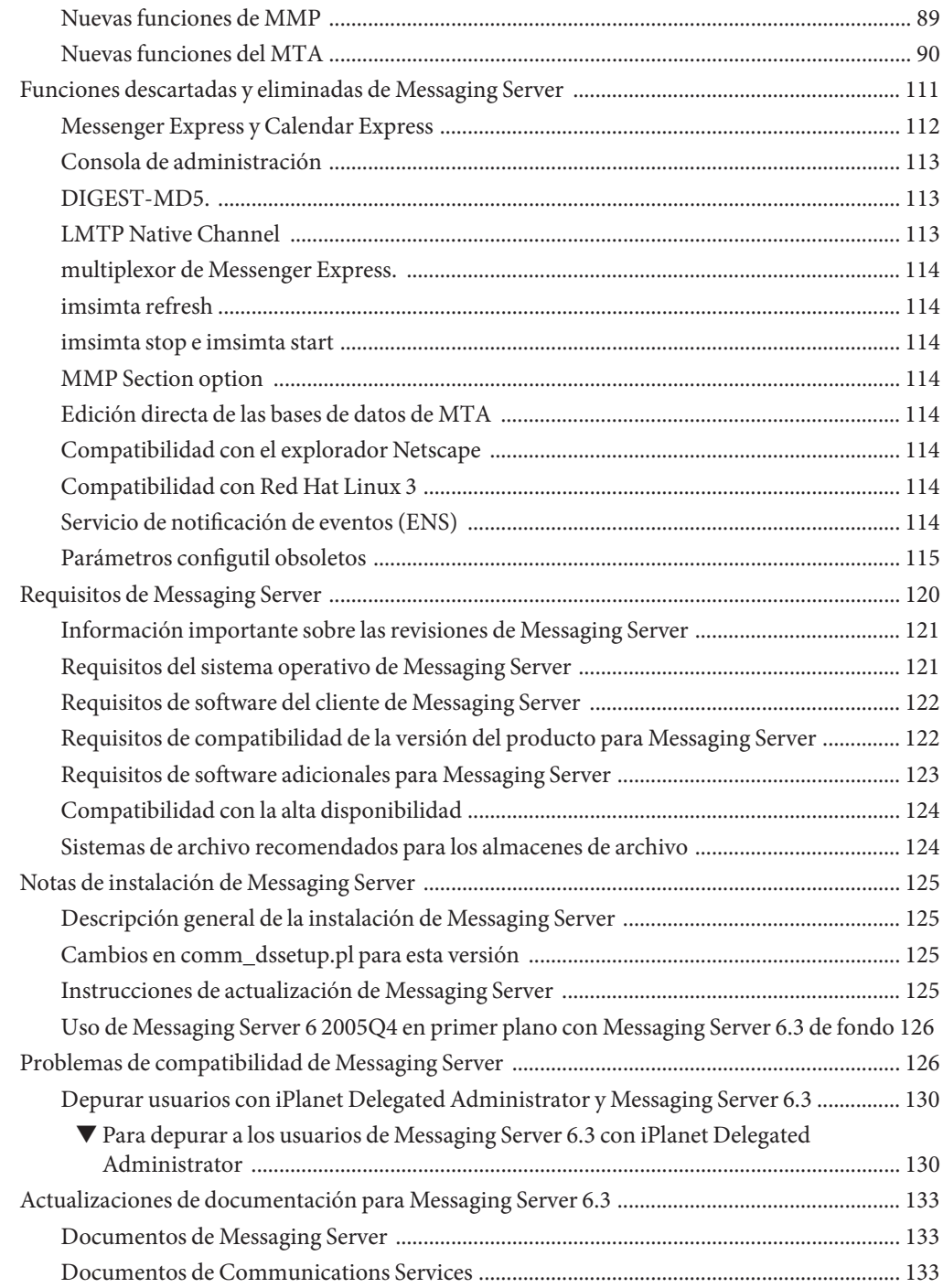

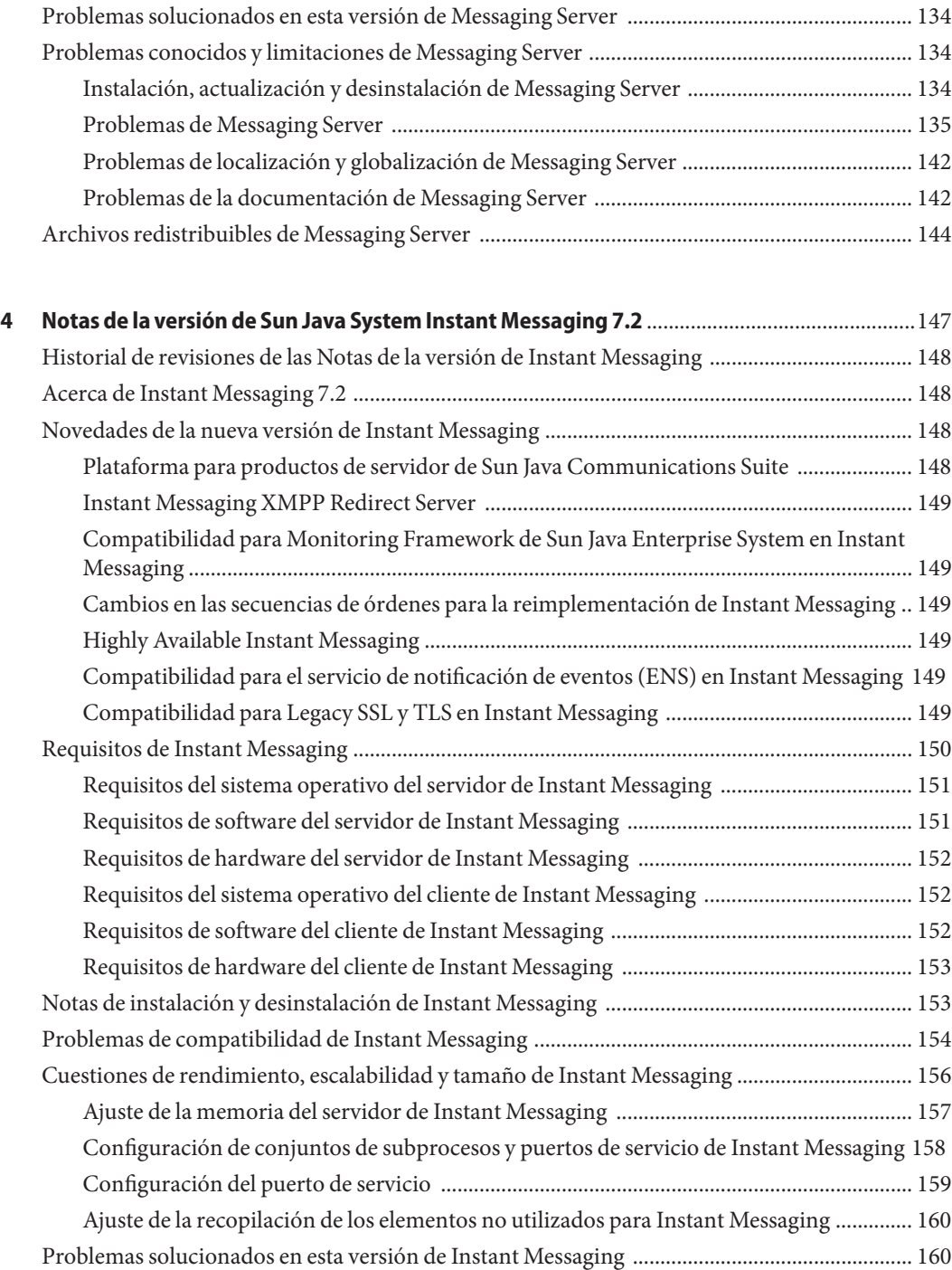

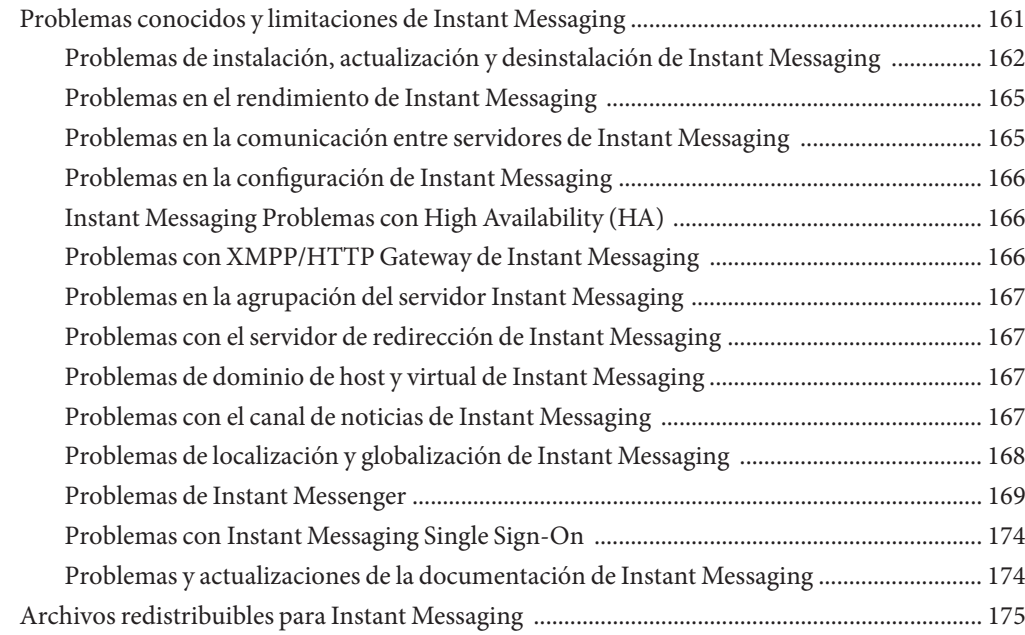

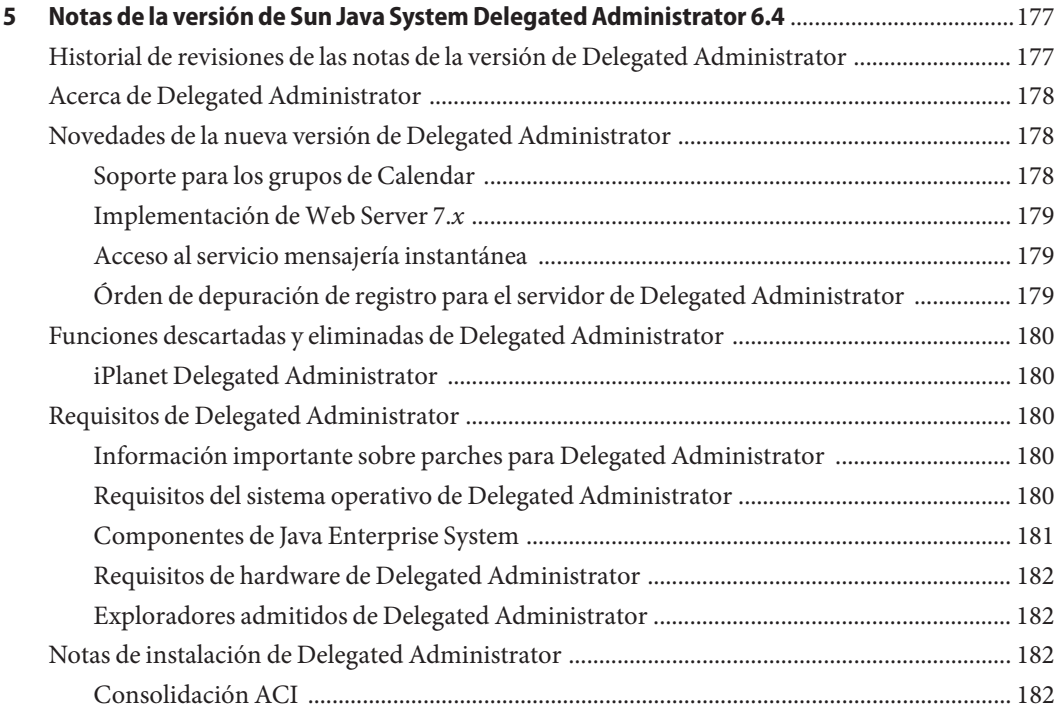

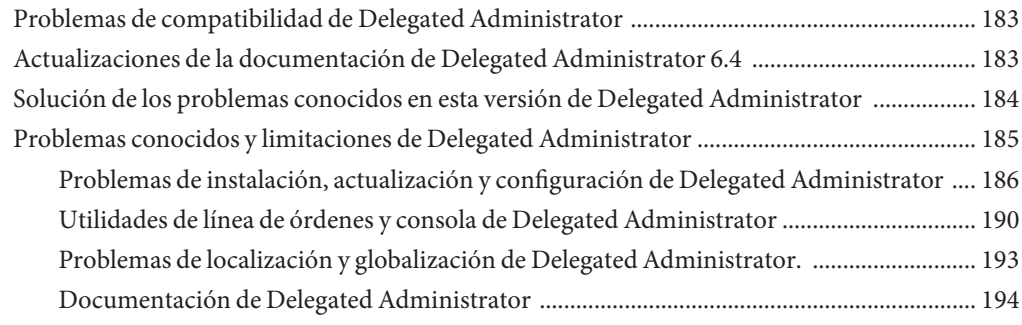

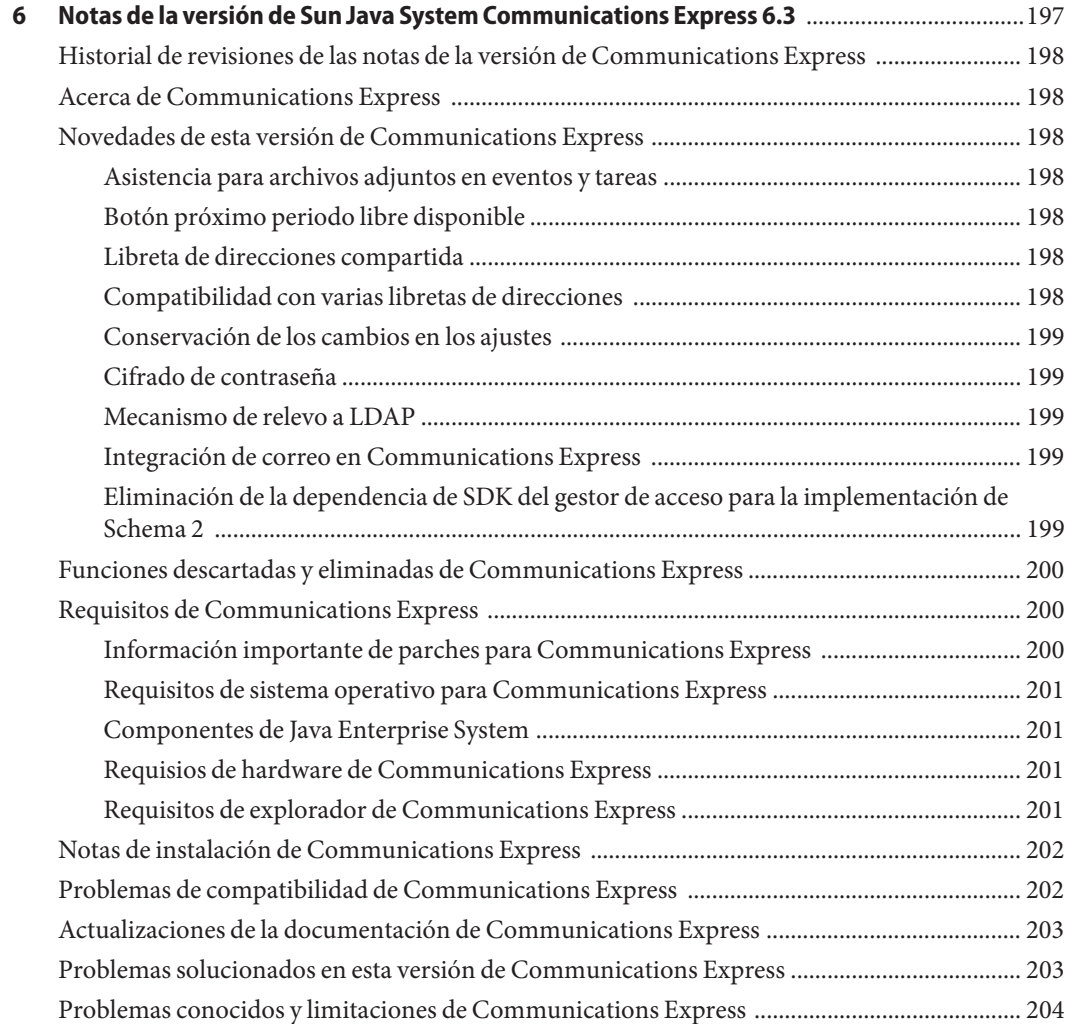

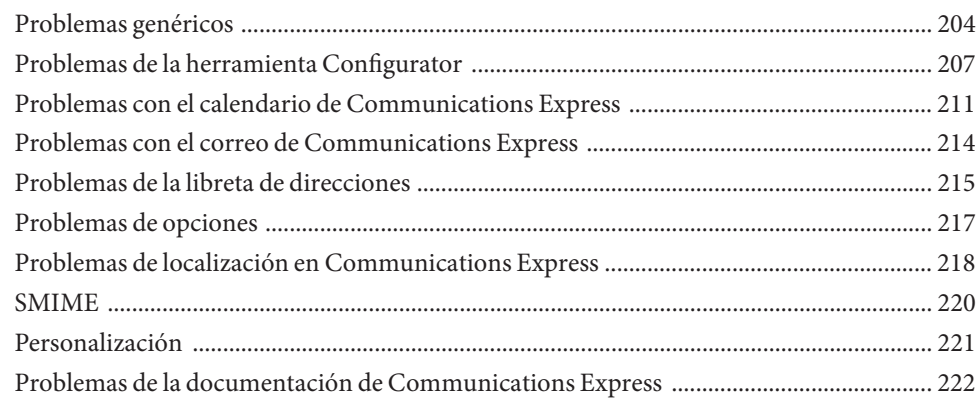

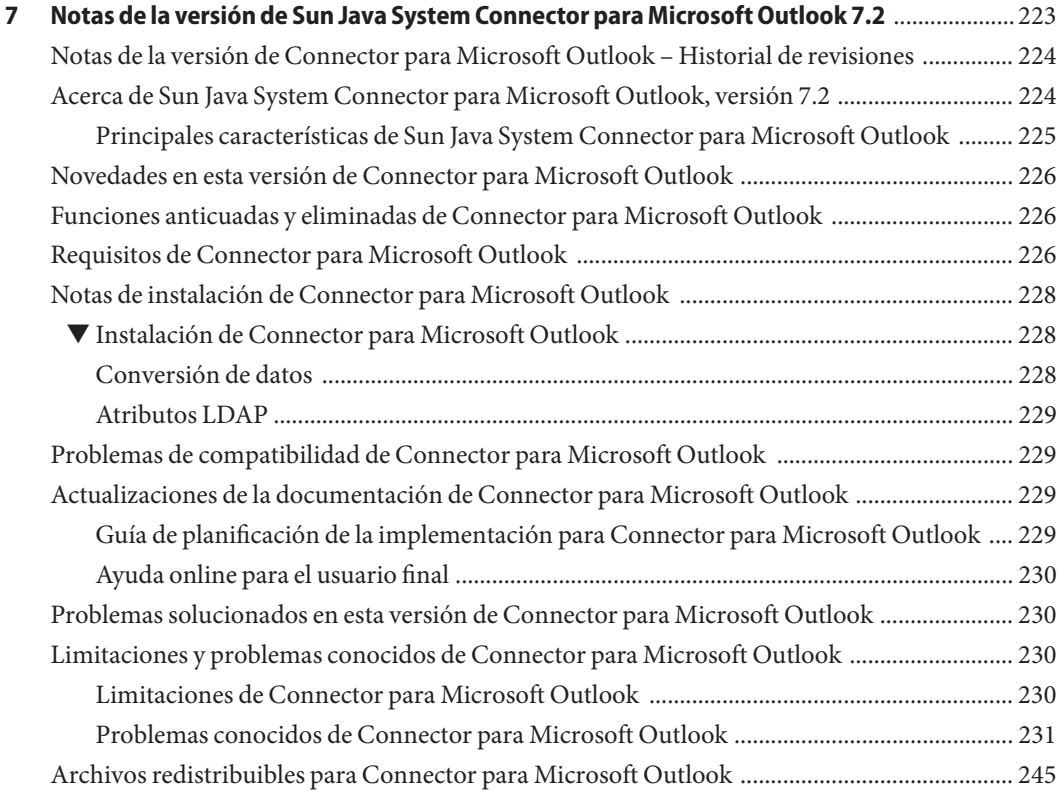

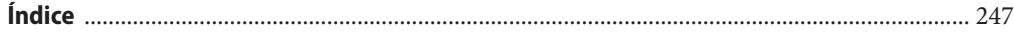

# Lista de tablas

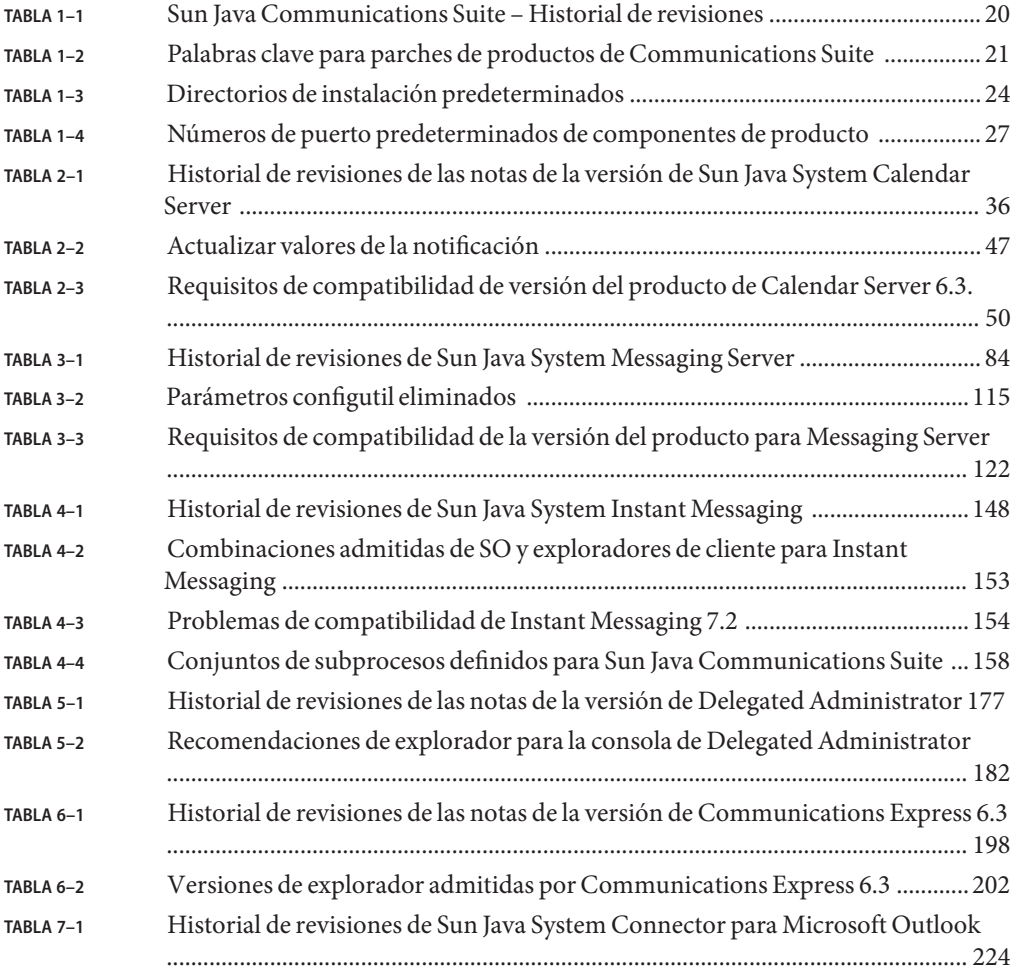

# <span id="page-12-0"></span>Prefacio

Este libro, *Sun Java System Sun Java Communications Suite 5 Notas de la versión*, contiene información importante disponible en el momento de comercialización de los productos Sun Java Communications Suite 5. Estos Notas de la versión cubren los productos siguientes:

- Sun Java System Calendar Server 6.3
- Sun Java System Messaging Server 6.3
- Sun Java System Instant Messaging 7.2
- Sun Java System Delegated Administrator 6.4
- Sun Java System Communications Express 6.3
- Sun Java System Connector para Microsoft Outlook 7.2

**Nota –** Las Notas de la versión de Sun Java System Communications Sync se pueden encontrar en *Sun Java System Communications Sync 2006Q2 Release Notes*.

En este libro se presentan las nuevas funciones y mejoras, los problemas y limitaciones conocidos y otra información para cada uno de los productos citados anteriormente. Lea la información antes de utilizar los productos.

Encontrará la versión más reciente de estas notas de la versión en la [página web de la](http://docs.sun.com/app/docs/prod/sunjava.comm) [documentación de Sun Java Communications Suite.](http://docs.sun.com/app/docs/prod/sunjava.comm) Consulte el sitio Web antes de instalar y configurar el software y, después, visítelo de forma periódica para ver los manuales y las notas de la versión más actualizados.

#### **Organización de este manual**

Los capítulos de este libro presentan información de la versión para cada producto de Sun Java System Sun Java Communications Suite.

El [Capítulo 2](#page-34-0) proporciona información de la versión de Sun Java System Calendar Server 6.3.

El [Capítulo 3](#page-82-0) proporciona información de la versión de Sun Java System Messaging Server 6.3.

El [Capítulo 4](#page-146-0) proporciona información de la versión de Sun Java System Instant Messaging 7.2.

El [Capítulo 5](#page-176-0) proporciona información de la versión de Sun Java System Delegated Administrator 6.4.

El [Capítulo 6](#page-196-0) proporciona información de la versión de Sun Java System Communications Express 6.3.

El [Capítulo 7](#page-222-0) proporciona información sobre Sun Java System Connector para Microsoft Outlook 7.2.

## **Manuales relacionados**

El sitio web <http://docs.sun.com> permite acceder a la documentación técnica de Sun en línea. Puede buscar el archivo o buscar un título de guía o asunto específico.

#### **Guías en este conjunto de documentación**

Para obtener los libros del conjunto de documentación de Sun Java System Sun Java Communications Suite lleve a cabo los siguientes pasos:

- [Documentación de Sun Java System Messaging Server](http://docs.sun.com/coll/1312.2)
- [Documentación de Sun Java System Calendar Server](http://docs.sun.com/coll/1313.2)
- [Documentación de Sun Java System Instant Messaging](http://docs.sun.com/coll/1309.3)
- [Documentación de Communications Express](http://docs.sun.com/coll/1631.1)
- [Documentación de Communications Express](http://docs.sun.com/coll/1630.1)

Las siguientes guías no se han actualizado para esta versión. Sin embargo, puede utilizar las versiones anteriores de estas guías:

- *Sun Java System Messaging Server 6 2005Q4 MTA Developer's Reference*
- *Sun Java System Messenger Express 6 2005Q4 Customization Guide*
- Sun Java System Communications Services 6 2005Q4 Schema Migration Guide

### **Funciones de accesibilidad para usuarios con discapacidades**

Si desea disfrutar de las funciones de accesibilidad que se han comercializado tras la publicación de este soporte, consulte la Sección 508 de las evaluaciones de productos, que se pueden obtener de Sun previa solicitud, para determinar las versiones más adecuadas para implementar soluciones accesibles. Encontrará versiones actualizadas de las aplicaciones en <http://sun.com/software/javaenterprisesystem/get.html> (<http://sun.com/software/javaenterprisesystem/get.html>).

Para obtener información sobre el compromiso que tiene Sun con respecto a las funciones de accesibilidad, visite http://sun.com/access (<http://sun.com/access>)

#### **Convenciones tipográficas**

La tabla siguiente describe los cambios tipográficos utilizados en este manual.

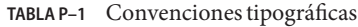

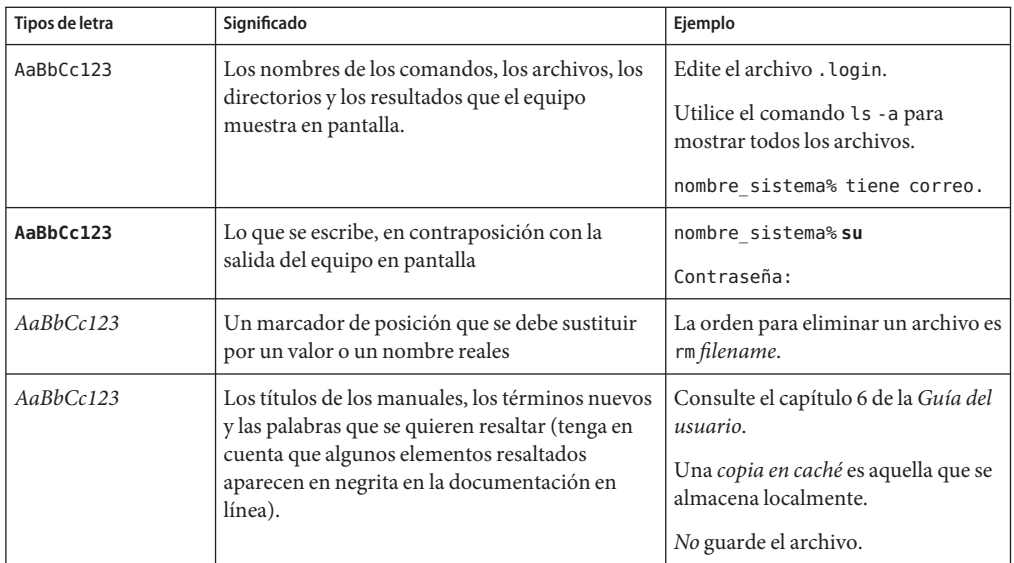

# **Indicadores de los shells en los ejemplos de órdenes**

En la siguiente tabla se muestran los indicadores predeterminados del sistema y los del superusuario.

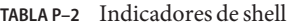

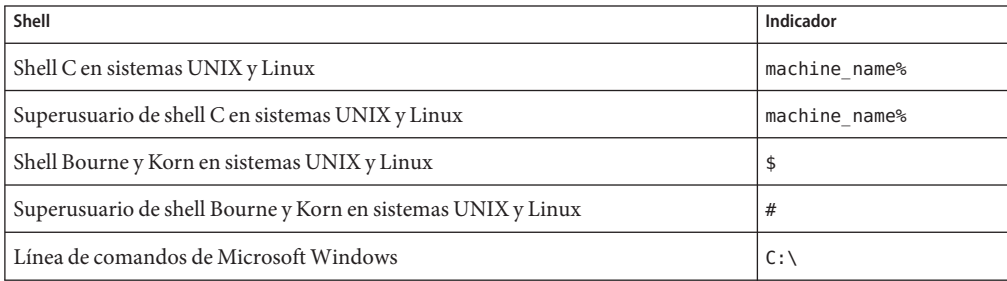

# **Convenciones de símbolos**

En la siguiente tabla se explican los símbolos que puede encontrar en este manual.

| Símbolo                                 | Descripción                                                                           | Ejemplo                                                 | Significado                                                                                |
|-----------------------------------------|---------------------------------------------------------------------------------------|---------------------------------------------------------|--------------------------------------------------------------------------------------------|
| $\begin{smallmatrix} \end{smallmatrix}$ | Contiene argumentos y<br>opciones de comando<br>opcionales.                           | $ls$ $l-l$ ]                                            | La opción - l no es obligatoria.                                                           |
| $\{ \ \   \ \}$                         | Contiene un conjunto de<br>opciones para una opción de<br>comando obligatoria.        | $-d \{y n\}$                                            | La opción - d requiere que se use el<br>argumento y o el argumento n.                      |
| $$$ { }                                 | Indica una referencia de<br>variable.                                                 | \${com.sun.javaRoot}                                    | Hace referencia al valor de la variable<br>com.sun.javaRoot.                               |
|                                         | Une varias pulsaciones de<br>teclas simultáneas.                                      | Control-A                                               | Pulse la tecla Control a la vez que<br>pulsa la tecla A.                                   |
| $^{+}$                                  | Une varias pulsaciones de<br>teclas consecutivas.                                     | $Ctrl+A+N$                                              | Pulse la tecla Control, suéltela y pulse<br>las siguientes teclas.                         |
| $\rightarrow$                           | Indica las selecciones de<br>elementos de menú en una<br>interfaz gráfica de usuario. | Archivo $\rightarrow$ Nuevo $\rightarrow$<br>Plantillas | En el menú Archivo, seleccione<br>Nuevo. En el menú secundario Nuevo,<br>elija Plantillas. |

**TABLA P–3** Convenciones de símbolos

## **Documentación, asistencia y formación**

El sitio web de Sun proporciona información acerca de los siguientes recursos adicionales:

- Documentación (<http://www.sun.com/documentation/>)
- Asistencia técnica (<http://www.sun.com/support/>)
- Formación (<http://www.sun.com/training/>)

#### **Referencias de sitios web de terceras partes**

Se hace referencia a las direcciones URL de terceras partes para proporcionar información adicional relacionada.

**Nota –** Sun no se responsabiliza de la disponibilidad de las sedes Web de otras empresas que se mencionan en este documento. Sun no garantiza ni se hace responsable de los contenidos, la publicidad, los productos u otros materiales que puedan estar disponibles a través de dichos sitios o recursos. Sun no se responsabiliza de ningún daño, real o supuesto, ni de posibles pérdidas que se pudieran derivar del uso de los contenidos, bienes o servicios que estén disponibles en dichos sitios o recursos.

# **Sun valora sus comentarios**

Deseamos mejorar nuestra documentación y agradecemos sus comentarios y sugerencias. Para compartir con nosotros sus comentarios, vaya a <http://docs.sun.com> y haga clic en Enviar comentarios (Send Comments). En el formulario en línea que aparece deberá indicar el título completo del documento y su número de referencia. El número de referencia consta de7o9 dígitos y se encuentra en la página del título del manual o en la dirección URL del documento. Por ejemplo, el número de referencia de este manual es 820-0477.

# <span id="page-18-0"></span> $\begin{array}{c|c}\n\hline\n\end{array}$ **CAPÍTULO 1**

# Información común para productos de componentes de Sun Java Communications Suite 5

Versión 5

Este capítulo contiene información importante sobre la versión que es compartida por todos los productos de componentes de Sun Java<sup>™</sup> Communications Suite 5.

La versión más actualizada de estas notas se encuentra en <http://docs.sun.com/coll/1634.1>. Consulte el sitio Web antes de instalar y configurar el software y después de forma periódica para ver los manuales y las notas de la versión más actualizados.

En estas notas de la versión se incluyen los siguientes apartados:

- ["Notas de la versión de Sun Java Communications Suite Historial de revisiones"](#page-19-0) [en la página 20](#page-19-0)
- ["Acerca de Sun Java Communications Suite, versión 5" en la página 20](#page-19-0)
- ["Novedades de Sun Java Communications Suite" en la página 21](#page-20-0)
- ["Notas sobre instalación y actualización de Sun Java Communications Suite" en la página 22](#page-21-0)
- ["Problemas conocidos de Sun Java Communications Suite" en la página 29](#page-28-0)

Se hace referencia a las direcciones URL de terceras partes para proporcionar información adicional relacionada.

**Nota –** Sun no se responsabiliza de la disponibilidad de las sedes Web de otras empresas que se mencionan en este documento. Sun no garantiza ni se hace responsable de los contenidos, la publicidad, los productos u otros materiales que puedan estar disponibles a través de dichos sitios o recursos. Sun no será responsable de daños o pérdidas, supuestos o reales, provocados por o a través del uso o confianza del contenido, bienes o servicios disponibles en dichos sitios o recursos, o a través de ellos.

## <span id="page-19-0"></span>**Notas de la versión de Sun Java Communications Suite – Historial de revisiones**

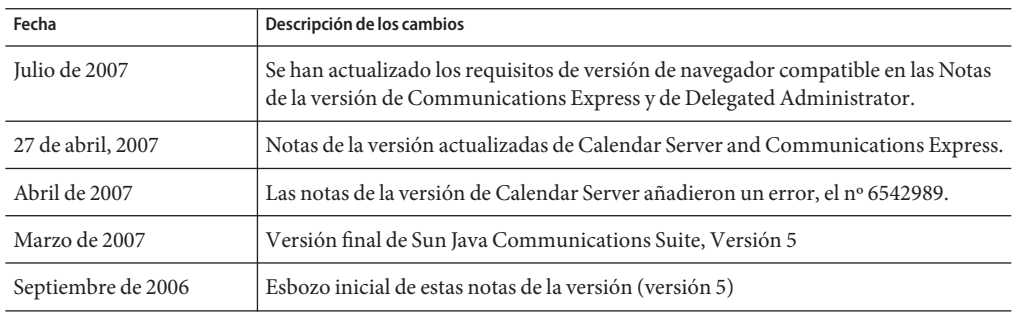

**TABLA 1–1** Sun Java Communications Suite – Historial de revisiones

# **Acerca de Sun Java Communications Suite, versión 5**

Sun Java Communications Suite integra varios productos servidor y cliente de Sun para admitir aplicaciones de comunicación y de colaboración distribuidas.

La versión Sun Java Communications Suite 5 incluye los componentes siguientes:

- Sun Java System Calendar Server 6.3
- Sun Java System Messaging Server 6.3
- Sun Java System Instant Messaging 7.2
- Sun Java System Communications Express 6.3
- Sun Java System Connector para Microsoft Outlook 7.2
- Sun Java System Delegated Administrator 6.4
- Sun Java System Communications Sync 3

**Nota –** Las Notas de la versión de Sun Java System Communications Sync se pueden encontrar en *Sun Java System Communications Sync 2006Q2 Release Notes*

#### **Ubicación de parches para Sun Java Communications Suite Productos**

Para localizar parches para productos de Sun Java Communications Suite la [Tabla 1–2](#page-20-0) contiene las palabras clave utilizadas para cada producto de Communications Suite. Puede utilizar la palabra clave específica para buscar los parches relevantes sobre Sunsolve.

| Producto                         | Palabra clave            |  |
|----------------------------------|--------------------------|--|
| Calendar Server                  | "Calendar Server"        |  |
| Communications Express           | "communications express" |  |
| Delegated Administrator          | commcli                  |  |
| Dssetup                          | comm_dssetup             |  |
| <b>Instant Messaging</b>         | "Instant Messaging"      |  |
| Messaging Server                 | "Messaging Server"       |  |
| Connector para Microsoft Outlook | "Outlook Connector"      |  |
|                                  |                          |  |

<span id="page-20-0"></span>**TABLA 1–2** Palabras clave para parches de productos de Communications Suite

**Nota –** Las comillas se deben utilizar para buscar la cadena con espacio incluido.

Para buscar los parches de todos los productos de Java Enterprise System, utilice la palabra clave Java\_ES.

## **Novedades de Sun Java Communications Suite**

En esta sección se describen nuevas funciones y nuevos cambios en Sun Java Communications Suite 5.

#### **Compatibilidad con Red Hat Linux**

La compatibilidad de Sun Java Communications Suite con las versiones siguientes de Red Hat Linux se ha marcado como obsoleta y puede que se elimine de versiones posteriores:

- Red Hat Enterprise Linux Advanced Server (versiones de 32 bits y 64 bits), versión 3 (todas las actualizaciones)
- Red Hat Enterprise Linux Enterprise Server (versiones de 32 y 64 bits), versión 3 (todas las actualizaciones).

Para obtener información sobre las versiones actualmente admitidas de Red Hat Linux, consulte ["Requisitos del sistema operativo de Calendar Server " en la página 51,](#page-50-0)["Requisitos del](#page-120-0) [sistema operativo de Messaging Server " en la página 121,](#page-120-0) ["Requisitos de Instant Messaging"](#page-149-0) [en la página 150,](#page-149-0)["Requisitos del sistema operativo de Delegated Administrator" en la página 180](#page-179-0) y ["Requisitos de sistema operativo para Communications Express" en la página 201](#page-200-0) para el producto de componente de Sun Java Communications Suite específico.

#### <span id="page-21-0"></span>**Cambios en la disponibilidad de productos Sun Java Communications Suite**

Empezando con la versión Sun Java Communications Suite 5, los productos de comunicaciones se están eliminando del derecho de Sun Java Enterprise System. Los productos de comunicaciones están disponibles como parte de Sun Java Communications Suite o como productos independientes. Los productos de comunicaciones dejarán de instalarse mediante el instalador de Java Enterprise System. Los componentes de producto de comunicaciones siguen siendo compatibles con componentes de Java Enterprise System.

Este cambio de derecho no afecta a los productos de Java Enterprise System 2005Q4. Si tiene instalados productos de comunicaciones, no habrá cambios a sus derechos.

#### **Sun JavaTM Enterprise System Monitoring Framework**

Esta versión de Sun Java Communications Suite es compatible con la versión 2.0 del marco de supervisión. Este marco de supervisión proporciona información acerca del tiempo que tarda la autenticación, la entrega de mensajes, el número de mensajes instantáneos enviados mediante este servicio y otros datos estadísticos.

Para obtener información acerca del Sun Java™ Enterprise System Monitoring Framework consulte: *Sun Java Enterprise System 5 Monitoring Guide*.

#### **Plataforma para productos de servidor de Sun Java Communications Suite**

Los productos de componentes de servidor de Sun Java Communications Suite ya no se admiten en plataformas HP-UX o Windows.

## **Notas sobre instalación y actualización de Sun Java Communications Suite**

#### **Instalación de Sun Java System Portal Server**

Sun Java System Portal Server no se instala con Sun Java System Sun Java Communications Suite 5. Para instalar Portal Server, consulte la *Sun Java Enterprise System 5 Installation Guide for UNIX*.

#### **Instalación de Java Enterprise System 5 (Beta)**

Si ha instalado la versión anterior (Beta) de Java Enterprise System, deberá eliminar el paquete SUNWldapcsdk-tools antes de instalar la versión (RR) oficial de JES 5. Esto se debe al cambio de ubicación del paquete SUNWldapcsdk-tools en la versión oficial. Si no elimina este paquete e intenta iniciar Calendar Server o Messaging Server después de instalar la versión oficial, obtendrá el mensaje de error:

No se pudo encontrar la utilidad .../bin/ldapsearch Instale el paquete ldapcsdk-tools

Este mensaje de error es debido al cambio de ubicación de las herramientas LDAP.

Existen dos soluciones:

<span id="page-22-0"></span>■ Si no ha instalado JES, elimine el paquete SUNWldapcsdk-tools antes de instalar la versión publicada de JES5. Para comprobar la versión de SUNWldapcsdk-tools, ejecute el comando pkgparam -v SUNWldapcsdk-tools VERSION.

**Nota –** Debe tener la versión 6.00,REV=2006.12.11.00.08 o superior. De lo contrario, aparecerá un mensaje de error avisándole de que no se puede encontrar la utilidad de búsqueda de LDAP.

Utilice el comando pkgrm SUNWldapcsdk-tools para eliminar el paquete SUNWldapcsdk-tools.

■ Si ya ha ejecutado el programa de instalación de JES5, puede eliminar de forma manual el paquete SUNWldapcsdk-tools e instalarlo mediante el comando:

```
cd <jes5_distro>/Solaris_sparc/Product/shared_components/Packages
 pkgadd -d . SUNWldapcsdk-tools
```
#### **Directorios y puertos de instalación predeterminados.**

En esta sección se indican los directorios de instalación y números de puerto que el instalador de Sun JavaSystem Communications Suite 5 utiliza de forma predeterminada.

- "Directorios de instalación predeterminados" en la página 23
- ["Números de puerto predeterminados" en la página 26](#page-25-0)

#### **Directorios de instalación predeterminados**

El programa de instalación Communications Suite instala componentes de productos en directorios predeterminados a menos que se especifique de otro modo. En la mayoría de casos puede especificar una ubicación personalizada para no utilizar una ubicación predeterminada cuando especifica los valores de configuración durante o después de la instalación:

- Componentes **Sun Cluster** No es posible cambiar la ubicación de los directorios de instalación.
- **Message Queue.** No es posible cambiar la ubicación de los directorios de instalación.

**Nota –** Utilice el directorio de instalación predeterminado cuando instale productos de componentes. Si especifica un directorio de instalación alternativo, tendrá la responsabilidad de apuntar los componentes de forma consistente hacia dicho directorio de instalación durante la configuración.

La tabla siguiente muestra los directorios de instalación predeterminados para los componentes de producto de Communications Suite.

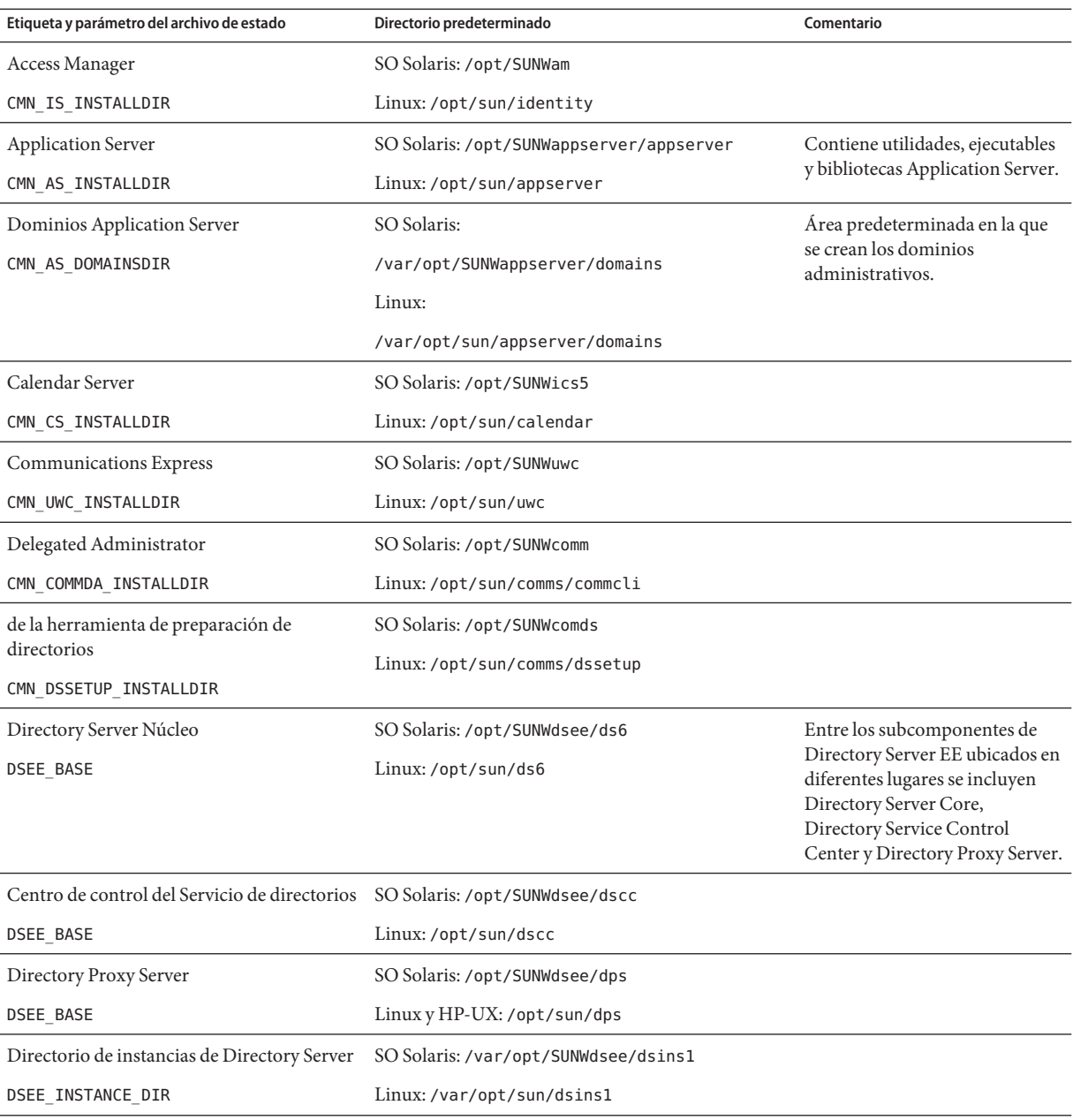

#### <span id="page-23-0"></span>**TABLA 1–3** Directorios de instalación predeterminados

| $P_{\text{R}}$ $\rightarrow$ Directorios de instalación predeterminados<br>Etiqueta y parámetro del archivo de estado | $\overline{\mathcal{C}}$<br>Directorio predeterminado                                                                                                    | Comentario                                                                        |
|----------------------------------------------------------------------------------------------------|----------------------------------------------------------------------------------------------------|-----------------------------------------------------------------------------------|
| <b>HADB</b><br>CMN_HADB_INSTALLDIR                                                                                    | Las ubicaciones de instalación<br>SO Solaris: /opt/SUNWhadb<br>de HADB no se pueden cambiar<br>Linux:/opt/SUNWhadb<br>en Communications Suite<br>Ubicación del registro y datos<br>SO Solaris: /var/opt/SUNWhadb<br>del depósito HADB.<br>Linux:/var/opt/SUNWhadb |                                                                                   |
|                                                                                                    |                                                                                                    |                                                                                   |
|                                                                                                    | SO Solaris: /etc/opt/SUNWhadb<br>Linux:/etc/opt/SUNWhadb                                                                                                    | Archivo de configuración del<br>agente de administración de<br><b>HADB</b>        |
|                                                                                                    | SO Solaris: /etc/init.d/ma-initd<br>Linux:/etc/init.d/ma-initd                                                                                                    | Secuencia de comandos de inicio<br>del agente de administración de<br><b>HADB</b> |
| <b>Instant Messaging</b>                                                                                              | SO Solaris: /opt                                                                                                    |                                                                                   |
| CMN IIM INSTALLDIR                                                                                                    | Linux: /opt/sun                                                                                                    |                                                                                   |
| <b>Instant Messaging Resource Directory</b>                                                                           | SO Solaris: /opt/SUNWiim/html                                                                                                    |                                                                                   |
| CMN IIM DOCSDIR                                                                                                    | Linux:/opt/sun/im/html                                                                                                    |                                                                                   |
| Directorio de ayuda online de Instant                                                                                 | SO Solaris:/opt/SUNWiim/html/en/imhelp                                                                                                    |                                                                                   |
| Messaging                                                                                                    | Linux:/opt/sun/im/html/en/imhelp                                                                                                    |                                                                                   |
| CMN IIM DOCSHELPDIR                                                                                                   |                                                                                                    |                                                                                   |
| Message Queue                                                                                                    | No aplicable                                                                                                    | SO Solaris:                                                                       |
| No es posible cambiar los directorios de                                                                              |                                                                                                    | /usr/bin                                                                          |
| instalación, por lo que no hay ningún campo<br>en el programa de instalación ni ningún                                |                                                                                                    | /usr/share/lib                                                                    |
| parámetro en el archivo de estado.                                                                                    |                                                                                                    | /usr/share/lib/imq                                                                |
|                                                                                                    |                                                                                                    | /etc/imq                                                                          |
|                                                                                                    |                                                                                                    | /var/imq                                                                          |
|                                                                                                    |                                                                                                    | /usr/share/javadoc/imq                                                            |
|                                                                                                    |                                                                                                    | /usr/demo/imq                                                                     |
|                                                                                                    |                                                                                                    | /opt/SUNWimq                                                                      |
|                                                                                                    |                                                                                                    | Linux:                                                                            |
|                                                                                                    |                                                                                                    | /opt/sun/mq                                                                       |
|                                                                                                    |                                                                                                    | /etc/opt/sun/mq                                                                   |
|                                                                                                    |                                                                                                    | /var/opt/sun/mq                                                                   |

**TABLA 1–3** Directorios de instalación predeterminados *(Continuación)*

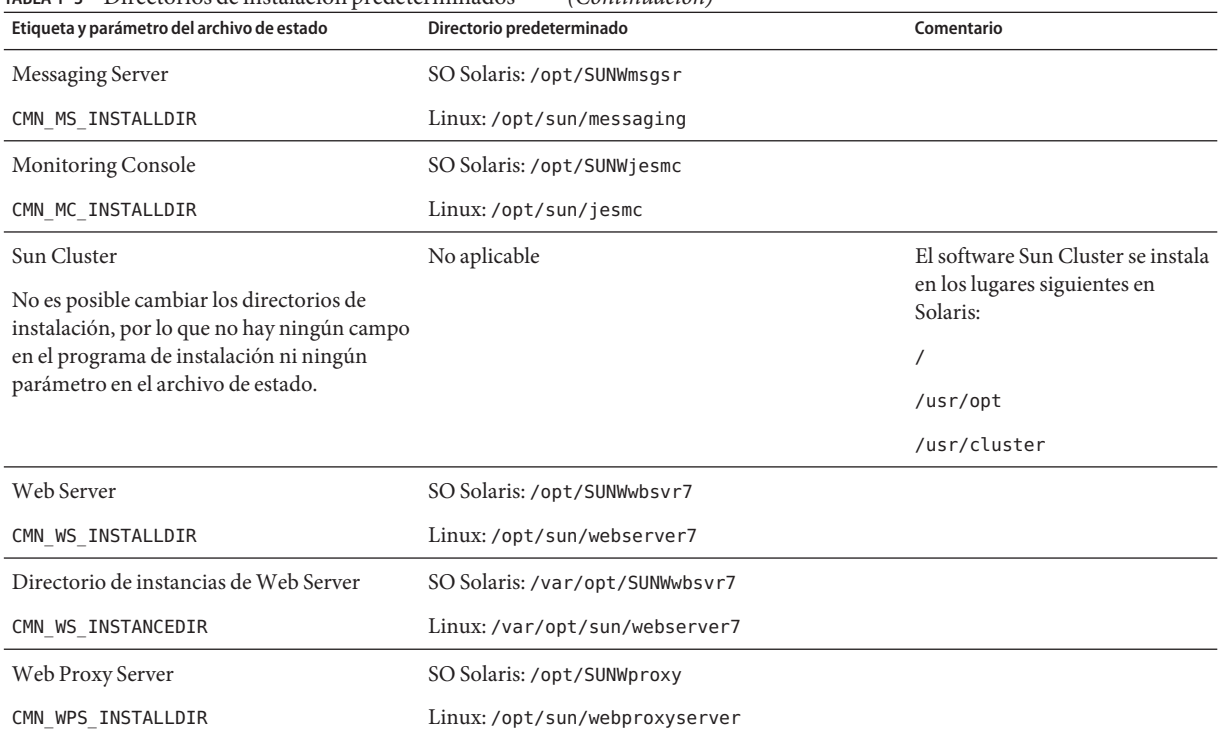

<span id="page-25-0"></span>**TABLA 1–3** Directorios de instalación predeterminados *(Continuación)*

#### **Números de puerto predeterminados**

Si el instalador de Communications Suite pide introducir un número de puerto, el instalador realizará una comprobación en tiempo de ejecución de los puertos que se están utilizando y mostrará un valor predeterminado apropiado. Si el número de puerto predeterminado está siendo usado por otro componente o por otra instancia del mismo componente de producto, el instalador presentará un valor alternativo.

La tabla siguiente muestra los números de puerto predeterminados de los componentes de producto de Communications Suite y el objetivo de cada puerto.

**Nota –** Access Manager, Communications Express y Delegated Administrator no aparecen en la tabla porque utilizan los números de puerto del contenedor web en los que se implementan.

| Componente de producto                  | Puerto | Función                                                         |
|-----------------------------------------|--------|-----------------------------------------------------------------|
| Access Manager                          | 58946  | Asistente de autenticación de UNIX                              |
|                                         | 58943  | Asistente de autenticación de ID seguro (sólo<br>Solaris SPARC) |
| <b>Application Server</b>               | 8080   | Puerto estándar HTTP                                            |
|                                         | 3700   | Puerto estándar IIOP                                            |
|                                         | 4849   | Puerto de Administration Server                                 |
|                                         | 7676   | Puerto estándar de Message Queue                                |
|                                         | 8686   | Puerto JMX                                                      |
|                                         | 8181   | Puerto HTTPS                                                    |
| Calendar Server                         | 80     | Puerto estándar HTTP                                            |
|                                         | 389    | Puerto LDAP                                                     |
|                                         | 57997  | <b>ENS</b>                                                      |
|                                         | 59779  | <b>DWP</b>                                                      |
| Contenedor de agente común              | 11162  | Puerto JMX (TCP)                                                |
|                                         | 11161  | Puerto del adaptador SNMP (UDP)                                 |
|                                         | 11162  | Puerto del adaptador SNMP para capturas (UDP)                   |
|                                         | 11163  | Puerto del adaptador Commandstream (TCP)                        |
|                                         | 11164  | Puerto de conector RMI (TCP)                                    |
| Contenedor de agente común para         | 10162  | Puerto JMX (TCP)                                                |
| Sun Cluster y Sun Geographic<br>Edition | 10161  | Puerto del adaptador SNMP (UDP)                                 |
|                                         | 10162  | Puerto del adaptador SNMP para capturas (UDP)                   |
|                                         | 10163  | Puerto del adaptador Commandstream (TCP)                        |
|                                         | 10164  | Puerto de conector RMI (TCP)                                    |
| Directory Server                        | 389    | Escucha LDAP estándar                                           |
|                                         | 636    | LDAPS mediante SSL                                              |
| <b>HADB</b>                             | 1862   | Puerto del agente de administración (JMX)                       |
|                                         | 15200  | Puerto base predeterminado                                      |
|                                         |        |                                                                 |

<span id="page-26-0"></span>**TABLA 1–4** Números de puerto predeterminados de componentes de producto

| Componente de producto   | Puerto | Función                                                                              |
|--------------------------|--------|--------------------------------------------------------------------------------------|
| <b>Instant Messaging</b> | 5222   | Puerto del multiplexor                                                               |
|                          | 5269   | Puerto de servidor a servidor de Instant Messaging                                   |
|                          | 45222  | Puerto de servidor utilizado para comunicaciones<br>de multiplexor                   |
| Message Queue            | 80     | Puerto estándar HTTP                                                                 |
|                          | 7676   | Asignador de puertos                                                                 |
|                          | 7674   | Puerto de servlet de protocolo de túnel HTTPS                                        |
|                          | 7675   | Puerto de servlet de protocolo de túnel HTTP                                         |
| Messaging Server         | 25     | Puerto estándar SMTP                                                                 |
|                          | 80     | Puerto de Messaging Express (HTTP)                                                   |
|                          | 110    | Puerto estándar POP3 / Proxy MMP POP3                                                |
|                          | 143    | Puerto estándar IMAP4 / Proxy MMP IMAP                                               |
|                          | 995    | POP3 en SSL o Proxy MMP POP en SSL                                                   |
|                          | 993    | IMAP mediante SSL o proxy MMP IMAP<br>mediante SSL                                   |
|                          | 7997   | Puerto de servicio de notificación de sucesos                                        |
|                          | 27442  | Usado por Job Controller para la comunicación<br>interna de los productos            |
|                          | 49994  | Usado por Watcher para la comunicación interna<br>de los productos                   |
| Monitoring Console       | 6789   | Accedido mediante la consola Sun Java Web                                            |
|                          | 8765   | Puerto de Job Factories para el adaptador de<br>Master Agent Web Services            |
|                          | 11161  | Puerto SNMP para marco de supervisión                                                |
|                          | 11164  | Puerto RMI para marco de supervisión                                                 |
|                          | 54320  | Puerto de multidifusión para el protocolo de<br>exploración del marco de supervisión |

**TABLA 1–4** Números de puerto predeterminados de componentes de producto *(Continuación)*

| Componente de producto | Puerto | <b>Función</b>                                                                                                    |
|------------------------|--------|----------------------------------------------------------------------------------------------------|
| Web Server             | 8800   | Puerto HTTP de administrador                                                                                                   |
|                        | 8989   | Puerto SSL de administrador. Para el servidor de<br>administrador es necesario el puerto SSL, y el<br>puerto HTTP es opcional. |
|                        | 80     | Puerto HTTP de instancias                                                                                                    |
| Web Proxy Server       | 8888   | Puerto de administración                                                                                                    |
|                        | 8080   | Puerto de instancia de proxy                                                                                                   |

<span id="page-28-0"></span>**TABLA 1–4** Números de puerto predeterminados de componentes de producto *(Continuación)*

# **Problemas conocidos de Sun Java Communications Suite**

En esta sección se describen los problemas conocidos que existen en esta versión de Sun Java Communications Suite.

#### **Problemas de instalación y actualización**

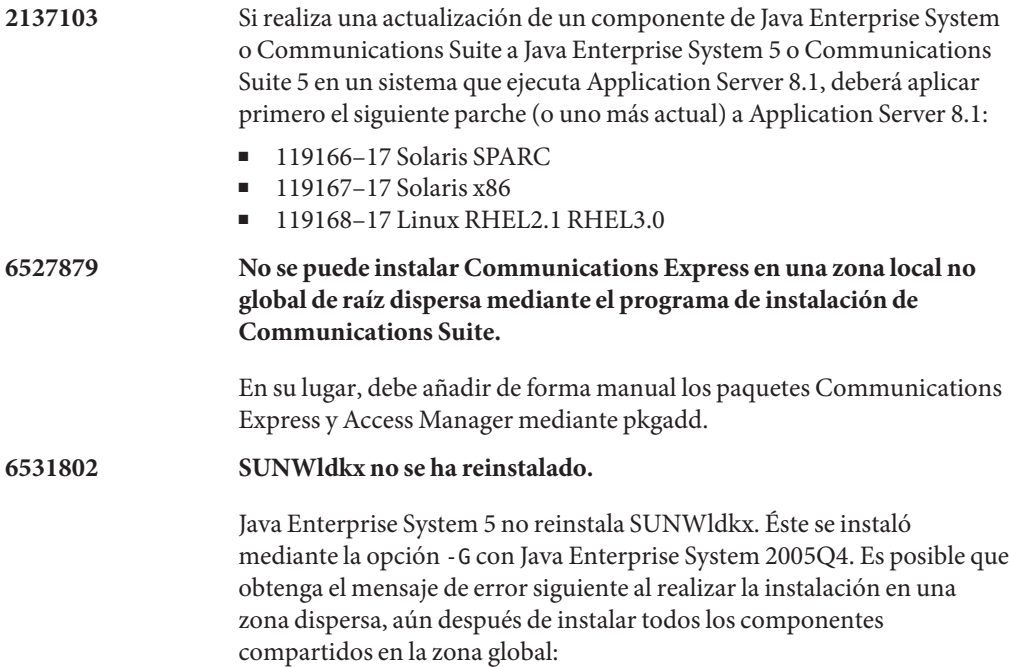

Unsupported components in zone

Following components required by the selected components, are not supported in non-global zone and they can not be installed directly into the non-global zone. Please install these components from the global zone before proceeding this installation.

#### SharedComponent

The installer can not proceed without resolving the problem. {"<" goes back, "!" exits}!

Consulte el registro del programa de instalación de Java Enterprise System (archivo más reciente en /var/sadm/install/logs) para ver qué componente compartido falta. Puede indicar que faltan uno o varios de estos componentes compartidos: LDAPCSDKX, JCAPI e IMAPI.

- LDAPCSDKX es paquete SUNWldkx
- JCAPI es paquete SUNWjcapi
- IMAPI es paquete SUNWldkx

Compruebe si los paquetes están instalados en la zona global. Si no están los paquetes, entonces es un error diferente, quizás 6531833 o 6531809. Si están presentes, compruebe si están listados en /var/sadm/install/gz-only-packages . Si están en gz-only-packages, se aplica la solución más abajo expuesta.

**Solución:**reinstale manualmente el paquete en la zona global. La ubicación de estos paquetes está en la distribución en .../Product/shared\_components/Packages

#### Para instalar:

- 1. cd en la ubicación del paquete.
- 2. Introduzca:

pkgrm *pkg*

3. Introduzca:

pkgadd —d . *pkg*

*pkg* es el paquete que está ocasionando el problema.

#### **6531809 No se puede instalar Communications Express ni Instant Messaging en una zona dispersa.**

Es posible que reciba el siguiente mensaje de error mientras instala Communications Express o Instant Messaging en una zona dispersa, aún después de instalar todos los componentes compartidos en la zona global:

Unsupported components in zone

```
Following components required by the selected components, are not supported in
non-global zone and they can not be installed directly into the non-global
zone. Please install these components from the global zone before proceeding
this installation.
```
SharedComponent

```
The installer can not proceed without resolving the problem. {"<" goes back,
"!" exits} !
```
Compruebe si los paquetes SUNWjcapi y SUNWiimdv están instalados en la zona global. Si no lo están, aplique la solución más abajo expuesta. Si están presentes, entonces compruebe si los paquetes están aparecen en /var/sadm/install/gz-only-packages . Si están en gz-only-packages, se trata de un problema diferente.

**Solución:** instale manualmente SUNWjcapi y SUNWiimdv en la zona global. La ubicación de estos paquetes está en la distribución en .../Product/shared\_components/Packages. Para instalar:

- 1. cd en la ubicación del paquete.
- 2. Introduzca:

pkgadd -d . SUNWjcapi

3. Introduzca:

pkgadd -d . SUNWiimdv

- **6531833** Imposible instalar Access Manager en zona dispersa, si Sun Cluster se ha instalado multi-lingüe=no en zona global, y sí en zona dispersa.
- **6535582 La ejecución de viewlog con la opción –ayuda no muestra la ayuda.**

Si ejecuta el comando viewlog con la opción -ayuda, se inicia el visualizador de registros en vez de mostrarse la ayuda.

#### **6535583 La opción –ayuda del programa de instalación no incluye información sobre la obtención de la versión.**

Si ejecuta el comando uninstaller con la opción de -ayuda, verá una lista de opciones que puede usar con uninstaller. Sin embargo, la opción -versión no se incluye como debería ser.

**Sin identificador Las secuencias de comandos Sieve del usuario pueden dejar de funcionar después de la actualización.**

> Esto es importante para sitios que ejecutan Messaging Server 2005Q4, parche 29 o superior, y actualizan a la versión de Messaging Server 6.3

<span id="page-31-0"></span>actual, y para usuarios que hacen uso de filtros basados en fecha mediante filtros de correo desde Communications Express.

Para filtros Sieve, la acción setdate, implementada para Messaging Server 2005Q4 (problema 6236243), se ha eliminado en Messaging Server 6.3. En vez de ese enfoque ya obsoleto, se ha implementado la última extensión Sieve propuesta date (y, sobre todo, su prueba currentdate).

Es bastante improbable que los usuarios finales utilicen setdate de forma explícita. No obstante, el generador de filtros de correo de Communications Express en Messaging Server 2005Q4 utilizó setdate cuando los usuarios solicitaron filtros de sus mensajes por fecha. Por tanto, es probable que muchos usuarios tengan, sin saberlo, filtros Sieve personales al hacer uso de la ya obsoleta acción setdate. Si un usuario edita su filtro Sieve filter de alguna forma, se corregirán esos usos obsoletos para usar el método currentdate, que es más reciente. Pero mientras tanto, su filtro "sieve" se considerará sintácticamente incorrecto y generará un error; cada mensaje al usuario con un filtro "sieve" incorrecto se enviará sin filtrar, y además el MTA enviará un mensaje de notificación al usuario propietario del filtro "sieve" avisando del problema de sintaxis en su filtro "sieve".

#### **Problemas de documentación**

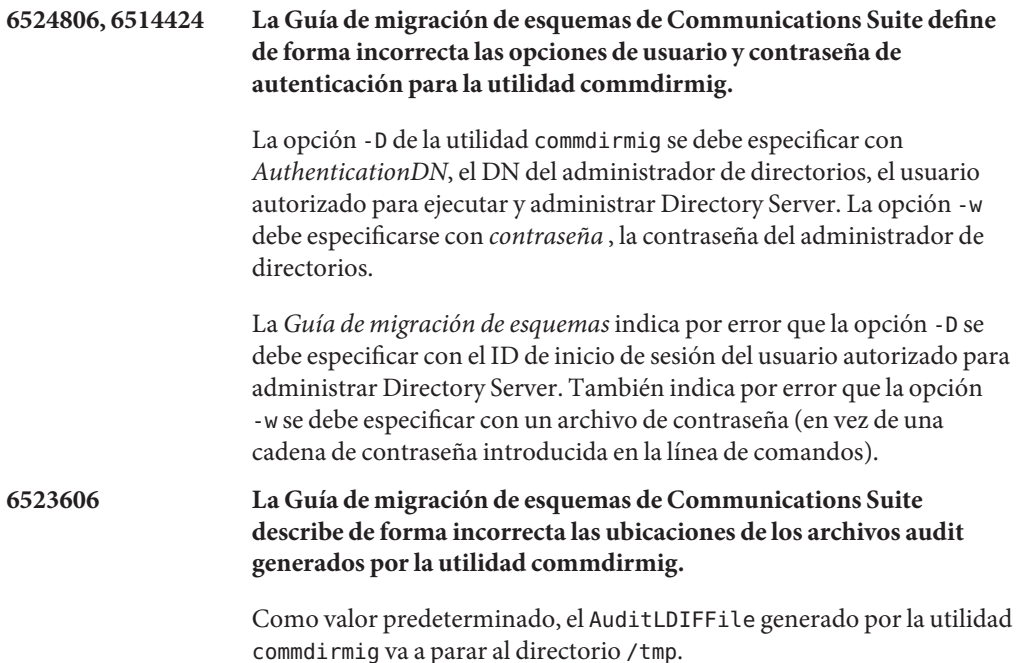

El capítulo 3,"Uso de la utilidad de migración", de la *Guía de migración de esquemas* indica incorrectamente que las rutas predeterminadas para el AuditLDIFFile son las siguientes:

- Solaris: /var/opt/SUNWComm/log/commdirmig.audit.ldif
- Linux:
	- /var/opt/sun/comms/commcli/log/commdirmig.audit.ldif

# <span id="page-34-0"></span>**CAPÍTULO 2** 2

# Notas de la versión de Sun Java System Calendar Server 6.3

Versión 6.3

Estas notas de la versión contienen información importante disponible en el momento de comercialización general de Sun Java™ System Calendar Server 6.3 2006Q4 incluidos los siguientes temas:

- "Historial de revisiones de las notas de la versión de Calendar Server" en la página 36
- ["Acerca de Calendar Server 6.3" en la página 36](#page-35-0)
- ["Novedades de la nueva versión de Calendar Server" en la página 36](#page-35-0)
- ["Funciones desaprobadas o eliminadas de Calendar Server 6.3" en la página 50](#page-49-0)
- ["Requisitos de Calendar Server 6.3" en la página 50](#page-49-0)
- ["Notas de instalación de Calendar Server" en la página 52](#page-51-0)
- "Actualizaciones de la documentación de Calendar Server" en la página 60
- "Problemas de compatibilidad de Calendar Server" en la página 60
- ["Problemas solucionados en esta versión de Calendar Server" en la página 63](#page-62-0)
- ["Problemas y limitaciones conocidos de Calendar Server" en la página 65](#page-64-0)
- ["Archivos redistribuibles para Calendar Server" en la página 77](#page-76-0)

**Nota –** Existe una revisión del producto disponible en Sun Solve para esta versión de Calendar Server. Para más información, consulte ["Información importante sobre los parches de](#page-51-0) [actualización de Calendar Server 6.3" en la página 52.](#page-51-0)

Lea estas notas de la versión antes de instalar y configurar Calendar Server.

# <span id="page-35-0"></span>**Historial de revisiones de las notas de la versión de Calendar Server**

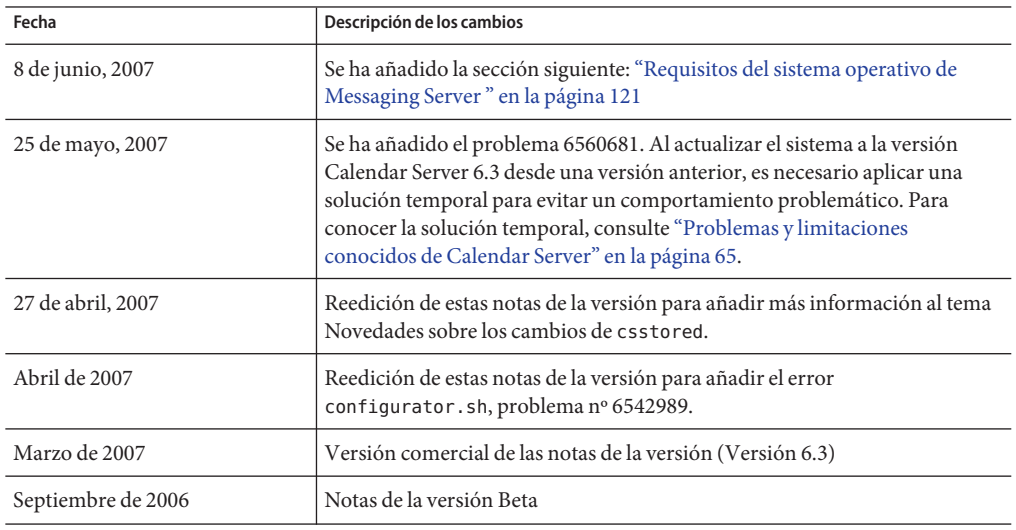

**TABLA 2–1** Historial de revisiones de las notas de la versión de Sun Java System Calendar Server

# **Acerca de Calendar Server 6.3**

Calendar Server es una solución escalable basada en web para una programación y calendario centralizados para las empresas y proveedores de servicio. Calendar Server admite calendarios de usuario para eventos y tareas así como calendarios para recursos, como salas de conferencia y equipos. Para obtener una lista de las nuevas funciones, consulte la siguiente sección "Novedades de la nueva versión de Calendar Server" en la página 36.

Calendar Server ofrece una interfaz gráfica de usuario, Communications Express. También ofrece a los clientes la flexibilidad de poder utilizar el protocolo de acceso de calendario Web (del inglés Web Calendar Access Protocol o WCAP) para acceder directamente a los datos del calendario en cualquier formato de text/calendar o text/xml.

# **Novedades de la nueva versión de Calendar Server**

Calendar Server 6.3 incluye los siguientes cambios y nuevas funciones:

- ["Soporte para Calendar Server en la consola de Delegated Administrator " en la página 37](#page-36-0)
- ["Compatibilidad con los documentos adjuntos de WCAP en Calendar Server 6.3"](#page-36-0) [en la página 37](#page-36-0)
- ["Compatibilidad con grupos LDAP en Calendar Server 6.3" en la página 38](#page-37-0)
- ["Modo multidominio por defecto en Calendar Server 6.3" en la página 38](#page-37-0)
- ["Mejoras en el programa de configuración de Calendar Server 6.3" en la página 39](#page-38-0)
- ["Detalles de recurrencia incluidos en las invitaciones de correo electrónico de Calendar](#page-39-0) [Server 6.3" en la página 40](#page-39-0)
- ["csstored es ahora un proceso obligatorio en Calendar Server 6.3 " en la página 40](#page-39-0)
- ["Reinicio automático de los servicios de calendario utilizando Watcher" en la página 40](#page-39-0)
- ["Integración con Monitoring Framework en Calendar Server 6.3" en la página 43](#page-42-0)
- ["Transición a la cola de mensajes de los servicios de notificación de Calendar Server"](#page-44-0) [en la página 45](#page-44-0)
- ["Los organizadores de eventos reciben notificaciones de respuesta por correo electrónico en](#page-46-0) [Calendar Server 6.3" en la página 47](#page-46-0)
- ["Es posible modificar las copias de eventos de los asistentes" en la página 48](#page-47-0)
- ["Renombrar las mejoras de la herramienta" en la página 48](#page-47-0)
- ["Cambio de cálculo libre-ocupado en Calendar Server 6.3" en la página 48](#page-47-0)
- ["Deshabilitar la antigua interfaz de usuario de Calendar Express en Calendar Server 6.3"](#page-47-0) [en la página 48](#page-47-0)
- ["La interfaz de usuario de Calendar Express no se instala automáticamente en Calendar](#page-47-0) [Server 6.3" en la página 48](#page-47-0)
- ["Instalación en plataformas de hardware mixtas" en la página 49](#page-48-0)
- ["Compatibilidad de iTIP en Calendar Server 6.3" en la página 49](#page-48-0)
- ["comm\\_dssetup.pl: Nueva opción para el archivo de contraseña que aumenta la seguridad en](#page-48-0) [Calendar Server 6.3" en la página 49](#page-48-0)
- ["Las utilidades de Calendar Server 6.3 csdb, cscal, y csuser reubicadas en cal/sbin"](#page-48-0) [en la página 49](#page-48-0)
- ["Cambios de SSL en el archivo ics.conf para Calendar Server 6.3" en la página 49](#page-48-0)

# **Soporte para Calendar Server en la consola de Delegated Administrator**

Anteriormente se podía utilizar la utilidad de Delegated Administrator para preparar Calendar Server para Schema 2, pero no la consola de Delegated Administrator. Antes de esta versión, la consola era la interfaz de usuario gráfica de web que se utilizaba para administrar sólo Messaging Server. Ahora también es posible utilizar la consola para administrar las entradas LDAP del calendario . La consola le permite agregar, eliminar o modificar las entradas LDAP para los usuarios del calendario, los grupos, los recursos y los dominios. Se han agregado nuevas pantallas y comandos de menú en la consola para ofrecer compatibilidad con Calendar Server. Para obtener instrucciones sobre cómo utilizar la interfaz, consulte la ayuda en línea de Delegated Administrator. También podrá encontrar información en la *Sun Java System Calendar Server 6.3 Administration Guide*.

# **Compatibilidad con los documentos adjuntos deWCAP en Calendar Server 6.3**

Se ha incluido asistencia para documentos adjuntos en los comandos WCAP con la inclusión de nuevos parámetros y valores.

Los usuarios del Cliente web universal (Communications Express) y de Connector para Microsoft Outlook pueden agregar documentos adjuntos a sus eventos y tareas y enviar invitaciones adjuntas.

Para poder ofrecer asistencia para los documentos adjuntos, se han incluido los siguientes cambios en WCAP:

- fetchattachment.wcap: Se ha incluido un nuevo comando para facilitar la búsqueda de documentos adjuntos. Sólo se busca el adjunto, no los datos del evento ni de la tarea.
- deleteattach: Se ha incluido un nuevo argumento en el comando storeevents, que sirve para eliminar los documentos adjuntos existentes de un evento o tarea sin borrar el elemento ni la tarea en cuestión.
- fetchattach : Se ha incluido un nuevo parámetro en todos los comandos fetch\_by\_\* que permite recuperar los documentos adjuntos además de los datos del evento y de la tarea.
- sendattach : Nuevo parámetro del comando storeevents, que se utiliza para especificar si el documento adjunto debe enviarse con la invitación iTIP o no.
- X-S1CS-CLIENT-ATTACH-ID : Un X-Token (testigo X) que contiene el identificador único del documento adjunto. Este X-Token (testigo X ) se emite sólo si el cliente facilitó el ID del documento adjunto cuando éste fue guardado. De lo contrario, el documento adjunto se envía con el evento.
- El argumento desaprobado attachments que se encontraba en los comandos storeevents y storetodos, puede guardar referencias a URL en los documentos adjuntos guardados fuera del almacén de datos de Calendar Server. Esta versión aún mantiene la forma de utilizar documentos adjuntos para poder ser compatible con versiones anteriores, pero esta función dejará de distribuirse en futuras versiones.

Para más información sobre los documentos adjuntos, consulte la *Sun Java System Calendar Server 6.3 WCAP Developer's Guide*.

# **Compatibilidad con grupos LDAP en Calendar Server 6.3**

Ahora es posible crear grupos LDAP utilizando Delegated Administrator. Estas son las características de los grupos:

- Los grupos son listas de usuarios. Los grupos no "contienen" a los usuarios de la lista. No son contenedores.
- Los grupos pueden tener calendarios de grupo.
- Las invitaciones que se envíen a los grupos residen en los calendarios de todos los miembros, y también en el calendario del grupo.
- Todos los miembros del grupo tienen los mismos derechos de acceso al calendario del grupo.
- Los calendarios de grupo no tienen propietario principal.

# **Modo multidominio por defecto en Calendar Server 6.3**

En las versiones anteriores del programa Calendar Server, no había estructura de dominio. Todos los registros LDAP de grupo y de usuario residían en la raíz. En versiones posteriores, el usuario podía elegir entre establecer uno o varios dominios, llamados *dominios alojados* o

*dominios virtuales*. Con el lanzamiento de Calendar Server 6.3, todas las instalaciones deben utilizar el modo multidominio por defecto. Esto quiere decir que debe tener como mínimo un dominio, el predeterminado, residiendo en el dominio de la raíz. Todas las entradas de LDAP de grupo y de usuario residen en este dominio predeterminado, o bien puede elegir tener más dominios. Cuando se encuentra en el modo de dominio múltiple, cada dominio *reconocido* debe contener un ID de usuario y de grupo únicos. Para más información sobre los dominios múltiples, consulte la *Guía de administración de Sun Java System Calendar Server 6.3,* en concreto, el Capítulo 10, "Setting Up a Multiple Domain Calendar Server 6.3 Environment" de *Sun Java System Calendar Server 6.3 Administration Guide*.

El programa de configuración, csconfigurator.sh, que debe ejecutar para crear el entorno en tiempo de ejecución, le pedirá el nombre de su dominio predeterminado. Si no existe ese dominio, el programa lo creará por usted.

Si su implementación anterior de Calendar Server no utilizaba dominios múltiples, o ni siquiera un solo dominio, es preciso que mueva los registros LDAP de grupo y de usuario al nuevo dominio predeterminado.

Para crear dominios adicionales en un entorno de la versión 2 de Schema, utilice la consola o la utilidad del administrador delegado de Sun Java System. Para más información sobre el administrador delegado, consulte la *Sun Java System Delegated Administrator 6.4 Administration Guide*.

Si utiliza la versión 1 de Schema y no piensa cambiar a la versión 2, puede utilizar la utilidad csdomain de Calendar Server para crear dominios adicionales.

# **Mejoras en el programa de configuración de Calendar Server 6.3**

El programa de configuración incorpora pantallas nuevas para:

- "Creación de su dominio LDAP predeterminado" en la página 39
- "Soporte de las bases de datos distribuidas del servidor de calendarios" en la página 39
- ["La pantalla del asistente de configuración incorpora un campo de dirección de correo](#page-39-0) [electrónico" en la página 40](#page-39-0)

# **Creación de su dominio LDAP predeterminado**

Por primera vez en esta versión, siempre habrá como mínimo un dominio bajo la raíz. Este será el dominio predeterminado. Ahora puede especificar el nombre del dominio predeterminado para su entorno de dominios múltiples en el programa de configuración.

# **Soporte de las bases de datos distribuidas del servidor de calendarios**

Ahora puede especificar los nombres de las máquinas principales y secundarias para su entorno de bases de datos distribuidas, el cual utiliza el protocolo DWP y el complemento CLD. Es posible distribuir las bases de datos del calendario en una o varias máquinas secundarias. Estas máquinas pueden asociarse con una máquina principal. Las nuevas pantallas del programa de configuración le permiten poner nombre a las máquinas secundarias y asociarlas con la máquina principal.

# <span id="page-39-0"></span>**La pantalla del asistente de configuración incorpora un campo de dirección de correo electrónico**

En la pantalla del dominio predeterminado se ha incluido un nuevo campo para la dirección de correo electrónico del superusuario del calendario (calmaster).

# **Detalles de recurrencia incluidos en las invitaciones de correo electrónico de Calendar Server 6.3**

Para los eventos recurrentes, las invitaciones de correo electrónico enviadas a los asistentes contienen ahora detalles de recurrencia.

# **csstored es ahora un proceso obligatorio en Calendar Server 6.3**

El daemon csstored ahora gestiona las diferentes bases de datos de Calendar Server. Como todos los servicios que acceden al almacén dependen del inicio correcto de este servicio de almacén, debe estar en funcionamiento en todos los servidores, tanto principales como secundarios, siempre que el sistema Calendar Server esté en funcionamiento. Los comandos típicos de iniciar y apagar, start-cal y stop-cal, inician y detienen csstored junto con los otros daemons.

En las versiones anteriores, a menos que configurase la realización automática de copias de seguridad, no era necesario ejecutar la secuencia de comandos PERL csstored.pl. La secuencia de comandos podía iniciarse y detenerse cuando se quisiese. La secuencia de comandos PERL se ha sustituido por el daemon csstored. Ejecutar este daemon ya no es opcional, tanto si decide configurar la realización automática de copias de seguridad como si no.

Antes, usted podía deshabilitar la ejecución de la secuencia de comandos estableciendo el parámetro *local.store.enable* de ics.conf en *"no"*. Sin embargo, ahora csstored debe estar siempre habilitado, con *local.store.enable* establecido en *"yes"*, que es el valor predeterminado.

# **Reinicio automático de los servicios de calendario utilizandoWatcher**

Calendar Server y Messaging Server utilizan ahora el mismo mecanismo de detención e inicio. El comando start-cal inicia el proceso de watcher y después ejecuta los demás procesos. El proceso de watcherconoce las dependencias que tienen los otros servicios y la secuencia con la que deberían iniciarse.

Cada servicio registrado (proceso) abre una conexión con Watcher. Si se interrumpe un proceso sin desconectarlo correctamente, Watcher lo reinicia automáticamente. Si se interrumpe el proceso dos veces en un intervalo definido, Watcher no lo reiniciará. Es posible configurar este intervalo de tiempo de espera.

Información adicional de Watcher:

- ["Servicios de Calendar Server supervisados por Watcher" en la página 41](#page-40-0)
- ["Configuración de Watcher en Calendar Server 6.3" en la página 41](#page-40-0)
- <span id="page-40-0"></span>■ "Registro de Watcher en Calendar Server 6.3" en la página 41
- ["Reinicio automático en implementaciones de alta disponibilidad en Calendar Server 6.3"](#page-41-0) [en la página 42](#page-41-0)
- ["Iniciar y detener Calendar Server 6.3 utilizando secuencias de comandos del empaquetador](#page-41-0) [para csservice" en la página 42](#page-41-0)

#### **Servicios de Calendar Server supervisados porWatcher**

Watcher supervisa todos los servicios que se han registrado en él. Los procesos registrados para Calendar Server son: cshttpd, csadmind , csdwpd, csnotifyd, y csstored.

Debe habilitarse el daemon csstored. Asegúrese de establecer el parámetro de configuración local.store.enable en "y" . La activación decsstored era opcional en la versión anterior de Calendar Server, pero ahora es obligatoria. El daemon csstored debe iniciarse correctamente para que puedan activarse todos los servicios que dan acceso al almacén. Si se detiene, será necesario interrumpir y reiniciar también los procesos dependientes.

#### **Configuración deWatcher en Calendar Server 6.3**

Watcher está habilitado por defecto. Para gestionar el proceso Watcher, se han agregado nuevos parámetos al archivo ics.conf:

- local.watcher.enable = "y": El programa de inicio (csservice) intentará iniciar Watcher antes que cualquier otro servicio. Si este parámetro está establecido en "n", se deshabilitará el programa Watcher.
- service.autorestart = "y": Watcher reinicia automáticamente los servicios detenidos. Si está establecido en "n", Watcher no reiniciará los servicios detenidos. Cuando este parámetro esté establecido en "n" , Watcher controlará los servicios y enviará mensajes de error avisando de los fallos o de la falta de respuesta a la consola y al archivo *cal-svr-base*/data/log.
- local.autorestart.timeout = "600": El tiempo predeterminado durante el cual un segundo fallo del servidor hace que Watcher se abstenga de intentar reiniciar los servicios.
- local.watcher.port: El puerto predeterminado es "49994"; sin embargo, si usted dispone de Messaging Server, tenga en cuenta que este programa utiliza también este puerto y se producirá un conflicto con Calendar Server. Para evitar posibles conflictos, se recomienda elegir un puerto diferente para Watcher.

### **Registro deWatcher en Calendar Server 6.3**

Watcher escribe en un solo registro: *cal-svr-base*/data/log/watcher.log , que contiene la siguiente información:

- Los avisos de fallos y los mensajes de error por falta de respuesta que se enviaron a la consola administrativa.
- Los registros con las detenciones y los inicios del servidor.

#### <span id="page-41-0"></span>**Reinicio automático en implementaciones de alta disponibilidad en Calendar Server 6.3**

Si un servidor falla dos veces dentro del periodo de tiempo de espera, el sistema dejará de intentar reiniciar el servidor. En un sistema de alta disponibilidad se cierra Calendar Server y se produce un relevo en el otro sistema

# **Iniciar y detener Calendar Server 6.3 utilizando secuencias de comandos del empaquetador para csservice**

Las interfaces públicas de csservice son start-cal y stop-cal. Esta sección muestra cómo utilizar cada una de estas secuencias de comandos del empaquetador y contiene tablas con explicaciones de sus opciones y con la lista de componentes que deberán iniciarse o detenerse.

#### **Secuencia de comandos del empaquetador start-cal para Calendar Server 6.3**

El uso de start-cal es el siguiente:

./start-cal [opciones...] [componentes...]

A continuación se muestra la lista de opciones:

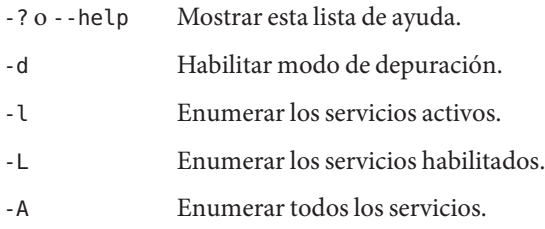

A continuación se muestra la lista de componentes:

watcher ens store notify admin http dwp

Si no aparece ningún componente en la lista, start-cal iniciará todos los servicios habilitados.

#### **Secuencia de comandos del empaquetador start-cal para Calendar Server 6.3**

El uso de stop-cal es el siguiente:

./stop-cal [opciones...] [componentes...]

A continuación se muestra la lista de opciones:

<span id="page-42-0"></span>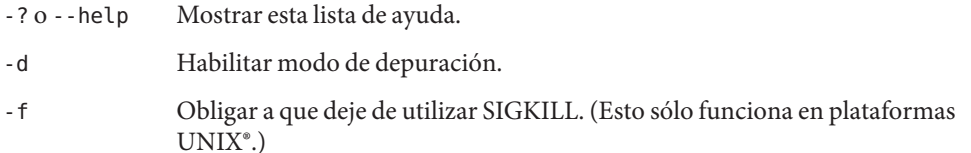

A continuación se muestra la lista de componentes:

watcher mfagent ens store notify admin http dwp

Si no aparece ningún componente en la lista, stop-cal detendrá todos los servicios habilitados.

## **Integración con Monitoring Framework en Calendar Server 6.3**

En esta sección se describe la implementación que ha hecho Calendar Server de Monitoring Framework y trata los siguientes temas:

- "Cómo se implementa Monitoring Framework en Calendar Server" en la página 43
- ["Configuración de Calendar Server para Monitoring Framework " en la página 44](#page-43-0)
- ["Configuración de la estructura de supervisión para Calendar Server" en la página 44](#page-43-0)
- ["Requisitos de instalación de Monitoring Framework para Calendar Server 6.3"](#page-43-0) [en la página 44](#page-43-0)

Puede obtener más información acerca de Java Enterprise System Monitoring Framework en la *Sun Java Enterprise System 5 Monitoring Guide*.

### **Cómo se implementa Monitoring Framework en Calendar Server**

Tanto Calendar Server como Messaging Server ofrecen una integración mínima en Monitoring Framework de Java Enterprise System. Cuando está ejecutándose, Monitoring Framework efectúa comprobaciones periódicas del siguiente atributo: operationalStatus , cuyo estado puede ser OK, si el sistema está ejecutándose, o DOWN, si el sistema no está ejecutándose.

Un nuevo proceso, el agente de Monitoring Framework (csmfagent), se inicia al iniciarse el sistema (start-cal). Este es el primer proceso que se inicia. El proceso crea una instancia de una aplicación y valora su estado como OK. También capta a SIGTERM y al captar uno, valora el estado como DOWN y se cierra.

<span id="page-43-0"></span>De forma parecida, cuando Watcher está configurado y ejecutándose, emitirá una señal a SIGTERM en caso de que alguna parte del sistema falle o no responda, y Watcher detendrá a csmfagent.

### **Configuración de Calendar Server para Monitoring Framework**

Edición del archivo de configuración, ics.conf, para que contenga el siguiente parámetro:

local.csmfagent.enable = "y"

### **Configuración de la estructura de supervisión para Calendar Server**

Siga estos dos pasos:

- 1. Copie /opt/SUNWcsgar/config/com.sun.cmm.cs.xml en /opt/SUNWmfwk/xml.
- 2. Detenga y después inicie el proceso de Monitoring Framework.

#### **Requisitos de instalación de Monitoring Framework para Calendar Server 6.3**

Para poder utilizar (Monitoring Framework) hay que reunir dos requisitos:

- 1. Deberá estar instalado Java Enterprise System Monitoring Framework (JESMF). Si JESMF no está instalada, csmfagent no podrá ejecutarse.
- 2. Calendar Server debe poder encontrar las bibliotecas necesarias.

Calendar Server encuentra las bibliotecas utilizando vínculos simbólicos en /opt/SUNWics5/lib .

A continuación se muestran las bibliotecas de JESMF:

/opt/SUNWmfwk/lib/libMfTransaction.so /opt/SUNWmfwk/lib/libMfRelations.so /opt/SUNWmfwk/lib/libMflog4c.so /opt/SUNWmfwk/lib/libMfMEServer.so /opt/SUNWmfwk/lib/libmfBeepConnectorServer.so /opt/SUNWmfwk/lib/libMfRserver.so /opt/SUNWmfwk/lib/libMfMEInstrum.so /opt/SUNWmfwk/lib/libMfDiscovery.so /opt/SUNWmfwk/lib/libMfHashTable.so /opt/SUNWmfwk/lib/libMflog.so /opt/SUNWmfwk/lib/libasn1cebuf.so /opt/SUNWmfwk/lib/libbeepcore.so /opt/SUNWmfwk/lib/libbeepxmlutil.so /opt/SUNWmfwk/lib/libbptostransport.so /opt/SUNWmfwk/lib/libbptosutil.so /opt/SUNWmfwk/lib/libbptoswrapper.so

<span id="page-44-0"></span>/opt/SUNWmfwk/lib/libbputil.so /opt/SUNWmfwk/lib/libcmm\_native.so /opt/SUNWmfwk/lib/libmfCserver.so /opt/SUNWmfwk/lib/libmfNotificationProfile.so /opt/SUNWmfwk/lib/libmfRequestResponseProfile.so /opt/SUNWmfwk/lib/libmfTimers.so /opt/SUNWmfwk/lib/libmfTimersJNI.so /opt/SUNWmfwk/lib/libmfUtils.so /opt/SUNWmfwk/lib/libmfber.so /opt/SUNWmfwk/lib/libmfberj.so /opt/SUNWmfwk/lib/libxmlglobal.so

**Nota –** Es una lista de todas las bibliotecas JESMF. Es posible que no las necesite todas para implementar la porción de Calendar Server de Monitoring Framework.

#### **Transición a la cola de mensajes de los servicios de notificación de Calendar Server**

Esta versión incluye dos servicios de notificación de eventos y alarmas: Sun Java System Message Queue (JMQ) y Event Notification System (ENS). En las versiones futuras, los productos de Communications Service utilizarán exclusivamente JMQ y se eliminará ENS. Sin embargo, en esta versión los productos de Communications Services (Messaging Server, Calendar Server, e Instant Messaging) todavía dependen internamente de ENS, por lo que puede continuar usándolo para las notificaciones y alarmas.

Si desea utilizar JMQ en vez de ENS, deberá tener Sun Java System Message Queue instalado y configurado. Además, deberá escribir sus propias notificaciones, ya que Calendar Server 6.3 no le proporcionará ninguna.

Para instalar el producto, utilice el programa de instalación de Sun Java Enterprise System. Para obtener información sobre la instalación de Message Queue, consulte la [Documentación de](http://docs.sun.com/coll/1307.2) Message Queue (<http://docs.sun.com/coll/1307.2>).

#### **Parámetros de configuración de Calendar Server para JMQ**

Para configurar Calendar Server para JMQ, debe agregar las siguientes líneas al archivo ics.conf:

```
local.server.csmfagent.enable = "yes"
```

```
caldb.serveralarms.jmqlib = "/opt/SUNWics5/cal/lib/libmqcrt.so" (para Solaris)
```
o bien

caldb.serveralarms.jmqlib = "/opt/sun/calendar/lib/libmqcrt.so" (para Linux)

caldb.serveralarms.dispatchtype = "jmq" caldb.serveralarms.jmqhost = "localhost" caldb.serveralarms.jmqport = "7676" caldb.serveralarms.jmqUser = "guest" caldb.serveralarms.jmqPWD = "guest" caldb.serveralarms.jmqTopic = "JES-CS"

#### **Propiedades de notificación de actualización de la cola de mensajes en Calendar Server 6.3**

Cada notificación debe tener la siguiente propiedad: MQ\_MESSAGE\_TYPE\_HEADER\_PROPERTY . Esta propiedad identifica el tipo de notificación.

Además, las notificaciones pueden tener otras propiedades, tal y como se muestra en la siguiente tabla:

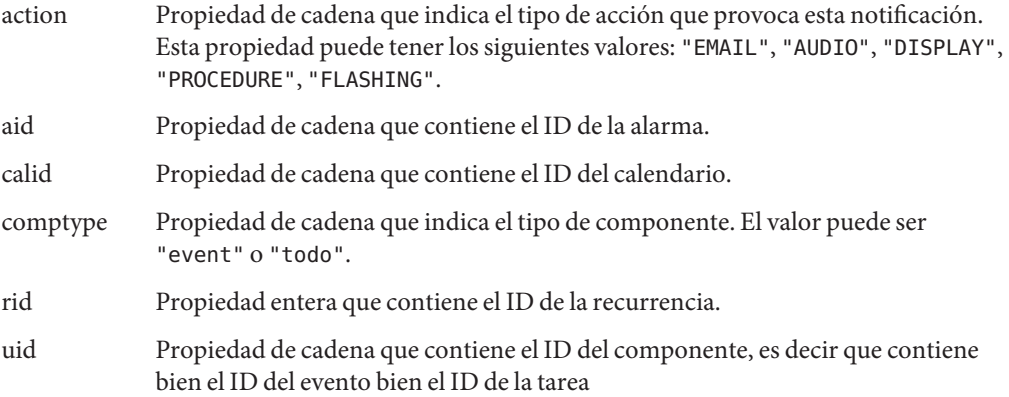

#### **Valores de notificación de actualización de la cola de mensajes en Calendar Server 6.3**

Las notificaciones pueden ser de dos tipos: notificaciones de alarmas y notificaciones de actualizacion para eventos y tareas.

En el caso de las notificaciones de alarma, el valor de MQ\_MESSAGE\_TYPE\_HEADER\_PROPERTY es simplemente "alarm".

En el caso de las notificaciones de actualización, el valor de MQ\_MESSAGE\_TYPE\_HEADER\_PROPERTY depende del tipo de acción que desencadenó la notificación. La [Tabla 2–2](#page-46-0) incluye una lista de las acciones desencadenantes y los correspondientes valores de esta propiedad.

| Desencadenar          | Actualizar valor de la notificación |
|-----------------------|-------------------------------------|
| Borrar un calendario  | DELETECAL                           |
| Modificar un evento   | MODIFYEVENT                         |
| Modificar una tarea   | MODIFYTODO                          |
| Crear un evento       | CREATEEVENT                         |
| Crear una tarea       | <b>CREATETODO</b>                   |
| Actualizar un evento  | <b>REFRESHEVENT</b>                 |
| Actualizar una tarea  | REFRESHTODO                         |
| Responder a un evento | <b>REPLYEVENT</b>                   |
| Responder a una tarea | REPLYTODO                           |

<span id="page-46-0"></span>**TABLA 2–2** Actualizar valores de la notificación

#### **Los organizadores de eventos reciben notificaciones de respuesta por correo electrónico en Calendar Server 6.3**

Ahora es posible enviar notificaciones por correo electrónico a los organizadores cada vez que un asistente conteste a una invitación.

Para configurar esta función, establezca el parámetro de ics.conf,ine.reply.enable. Establézcalo en "y" para habilitar esta función para todo el sistema. Establézcalo en "n" para deshabilitar la función. Esta función se encuentra habilitada por defecto.

Existen tres tipos de respuesta, que son: aceptar, rechazar y aceptar provisionalmente. La notificación indica si se trata de una respuesta a una sola invitación o a un evento recurrente. Se han agregado los siguientes parámetros de archivo de formato al nuevo mensaje. También se han agregado los correspondientes archivos de formato.

- calmail.imipeventacceptnotification.fname= "mail eventacceptnotification.fmt"
- calmail.imipeventdeclinenotification.fname= "mail\_eventdeclinenotification.fmt"
- calmail.imipeventtentativeacceptnotification.fname= "mail eventtentativeacceptnotification.fmt"
- calmail.imipeventacceptnotificationrecur.fname= "mail\_eventacceptnotificationrecur.fmt"
- calmail.imipeventdeclinenotificationrecur.fname= "mail\_eventdeclinenotificationrecur.fmt"
- calmail.imipeventtentativeacceptnotificationrecur.fname= "mail eventtentativeacceptnotificationrecur.fmt"

<span id="page-47-0"></span>**Nota –** Esta función no es una preferencia del usuario. Se trata de un parámetro de configuración para todo el sistema, por lo que se aplica a todos los usuarios que envían invitaciones.

Para obtener más información sobre cómo configurar Calendar Server para que envíe notificaciones por correo electrónico, consulte "To Enable Email Notifications" de *Sun Java System Calendar Server 6.3 Administration Guide*

### **Es posible modificar las copias de eventos de los asistentes**

Se ha modificado la interfaz WCAP para permitir la modificación de las copias de los eventos del calendario de los asistentes, incluyendo los campos resumen y descripción.

## **Renombrar las mejoras de la herramienta**

La utilidad de Calendar Server 6.3 rename incluye elementos eliminados al cambiar el nombre de los datos del calendario.

# **Cambio de cálculo libre-ocupado en Calendar Server 6.3**

Los eventos rechazados ya no aparecen como ocupados en los calendarios"libre-ocupado".

# **Deshabilitar la antigua interfaz de usuario de Calendar Express en Calendar Server 6.3**

Con versiones anteriores de Calendar Server, se instalaba y habilitaba automáticamente Calendar Express, la antigua interfaz de usuario. No era posible desactivar esta interfaz aunque nunca la utilizara. Si va a actualizarse a Calendar Server 6.3, el proceso de actualizacion agrega service.http.ui.enable="y" al archivo ics.conf. De esta forma, la antigua interfaz de usuario se mantiene activada por si desea utilizarla, y no es preciso hacer nada más.

Para desactivar Calendar Express, establezca el valor de service.http.ui.enable a "n" en el archivo ics.conf.

# **La interfaz de usuario de Calendar Express no se instala automáticamente en Calendar Server 6.3**

Calendar Express ya no se instala automáticamente en las nuevas instalaciones. Si va a volver a instalar Calendar Server 6.3, pero desea utilizar la interfaz de usuario de Calendar Express, deberá instalarlo explícitamente utilizando el programa de instalación de Communications Suite 5. Después, tendrá que configurarlo agregando service.http.ui.enable="y" al archivo ics.conf . (La configuración interna predeterminada es "n" para las instalaciones nuevas, por lo que deberá establecerla en "y".)

Si va a actualizar una versión anterior de Calendar Server, el proceso de actualización agrega el parámetro al archivo ics.conf, con el valor establecido en "y". Esto permite seguir utilizando la interfaz anterior del usuario sin cambio alguno. Sin embargo, si desea deshabilitarla, establezca este parámetro en "n".

## <span id="page-48-0"></span>**Instalación en plataformas de hardware mixtas**

Hasta ahora, para los entornos de bases de datos distribuidas (DWP con el complemento CLD), los procesos principales y secundarios tenían que instalarse en la misma plataforma de hardware debido a problemas relacionados con las codificaciones big-endian y little-endian. Ahora ya no es así. Ahora los procesos principales y secundarios pueden instalarse en distintas plataformas de hardware.

Por ejemplo, una máquina principal podría tener la plataforma X-86, mientras que la secundaria podría ser un equipo de plataforma SPARC.

# **Compatibilidad de iTIP en Calendar Server 6.3**

Los mensajes enviados por Calendar Server son ahora compatibles con iTIP (que proporciona interoperabilidad con Microsoft Outlook).

# **comm\_dssetup.pl: Nueva opción para el archivo de contraseña que aumenta la seguridad en Calendar Server 6.3**

Para aumentar la seguridad, ahora es posible especificar un archivo de contraseña en lugar de una contraseña de texto al ejecutar comm\_dssetup.p. Con la nueva opción -j <passwordfilename> puede proteger las contraseñas y aumentar la seguridad. Esto es especialmente útil para las secuencias de comandos. Si tiene secuencias de comandos que exponen la contraseña actualmente, y desea cambiarlos, elimine la opción -w < contraseña> y sustitúyala por esta nueva.

**Nota –** Esto soluciona el problema nº 6392093.

# **Las utilidades de Calendar Server 6.3 csdb, cscal, y csuser reubicadas en cal/sbin**

En versiones anteriores de Calendar Server, csdb, cscal y csuser se encontraban en el directorio cal/bin, pero ahora están en el directorio cal/sbin.

# **Cambios de SSL en el archivo ics.conf para Calendar Server 6.3**

Debido a los cambios introducidos en el código de programación de Calendar Server, se han hecho los siguientes cambios en el archivo ics.conf:

- service.http.ssl.certdb.path descartado en favor de local.ssldbpath. La ruta dada debería llevar al archivo config ("/etc/opt/SUNWics5/config").
- En vez de incluir la contraseña real en la base de datos de certificados en el archivoics.conf, la contraseña se encuentra ahora en un archivo (sslpassword.conf) ubicado en el directorio config.

El formato adecuado para las contraseña de este archivo es:

Testigo (de software) interno:**contraseña**

# **Funciones desaprobadas o eliminadas de Calendar Server 6.3**

Se han descartado las siguientes funciones en Sun Java System Calendar Server 6.3:

- La interfaz gráfica de usuario de Calendar Express ha sido desaprobada en favor de la interfaz de Communications Express y ya no se distribuirá en la siguiente versión importante. Adopte Communications Express lo antes posible.
- El parámetro de WCAP attachments utilizado por storeevents y por storetodo, ha sido descartado. Para permitir compatibilidad con las versiones anteriores, este parámetro todavía se permite. Pero las futuras versiones no reconocerán ya este parámetro. Si tiene alguna secuencia de comandos que utilice este parámetro, cámbiela.
- La utilidad cstool que Ud. emplea para supervisar la actividad de Calendar Server se ha eliminado de la versión 6.3.
- El programa Calendar Server ya no está disponible para las plataformas Windows y HP-UX.

# **Requisitos de Calendar Server 6.3**

Esta sección describe el hardware y software necesarios y recomendados para esta versión de Calendar Server.

- "Requisitos de compatibilidad de versión del producto de Calendar Server 6.3." en la página 50
- ["Requisitos y recomendaciones de hardware para Calendar Server " en la página 51](#page-50-0)
- "Requisitos y recomendaciones de software de Calendar Server" en la página 51
- ["Información importante sobre los parches de actualización de Calendar Server 6.3"](#page-51-0) [en la página 52](#page-51-0)

# **Requisitos de compatibilidad de versión del producto de Calendar Server 6.3.**

Calendar Server es compatible con las versiones de producto indicadas en esta sección:

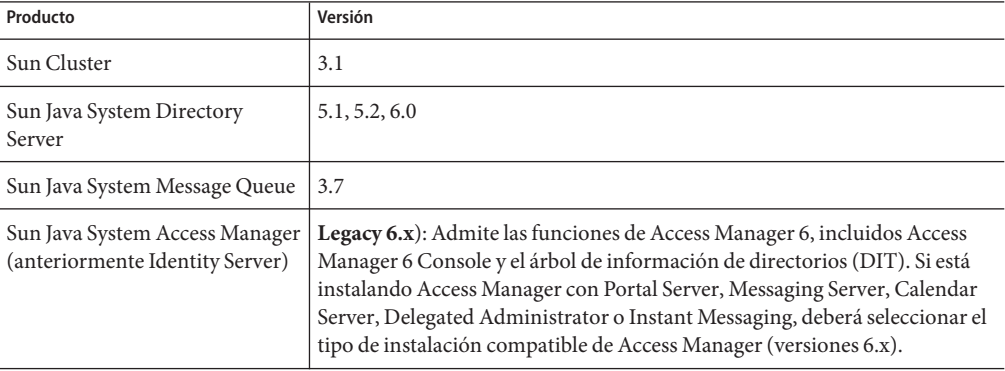

**TABLA 2–3** Requisitos de compatibilidad de versión del producto de Calendar Server 6.3.

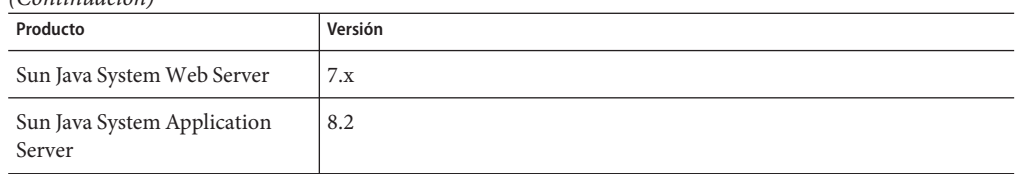

<span id="page-50-0"></span>**TABLA 2–3** Requisitos de compatibilidad de versión del producto de Calendar Server 6.3. *(Continuación)*

#### **Requisitos de versión NSS para Calendar Server6.3**

Calendar Server 6.3 requiere la utilización de la versión 3.9.3 del componente de seguridad compartida NSS.

For more details about product version dependencies, see the *Sun Java Enterprise System 5 Installation Guide for UNIX* and *Sun Java Enterprise System 5 Release Notes for UNIX*

#### **Requisitos y recomendaciones de hardware para Calendar Server**

- Aproximadamente 500 MB de espacio en disco para una instalación típica. Para sistemas de producción, al menos 1 GB.
- 128 MB de RAM. Para sistemas de producción, de 256 MB a 1 GB para un buen rendimiento.
- Almacenamiento RAID para un acceso más rápido (recomendado para bases de datos grandes).

#### **Requisitos y recomendaciones de software de Calendar Server**

Esta sección describe el software necesario y recomendado para esta versión de Calendar Server.

- "Requisitos del sistema operativo de Calendar Server" en la página 51
- "Exploradores recomendados para equipos de cliente" en la página 51

#### **Requisitos del sistema operativo de Calendar Server**

- Sistema operativoSolaris<sup>™</sup> 10 (SPARC® Platform Edition, x86 Platform Edition)
- Sistema operativo Solaris 9 (5.9) (SPARC Platform Edition, x86 Platform Edition)
- Red Hat Enterprise Linux Advanced Server (versión de 32 bits), versiones 3 (todas las actualizaciones) y 4 (todas las actualizaciones)
- El programa Calendar Server ya no se admite en las plataformas Windows y HP-UX.

#### **Exploradores recomendados para equipos de cliente**

Consulte los["Requisitos de explorador de Communications Express " en la página 201](#page-200-0) en el [Capítulo 6.](#page-196-0)

### <span id="page-51-0"></span>**Información importante sobre los parches de actualización de Calendar Server 6.3**

En la versión general de Communications Suite 5, los parches de actualización del producto Server 6.3 son los siguientes:

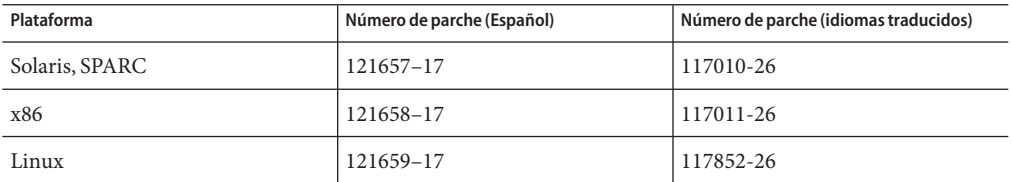

Puede encontrar los parches más actuales para los productos en Sun Solve. Para saber cómo encontrar parches en Sun Solve, utilice el siguiente procedimiento:

# Cómo encontrar las revisiones en SunSolve

**Para obtener la lista actual de las revisiones necesarias de Sun Java System Calendar Server, vaya a: 1**

http://sunsolve.sun.com (<http://sunsolve.sun.com>)

- **Seleccione "Patches" (Revisiones) o "Patch Portal" (Portal de revisiones). 2**
- **Siga los enlaces de Sun Java System Calendar Server. 3**

A medida que cambien los requisitos de revisiones para el sistema operativo y estén disponibles las revisiones para los componentes de Java Enterprise System, se podrán obtener las actualizaciones desde SunSolve (inicialmente como clústeres de revisiones recomendadas).

# **Notas de instalación de Calendar Server**

Esta sección contiene información que debería conocer antes de instalar Calendar Server 6.3, como:

- ["Soporte para Calendar Server sobre plataforma Linux" en la página 53](#page-52-0)
- ["Revisiones del sistema operativo" en la página 53](#page-52-0)
- ["Privilegios necesarios" en la página 53](#page-52-0)
- ["Nombres de paquetes de Linux" en la página 53](#page-52-0)
- ["Actualización desde una versión anterior de Calendar Server 6" en la página 54](#page-53-0)
- ["Actualización de la base de datos de calendario" en la página 54](#page-53-0)
- ["Configuración después de la instalación de Calendar Server" en la página 56](#page-55-0)
- ["Dónde encontrar datos y archivos de programa de Calendar Server" en la página 56](#page-55-0)
- ["Optimización del rendimiento de Directory Server para Calendar Server" en la página 57](#page-56-0)
- ["Communications Express con Schema 1" en la página 59](#page-58-0)
- ["Herramientas de aprovisionamiento de Calendar Server " en la página 59](#page-58-0)

<span id="page-52-0"></span>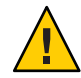

**Precaución –** Calendar Server no admite particiones montadas en el sistema de archivos de red (NFS). No instale ni cree ninguna parte de Calendar Server; incluidos los archivos ejecutables, de base de datos, de configuración, de datos, temporales o de registro en una partición montada en NFS.

## **Soporte para Calendar Server sobre plataforma Linux**

Java Enterprise System se ejecuta en la plataforma Linux. La mayor diferencia que observará el usuario radica en los nombres de rutas en los que se instalan los directorios del producto. La plataforma Linux realiza la instalación en un directorio diferente al que utiliza Solaris.

La siguiente tabla muestra las rutas de directorio de instalación predeterminado para Solaris y Linux:

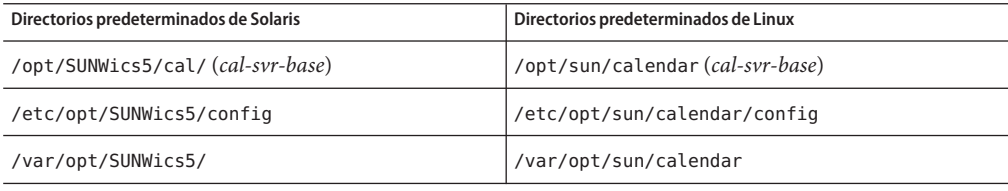

**Consejo –** En la documentación, el directorio de instalación predeterminado para Calendar Server se denomina cal-svr-base.

### **Revisiones del sistema operativo**

Debe aplicar las revisiones del sistema operativo obligatorias antes de instalar Calendar Server. Para ver una lista de los parches necesarios, consulte las *Sun Java Enterprise System 5 Release Notes for UNIX*.

### **Privilegios necesarios**

Para ejecutar el programa de instalación de Sun Java Enterprise System o el programa de configuración de Calendar Server 6.3 en sistemas Solaris, deberá iniciar una sesión como superusuario o convertirse en superusuario ( root).

# **Nombres de paquetes de Linux**

Instale Calendar Server 6.3 utilizando el programa de instalación de Sun Java Enterprise System. El programa de instalación de Java Enterprise System instale el paquete de productos componentes de Sun, incluyendo Calendar Server 6.3, y los componentes compartidos utilizados por varios productos.

La siguiente tabla muestra los nombres de paquete de Linux para los distintos componentes relacionados con Calendar Server.

<span id="page-53-0"></span>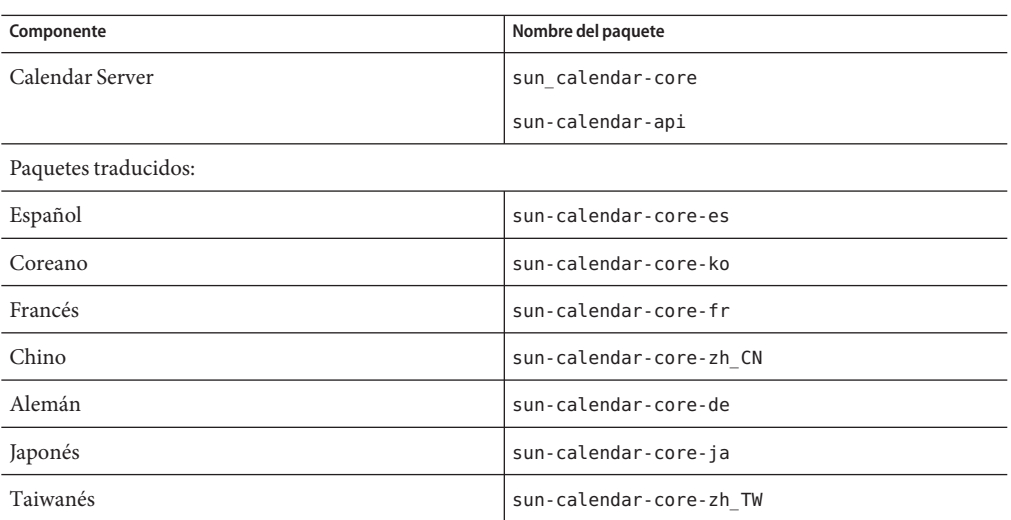

#### **Actualización desde una versión anterior de Calendar Server 6**

No puede actualizarse a la versión 6.3 de Calendar Server utilizando el programa de instalación de Sun Java System Communications Suite. Debe usar el proceso patchadd.

Para más información sobre cómo actualizarse a Calendar Server 6.3, consulte la *Sun Java Communications Suite 5 Upgrade Guide*.

### **Actualización de la base de datos de calendario**

Después de actualizarse a Calendar Server 6.3, es necesario que actualice también sus bases de datos por medio de varias herramientas que mencionamos en esta sección. Para obtener más información sobre las herramientas de migración, consulte la *Sun Java System Calendar Server 6.3 Administration Guide*.

En esta sección se tratan los siguientes temas:

#### **Actualización desde una versión anterior de Calendar Server 6**

Si la versión de su programa anterior de Calendar Server es anterior a la versión 5.1.1, llame primero al servicio de asistencia técnica para obtener ayuda sobre cómo migrar las bases de datos de forma que sean compatibles con Calendar Server 5.1.1. No puede migrar directamente a ninguna de las versiones 6 de Calendar Server. El servicio de asistencia técnica le recomendará que instale Calendar Server 5.1.1. Cuando sus bases de datos sean compatibles con Calendar Server 5.1.1, instale Calendar Server 6.3 y ejecute las siguientes herramientas de bases de datos siguiendo el mismo orden en que aparecen aquí.

cs5migrate Ejecute esta utilidad para actualizar sus bases de datos de la versión 5.1.1 al nivel de versión 6.2. Este es el paso intermedio necesario antes de ejecutar la utilidad csmigrate para actualizar a la versión 6.3. La utilidad cs5migrate se encuentra en el directorio sbin después de instalar Calendar Server 6.3.

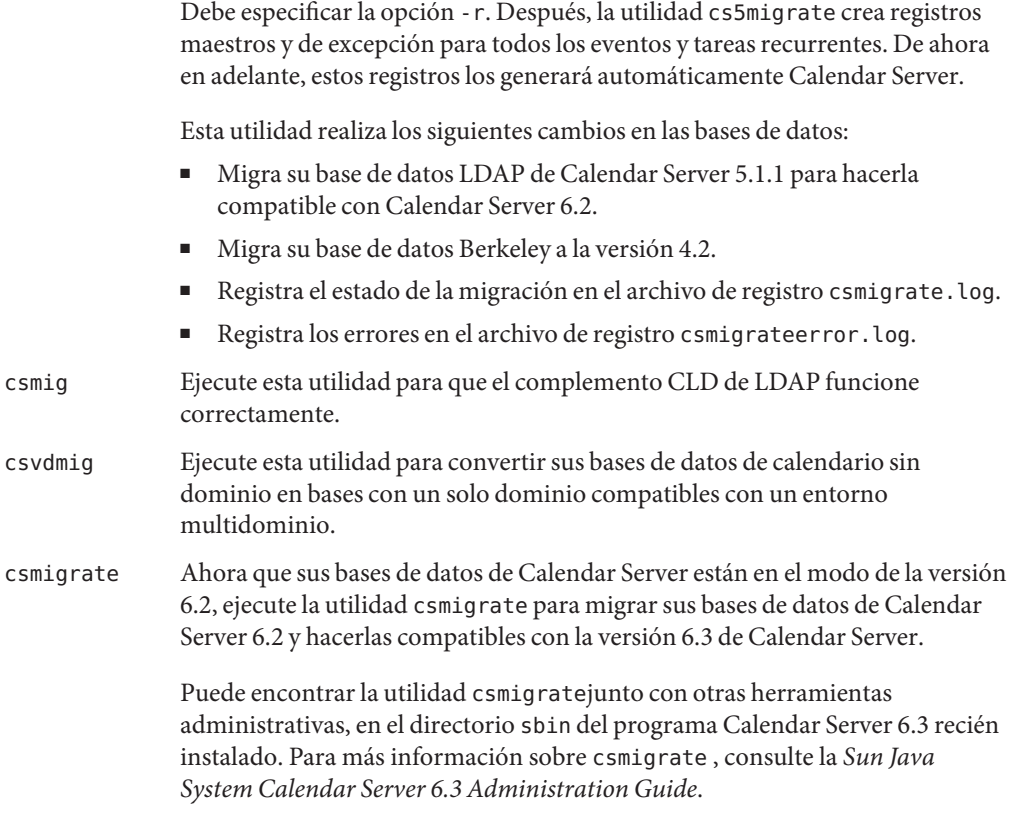

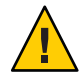

**Precaución –** Si va a actualizar una versión muy anterior de Calendar Server que se ha configurado para un modo de dominio virtual limitado o tiene varias instancias de Calendar Server en el mismo equipo, póngase en contacto con el representante de la cuenta de ventas de Sun Microsystems, Inc. para obtener una evaluación de los requisitos de migración y para asegurarse de que cuenta con la utilidad de migración específica que admite dichos requisitos.

# **Y, como siempre, nunca migre su base de datos sin antes realizar una copia de seguridad completa.**.

# **Actualizar sus bases de datos de la version 6.0, 6.1 o 6.2 de Calendar Server para que sean compatibles con la versión 6.3**

Ejecute csmigrate para actualizar las bases de datos del calendario a la versión 6.3.

Puede encontrar la utilidad csmigratejunto con otras herramientas administrativas, en el directorio sbin del programa Calendar Server 6.3 recién instalado. Para más información sobre csmigrate , consulte la *Sun Java System Calendar Server 6.3 Administration Guide*.

#### <span id="page-55-0"></span>**Configuración después de la instalación de Calendar Server**

Tras instalar o actualizar a Calendar Server 6.3 y antes de que pueda utilizar Calendar Server, debe configurarlo de la siguiente manera:

- 1. Ejecute la secuencia de comandos de configuración de Directory Server (comm\_dssetup.pl) para configurar Sun Java System Directory Server para el esquema de Calendar Server. Para obtener instrucciones, consulte el Capítulo 8, "Directory Preparation Tool (comm\_dssetup.pl)" de *Sun Java Communications Suite 5 Installation Guide*.
- 2. Ejecute el programa de configuración de Calendar Server (csconfigurator.sh ) para configurar los requisitos específicos del sitio. Podrá encontrar las instrucciones en la *Sun Java System Calendar Server 6.3 Administration Guide*.

### **Dónde encontrar datos y archivos de programa de Calendar Server**

La siguiente tabla muestra dónde encontrar distintos archivos y programas a los que se hace referencia en la documentación para las plataformas Solaris y Linux:

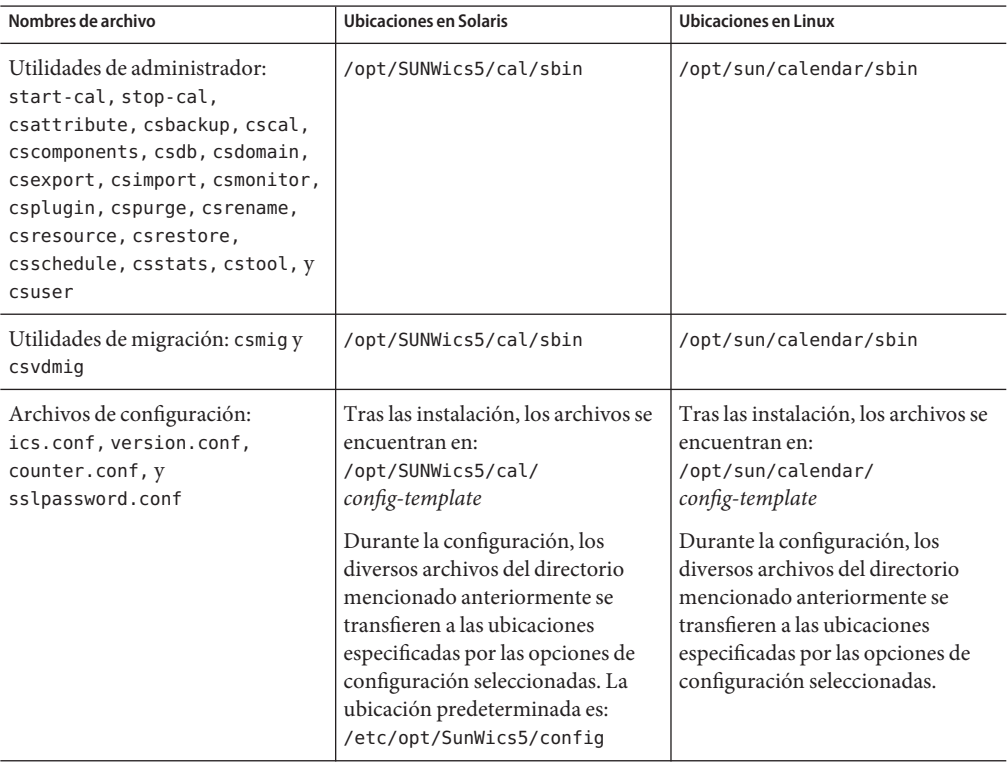

<span id="page-56-0"></span>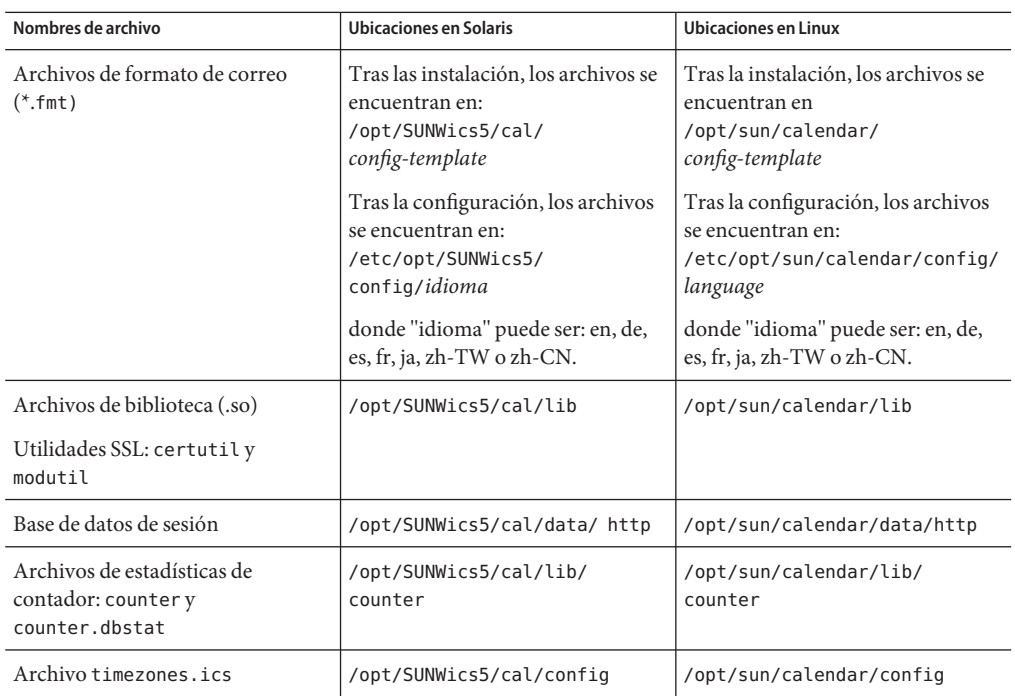

### **Optimización del rendimiento de Directory Server para Calendar Server**

Para mejorar el rendimiento de LDAP Directory Server, especialmente si realiza búsquedas en el calendario del directorio LDAP, tenga en cuenta los siguientes puntos:

- "Indexación de los atributos de LDAP Directory Server" en la página 57
- ["Comprobación y definición de los parámetros de tamaño límite y límite de análisis"](#page-57-0) [en la página 58](#page-57-0)

### **Indexación de los atributos de LDAP Directory Server**

Para mejorar el rendimiento cuando Calendar Server accede al servidor de directorios LDAP, agregue índices al archivo de configuración LDAP para los distintos atributos.

El programa de configuración, comm\_dssetup.pl, realizará, de forma opcional, la indexación por usted.

<span id="page-57-0"></span>**Consejo –** Para ver la diferencia de rendimiento que le puede dar la indexación, realice la siguiente prueba:

1. Antes de realizar la indexación, mida el tiempo necesario para ejecutar el siguiente comando LDAP:

```
ldapsearch -b "base" "(&(icscalendarowned=*
user*)(objectclass=icsCalendarUser))"
```
Donde *base* es la base DN de LDAP del servidor de directorios donde están ublicados los datos del usuario y de los recursos de Calendar Server y *usuario* es el valor que un usuario final puede introducir en el cuadro de diálogo Calendar Search.

- 2. Ejecute la indexación para icsCalendarOwned.
- 3. De nuevo, ejecute el siguiente comando LDAP y cronométrelo:

```
ldapsearch -b "base"
"(&(icscalendarowned=*user*)(objectclass=icsCalendarUser))"
```
Donde *base* es la base DN de LDAP del servidor de directorios donde están ublicados los datos del usuario y de los recursos de Calendar Server y *usuario* es el valor que un usuario final puede introducir en el cuadro de diálogo Calendar Search.

4. Compare los tiempos. Debería haber una diferencia clara de tiempo.

#### **Comprobación y definición de los parámetros de tamaño límite y límite de análisis**

Para determinar si los parámetros del límite de análisis (nsslapd-lookthroughlimit) y de tamaño límite (nsslapd-sizelimit) están establecidos en los valores adecuados, compruébelo con el siguiente comando:

```
ldapsearch -b "base" "(&(icscalendarowned=*
user ID*)
(objectclass=icsCalendarUser))"
```
donde *base* es el DN base LDAP del servidor de directorios donde se encuentran los datos de usuario y de recursos de Calendar Server y *user ID* es el valor que el usuario final puede introducir en un cuadro de diálogo de búsqueda de calendarios en Communications Express. <span id="page-58-0"></span>Si el servidor LDAP devuelve un error, los parámetros nsslapd-sizelimit o nsslapd-lookthroughlimit es posible que no tengan el tamaño suficiente. Siga las instrucciones siguientes para establecer estos parámetros:

- Asegúrese de que el valor para el parámetro nsslapd-sizelimit de slapd.conf o un archivo equivalente tenga el tamaño suficiente para devolver todos los resultados deseados. De lo contrario, puede producirse un truncamiento y no mostrarse los resultados.
- Asegúrese de que el valor del parámetro nsslapd-lookthroughlimit de slapd.ldbm.conf o un archivo equivalente tenga el tamaño suficiente para completar una búsqueda de todos los usuarios y recursos en el directorio de LDAP. Si es posible, establezca nsslapd-lookthroughlimit en -1, para hacer que no haya límite.

## **Communications Express con Schema 1**

Hay dos problemas con Schema 1 en Communications Express:

■ Si está ejecutando Communications Express con Sun LDAP Schema 1, antes de ejecutar el programa de configuración de Communications Express, debe agregar el nodo root de DC a su LDAP utilizando ldapmodify. La entrada debería tener esta apariencia:

```
dn: o=internet
objectClass: organization
o: internet
description: Root level node in the Domain Component (DC) tree
```
■ csuser, la utilidad de calendario empleada para agregar usuarios de Schema 1 se diseñó para Calendar Express y no habilita a los usuarios para el servicio de Libreta de direcciones que se necesita para Communications Express.

### **Herramientas de aprovisionamiento de Calendar Server**

Hay dos herramientas para la provisión de usuarios, grupos y dominios de Calendar Server: Utilidades Delegated Administrator y Calendar Server. Delegated Administrator cuenta con dos interfaces de usuario: Console, una interfaz gráfica de usuario, y Utility, una interfaz de línea de comandos. Para obtener más información acerca de Delegated Administrator, consulte la *Sun Java System Communications Services 6 2005Q4 Delegated Administrator Guide*. Puede encontrar las instrucciones sobre cómo utilizar Console en la ayuda en línea de Delegated Administrator Console.

Para obtener información sobre las utilidades de Calendar Server, consulte la *Sun Java System Calendar Server 6.3 Administration Guide*.

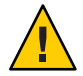

**Precaución –** No intente realizar la provisión de usuarios mediante la consola de Access Manager. Aunque es posible crear usuarios y asignarlos a un servicio de calendario, no utilice este método, ya que sus resultados son impredecibles y repercutirán de forma negativa en la implementación.

# **Actualizaciones de la documentación de Calendar Server**

Calender Server 6.3 incluye la siguiente documentación. Los números de pieza aparecen entre paréntesis.

- *Sun Java System Calendar Server 6.3 Administration Guide* (819-4654)
- *Sun Java System Calendar Server 6.3 WCAP Developer's Guide* (819-4655)

**Nota –** En esta versión se ha reorganizado la Guía para desarrolladores. Se han eliminado todos los capítulos que no tratan de WCAP. El material eliminado que trata de CSAPI y de AuthSDK, no ha sido actualizado en varias versiones. Si necesita consultar el material de las partes eliminadas, consulte una versión anterior de la guía, como la *Sun Java System Calendar Server 6 2005Q4 Developer's Guide*.

- *Sun Java System Communications Express 6.3 Administration Guide* (819-4440)
- *Sun Java System Communications Express 6 2005Q4 Customization Guide* (819–2662)
- *Sun Java System Delegated Administrator 6.4 Administration Guide* (819-4438)
- *Sun Java Communications Suite 5 Schema Reference* (819-4437)
- *Sun Java System Communications Services 6 2005Q4 Schema Migration Guide* (819-2656)
- *Sun Java Communications Suite 5 Event Notification Service Guide* (819-4435)

La ayuda en línea de Communications Express está disponible en la interfaz.

La ayuda en línea de Delegated Administrator Console está disponible en la interfaz.

La documentación de Calendar Server 6.3 está disponible en el siguiente sitio web:

http://docs.sun.com/coll/1313.2 (<http://docs.sun.com/coll/1313.2>)

*Sun Java Enterprise System Technical Note: Sun Java System Calendar Frequently Asked Questions* (819–2631) Este documento de FAQ no ha sido actualizado para esta versión.

# **Problemas de compatibilidad de Calendar Server**

La siguiente tabla muestra las incompatibilidades conocidas entre Calendar Server6.3 y versiones anteriores.

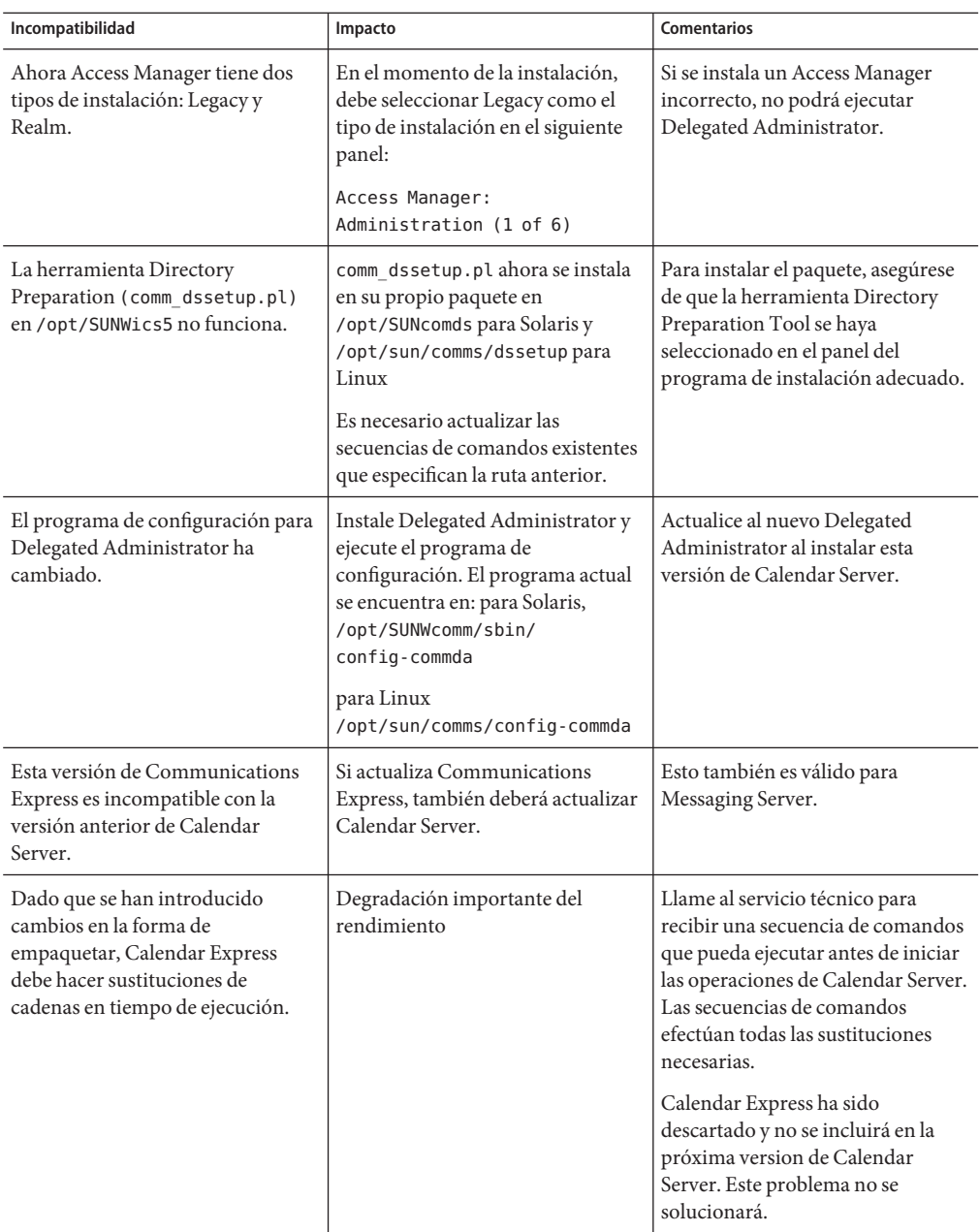

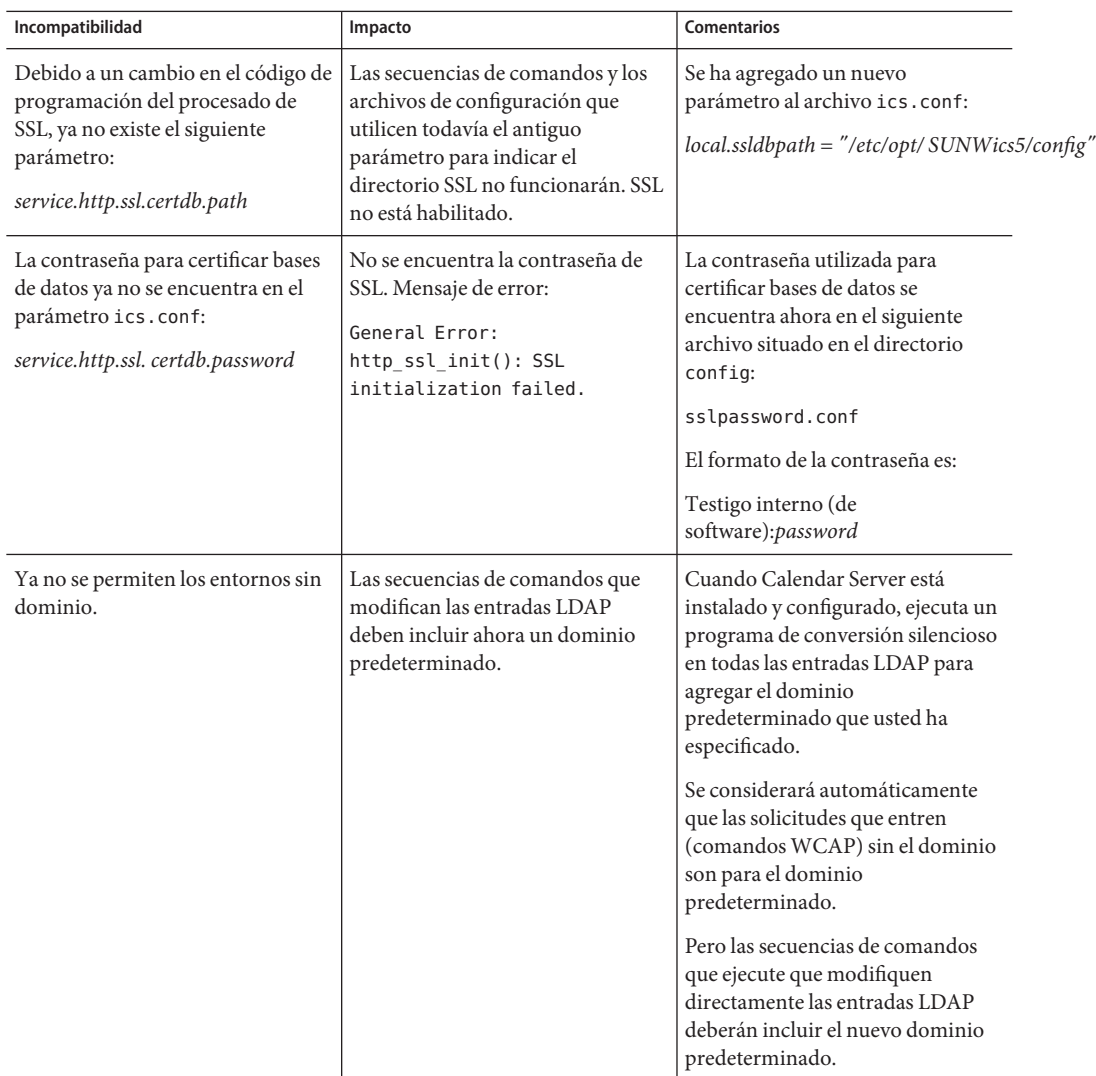

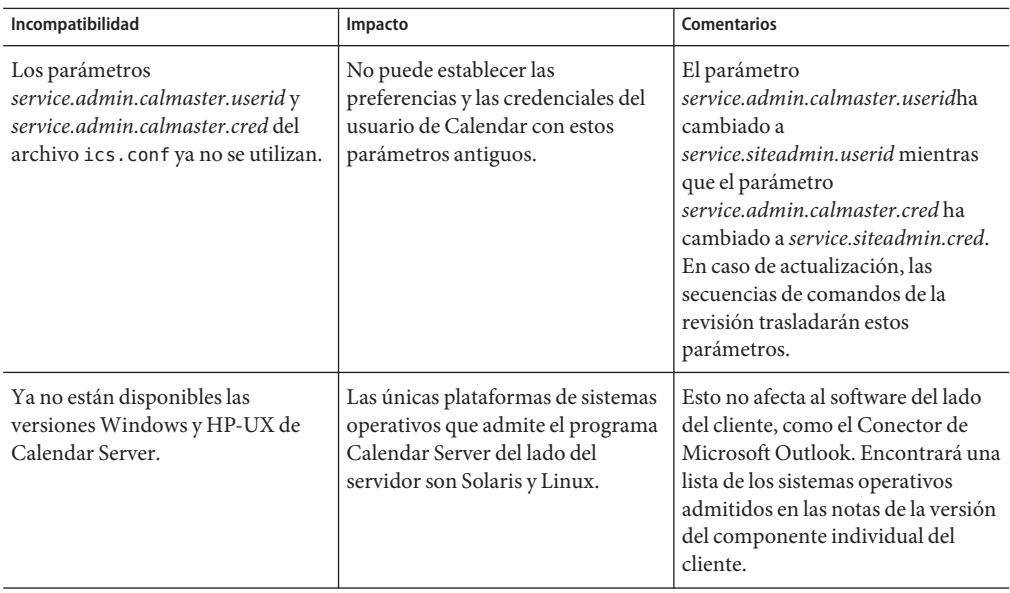

# **Problemas solucionados en esta versión de Calendar Server**

A continuación, se ofrece una lista de los problemas solucionados de la versión beta de Calendar Server 6.3:

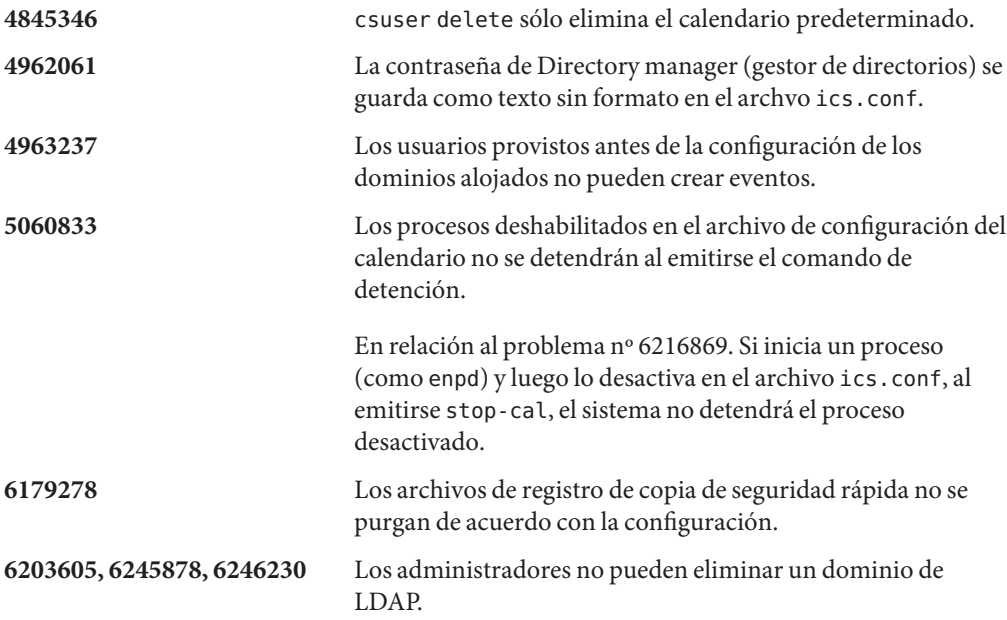

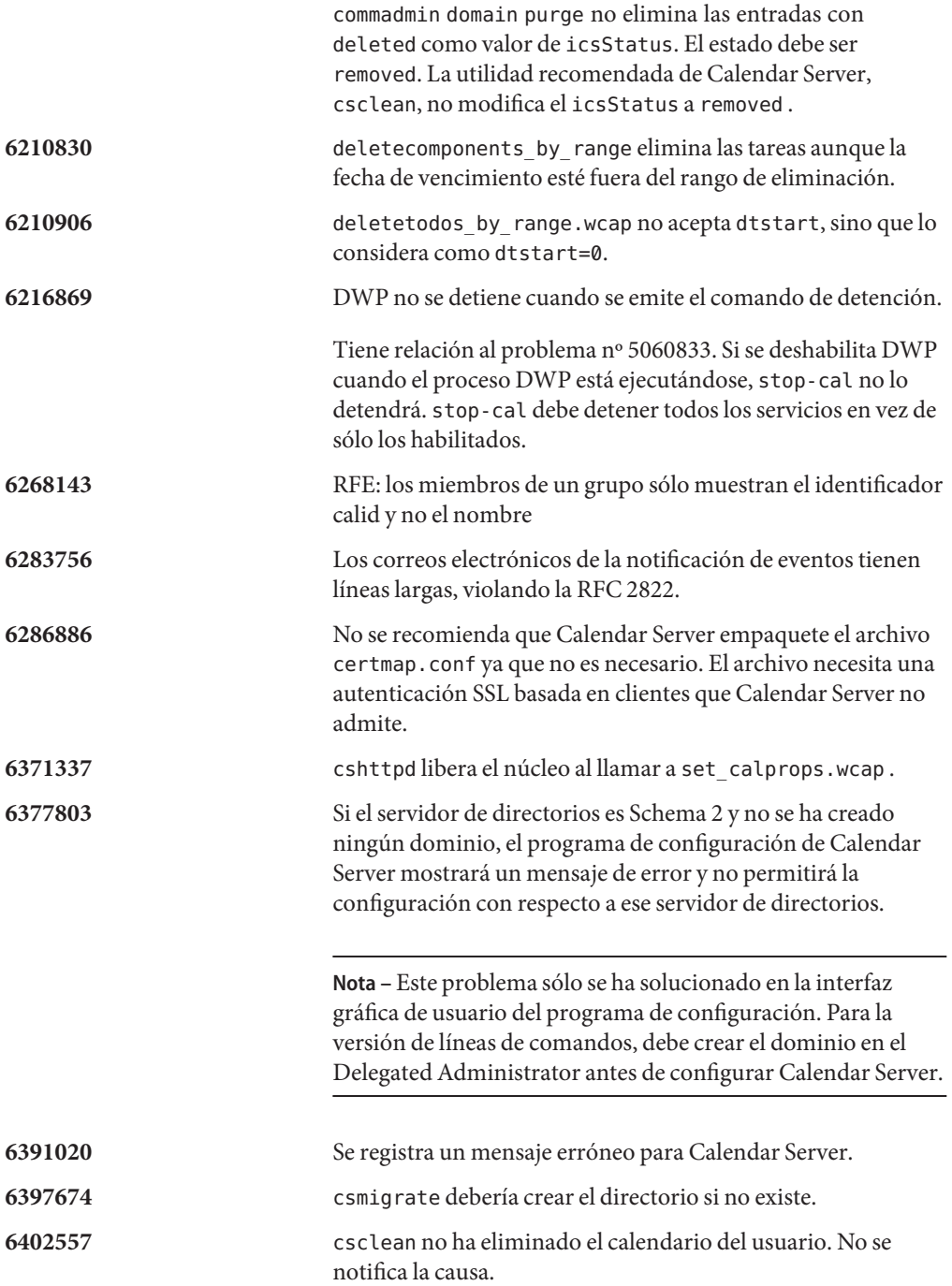

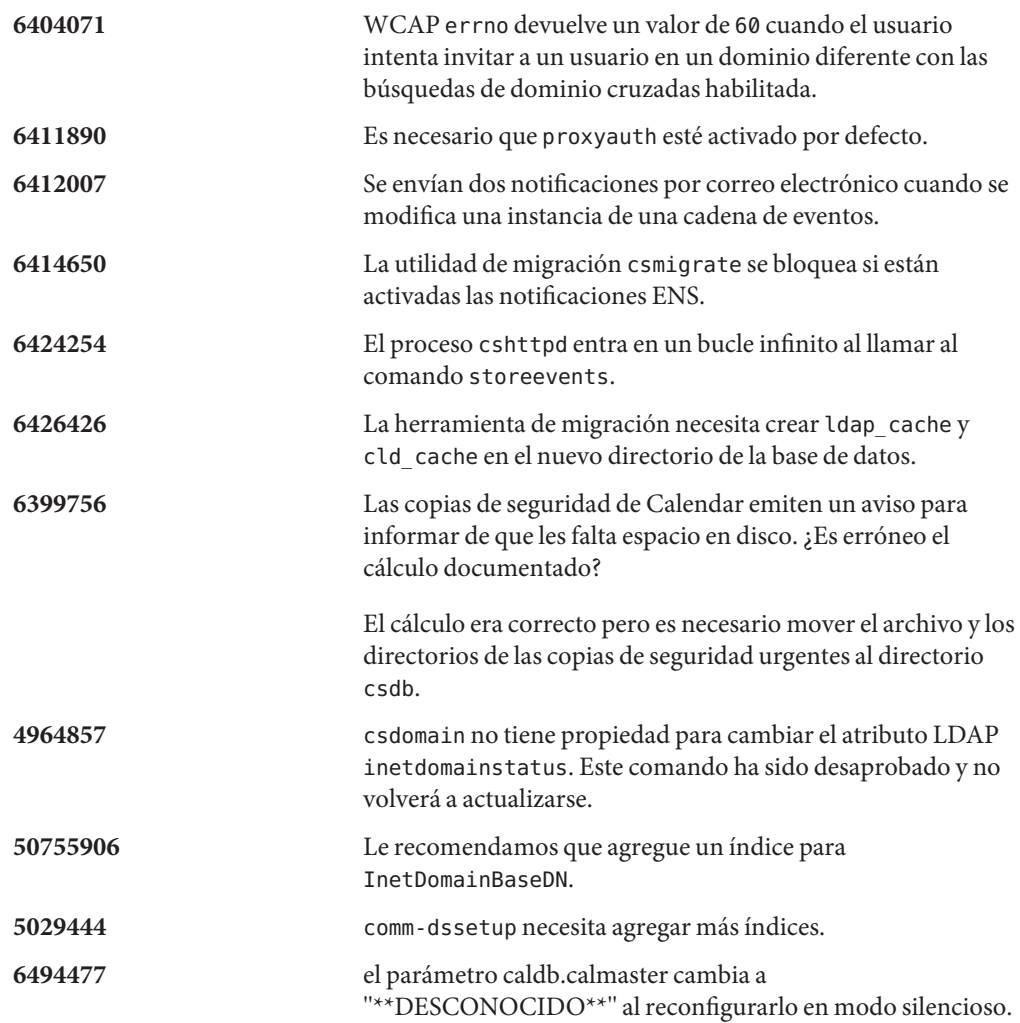

# **Problemas y limitaciones conocidos de Calendar Server**

Esta sección contiene tablas que muestran los problemas conocidos más importantes en el momento de la comercialización de Calendar Server 6.3:

- "Limitaciones conocidas de Calendar Server" en la página 65
- ["Problemas conocidos en la versión beta de Calendar Server 6.3 " en la página 72](#page-71-0)

# **Limitaciones conocidas de Calendar Server**

En este momento se conocen las siguientes limitaciones:

- "Se ha producido un error con la alta disponibilidad tras actualizar el sistema de una versión antigua de Calendar Server a Calendar Server 6.3" en la página 66
- ["El programa de configuración introduce un valor incorrecto en el parámetro DWP de](#page-66-0) [ics.conf" en la página 67](#page-66-0)
- ["Después de actualizar, no puedo iniciar sesión en la plataforma Linux:](#page-66-0) "Host secundario sin resolver"[" en la página 67](#page-66-0)
- ["Parámetros duplicados en el archivo de configuración" en la página 68](#page-67-0)
- ["Disminución del rendimiento de la interfaz de usuario descartada" en la página 68](#page-67-0)
- ["Eliminación de todas las instancias de las preferencias de usuarios de varios valores"](#page-68-0) [en la página 69](#page-68-0)
- ["Búsqueda de revisiones instaladas en un entorno con clúster" en la página 69](#page-68-0)
- ["Bloqueo de ventanas emergentes" en la página 69](#page-68-0)
- ["Provisión de usuarios para Communications Express en el modo Schema 1" en la página 69](#page-68-0)
- ["Dominios múltiples \(Dominios alojados\)" en la página 70](#page-69-0)
- ["Calendar Server no caduca los datos de caché LDAP" en la página 70](#page-69-0)
- ["Debe introducir los nombres de host completamente cualificados y no cualificados en el](#page-69-0) [archivo de configuración" en la página 70](#page-69-0)
- ["Los datos no compatibles con RFC en X-Tokens deben ponerse entre comillas"](#page-69-0) [en la página 70](#page-69-0)
- ["No se validan los usuarios antes de agregarlos a la lista de propietarios secundarios."](#page-69-0) [en la página 70](#page-69-0)
- ["La utilidad de migración no actualiza los calendarios de los propietarios." en la página 70](#page-69-0)
- ["No es posible purgar automáticamente los datos LDAP obsoletos guardados en la](#page-70-0) [antememoria." en la página 71](#page-70-0)
- ["El proceso enpd se bloquea al abrir y cerrar conexiones rápidamente y a la vez."](#page-70-0) [en la página 71](#page-70-0)
- ["Los eventos se eliminan inesperadamente." en la página 71](#page-70-0)
- ["No es posible utilizar el cliente de SSLv2." en la página 71](#page-70-0)
- ["Las utilidades de calendario fallan si el árbol DC no está presente." en la página 71](#page-70-0)
- ["Las utilidades de Calendar Server envían mensajes de error imprecisos." en la página 71](#page-70-0)
- ["El espacio en blanco inicial de la descripción desaparece al almacenarlo." en la página 71](#page-70-0)
- ["No es posible habilitar ni deshabilitar SSL por dominios." en la página 71](#page-70-0)
- ["\(Sólo en Linux\) Calendar Server no se inicia al reiniciar el sistema." en la página 71](#page-70-0)
- ["Eventos entre el 11 de marzo de 2007 y el 1 de abril de 2007 con una hora de retraso"](#page-71-0) [en la página 72](#page-71-0)
- ["La importación de los datos de Calendar sólo funciona con los datos del mismo parámetro](#page-71-0) *calid*[" en la página 72](#page-71-0)

# **Se ha producido un error con la alta disponibilidad tras actualizar el sistema de una versión antigua de Calendar Server a Calendar Server 6.3**

Si utiliza la función de alta disponibilidad (con el paquete SUNWcsics de Calendar Server HA), entonces al actualizar desde una versión antigua de Calendar Server a la versión Calendar Server 6.3 tiene que aplicar la siguiente solución temporal para evitar el problema 6560681.

#### <span id="page-66-0"></span>**Solución:**

- 1. Elimine manualmente el paquete SUNWscics que viene con Calendar Server 6.3.
- 2. Utilice pkgadd para añadir el paquete SUNWscics junto con el software Java Enterprise System.

### **El programa de configuración introduce un valor incorrecto en el parámetro DWP de ics.conf**

Si implementa Calendar Server con servidores principales y secundarios, lo que requiere el uso del protocolo DWP, el programa de configuración le pide que añada el nombre de host del servidor secundario. Cuando guarda este valor en el parámetro *caldb.dwp.server.hostname.ip* de ics.conf, lo guarda como dirección IP, en lugar del nombre de host totalmente cualificado que debe guardarse allí. Esto significa que el sistema no podrá encontrar el servidor secundario.

**Solución:**Sustituya la dirección IP por el nombre de host totalmente cualificado del servidor secundario. Para ello, sólo tiene que editar el archivo ics.conf, que es un archivo de texto.

Las instrucciones correctas sobre qué valores usar para este y otros parámetros usados para configurar servidores principales y secundarios se pueden encontrar en el Capítulo 5, "Configuring Calendar Database Distribution Across Multiple Machines in Calendar Server Version 6.3" de *Sun Java System Calendar Server 6.3 Administration Guide* en la *Guía del administrador de Sun Java System Calendar Server*.

Se ha informado de este problema como problema nº 6542989 en la sección siguiente de esta nota de la versión:["Problemas conocidos en la versión beta de Calendar Server 6.3 "](#page-71-0) [en la página 72.](#page-71-0)

# **Después de actualizar, no puedo iniciar sesión en la plataforma Linux: "Host secundario sin resolver"**

Después de actualizar a Calendar Server 6.3 en el sistema operativo Linux, aparecen mensajes de error en el archivo http.log al ejecutar start-cal:

cshttpd[2984]: Error general: caldb:

caldb\_pvt\_isLocalUrl: no puede resolverse el nombre del host del nombre del host .xyz.com. Compruebe que el nombre del host y el resolvedor del nombre del host son correctos.

También aparece el siguiente mensaje de error al intentar iniciar sesión:

Host secundario sin resolver Inténtelo de nuevo

**Solución:** Este problema se ha solucionado en la actualización 1 de Calendar Server 6.3, número de parche 121658-17.

Este es el mismo problema que el número 6516438 de la siguiente sección[:"Problemas](#page-71-0) [conocidos en la versión beta de Calendar Server 6.3 " en la página 72](#page-71-0)

#### <span id="page-67-0"></span>**Parámetros duplicados en el archivo de configuración**

Se permiten los parámetros duplicados en el archivo de configuración ics.conf . Esto puede provocar confusión en cuanto al valor del parámetro. Para determinar qué instancia de un parámetro utiliza el sistema, encuentre la última instancia del archivo. El sistema utiliza el valor de la última instancia del parametro que encuentra al procesar el archivo.

Prácticas recomendadas: Agregue todos los cambios al final del archivo ics.conf en una sección etiquetada con el nombre aproximado # My Parameter Changes. Para llevar un historial de los cambios realizados, agregue un comentario que describa la razón de dicho cambio, y también incluya la fecha.

Periódicamente, convierta en comentario los cambios antiguos que no utiliza o, si no desea llevar un historial, elimine los antiguos duplicados que no utiliza, y deje sólo el último cambio del archivo.

#### **Disminución del rendimiento de la interfaz de usuario descartada**

En esta versión, la sustitución de cadenas de los archivos XSL ya no se efectúa en el paso de la empaquetación previo al procesamiento. Por ello, las cadenas se sustituyen en tiempo real, lo que provoca una disminución del rendimiento de la interfaz de usuario de Calendar Express.

**Solución:** Puede llevar a cabo la sustitución de las cadenas antes de ejecutar Calendar Server procesando todos los archivos XSL e insertando manualmente las cadenas del idioma correcto. Para hacer la sustitución, necesita agregar la secuencia de comandos perl (xslvarparser.pl ) que se encuentra en el directorio { *CAL\_SERVER\_BASE*}/tools/unsupported/bin. Las instrucciones para ejecutar la secuencia de comandos las encontrará en la secuencia de comandos misma.

Para mayor comodidad, incluimos aquí las instrucciones que aparecen en la secuencia de comandos:

- 1. Utilice la secuencia perl xslvarparser.pl para sustituir las variables de los archivos XSL con el fin de acelerar la generación de XSL.
- 2. Copie este archivo en el directorio /opt/SUNWics5/cal/html, que es el predeterminado en Solaris.
- 3. Y seguidamente ejecútelo de la siguiente manera: \$ perl xslvarparser.pl.
- 4. Los archivos resultantes se guardan en un directorio externo en el conjunto de parámetros local.
- 5. Sustituya los archivos XSL de cada conjunto de parámetros local por los archivos del directorio externo.

**Nota –** Le recomendamos que guarde los archivos originales antes de hacer esta sustitución.

<span id="page-68-0"></span>Este problema es igual que el número 6385495 que se describe en ["Problemas conocidos en la](#page-71-0) [versión beta de Calendar Server 6.3 " en la página 72.](#page-71-0)

## **Eliminación de todas las instancias de las preferencias de usuarios de varios valores**

Cada comando set\_userprefs elimina únicamente una instancia de una preferencia de varios valores.

**Solución:** Para eliminar todas las instancias de una preferencia de usuario con varios valores, deberá emitir un comando set\_userpref por instancia.

Por ejemplo: Ejecute get userprefs para enumerar todas las preferencias de usuario. Si hay varios valores para una preferencia, como icsSubscribed , deberá ejecutar un comando de tipo set userprefs para eliminar la preferencia de cada uno de los valores que aparece.

## **Búsqueda de revisiones instaladas en un entorno con clúster**

No hay un comando showrev específico para el clúster que muestre lo que está instalado en los nodos individuales del clúster. (Se trata de un problema genérico, no sólo específico de Calendar Server. Se encontrará con la misma dificultad en cualquier producto instalado en un sistema de archivos global.)

Supondrá un problema cuando desee actualizar Calendar Server. Tendrá que aplicar la revisión en cada nodo en el que se haya instalado ya Calendar Server. Además, no se puede aplicar la revisión al nodo si Calendar Server no se ha instalado todavía en él. Si no conoce qué nodos tienen Calendar Server instalado, será una situación confusa y tendrá que dedicar tiempo para descubrir dónde esta instalado Calendar Server.

**Solución:** Ejecute la siguiente orden para ver todos los nodos en los que está instalado Calendar Server: pkgparam - v SUNWics5 | grep ACTIVE PATCH

### **Bloqueo de ventanas emergentes**

Algunas ventanas de Calendar Server no se muestran si tiene el bloqueo de pantallas emergentes habilitado.

**Solución:** Desactive el bloqueo de ventanas emergentes de Calendar URL para que se muestren todas las ventanas de Calendar Server.

**Excepción:** Ni Norton Inet Security AD\_BLOCKER ni Mozilla POP\_BLOCKER integrado afectarán a las ventanas de Calendar Server.

# **Provisión de usuarios para Communications Express en el modo Schema 1**

la utilidad csuser no habilita a los usuarios que crea para la Libreta de direcciones.

**Solución:** Habilite el usuario utilizando ldapmodify.

#### <span id="page-69-0"></span>**Dominios múltiples (Dominios alojados)**

El programa de configuración, csconfigurator.sh, configura sólo un único dominio.

**Solución:** Si necesita un entorno de calendario de varios dominios (llamado dominios virtuales o dominios hospedados), deberá hacer dos cosas:

- 1. Habilitar los dominios hospedados.
- 2. Agregue los dominios usted mismo utilizando Delegated Administrator o la utilidad csdomain si todavía está utilizando Sun LDAP Schema 1.

Consulte el Capítulo 10, "Setting Up a Multiple Domain Calendar Server 6.3 Environment" de *Sun Java System Calendar Server 6.3 Administration Guide* y el Capítulo 13, "Administering Calendar Server Domains" de *Sun Java System Calendar Server 6.3 Administration Guide*.

### **Calendar Server no caduca los datos de caché LDAP**

(Número de problema 4777792) La antememoria se puede llenar y provocar errores. En Calendar Server los datos de LDAP guardados en la antememoria no desaparecen

**Solución:** Elimine periódicamente el contenido del archivo. A continuación, reinicie Calendar Server.

# **Debe introducir los nombres de host completamente cualificados y no cualificados en el archivo de configuración**

El archivo de configuración le solicita el nombre de host dos veces. La primera vez solicita el nombre completamente cualificado y la segunda, el no cualificado. Por ejemplo:

```
caldb.dwp.server.skate.red.sesta.com.ip = "skate.red.sesta.com"
caldb.dwp.server.skate.ip = "skate"
caldb.dwp.server.test12.red.sesta.com.ip = "test12.red.sesta.com"
caldb.dwp.server.test12.ip = "test12"
```
### **Los datos no compatibles con RFC en X-Tokens deben ponerse entre comillas**

Si no hay datos compatibles con RFC en un X-Token, deberán ponerse entre comillas. Por ejemplo, el símbolo de dos puntos en un X-Token debe aparecer como ":".

### **No se validan los usuarios antes de agregarlos a la lista de propietarios secundarios.**

La utilidad Calendar Server cscal no valida a los usuarios antes de agregarlos a la lista de propietarios como propietarios secundarios.

#### **La utilidad de migración no actualiza los calendarios de los propietarios.**

La utilidad de migración de Calendar Server csmig no actualiza icsSubscribed con los calendarios de los propietarios.

# <span id="page-70-0"></span>**No es posible purgar automáticamente los datos LDAP obsoletos guardados en la antememoria.**

Hay que realizar esta operación manualmente.

# **El proceso enpd se bloquea al abrir y cerrar conexiones rápidamente y a la vez.**

Se han descartado los servicios de notificación de eventos. Esto no se solucionará. Utilice el producto Sun Java System Message Queue en su lugar.

# **Los eventos se eliminan inesperadamente.**

Cuando un usuario modifica un evento y selecciona la opción para modificar el evento de hoy y todos los eventos futuros, todos los eventos anteriores se eliminan y no se muestran en la interfaz de usuario.

# **No es posible utilizar el cliente de SSLv2.**

Error de inicialización de SSL en el modo SSLv2. No se puede utilizar el cliente SSLv2.

## **Las utilidades de calendario fallan si el árbol DC no está presente.**

Para Schema 1, debe crear los nodos del árbol de DC antes de crear o administrar los calendarios.

## **Las utilidades de Calendar Server envían mensajes de error imprecisos.**

Los mensajes de error son imprecisos porque se originan varios niveles más abajo y podrían estar provocados por muchas circunstancias diferentes. El siguiente programa de nivel superior no interpreta los mensajes de error antes de comunicárlos al siguiente nivel superior.

# **El espacio en blanco inicial de la descripción desaparece al almacenarlo.**

Si comienza una descripción con un espacio blanco inicial, este espacio no se guardará con el texto ni aparecerá cuando se muestre el evento.

### **No es posible habilitar ni deshabilitar SSL por dominios.**

Se trata de un RFE que no se ha implementado en esta versión.

### **(Sólo en Linux) Calendar Server no se inicia al reiniciar el sistema.**

Los archivos de bloqueo que quedan impiden que se reinicie. Borre los archivos de bloqueo antes de reiniciar.

Los archivos de bloqueo se encuentran en el siguiente directorio:

/opt/sun/calendar/lib/lock/\_\_db.001

## <span id="page-71-0"></span>**Eventos entre el 11 de marzo de 2007 y el 1 de abril de 2007 con una hora de retraso**

De conformidad con la legislación, se han cambiado las fechas del cambio para el horiario de verano. El programa de Calendar Server 6.3 contiene las nuevas tablas de las zonas horarias corregidas. Todos los eventos y tareas que se creen de ahora en adelante tendrán las horas correctas. Sin embargo, los eventos y tareas anteriores que caigan entre las antiguas fechas de cambio y las nuevas tendrán una hora de retraso. Este problema se produce dos veces por cada año que tenga en su calendario, la primera vez con el cambio entre el horario de primavera y el de verano y otra vez al cambiar del horario de otoño al horario estándar.

Es el mismo problema que el número 6502376 que se describe en "Problemas conocidos en la versión beta de Calendar Server 6.3 " en la página 72 , que aparecerá más adelante.

**Solución:**La solución estándar para este problema es permitir a los usuarios ajustar las horas de cualquier evento de su calendario que se vea afectado.

El servicio de asistencia técnico puede proporcionarle una solución si usted lo solicita.

### **La importación de los datos de Calendar sólo funciona con los datos del mismo parámetro** *calid*

No puede utilizar la función de importación para mover datos entre calendarios. Sólo es posible importarlo al mismo calendario (es decir, al mismo parámetro *calid*) del que se exportó.

Esta limitación es la misma que la registrada con el número 6461183 en la sección "Problemas conocidos en la versión beta de Calendar Server 6.3 " en la página 72 de este documento.

#### **Problemas conocidos en la versión beta de Calendar Server 6.3**

A continuación, se muestra una lista de los problemas notificados sobre el producto:

- **4972249** Para un entorno de dominios alojados, csexport requiere que el parámetro *calid* esté ampliamente cualificado. Por ejemplo, con el formato*uid@domain*.
- **6244958 No se ha creado el archivo de estado.**

Cuando se ejecuta csconfigurator.sh con la opción -saveState y el archivo de estado no incluye una ruta, el archivo de estado no se crea. Por ejemplo:

### **/opt/sun/calendar/sbin/csconfigurator.sh -saveState cs.state**

**Solución:** Especifique siempre el nombre de ruta completo donde se debe crear el archivo de estado.

## **6289810 El estado de las invitaciones debería ser por defecto "aceptado" para los calendarios de recursos.**

El estado de las invitaciones debería ser por defecto "aceptado" para los calendarios de recursos. Dado que los calendarios de recursos no pueden aceptar
invitaciones, es posible que los usuarios que están suscritos a los calendarios de recursos no vean estas invitaciones (si los usuarios eligen ver sólo las invitaciones aceptadas en Communications Express->Options (Opciones)->Calendar view (Vista de calendario)).

**Solución:**La aceptación automática del nivel del servidor viene determinado por el parámetro de *ics.confresource.invite.autoaccept = "yes"*. También puede determinarse a nivel de recursos con el atributo de LDAP *icsAutoaccept*.

## **6312605 Problemas con los eventos recurrentes.**

El envío de los parámetros dtstart y dtendcon modificaciones en campos distintos a las fechas (utilizando storeevents) hace que se dañen los datos.

**Solución:** No proporcione dtstart ni dtend al modificar los comandos de almacenamiento que necesiten modificaciones de campos distintos a la fecha.

**6377803** Si el servidor de directorios es Schema 2 y no se ha creado ningún dominio, el programa de configuración de Calendar Server mostrará un mensaje de error y no permitirá la configuración con respecto a ese servidor de directorios.

> **Nota –** Este problema sólo se ha solucionado en la interfaz gráfica de usuario del programa de configuración. Para la versión de líneas de comandos, debe crear el dominio en el Delegated Administrator antes de configurar Calendar Server.

**6391883** Tras la actualización de Java ES 2005Q1, deja de funcionar el inicio de sesión único con Access Manager. Por ejemplo, al iniciar sesión en el escritorio de Portal Server (portal del servidor) e intentar acceder a Calendar Server, aparecerá la página de inicio de sesión en lugar de autenticarle automáticamente a través de un inicio de sesión único.

**Solución:**No hay solución para este problema.

**6393241** Tras la actualización de una implementación de Calendar Server que incluye instalaciones principales y secundarias, realizando la comunicación mediante DWP, los intentos de iniciar las instalaciones principales fallan, provocando varios errores en el registro. Este problema se debe a que los directorios de la antememoria no se copiaron en la nueva instalación.

> **Solución:**Copie los directorios cld\_cache y ldap\_cache de /var/opt/SUNWics5/csdb.old a /var/opt/SUNWics5/csdb. A continuación, establezca el propietario y el grupo de los nuevos directorios en icsuser y en icsgroup.

**6428959 Se acumulan archivos de registro de las bases de datos en csdb.**

El daemon del almacén no está leyendo el parámetro de archivo de la configuración correcta. Está buscando a caldb.berkeley.\*.enable (que no existe). Después es necesario el predeterminado para el registro circular (que está deshabilitado). Esto también provoca otros problemas, por ejemplo, evita que se realicen las copias de seguridad rápidas. El parámetro correcto de ics.conf es caldb.berkeleydb.\*.enable.

**Solución:**Reinicie los servicios. csstored se encarga del problema de acumulación de registros eliminando los archivos de registro acumulados.

**6461183** No es posible utilizar las funciones exportar ni importar entre calendarios con distintos*calid*s. Los datos importados deben tener el mismo *calid* que el calendario al que está importando.

## **6470688** csrestore **no se encarga del calendario personal del usuario.**

Después de crear un calendario personal y ejecutar con éxito una copia de seguridad, borre manualmente el calendario personal. A continuación, restaure el calendario personal utilizando el comando restore (restaurar). Desde los archivos de registro, puede comprobar que el calendario se ha restaurado correctamente. Pero no podrá ver ni gestionar el calendario personal al registrarse en UWC o en la interfaz de Calendar Express. El problema es que csrestore no tiene en cuenta las entradas de LDAP entries, suscritas o del calendario propio.

**Solución:**Edite o elimine manualmente el atributo de varios valores icsSubscribed, para cada usuario, el cual se borró y restauró con csrestore.

**6479810** Las bases de datos están dañadas y provocan fallos de registro y excesivos mensajes de caducidad de sesión.

## **Solución:**

- 1. Detener los servicios
- 2. Eliminar la base de datos de la sesión
- 3. Iniciar los servicios
- **6494811** No hay cliente JMQ incluido en los paquetes de Calendar Server. Utilice el cliente JMQ del Messaging Server instalado. Si no consigue instalar el cliente JMQ, se cancelará de forma anormal el proceso admind al activar JMQ.

**Solución:**Copie el cliente JMQ del paquete de Calendar Server.

**6502376** Los eventos del calendario creados entre el 11 de marzo de 2007 y el 1 de abril de 2007 llevan una hora de retraso.

> Esto sucede porque se han cambiado las fechas del cambio al horario de verano y al horario estándar para ampliar el horario de verano. Las fechas del cambio ahora se producen antes en primavera (marzo) y más tarde en otoño (noviembre) que en

años anteriores. Se ha actualizado el archivo de las zonas horarias que se distribuye con Calendar Server 6.3 para reflejar estos cambios.

En el caso de Communications Express, que utiliza la información de zona horaria de JVM en lugar del archivo de Calendar Server, es necesario que actualice su JVM para poder utilizar los cambios de las nuevas zonas horarias. Sun le recomienda que utilice la última versión de actualización de Java SE JDK/JRE como el medio preferido para actualizar los datos de las zonas horarias y otras mejoras de productos como las soluciones de seguridad. Utilice el programa de actualización de JVM tal y como se describe en el siguiente documento:

http://java.sun.com/javase/tzupdater\_README.html

Una vez actualizada la información de la zona horaria, los eventos programados antes de la actualización mostrarán una hora de diferencia en los días que van desde las antiguas fechas de cambio y las nuevas.

Puede solicitar al servicio de asistencia técnico una solución ejecutable.

Otra posibilidad es solicitar a sus usuarios que actualicen las horas de aquellos de sus eventos que caigan entre las antiguas fechas de cambio y las nuevas. O bien, ejecutar su propia secuencia de comandos para procesar la base de datos de los pocos eventos que necesiten actualización.

**6503200** La ubicación de las herramientas LDAP ha cambiado

Si ha instalado la versión (beta) anterior de Java Enterprise System, es necesario que elimine el paquete SUNWldapcsdk-tools antes de instalar la nueva versión de Java Enterprise System 5. Esto es debido al cambio de ubicación del paquete SUNWldapcsdk-tools en la nueva versión. Si no elimina este paquete e intenta iniciar Calendar o Messaging Server después de instalar la nueva versión, aparecerá el siguiente mensaje de error:

No se pudo encontrar la utilidad .../bin/ldapsearch Instale el paquete ldapcsdk-tools

Este mensaje de error es debido al cambio de ubicación de las herramientas LDAP.

**Solución:**Elimine el paquete SUNWldapcsdk-tools antes de instalar la nueva versión de Enterprise System 5. Para comprobar la versión de SUNWldapcsdk-tools, ejecute el comando pkgparam -v SUNWldapcsdk-tools VERSION.

**Nota –** Debe tener la versión 6.00,REV=2006.12.11.00.08 o superior. De lo contrario, aparecerá un mensaje de error avisándole de que no se puede encontrar la utilidad de búsqueda de LDAP.

Utilice el comando pkgrm SUNWldapcsdk-tools para eliminar el paquete SUNWldapcsdk-tools.

Si ya ha ejecutado el programa de instalación de Java Enterprise System 5, puede eliminar manualmente el paquete SUNWldapcsdk-tools e instalarlo usando el comando:

cd <jes5\_distro>/Solaris\_sparc/Product/shared\_components/Packages pkgadd -d . SUNWldapcsdk-tools

**6505032** No es posible iniciar el servidor csmfagent en la plataforma Linux.

Los binarios del calendario no pueden encontrar las bibliotecas compartidas de Monitoring Framework en la versión de Linux. La ruta adecuada de los archivos de la estructura de supervisión es: /opt/sun/mfwk/share/lib, pero Calendar Server espera que se encuentre en /opt/sun/calendar/lib.

**Solución:**Agregue un vínculo simbólico en la biblioteca correspondiente de Calendar Server, como se muestra en el siguiente ejemplo:

# cd /opt/sun/calendar/lib # ln -s /opt/sun/mfwk/share/lib/\*.so .

Otra forma de hacerlo es iniciar los servicios del calendario desde la biblioteca de la estructura de supervisión, por ejemplo: /opt/sun/mfwk/share/lib

**6516438** No puede iniciar sesión en la plataforma Linux después de actualizar a Calendar Server 6.3.

> Este problema se ha solucionado con un parche en la actualización 1 de la versión 6.3 de Calendar Server, número de parche 121658-17. Para más información, consulte la siguiente sección de las Notas de la versión.["Limitaciones conocidas](#page-64-0) [de Calendar Server " en la página 65](#page-64-0)

**6542989** Cuando se usa el programa de configuración para configurar un servidor secundario, el programa introduce erróneamente la dirección IP, en lugar del nombre de host totalmente cualificado, en el parámetro siguiente:

caldb.dwp.server.hostname.ip

Debe editar el archivo ics.conf para corregir el valor del parámetro. Si no lo hace, el sistema no podrá encontrar el servidor secundario. El valor correcto es el nombre de host totalmente cualificado del servidor secundario.

**6560681** El paquete de alta disponibilidad, SUNWcsics, requiere algunas actualizaciones para que pueda funcionar correctamente. El paquete utilizado en el paquete de

software Java Enterprise System es correcto. Hasta que se publique un parche para solucionar este problema, debe aplicar la siguiente solución temporal.

- 1. Elimine manualmente el paquete SUNWcsics de su distribución de Calendar Server.
- 2. Haga un pkgadd, con el paquete SUNWcsics de la distribución de software Java Enterprise System.

# **Archivos redistribuibles para Calendar Server**

Sun Java System Calendar Server 6.3 contiene el siguiente conjunto de archivos para los que Sun Microsystems, Inc. concede una licencia exclusiva e intransferible para reproducir y distribuir en su forma binaria.

Además, puede copiar y utilizar, pero no modificar, los archivos de encabezado que se muestran y las bibliotecas de clase únicamente para producir que los binarios resultantes puedan interactuar con las API de software de Sun.

Se ofrece código de ejemplo únicamente como referencia para la creación de los binarios mencionados anteriormente.

Todos los archivos que se pueden distribuir para Calendar Server son para el complemento API, conocido como CSAPI. La API se describe en la *Sun Java System Calendar Server 6 2005Q4 Developer's Guide* en:

# http://docs.sun.com/coll/1313.2 (<http://docs.sun.com/coll/1313.2>)

En los siguientes archivos, cal-svr-base es el directorio en el que se instaló Calendar Server. El directorio predeterminado de Solaris es /opt/SUNWics5/cal , mientras que para Linux es /opt/sun/calendar

Los archivos redistribuibles se encuentran en varios subdirectorios de cal-svr-base/csapi :

- "Archivos que se pueden distribuir de authsdk" en la página 77
- ["Archivos binarios que se pueden distribuir" en la página 78](#page-77-0)
- ["Archivos redistribuibles de classes" en la página 78](#page-77-0)
- ["Archivos redistribuibles de include" en la página 78](#page-77-0)
- ["Archivos redistribuibles de plugins" en la página 79](#page-78-0)
- ["Archivos que se pueden distribuir de samples" en la página 80](#page-79-0)

# **Archivos que se pueden distribuir de authsdk**

A continuación, se muestran los archivos que se pueden distribuir en este subdirectorio (cal-svr-base/csapi/authsdk/):

cgiauth.c

<span id="page-77-0"></span>expapi.h login.html nsapiauth.c

## **Archivos binarios que se pueden distribuir**

A continuación, se muestran los archivos que se pueden distribuir en este subdirectorio (cliteralcal-svr-base/csapi/bin/):

libcsapi\_xpcom10.so libicsexp10.so

## **Archivos redistribuibles de classes**

A continuación, se muestran los archivos distribuibles de este subdirectorio ( cal-svr-base/csapi/classes/):

ens.jar jms.jar

## **Archivos redistribuibles de include**

A continuación, se muestran los archivos que se pueden distribuir en este subdirectorio ( cal-svr-base/csapi/include/):

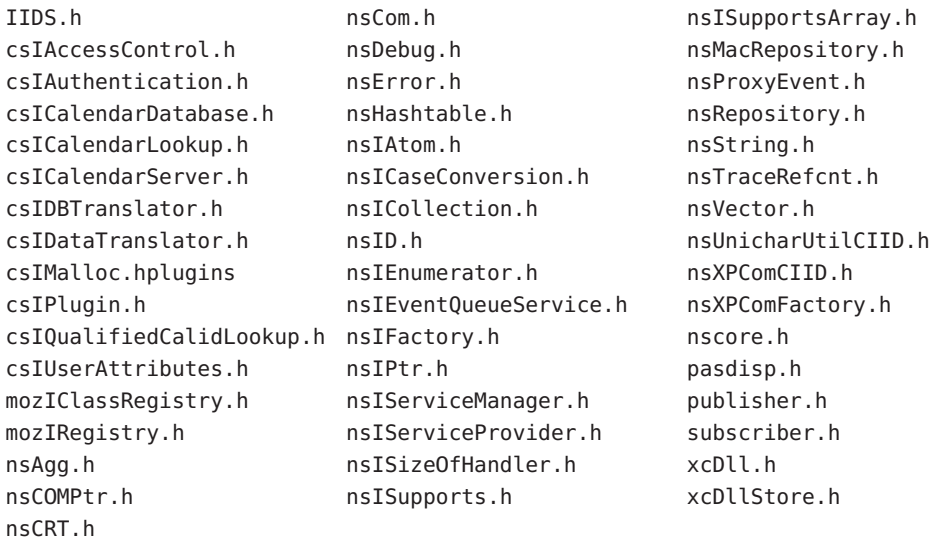

## <span id="page-78-0"></span>**Archivos redistribuibles de plugins**

Este directorio (cal-svr-base/csapi/plugins/) tiene archivos distribuibles en los siguientes subdirectorios:

- "Archivos redistribuibles de accesscontrol" en la página 79
- "Archivos redistribuibles de authentication" en la página 79
- "Archivos de que pueden distribuir de datatranslator" en la página 79
- "Archivos redistribuibles de userattributes" en la página 79

## **Archivos redistribuibles de accesscontrol**

Los siguientes archivos distribuibles se encuentran en este subdirectorio ( cal-svr-base/csapi/plugins/accesscontrol/ ):

csAccessControl.cpp csAccessControl.h csAccessControlFactory.cpp

## **Archivos redistribuibles de authentication**

Los siguientes archivos que se pueden distribuir se encuentran en este subdirectorio ( cal-svr-base/csapi/plugins/authentication/ ):

csAuthentication.cpp csAuthentication.h csAuthenticationFactory.cpp

## **Archivos de que pueden distribuir de datatranslator**

Los siguientes archivos distribuibles se encuentran en este subdirectorio ( cal-svr-base/csapi/plugins/datatranslator/ ):

csDataTranslator.cpp csDataTranslator.h csDataTranslatorFactory.cpp

## **Archivos redistribuibles de userattributes**

Los siguientes archivos distribuibles se encuentran en este subdirectorio ( cal-svr-base/csapi/plugins/userattributes/ ):

csUserAttributes.cpp csUserAttributes.h

### <span id="page-79-0"></span>csUserAttributesFactory.cpp

## **Archivos que se pueden distribuir de samples**

Este directorio (cal-svr-base/csapi/samples/) tiene archivos distribuibles en los siguientes subdirectorios:

- "samples/authentication Redistributable Files" en la página 80
- "samples/datatranslator Redistributable Files" en la página 80
- "samples/ens Redistributable Files" en la página 80
- ["samples/userattributes Archivos distribuibles" en la página 81](#page-80-0)

#### **samples/authentication Redistributable Files**

```
Los siguientes archivos distribuibles se encuentran en este subdirectorio
(cal-svr-base/csapi/samples/authentication/):
```

```
authlogon.c
authlogon.h
authtest.c
csAuthenticationLocal.cpp
csAuthenticationLocal.h
csAuthenticationLocalFactory.cpp
```
## **samples/datatranslator Redistributable Files**

Los siguientes archivos distribuibles se encuentran en este subdirectorio ( cal-svr-base/csapi/samples/datatranslator/):

csDataTranslatorCSV.cpp csDataTranslatorCSV.h csDataTranslatorCSVFactory.cpp

#### **samples/ens Redistributable Files**

Los siguientes archivos distribuibles se encuentran en este subdirectorio( cal-svr-base/csapi/samples/ens/):

apub.c asub.c rpub.c rsub.c

# <span id="page-80-0"></span>**samples/userattributes Archivos distribuibles**

Los siguientes archivos que se pueden distribuir se encuentran en este subdirectorio ( cal-svr-base/csapi/samples/userattributes/ ):

csUserAttributesDB.cpp csUserAttributesDB.h csUserAttributesDBFactory.cpp

# **CAPÍTULO 3** 3

# Notas de la versión de Sun Java System Messaging Server 6.3

## Versión 6.3

Estas notas de la versión contienen información importante que está disponible en el momento del lanzamiento de Sun Java Messaging Server 6.3. Aquí se tratan nuevas funciones y mejoras, limitaciones y problemas conocidos e información de otro tipo. Lea este documento antes de comenzar a usar Messaging Server 6.3.

**Nota –** Sun no se responsabiliza de la disponibilidad de las sedes Web de otras empresas que se mencionan en este documento. Sun no garantiza ni se hace responsable de los contenidos, la publicidad, los productos u otros materiales que puedan estar disponibles a través de dichos sitios o recursos. Sun no será responsable de daños o pérdidas, supuestos o reales, provocados por o a través del uso o confianza del contenido, bienes o servicios disponibles en dichos sitios o recursos, o a través de ellos.

En estas notas de la versión se incluyen los siguientes apartados:

- ["Notas de la versión de Messaging Server Historial de revisiones" en la página 84](#page-83-0)
- ["Acerca de Messaging Server 6.3" en la página 84](#page-83-0)
- ["Novedades en esta versión de Messaging Server" en la página 84](#page-83-0)
- ["Funciones descartadas y eliminadas de Messaging Server" en la página 111](#page-110-0)
- ["Requisitos de Messaging Server" en la página 120](#page-119-0)
- "Notas de instalación de Messaging Server" en la página 125
- "Problemas de compatibilidad de Messaging Server" en la página 126
- ["Actualizaciones de documentación para Messaging Server 6.3" en la página 133](#page-132-0)
- ["Problemas solucionados en esta versión de Messaging Server" en la página 134](#page-133-0)
- ["Problemas conocidos y limitaciones de Messaging Server" en la página 134](#page-133-0)
- ["Archivos redistribuibles de Messaging Server" en la página 144](#page-143-0)

Se hace referencia a las direcciones URL de terceras partes para proporcionar información adicional relacionada.

# <span id="page-83-0"></span>**Notas de la versión de Messaging Server – Historial de revisiones**

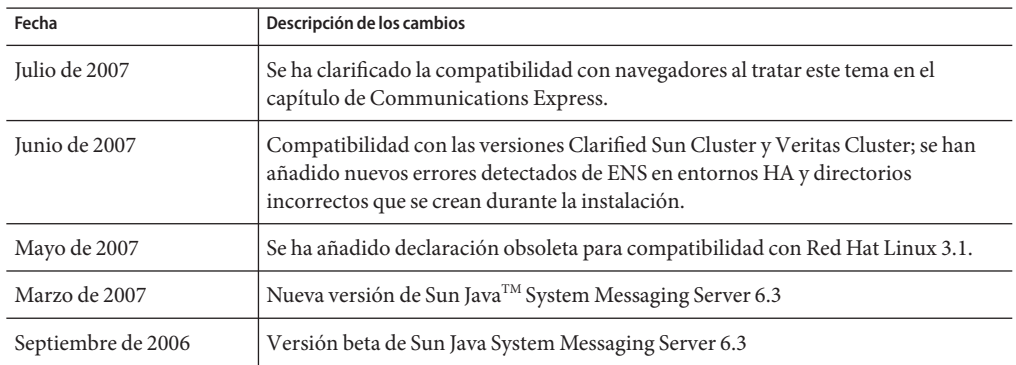

**TABLA 3–1** Historial de revisiones de Sun Java System Messaging Server

# **Acerca de Messaging Server 6.3**

Messaging Server es una plataforma de mensajería de alto rendimiento y alta seguridad que puede dar servicio desde miles a millones de usuarios. Proporciona funciones de seguridad extensiva que ayudan a garantizar la integridad de las comunicaciones a través de la autenticación de usuario, el cifrado de sesión y el filtrado adecuado del contenido para evitar correo no deseado y virus. Con Messaging Server, las empresas y los proveedores de servicios pueden proporcionar servicios de mensajería seguros y fiables para comunidades enteras de empleados, colaboradores y clientes.

Messaging Server proporciona una solución flexible y potente para las necesidades relacionadas con el correo para empresas y sistemas anfitriones de mensajería de todos los tamaños utilizando los estándares abiertos de Internet.

# **Novedades en esta versión de Messaging Server**

Se han agregado las siguientes funciones y mejoras nuevas a la versión Messaging Server 6.3:

- ["Archivado de mensajes con la solución Sun Content Management y la solución Sun](#page-84-0) [Compliance and Content Management" en la página 85](#page-84-0)
- ["Webmail Server ofrece compatibilidad para IMAP" en la página 85](#page-84-0)
- ["MeterMaid" en la página 86](#page-85-0)
- ["ClamAV" en la página 86](#page-85-0)
- ["Milter" en la página 86](#page-85-0)
- ["Compatibilidad a las extensiones estándar de IMAP" en la página 86](#page-85-0)
- ["Búsqueda de usuario y autenticación de alto rendimiento \(HULA\)" en la página 87](#page-86-0)
- ["Nueva opción imsconnutil" en la página 88](#page-87-0)
- ["Notificación JMQ" en la página 88](#page-87-0)
- ["Sender Policy Framework" en la página 88](#page-87-0)
- <span id="page-84-0"></span>■ ["Cuotas por tipo y por carpeta" en la página 89](#page-88-0)
- ["Obtención de certificados SSL del servidor" en la página 89](#page-88-0)
- ["Sun Java Enterprise System Monitoring Framework" en la página 89](#page-88-0)
- ["Nuevas funciones de MMP" en la página 89](#page-88-0)
- ["Nuevas funciones del MTA" en la página 90](#page-89-0)

# **Archivado de mensajes con la solución Sun Content Management y la solución Sun Compliance and Content Management**

Messaging Server ofrece compatibilidad para el archivado de mensajes con las soluciones Sun Content Management y Sun Compliance and Content Management Un sistema de archivos guarda todos o algunos de los subgrupos de mensajes entrantes y salientes en un sistema independiente de Messaging Server. Los mensajes enviados, recibidos, eliminados y trasladados pueden guardarse y recuperarse en un sistema de archivos. Los usuarios del correo electrónico no pueden modificar ni eliminar los mensajes archivados, por lo que se conserva la integridad de los mensajes entrantes y salientes. El archivado de mensajes es útil para mantener los registros reglamentarios, gestionar el almacén de mensajes y hacer copias de seguridad de los mensajes. See *Message Archiving Using the Sun Compliance and Content Management Solution* for more information.

**Nota –** Aunque el archivado está documentado, esta función está desactivada hasta la versión Sun Java System Messaging Server 6.3 Parche 1.

# **Webmail Server ofrece compatibilidad para IMAP**

El servidor de correo web, también llamado mshttpd (Messaging Server HTTP Daemon), proporciona servicios de correo electrónico a los clientes de Messenger Express y de Communications Express. Ahora, el servidor de correo web accede al almacén de mensajes a través del servidor IMAP. Esto supone una serie de ventajas:

- Los clientes de Messenger Express y Communications Express ahora pueden acceder a las carpetas compartidas situadas en diferentes almacenes secundarios de mensajes.
- Ya no hace falta instalar el servidor de correo web en cada servidor secundario.
- El servidor de correo web puede funcionar como servidor principal realizando las funciones de multiplexación que antes hacía Messenger Express Multiplexor (MEM).
- MEM ya no se utiliza. Consulte ["Funciones descartadas y eliminadas de Messaging Server"](#page-110-0) [en la página 111.](#page-110-0)
- En el lado del cliente no se ha producido ningún cambio excepto que los usuarios pueden acceder ahora a las carpetas compartidas que no están en su almacén de mensajes. En versiones anteriores, MEM recibía las peticiones HTTP de los clientes y las reenviaba al servidor de correo web adecuado en el almacén secundario apropiado. Por esta razón, había que instalar una copia de mshttpd en todos los servidores secundarios. Ahora, el servidor de correo web funciona como servidor principal, recibiendo las peticiones HTTP de correo

<span id="page-85-0"></span>electrónico de los clientes. Traduce estas solicitudes a llamadas SMTP o IMAP y reenvía estas llamadas al MTA o al servidor IMAP adecuado en el almacén de mensajes principal.

## **MeterMaid**

MeterMaid permite la estrangulación mediante la determinación de si una dirección IP se ha conectado demasiadas veces últimamente y si debería rechazarse durante un tiempo. MeterMaid puede compararse con el policía que patrulla las calles, buscando a aquellos que se hayan excedido de su cantidad asignada. Es un proceso de depósito que suplanta a conn\_throttle.so, y que proporciona una funcionalidad similar pero extendiéndola por todo el producto Messaging Server. Además, MeterMaid permite más configuraciones que conn\_throttle.so.

**Nota –** Por el momento no se harán más mejoras a conn\_throttle.so .

## **ClamAV**

Messaging Server admite el uso del conocido y gratuito anti-virus, ClamAV, para la detección de mensajes infectados con virus y caballos de troya.

## **Milter**

Los programas basados en Sendmail Content Management API, también llamados Milters (la abreviatura de Mail Filter), ahora pueden ejecutarse en Messaging Server. Milter proporciona una interfaz complementaria para el software de otras marcas que permite validar y modificar los mensajes a medida que pasan por MTA. Milters puede procesar la información de conexión de un mensaje (IP), elementos de protocolo de sobre, cabeceras de mensajes, y/o contenido del cuerpo del mensaje, además de modificar los destinatarios, las cabeceras y el cuerpo de un mensaje. Algunos de los posibles usos de los filtros son: rechazar el spam, filtrar los virus y controlar el contenido. En general, el objeto de Milter es solucionar los problemas de filtrado en toda la web de una forma escalable. Consulte "Using Milter" de *Sun Java System Messaging Server 6.3 Administration Guide*.

## **Compatibilidad a las extensiones estándar de IMAP**

■ IMAP SORT

La extensión SORT al protocolo IMAP ofrece un medio de ordenación de mensajes basado en servidor, lo que elimina la necesidad de que el cliente descargue los datos necesarios para hacerlo él mismo. Consulte:

<http://www.ietf.org/internet-drafts/draft-ietf-imapext-sort-18.txt> para obtener más información.

- IMAP COMPARATOR
- IMAP IDLE

<span id="page-86-0"></span>La extensión IMAP IDLE de la especificación IMAP, definida en RFC 2177, permite a un servidor IMAP notificar al cliente de correo cada vez que lleguen nuevos mensajes y que se produzcan otras actualizaciones en el buzón de un usuario. La función IMAP IDLE presenta las siguientes ventajas:

■ Los clientes de correo no tiene que consultar al servidor IMAP para ver los mensajes entrantes.

Al eliminar las consultas de los clientes, se reduce la carga del servidor IMAP y mejora el rendimiento del servidor. La consulta de los clientes es inútil cuando un usuario recibe pocos mensajes o ninguno; el cliente sigue consultando en el intervalo configurado, que suele ser cada 5 o 10 minutos.

■ Un cliente de correo muestra un nuevo mensaje al usuario poco después de que llegue al buzón del usuario. También se muestra un cambio en el estado del mensaje casi en tiempo real.

El servidor IMAP no tiene que esperar al siguiente mensaje de consulta de IMAP para notificar al cliente de la llegada de un mensaje nuevo o de una actualización. En vez de esto, el servidor IMAP recibe una notificación nada más llegar el nuevo mensaje o nada más producirse el cambio de estado del mensaje. Después, el servidor notifica al cliente a través del protocolo IMAP.

IMAP IDLE está desactivada de manera predeterminada.

# **Búsqueda de usuario y autenticación de alto rendimiento (HULA)**

La búsqueda de usuario y autenticación de alto rendimiento (HULA) proporciona una biblioteca para que Communications Suite logre una semántica de búsqueda de usuarios consistente, como , por ejemplo, hace domainmaps con la búsqueda de dominios. Con HULA, los siguientes cambios de interfaz afectarán al MMP:

HULA se ha implementado en varias versiones. Esta versión ofrece compatibilidad para la implementación MMP de HULA. La próxima versión ofrece compatibilidad para la implementación de HULA en el almacén de mensajes y el MTA.

Los siguientes cambios de interfaz afectarán al MMP:

- El MMP ahora ofrece compatibilidad para los atributos de estado del usuario. Antes de esta versión, el MMP dependía de los servidores secundarios para imponer el estado del usuario. Este cambio reduce la carga del secundario durante los escenarios de migración del usuario.
- Los mensajes de registro de MMP se han normalizado para incluir siempre un ID de conexión entero que no vuelve a utilizarse durante el tiempo que dura el proceso MMP. Anteriormente, los mensajes MMP utilizaban una dirección de contexto de conexión hexadecimal que podría volver a utilizarse. Además, la capa lpool utilizaba una dirección de contexto distinta, dificil de correlacionar. Ahora las capas de MMP hula y lpool usarán todas el mismo ID.
- <span id="page-87-0"></span>■ Los ajustes del nivel de registro de depuración del MMP utilizan ahora niveles de registro con estilo syslog en vez de niveles numéricos sin especificar. La opción LogLevel predeterminada solía ser 1, mientras que ahora es 5 (LOG\_NOTICE). Los valores por debajo de 3 no tienen salida. Los valores de 3 (LOG\_ERR) a 7 (LOG\_DEBUG) proporcionan distintas cantidades de salida en el registro de depuración.
- El MMP ofrecerá ahora compatibilidad a las siguientes opciones adicionales de MTA desde option.dat: LDAP\_DOMAIN\_FILTER\_SCHEMA1, LDAP\_DOMAIN\_FILTER\_SCHEMA2, LDAP\_ATTR\_DOMAIN1\_SCHEMA2, LDAP\_ATTR\_DOMAIN2\_SCHEMA2, LDAP\_ATTR\_DOMAIN\_SEARCH\_FILTER, LDAP\_DOMAIN\_ATTR\_BASEDN, LDAP\_DOMAIN\_ATTR\_CANONICAL, LDAP\_DOMAIN\_ATTR\_ALIAS, LDAP\_UID, LDAP\_DOMAIN\_ATTR\_UID\_SEPARATOR, LDAP\_DOMAIN\_ATTR\_STATUS, LDAP\_DOMAIN\_ATTR\_MAIL\_STATUS, LDAP\_USER\_STATUS, LDAP\_USER\_MAIL\_STATUS.
- Se implementó la compatibilidad de ident en los filtros de acceso TCP pero no se probó en las versiones anteriores. Se introdujo un aviso en el manual para informar de que la compatibilidad de ident estaba descartada desde hacía varias versiones. El nuevo código no incluye compatibilidad para ident. Los filtros que necesiten ident provocarán un fallo en la autenticación.
- Las versiones anteriores de MMP permitían que los nombres de usuario tuvieran cualquier caracter UTF-8, aunque esto no estaba probado. HULA impone una sintaxis correcta de UTF-8 y prohibe codificaciones y sustituciones demasiado largas.

# **Nueva opción imsconnutil**

La nueva opción -k de la utilidad imsconnutil desconecta a los usuarios de las sesiones IMAP y POP. Los usuarios que inicien sesión en Communications Express pierden la conexión IMAP subyacente y también quedan desconectados.

# **Notificación JMQ**

El complemento de notificación JMQ le permite enviar mensajes de notificación utilizando la norma de Java Messaging Service (JMS). Ahora podrá configurar los complementos para enviar notificaciones a dos servicios distintos de mensajes:

- Sun Java System Message Queue 3.6 o superior, que implementa la norma de JMS
- Servicio de notificación de eventos

Con Message Queue, puede crear temas para los mensajes o colas, o para estos dos métodos de envío. Message Queue también presenta un equilibrio de carga, una escalabilidad y una fiabilidad mucho mejores. Consulte el Capítulo 22, "Configuring the JMQ Notification Plug-in to Produce Messages for Message Queue" de *Sun Java System Messaging Server 6.3 Administration Guide*.

# **Sender Policy Framework**

Sender Policy Framework (SPF) es una tecnología que puede detectar y rechazar los correos falsificados durante el diálogo con SMTP. En concreto, SPF es un método que permite a los dominios autorizar explícitamente a los hosts que pueden utilizar su nombre de dominio.

<span id="page-88-0"></span>Además, es posible configurar un host receptor para que compruebe esta autorización. Por ello, SPF puede reducir de forma significativa los casos de correos falsificados. Consulte: Capítulo 15, "Handling Forged Email Using the Sender Policy Framework" de *Sun Java System Messaging Server 6.3 Administration Guide*

## **Cuotas por tipo y por carpeta**

Ahora es posible establecer cuotas del almacén de mensajes para carpetas y tipos de mensajes específicos. Las cuotas de tipo de mensaje permiten especificar los límites del tipo de mensaje, como mensaje de voz y correo electrónico. Las cuotas de carpeta establecen límites en el tamaño de la carpeta de un usuario en bytes o mensajes. Por ejemplo, puede establecerse una cuota para la carpeta de la papelera. Messaging Server le permite establecer cuotas predeterminadas para los dominios y los usuarios así como cuotas personalizadas. Consulte "About Message Store Quotas" de *Sun Java System Messaging Server 6.3 Administration Guide*.

# **Obtención de certificados SSL del servidor**

Ya no es posible obtener certificados a través de la consola de administración. En su lugar, se utiliza una nueva orden llamada msgcert. Aún es posible utilizar el antiguo comando certutil, pero es mucho más complicado y no está internacionalizado. Consulte "Obtaining Certificates" de *Sun Java System Messaging Server 6.3 Administration Guide* para obtener más información.

# **Sun Java Enterprise System Monitoring Framework**

Para obtener información acerca del Sun Java<sup>TM</sup> Enterprise System Monitoring Framework consulte: *Sun Java Enterprise System 5 Monitoring Guide*.

# **Nuevas funciones de MMP**

- Las versiones anteriores de MMP no tenían en cuenta los atributos inetUserStatus, mailUserStatus, inetDomainStatus, mailDomainStatus. El MMP dependía del servidor secundario para rechazar las conexiones cuando las cuentas se dejaban inactivas, se desactivaban o se eliminaban. La versión actual del MMP admite estos atributos y finaliza la conexión en la capa MMP si el estado no es ni"activo", ni"sobrecuota" ni vacío. Esto debería mejorar la escalabilidad de una implementación al migrar a los usuarios.
- *Niveles de registro de depuración de MMP e ID de sesión:* Se ha modificado el significado de la opción de configuración "LogLevel"(Nivel de registro) para que cumpla con las convenciones de syslog. En versiones anteriores, se trataba de un valor arbitrario establecido de forma predeterminada en 1. En esta versión, cumple con las convenciones de syslog. El valor predeterminado es 5 (LOG NOTICE), y los valores de 3 (LOG ERR) a 7 (LOG\_DEBUG) alteran el conjunto de mensajes mostrados y tienen el mismo significado que en syslog() . Asimismo, los mensajes de los archivos de registro de depuración del MMP utilizan un ID de sesión/conexión que es numérico y único durante toda la duración del proceso MMP.

### <span id="page-89-0"></span>**Nuevas funciones del MTA**

Muchas de las nuevas funciones del MTA descritas en esta sección se han incorporado en la documentación de Messaging Server. Las funciones se incluyen aquí por completo y para anunciar las funciones nuevas.

(54) A new facility has been added to store information

```
that previously would
```
have gone in the general, forward, and reverse databases in the compiled configuration instead. A new MTA option, USE\_TEXT\_DATABASES, has been added to control this capability. This option is bit encoded. If bit 0 (value 1) is set the file IMTA\_TABLE:general.txt is read as the MTA configuration is initialized and the information from that file replaces all uses of the general database. If bit 1 (value 2) is set the file IMTA TABLE: reverse.txt is read and used in instead of the reverse database. Finally, if bit 2 (value 4) is set the file IMTA\_TABLE:forward.txt is read and used instead of the forward database. The default value for this option is 0, which disables all use of text databases. Note that use of the text database option means that changes to the underlying files will only be seen after a cnbuild, and in the case of running processes, after a reload.

Several additional MTA options can be used to set the initial size of the various text database tables:

GENERAL DATA SIZE - Initial number of entries in the general text database. REVERSE DATA SIZE - Initial number of entries in the reverse text database. FORWARD DATA SIZE - Initial number of entries in the forward text database.

The MTA stores the database template strings in string pool 3, so the STRING POOL SIZE 3 MTA option controls the initial allocation of space for this purpose.

Note that these various options only control initial sizes; the various tables and arrays will resize automatically up to the maximum allowed size. The maximum string pool size in 6.2P8 and earlier is 10Mb, after 6.2P8 is has been increased to 50Mb. Up to 1 million entries are allowed in 6.2P8 and earlier, this has been increased to 2 million entries in later releases.

(144) A new MTA option, USE\_CANONICAL\_RETURN, has been added. This option is bit-encoded with the various bits matching those of the USE ORIG RETURN option. Each place where the MTA performs a comparison operation against the envelope from (MAIL FROM) address has an assigned bit. If the bit in USE CANONICAL RETURN is clear normal rewriting is applied to the envelope from address prior to use. In particular rewriting from mailAlternateAddress attributes to mail attributes will be performed;

mailEqvuialentAddress attributes won't be rewritten to the corresponding mail attribute. If, however, the bit is set, the corresponding address will be rewritten if it appears in a mailEquivalentAddress attribute.

It should be noted that the bit USE ORIG RETURN will, if set, disable rewriting entirely. So setting a bit in USE\_ORIG\_RETURN makes the corresponding bit in USE\_CANONICAL\_RETURN a noop.

Note that the various bits of USE\_ORIG\_RETURN don't appear to be documented at this time, so here's a list of them:

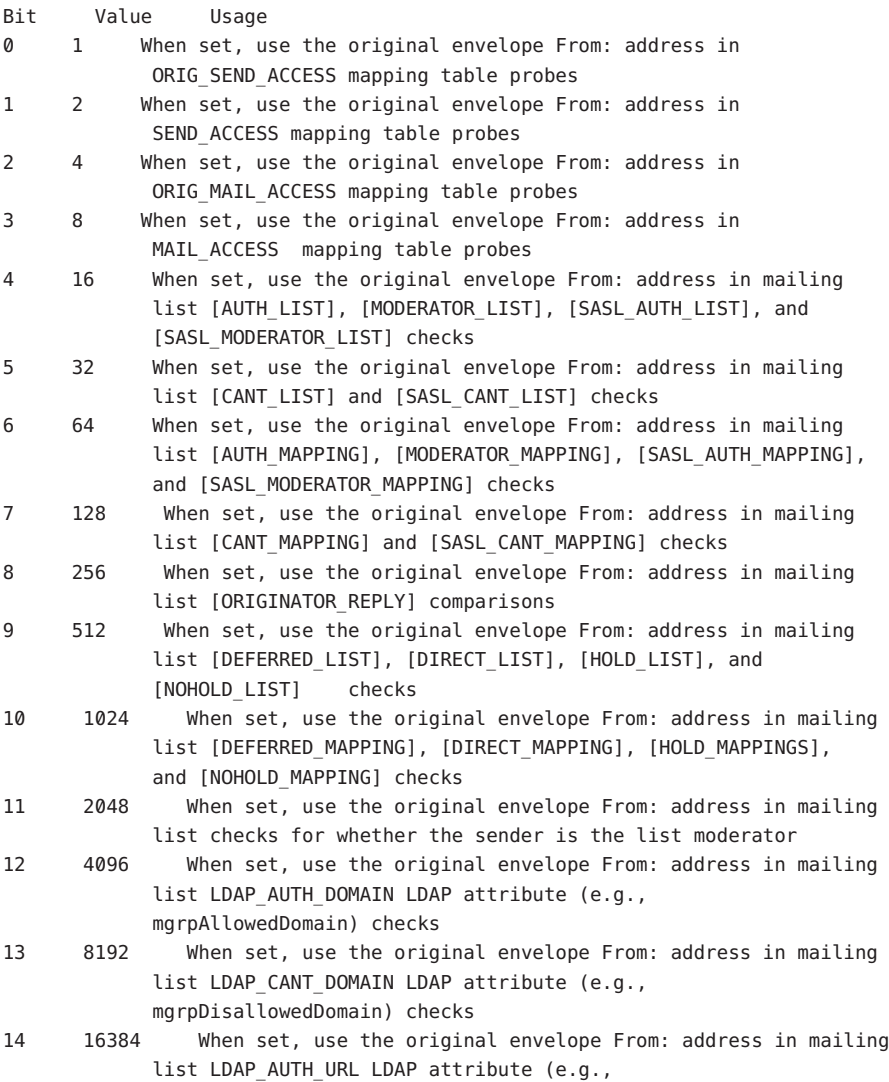

mgrpAllowedBroadcaster) checks

- 15 32768 When set, use the original envelope From: address in mailing list LDAP CANT URL LDAP attribute (e.g., mgrpDisallowedBroadcaster) checks
- 16 65536 OBSOLETE. In Messaging Server 5.0 and Messaging Server 5.1, when set use the original envelope From: address in mailing list LDAP\_MODERATOR\_RFC822 comparisons; since as of Messaging Server 5.2 there is no longer any such global MTA option nor need for such an attribute (since the LDAP MODERATOR URL attribute value can, in fact, specify a mailto: URL pointing to an RFC 822 address), this bit no longer has any meaning.
- 17 131072 When set, use the original envelope From: address in mailing list LDAP MODERATOR URL LDAP attribute (e.g., mgrpModerator) comparisons
- 18 262144 When set, use the original envelope From: address in any source-specific FORWARD mapping tables probes
- 19 524288 When set, use the original envelope From: address in any source-specific FORWARD database probes

Bit 0 is the least significant bit.

- (145) The SPAMFILTERn OPTIONAL MTA options now accept two additional values: -2 and 2. -2 and 2 are the same as 0 and 1 respectively except that they also cause a syslog message to be sent in the event of a problem reported by the spam filter plugin.
- (146) Old-style mailing lists defined in the aliases file or aliases database now accept a nonpositional [capture] parameter. If used the [capture] parameter specifies a capture address with the same semantics as capture addresses specified by the LDAP CAPTURE attribute applied to a user or group in LDAP.
- (147) The default value for the MISSING RECIPIENT POLICY MTA option has been changed from 2 (add envelope recipient list as a To: field) to 1 (ignore missing recipient condition). This brings Messaging Server in line with what RFC 2822 recommends.
- (148) Although it will rarely make sense to do so, the x\_env\_to keyword can now be used without also setting single on a channel.
- (149) The MTA now has the ability to process multiple different LDAP attributes with the same semantics. Note that this is not the same as processing of multiple values for the same attribute, which has always been supported. The handling attributes receive depends on the semantics of the attribute. The possible options are:
	- (a) Multiple different attributes don't make sense and render the user entry invalid. In 6.2 and later this handling is the default for all attributes unless otherwise specified.
- (b) If multiple different attribute are specified one is chosen at random and used. LDAP AUTOREPLY SUBJECT, LDAP AUTOREPLY TEXT, and LDAP AUTOREPLY TEXT INT all receive this handling in 6.2 only; in 6.3 and later they receive the handling described in item 153 below. 6.3 adds the LDAP SPARE 3 and LDAP PERSONAL NAME attribute to this category. Note that this was how all attributes were handled prior to 6.2.
- (c) Multiple different attributes do make sense and should all be acted on. This handling is currently in effect for LDAP\_CAPTURE, LDAP\_ALIAS\_ADDRESSES, LDAP\_EQUIVALENCE\_ADDRESSES and LDAP\_DETOURHOST\_OPTIN. Note that LDAP\_DETOURHOST\_OPTIN attribute was first added to Messaging Server in 6.3.
- (150) The MTA now has the ability to chose between multiple LDAP attributes and attribute values with different language tags and determine the correct value to use. The language tags in effect are compared against the preferred language information associated with the envelope from address. Currently the only attributes receiving this treatment are LDAP AUTOREPLY SUBJECT (normally mailAutoReplySubject), LDAP\_AUTOREPLY\_TEXT (normally\_mailAutoReplyText), LDAP\_AUTOREPLY\_TEXT\_INT (normally mailAutoReplyTextInternal), LDAP\_SPARE\_4, LDAP\_SPARE\_5, LDAP\_PREFIX\_TEXT and LDAP\_SUFFIX\_TEXT.

It is expected that each attribute value will have a different language tag value; if different values have the same tag value the choice between them will be essentially random.

- 151) The length of URLs that can be specified in a mapping URL lookup has been increased from 256 to 1024. The same increase also applies to expressions evaluated by mappings and mapping calls to other mappings.
- (152) A new MTA option, LOG\_REASON, controls storage of error reason information in log records. Setting the option to 1 enables this storage, 0 (the default) disables it. This information, if present, appears just before diagnostic information in log records.
- (153) A :percent argument has been added to spamtest. If present it changes the range of the spamtest result from 0-10 to 0-100. See the Internet Draft draft-ietf-sieve-spamtestbis-05.txt for additional information on this change.
- (154) The SpamAssassin spam filter plugin's DEBUG option setting now accepts an integer value instead of a boolean 0 or 1. The larger the value the more debugging will be generated. In particular, a setting of 2 or greater reports exactly what was received from spamd.

(155) The conversion mapping now allows a new "PREPROCESS" directive. If specified

it allows charset conversions to be done on messages prior to sending them to the conversion channel.

- (156) The \$. metacharacter sequence can now be used in a mapping or rewrite rule to establish a string which will be processed as the mapping entry result in the event of a temporary LDAP lookup failure. By default temporary LDAP failures cause the current mapping entry to fail. This is problematic in cases where different actions need to be taken depending on whether the LDAP lookup failed to find anything versus the directory server being unavailable or misconfigured. The temporary failure string is terminated by an unescaped ".". In the case of mappings once a failure string has been set using this construct it will remain set until current mapping processing is completed. Rewrite rules behave differently; a temporary failure string remains set only for the duration of the current rule. "\$.." can be used to return to the default state where no temporary failure string is set and temporary LDAP failures cause mapping entry or rewrite rule failure. Note that all errors other than failure to match an entry in the directory are considered to be temporary errors; in general it isn't possible to distinguish between errors caused by incorrect LDAP URLs and errors caused by directory server configuration problems.
- (157) Setting the LOG\_FORMAT MTA option to 4 now causes log entries to be written in an XML-compatible format. Entry log entry appears as a single XML element containing multiple attributes and no subelements. Three elements are currently defined, en for enqueue/dequeue entries, co for connection entries, and he for header entries.

Enqueue/dequeue (en) elements can have the following attributes:

ts - time stamp (always present) no - node name (present if LOG\_NODE=1) pi - process id (present if LOG\_PROCESS=1) sc - source channel (always present) dc - destination channel (always present) ac - action (always present) sz - size (always present) so - source address (always present) od - original destination address (always present) de - destination address (always present) de - destination address (always present) rf - recipient flags (present if LOG\_NOTARY=1) fi - filename (present if LOG\_FILENAME=1) ei - envelope id (present if LOG\_ENVELOPE\_ID=1) mi - message id (present if LOG\_MESSAGE\_ID=1) us - username (present if LOG USERNAME=1) ss - source system (present if bit 0 of LOG CONNECTION is set and source system information is available)

se - sensitivity (present if LOG\_SENSITIVITY=1) pr - priority (present if LOG\_PRIORITY=1) in - intermediate address (present if LOG\_INTERMEDIATE=1) ia - initial address (present if bit 0 of LOG\_INTERMEDIATE is set and intermediate address information is available) fl - filter (present if LOG\_FILTER=1 and filter information is available) re - reason (present if LOG\_REASON=1 and reason string is set) di - diagnostic (present if diagnostic info available) tr - transport information (present if bit 5 of LOG\_CONNECTION is set and transport information is available) ap - application information (present if bit 6 of LOG\_CONNECTION is set and application information is available) Here is a sample en entry: en ts="2004-12-08T00:40:26.70" pi="0d3730.10.43" sc="tcp\_local" dc="l" ac="E" sz="12" so="info-E8944AE8D033CB92C2241E@whittlesong.com" od="rfc822;ned+2Bcharsets@mauve.sun.com" de="ned+charsets@mauve.sun.com" rf="22" fi="/path/ZZ01LI4XPX0DTM00IKA8.00" ei="01LI4XPQR2EU00IKA8@mauve.sun.com" mi="<11a3b401c4dd01\$7c1c1ee0\$1906fad0@elara>" us="" ss="elara.whittlesong.com ([208.250.6.25])" in="ned+charsets@mauve.sun.com" ia="ietf-charsets@innosoft.com" fl="spamfilter1:rvLiXh158xWdQKa9iJ0d7Q==, addheader, keep" Here is a sample co entry: co ts="2004-12-08T00:38:28.41" pi="1074b3.61.281" sc="tcp\_local" dr="+" ac="O" tr="TCP|209.55.107.55|25|209.55.107.104|33469" ap="SMTP"/ Header (he) entries have the following attributes: ts - time stamp (always present, also used in en entries) no - node name (present if LOG\_NODE=1, also used in en entries) pi - process id (present if LOG\_PROCESS=1, also used in en entries) va - header line value (always present) Here is a sample he entry: he ts="2004-12-08T00:38:31.41" pi="1074b3.61.281" va="Subject: foo"/ (158b) Added list authorization policy values SMTP\_AUTH\_USED and AUTH\_USED.

- These are similar in effect to the old SMTP AUTH REQUIRED and AUTH REQ but unlike the old values do not require posters to authenticate.
- (159) Sieve errors are now logged as such in mail.log when LOG\_FILTER is enabled.
- (160) The ALLOW TRANSACTION PER SESSION limit kicked in one transaction too early; it now allows the specified number of transaction instead of one less.
- (161) The type of transport protocol in use (SMTP/ESMTP/LMTP) is now logged and made available to the various access mappings. In particular, two new modifier characters have been added to the set that can appear after an action indicator in the mail.log\* files:

E - An EHLO command was issued/accepted and therefore ESMTP was used L - LMTP was used

Previously the only modifier characters that would appears were A (SASL authentication used) and S (TLS/SSL used).

Additionally, the \$E and \$L flags respectively will be set as appropriate for the various \* ACCESS mappings.

- (162) Wildcards are now allowed in the strings used to match verdicts returned by spam filters.
- (163) imsimta encode now supports three new switches:

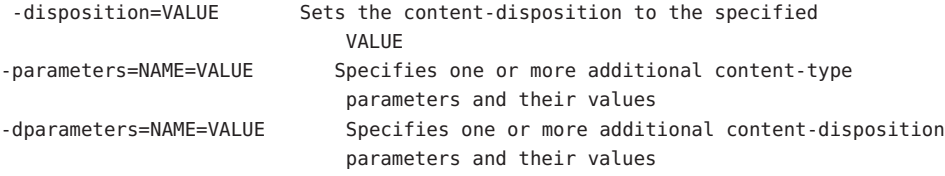

(164) Bit 4 (value 16) of the DOMAIN\_UPLEVEL MTA option is now used to control whether address reversal rewriting is:

(1) Skipped if the address is a mailEquivalentAddress (bit clear) (2) Performed only if the address is a mailAlternateAddress (bit set)

(165) A value "/" given as an [envelope\_from] nonpositional alias parameter, as an errors to positional alias parameter, or as a value of the mgrpErrorsTo LDAP attribute is now interpreted as a request to revert to using the original envelope from address for the incoming message while retaining mailing list semantics. This can be useful for setting up mailing lists that report all forms of list errors to the original sender.

(166) The Job controller directory sweep is now more sophisticated. Instead of reading all the files in the queue directory in the order in which they are found, it reads several channel queue directories at once. This makes for much more reasonable behaviour on startup, restart, and after max messages has been exceeded. The number of directories to be read at once is controlled by the job controller option Rebuild Parallel Channel. This can take any value between 1 and 100. The default is 12.

(167) The sieve interpreter now keeps track of whether a response message was generated by a notify or vacation action and logs this information as needed.

(168) Add the option Rebuild\_In\_Order parameter to the job\_controller. If this is set to a non zero value, then on startup the job controller adds previously untried (ZZ\*) messages to the delivery queue in creation order. Previous (and default) behavior is to add the messages in the order in which they are found on disk. There is a cost associated with recreating the queues in order.

(169) Some additional reasons why a requested vacation response isn't sent are now logged.

(170) Add the command imsimta cache -change command. This command allows certain job controller parameters to be changed on the fly. The allowed formats of this command are:

```
imsimta cache -change -global -debug=<integer>
 imsimta cache -change -global -max messages=<integer>
imsimta cache -change -channel template=<name> master job=<command>
imsimta cache -change -channel template=<name> slave job=<command>
imsimta cache -change -channel=<name> master_job=<command>
imsimta cache -change -channel=<name> slave_job=<command>
imsimta cache -change -channel=<name> thread depth=<integer>
imsimta cache -change -channel=<name> job_limit=<integer>
```
Changing parameters for a channel template (e.g. tcp  $*)$  changes that parameter for all channels derived from that template.

(171) Add the command imsimta qm jobs. This command displays what messages are being processed by what jobs for what channels. Typical output might be:

channel <channel name> iob <pid> host <host name> host <host name> <count of hosts> HOSTS BEING PROCESSED BY JOB <pid> message <subdir/message name> message <subdir/message name> processed messages: <# messages sucessfully dequeued> failed processing attempts: <# messages reenqueued> <count of messages> MESSAGES BEING PROCESSED BY JOB <pid>

<count of jobs> JOBS ACTIVE FOR CHANNEL foo <count of active channels> ACTIVE CHANNELS

In the past they were only available to the various \* ACCESS mappings.

- E Incoming connection used ESMTP/EHLO.
- L Incoming connection used LMTP/LHLO.
- F NOTIFY=FAILURES active for this recipient.
- S NOTIFY=SUCCESSES active for this recipient.
- D NOTIFY=DELAYS active for this recipient.
- A SASL used to authenticate connection.
- T SSL/TLS used to secure connection.
- (174) The buffer used for spamfilter verdict destination strings has been increased in size from 256 to 1024 characters. This was done to accomodate the much longer verdict destination strings that Brightmail 6.0 can return.

(175) Two new values now have meaning for the various SPAMFILTERx\_OPTIONAL MTA options: 3 and 4. A value of 3 causes spamfilter failures to accept the message but queue it to the reprocess chanel for later processing. A value of 4 does the same thing but also logs the spam filter temporary failure to syslog.

(176) The ability to log the amouint of time a message has spent in the queue has been added to the MTA logging facility. A new option, LOG QUEUE TIME, enables this capability. Setting the option to 1 enables queue time logging, while the default value of 0 disables it. The queue time is logged as an integer value in seconds. It appears immediately after the application information string in non-XML format logs. The attribute name in XML formatted logs for this value is "qt".

(177) Source channel switching based on user or domain settings is now possible. There are three new settings involved:

- (a) A new channel keyword userswitchchannel. This keyword must be present on the initial source channel for user channel switching to occur.
- (b) A new MTA option LDAP\_DOMAIN\_ATTR\_SOURCE\_CHANNEL that specifies the name of a domain-level attribute containing the name of the channel to switch to.
- (c) A new MTA option LDAP\_SOURCE\_CHANNEL that specified is the name of a user-level attribute containing the name of the channel to switch to.

Additionally, the channel being switched to must be set to allow channel

switches, that is, it cannot be marked with the noswitchchannel keyword.

Switching is done based on information returned by rewriting the MAIL FROM address. Note that MAIL FROM addresses are easily forged so this functionality should be used with extreme care.

(178) List expansion in the context of the mgrpallowedbroadcaster LDAP attribute now includes all the attributes used to store email addresses (normally mail, mailAlternateAddress, and mailEquivalentAddress). Previously only mail attributes were returned, making it impossible to send to lists restricted to their own members using alternate addresses.

(179) The default for the GROUP DN TEMPLATE MTA option has been changed to ""ldap:///\$A??sub?mail=\*". It used to be ""ldap:///\$A?mail?sub?mail=\*". This change makes the change described in item 178 work correctly in the case of lists defined using DNs.

a domain-level attribute containing the default mailhost for the domain. If set and the attribute is present on the domain the mailhost attribute is no longer required on user entries in the domain. This option currently has no default, but preferredmailhost is the logical attribute to use as long as some other, conflicting usage doesn't exist.

(181) New channel keywords generatemessagehash, keepmessagehash, and deletemessagehash. Generatemessage will, if specified on a destination channel, cause a Message-hash: header field to be inserted into the message. Keepmessagehash will cause any existing Message-hash: field to be retained. Deletemessagehash will delete any existing Message-hash: field. Deletemessagehash is the default.

The value placed in Message-Hash: fields is (obviously) a hash of the message. Several new MTA options control how the hash is generated:

MESSAGE HASH ALGORITHM - The hash algorithm. Can be any of "md2", "md4", "md5" (the default), "sha1", "md128" (for RIPE-MD128), or "md160" (for RIPE-MD160).

MESSAGE HASH FIELDS - Comma separated list of fields from the header to hash (in order). Any known header field can be specified. If this option is not specified it defaults to "message-id,from,to,cc,bcc, resent-message-id, resent-from, resent-to, resent-cc, resent-bcc, subject,content-id,content-type,content-description".

(182) New MTA option UNIQUE ID TEMPLATE. This option specifies a template used to convert an address into a unique identifier. The template's substitution vocabulary is the same as that for delivery options. The resulting unique identifier is intended for use by message archiving tools.

(183) Per-user aliasdetourhost is now possible through the following set of features:

(a) Added a aliasoptindetourhost channel keyword. This is similar in function to aliasdetourhost except detouring only occurs if the user has opted in via the following attribute. The keyword's value is a comma-separated list of potential detour hosts.

(b) Added a LDAP DETOURHOST OPTIN MTA option, which specifies the name of an attribute used to opt the user in to the detour (assuming of course the source channel has aliasoptindetourhost set). If the values of this attribute contain periods they will be compared against the list of potential detour hosts and the first host on the list that matches will be the chosen detour. If the value doesn't contain a period the first detour host will be used unconditionally.

(c) Added a ALIASDETOURHOST\_NULL\_OPTIN MTA option. This is similar to SPAMFILTERx\_NULL\_OPTIN - it specifies a "special" value which if used in the optin attribute is treated as the same as the attribute being omitted. The default valueis "", which means that an empty attribute value is ignored.

(184) Support for a new IP\_ACCESS table has been added. This access mapping is consulted during SMTP client operations just prior to attempting to open connections to a remote server. The mapping probe has the following format:

source-channel|address-count|address-current|ip-current|hostname

source-channel is the channel the message is being dequeued from, address-count is the total number of IP addresses for the remote server, address-current is the index of the current ip address being tried, ip-current is the current IP address, and hostname is the symbolic name of the remote server.

The mapping can set the following flags:

- \$N Immediately reject the message with an "invalid host/domain error" Any supplied text will be logged as the reason for rejection but will not be included in the DSN.
- \$I Skip the current IP without attempting to connect.

\$A - Replace the current IP address with the mapping result.

(185) The ACCESS\_ORCPT MTA option has been changed from a simple boolean (0 or 1)

to a bit-encoded value. Bit 0 (value 1) has the same effect it always had: It enables the addition of the ORCPT to all the various access mappings. Bits 1-4 (values 2-16), if set, selectivey enable the addition to the ORIG SEND ACCESS, SEND ACCESS, ORIG MAIL ACCESS, and MAIL ACCESS mappings respectively.

(186) The new ACCESS\_COUNTS MTA option provides a way to get at various types of recipient count information in the various recipient \* ACCESS mappings. ACCESS COUNTS is bit-encoded in the same way as ACCESS ORCPT now is (see the previous item for specifics) and if set enables the addition of a set of counts to the end of the access mapping probe string. Currently the format of the count addition is:

RCPT-TO-count/total-recipient-count/

Note the trailing slash. It is expected that additional counter information will be added to this field in the future; all mappings making use of this information should be coded to ignore anything following the (current) last slash or they may break without warning.

(187) Support for SMTP chunking (RFC 3030) has been added to both the SMTP client and server. This support is enabled by default. Four new channel keywords can be used to control whether or not chunking is allowed. They are

chunkingclient - Enable client chunking support (default) chunkingserver - Enable server chunking support (default) nochunkingclient - Disable client chunking support nochunkingserver - DIsable server chunking support

The log file action field has been extended to indicate whether or not chunking was used to transfer a given message. Specifically, a C will be appended if chunking is used. Note that ESMTP has to be used for chunking to work, so you'll typically see field values like "EEC" or "DEC".

(188) Support has been added for a new caption channel keyword. This keyword is similar to the existing description channel keyword in that it takes a quoted string as an argument that is intended for use in channel displays. The difference is presumably that a "caption" is short than a "description". JES MF appears to need both.

(189) A new utility routine has been written to verify domain-level Schema 1 and 2 information in the directory. This utilty routine is accessible to user through a new verify command in the imsimta test -domain program:

% imsimta test -domain DOMAIN\_MAP> verify

Various checks are done by this utility, but the most important by far is verification of canonical domain settings for domains with overlapping user entries.

The verification utility can return the following fatal errors:

%DMAP-F-CANTGETDN, Cannot obtain DN of domain entry, directory error %DMAP-F-INTDEFERROR, Internal defined flag error on domain '%.\*s', aborting %DMAP-F-INTHASHERROR, Internal hash error, aborting %DMAP-F-INTTREESTRUCTERROR, Internal tree structure error, aborting

These are all indicative of an internal error in the verification code and should never occur.

The following domain errors can be reported:

%DMAP-E-ALIASTOOLONG, Domain alias '%s' in entry with DN '%s' is too long %DMAP-E-BASEDNTOOLONG, Base DN pointer '%s' in entry for domain '%.\*s' is too long %DMAP-E-CANONICAL, Overlapping domains '%.\*s' and '%.\*s' defined by entries '%.\*s' and '%.\*s' have different canonical domains '%.\*s' and '%.\*s' %DMAP-E-CANONICALINVALID, Canonical domain '%.\*s' defined/referenced by domain entry with DN '%.\*s' is syntactically invalid %DMAP-E-CANONICALTOOLONG, Canonical name '%s' in entry for domain '%.\*s' is too long %DMAP-E-CANTCONVDCDN, Cannot convert DN '%s' in DC tree to domain name %DMAP-E-CANTEXTALIAS, Empty alias pointer attribute in '%.\*s' domain alias entry %DMAP-E-DOMAININVALID, Domain name '%.\*s' defined/referenced by domain entry with DN '%.\*s' is syntactically invalid %DMAP-E-DOMAINMULTDEF, Domain '%s' multiply defined by entries with DNs '%s' and '%s' %DMAP-E-DOMAINTOOLONG, Domain '%s' in entry with DN '%s' is too long %DMAP-E-DOMAINUNDEF, Domain name '%.\*s' referenced by domain entry with DN '%.\*s' never defined %DMAP-E-EMPTYCANONICAL, Domain '%.\*s' has an empty canonical name %DMAP-E-INVALIDBASEDN, Base DN pointer '%.\*s' in entry for domain '%.\*s' is not a valid DN %DMAP-E-MULTICANONICAL, Multivalued canonical name in entry for domain '%.\*s', used value '%s' ignored '%s' %DMAP-E-NOBASEDN, Domain '%.\*s' has no base DN %DMAP-E-EMPTYBASEDN, Domain '%.\*s' has an empty base DN %DMAP-E-NODOMAINNAME, Domain entry with DN '%s' does not have a domain name

```
The following warnings can be reported:
%DMAP-W-DISALLLOWEDATTR, Domain '%.*s' has a disallowed attribute '%s'
                          with value '%s'
%DMAP-W-DNTOOLONG, Domain entry DN '%s' is too long
%DMAP-W-EMPAPPSTAT, Domain '%.*s' has an empty application status
%DMAP-W-EMPDISALLLOWED, Domain '%.*s' has an empty disallowed attribute
                         '%s'
%DMAP-W-EMPDOMSTAT, Domain '%.*s' has an empty domain status
%DMAP-W-EMPUIDSEP, Domain '%.*s' has an empty UID separator
%DMAP-W-INVALIDAPPSTAT, Application status '%s' for domain '%.*s' is
                         invalid
%DMAP-W-INVALIDDOMSTAT, Domain status '%s' for domain '%.*s' is invalid
%DMAP-W-INVALIDUIDSEP, UID separator '%s' for domain '%.*s' is invalid
%DMAP-W-MULTDOMAINNAMES, Domain entry with DN '%s' has multiple domain
                          names, used value '%s' ignored '%s'
%DMAP-W-MULTIAPPSTAT, Multivalued application status in entry for domain
                       '%.*s', used value '%s' ignored '%s'
%DMAP-W-MULTIBASEDN, Multivalued base DN pointer in entry for domain
                      '%.*s', used value '%s' ignored '%s'
%DMAP-W-MULTIDOMSTAT, Multivalued domain status in entry for domain
                       '%.*s', used value '%s' ignored '%s'
%DMAP-W-MULTIUIDSEP, Multivalued UID separator in entry for domain '%.*s',
                      used value '%s' ignored '%s'
%DMAP-W-MULTIVALIAS, Multivalued alias pointer in entry for domain alias
                      '%.*s', used value '%s' ignored '%s'
%DMAP-W-NOBASEDNNODE, Base DN pointer '%.*s' in entry for domain '%.*s'
                       doesn't point at anything
%DMAP-W-NODOMAINNAME, Domain entry with DN '%s' has a blank domain alias
%DMAP-W-NOENTRIES, No domain entries found, aborting
```
Additional messages will undoubtedly be added to this list over time.

(190) The ability to generate :addresses arguments to sieve vacation via an LDAP autoeply attribute has been added to Messaging Server. The new MTA option LDAP AUTOREPLY ADDRESSES provides the name of the attribute to use. This option has no value by default. The attribute can be multivalued, with each value specifying a separate address to pass to the :addresses vacation parameter.

(191) The new LDAP DOMAIN ATTR CATCHALL MAPPING can now be used to specify the name of a LDAP domain attribute. This option is not set by default. If set the option specifies the name of a mapping which is consulted when an address associated with the domain fails to match any user entries. The format of the mapping probe is the same as that of the forward mapping, and the USE\_FORWARD\_DATABASE MTA option controls the format of the probe of this mapping in the same way as the forward

mapping. If the mapping sets the \$Y metacharacter the resulting string will replace the address being processed.

(192) The MTA now fetches the block limit associated with the envelope return address and will set RET=HDRS if no return policy is specified and the message size exceeds the block limit. This prevents nondelivery reports for large messages from being undeliverable themselves. No new options or settings are associated with this change.

(193) The \$E metacharacter in a mapping template means "exit after processing the current template". There are cases where it is desireable to exit immediately without interpreting the rest of the template. The \$+1E metacharacter sequence now produces this behavior.

(194) Use of POP-before-SMTP via the MMP is now indicated in mail.log E records by the addition of a "P" to the action code.

(195) Use of POP-before-SMTP can now be checked in the various \*\_ACCESS mappings (except PORT ACCESS, which occurs before the necessary information has been communicated to the server), the FORWARD mapping, and any domain catchall mapping. The \$P metacharacter flag is set if POP-before-SMTP is used.

(196) The restriction that the same attribute cannot be assigned to multiple "slots" and hence can have multiple semantics during alias expansion and address reversal.

(197) The internal separator character used to delimit multiple subject line tag additions has been changed from space to vertical bar. This makes it possible to add a tag containing spaces, as some spam filters want to do. This change effectively prevents vertical bars from being used in tags, but such usage is almost certainly nonexistant.

(198) The MIME specification prohibits the use of a content-transfer-encoding other than 7bit, 8bit, and binary on multipart or message/rfc822 parts. It has long been the case that some agents violate the specification and encode multiparts and message/rfc822 objects. Accordingly, the Messaging Server MTA has code to accept such encodings and remove them. However, recently a different standards violation has shown up, one where a CTE field is present with a value of quoted-printable or base63 but the part isn't

actually encoded! If the MTA tries to decode such a message the result is typically a blank messages, which is pretty much what you'd expect.

Messages with this problem have become sufficiently prevalent that two new pairs of channel keywords have been added to deal with the problem - interpretation of content-transfer-encoding fields on multiparts and message/rfc822 parts can be enabled or disabled. The first pair is interpretmultipartencoding and

ignoremultipartencoding and the second is interpretmessageencoding and ignoremessageencoding. The defaults are interpretmultipartencoding and interpretmessageencoding.

(199) Several additional error messages the SMTP server either returns or places in DSNs have been made configurable. The new options and their default values are:

ERROR\_TEXT\_MAILFROMDNSVERIFY invalid/host-not-in-DNS return address not allowed ERROR TEXT INVALID RETURN ADDRESS invalid/unroutable return address not allowed" ERROR\_TEXT\_UNKNOWN\_RETURN\_ADDRESS invalid/no-such-user return address ERROR TEXT ACCEPTED RETURN ADDRESS return address invalid/unroutable but accepted anyway ERROR\_TEXT\_SOURCE\_SIEVE\_ACCESS source\_channel\_sieve\_filter\_access\_error ERROR TEXT SOURCE SIEVE SYNTAX source channel sieve filter syntax error: ERROR TEXT SOURCE SIEVE AUTHORIZATION source channel sieve filter authorization error ERROR TEXT TRANSACTION LIMIT EXCEEDED number of transactions exceeds allowed maximum" ERROR\_TEXT\_INSUFFICIENT\_QUEUE\_SPACE insufficient free queue space available ERROR TEXT TEMPORARY WRITE ERROR error writing message temporary file ERROR TEXT SMTP LINES TOO LONG lines longer than SMTP allows encountered; message rejected ERROR TEXT UNNEGOTIATED EIGHTBIT message contains unnegotiated 8bit

(200) We're seeing cases of overly agressive SMTP servers which will issue a "5xy bad recipient" response to the first RCPT TO and then disconnect immediately. (This is of course a flagrant standards violation.) The problem is Messaging Server treats this as a temporary error (which of course it is) and tries later, only to get the same result. A better thing to do which works around this server bug is to handle the one recipient as bad and requeue any remaining recipients for a later retry.

(201) Two new actions are availabile to system sieves: addconversiontag and setconversiontag. Both accept a single argument: A string or list of conversion tags. Addconversiontag adds the conversion tag(s) to the current list of tags while setconversiontag empties the existing list before adding the new ones. Note that these actions are performed very late in the game so setconversiontag can be used to undo all other conversion tag setting mechanisms.

(202) A new MTA option, INCLUDE CONVERSIONTAG, has been added to selectively enable the inclusion of conversion tag information in various mapping probes. This is a bit-encoded value. The bits are assigned as follows:

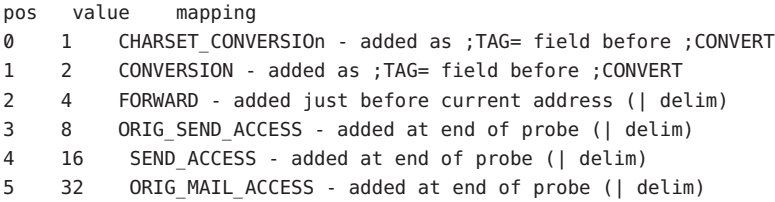

6 64 MAIL\_ACCESS - added at end of probe (| delim)

In all cases the current set of tags appears in the probe as a comma separated list.

(203) The sieve envelope test now accepts "conversiontag" as an envelope field specifier value. The test checks the current list of tags, one at a time. Note that the :count modifier, if specified, allows checking of the number of active conversion tags.

This type of envelope test is restricted to system sieves. Also note that this test only "sees" the set of tags that were present prior to sieve processing - the effects of setconversiontag and addconversiontag actions are not visible.

(204) Trailing dots on domains, e.g. "foo@bar.", are illegal in email but have been tolerated in some contexts by Messaging Server for a long time. RFC 1123 points out that trailing dots are syntactically illegal in email but notes that some convention needs to exist in user interfaces where short form names can be used. Accordingly, it may be handy in contexts like SMTP submission to be able to accept addresses with trailing dots, remove the dot while attaching special semantics to its presence.

Accordingly, Messaging Server has modified in two ways: (1) Trailing dots are now accepted by the low-level address parser, making it possible to use them in context where they could not previously be used, like addresses inside of group constructs. (2) Trailing dots, when specified will cause a rewrite of the address with a trailing dot. If the rewrite with a trailing dot isn't found or otherwise fails rewriting will continue as before without the trailing dot.

(205) Metacharacter substitutions can now be specified in mgrpModerator, mgrpAllowedBroadcaster and mgrpDisallowedBroadcaster attributes. In particular, the various address-related metacharacter sequences (\$A for the entire address, \$U for the mailbox part, \$D for the domain part) refer to the current envelope from address and can in some cases be used to limit the results returned by the URL to entries that are likely (or guaranteed) to match. This may make authorization checks much more efficient.

The new MTA option PROCESS\_SUBSTITUTIONS controls whether or not substitutions are performed in various LDAP attributes that specify a URL. This is a bit-encoded value, with the bits defined as follows:

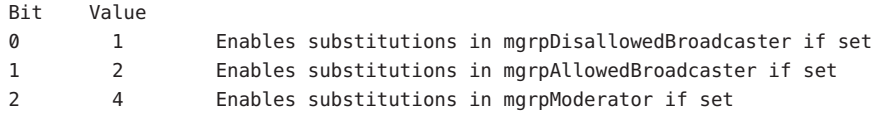

#### 3 8 Enables substitutions in mgrpDeliverTo if set 4 16 Enables substitutions in memberURL

The PROCESS SUBSTITUTIONS MTA option defaults to 0, meaning that all of these substitutions are disabled by default.

Note that the information available for substitution varies depending on whether the attribute is used for authorization checks or for actual list expansion. For authorization attributes the whole address (\$A), domain (\$D), host (\$H), and local-part (\$L) are all derived from the authenticated sender address. In the case of list expansion attributes all of these substitution values are derived from the envelope recipient address that specified the list. In both cases, however, the subaddress substitution (\$S) is derived from the current envelope recipient address.

The ability to access subaddress information in list expansion URLs makes it possible to define "metagroups", that is, a single group entry that in effect creates an entire collection of different groups. For example, a group with a mgrpDeliverTo value of:

ldap:///o=usergroup?mail?sub?(department=\$S)

would make it possible to send mail to every member of a given department with an address of the form group+department@domain.com. Note that a mechanism like a forward mapping could be used to alter the syntax if subaddresses are seen as too difficult.

206) New MTA option LDAP DOMAIN ATTR UPLEVEL. This option specifies the name of a domain-level attribute used to store a domain-specific uplevel value which overrides the value of the DOMAIN UPLEVEL MTA option for this one domain.

Note that this attribute is only consulted if the domain is looked up. This means that setting bit 0 of this value to 1 for a domain won't make subdomains of the domain match unless bit 0 of DOMAIN UPLEVEL is also set. As such, the way to get subdomain matching for some domains but not others is to set bit 0 of DOMAIN UPLEVEL (this enabling subdomain matches for all domains) then clear bit 0 of the attribute for the domains where you don't want uplevel matching to occur.

(207) Rewrite rules can now be used to override the default ALIAS\_MAGIC setting. Specifically, a construct of the form \$nT, where n is an appropriate value for the ALIAS\_MAGIC MTA option, overrides the setting for the domain when the rule matches during alias expansion.

((208) \$U in a PORT\_ACCESS mapping template can now be used to selectively enable channel level debugging.

(209) In 6.2 and earlier the PORT\_ACCESS mapping was only reevaluated by the SMTP server (as opposed to the dispatcher) when bit 4 (value 16) of the LOG CONNECTION MTA option is set, SMTP auth is enabled, or both. Additionally, evaluation only occurred when an AUTH, EHLO, or HELO command was issued. This has now been changed; PORT\_ACCESS is now evaluated unconditionally as soon as the SMTP server thread starts, before the banner is sent. PORT\_ACCESS may be reevaluated with different transport information when proxying from the MMP is used.

(210) A useful spam-fighting strategy is to delay sending the SMTP banner for a brief time (half a second, say), then clear the input buffer, and finally send the banner. The reason this works is that many spam clients are not standards-compliant and start blasting SMTP commands as soon as the connection is open. Spam clients that do this when this capability is enabled will lose the first few commands in the SMTP dialogue, rendering the remainder of the dialogue invalid.

This feature has now been implemented in Messaging Server. It can be enabled unconditionally by setting the BANNER PURGE DELAY SMTP channel option to the number of centiseconds to delay before purging and sending the banner. A value of 0 disabled both the delay and purge.

The PORT ACCESS mapping can also be used to control this capability. Specifying \$D in the template causes an additional argument to be read from the template result, after the mandatory SMTP auth rulset and realm and optional application info addition. This value must be an integer with the same semantics as the BANNER PURGE DELAY value. Note that any PORT ACCESS mapping setting overrides the BANNER PURGE DELAY SMTP channel option.

(211) Added channel keywords acceptalladdresses and acceptvalidaddresses. Keyword acceptvalidaddresses is the default and corresponds to the MTA's standard behavior where any recipient errors are reported immediately during the SMTP dialogue. If the keyword acceptalladdresses is specified on a channel, then all recipient addresses are accepted during the SMTP dialogue. Any invalid addresses will have a DSN sent later.

(212) Support has been added for postprocessing LDAP expansion results with a mapping. The new LDAP URL RESULT MAPPING MTA option can be used to specify the name of a group attribute which in turn specifies the name of

a mapping. This mapping will be applied to any results returned by expanding either a mgrpDeliverTo or memberURL attribute. The mapping probe will be of the form:

LDAP-URL|LDAP-result
If the mapping returns with \$Y set the mapping result string will replace the LDAP result for alias processing purposes. If the mapping returns with \$N set the result will be skipped.

This mechanism can be used to define groups based on attributes that don't contain proper email address. For example, suppose a company has placed pager numbers in all their user entries. Messages can be sent to these numbers via email by suffixing them with a particular domain. A group could then be defined as follows:

- (a) Define a new mgrpURLResultMapping attribute in the directory and set the LDAP URL RESULT MAPPING MTA option to this attribute's name.
- (b) Define a page-all group with the following attributes:

mgrpDeliverto: ldap:///o=usergroup?pagerTelephoneNumber?sub mgrpURLResultMapping: PAGER-NUMBER-TO-ADDRESS

(c) Define the mapping:

PAGER-NUMBER-TO-ADDRESS

\*|\* "\$1"@pagerdomain.com\$Y

Even more interesting effects can be acheived by combining this mechanism with the PROCESS SUBSTITUTION mechanism described in item 205 above. For example, it would be easy to create a metagroup where sending to an address of the form

pager+user@domain.com

sends a page to the user named "user".

(213) Setting the LOG\_QUEUE\_TIME MTA option to 1 now causes an additional field to be selectively written to connection log records. This new field appears immediately after any diagnostic information and is labelled as "ct" in the XML-based log format. The value of this field is an integer count of the number of seconds that elapsed when performing the operation. So, for connection open ("O") records, the time shown is the number of seconds needed to open the connection. For connection close ("C") records it indicates the number of seconds the connection was open. For connection failure records ("Y") the value indicates the amount of time that was spent attempting to open the connection.

(214) "S" transaction log entries now increment the various submitted message counters associated with the channel.

(215) The \$( metacharacter in a FROM\_ACCESS specifies that an address should be read from the result string and used to replace the current overriding postmaster address. \$) has the same effect with the added constraint that the overriding postmaster address must not be set prior to invoking the mapping. This allows for specific postmaster addresses to be used with addresses in nonlocal domains - domain postmaster addresses by definition only work with locally defined domains. The override address is (currently) the last string read from the FROM\_ACCESS result prior to reading any \$N/\$F failure result.

(216) The capture sieve action now has two optional nonpositional parameter: :dsn and :message. Only one of these can be specified in a single capture action. :dsn is the default, and encapsulates the captured message inside a special type of DSN. :message eliminates the enacapsulation and behaves more like a redirect. But unlike redirect, capture :message is only available to system sieves, always takes effect even when a more specific sieve specifies some other sort of action, and the envelope from address will be overridden with the address of the sieve owner.

(217) The MTA now checks to make sure the UID attribute has a single value and reports an alias expansion error if it does not. The UID attribute is required to be single-valued in order to insure the user has a single, unique mailbox.

(218) Two additional MTA options have been added to support more efficient domain lookups from user base DNs. They are:

#### LDAP\_BASEDN\_FILTER\_SCHEMA1

String specifying filter used to identify Schema 1 domains when performing baseDN searches. Default is the value of LDAP DOMAIN FILTER SCHEMA1 if that MTA option is specified. If neither option is specified the default is "(objectclass=inetDomain)".

#### LDAP\_BASEDN\_FILTER\_SCHEMA2

String specifying additional filter elements used to identify Schema 2 domains when performing baseDN searches. Default is the value of LDAP DOMAIN FILTER SCHEMA2 if that MTA option is specified. If neither option is specified the default is an empty string.

(219) A new MTA option MESSAGE\_SAVE\_COPY\_FLAGS has been added to control how the probes are constructed for the MESSAGE-SAVE-COPY mapping. If bit 0 (value 1) is set it adds the transport and application information to the beginning of the probe, if bit 1 (value 2) is set the original source channel is added, if bit 2 (value 4) is set the most recent conversion

<span id="page-110-0"></span>tag string is added. If all three bits are set the overall probe format is:

transport|orig-source-channel|conversion-tags|queue-channel|return-address|D|filename

(220) The LDAP\_OPTIN1 through LDAP\_OPTIN8 MTA options specify attributes for per-user optins to spam filtering based on destination addresses. There are now 8 new MTA options, LDAP SOURCE OPTIN1 through LDAP SOURCE OPTIN8, that provide comparable originator-address-based per-user spam filter optins.

(221) Some additional switches have been added to imsimta test -rewrite:

-saslused - Set internal flag indicating SASL authentication was used -tlsused - Set internal flag indication TLS is in use -esmtpused - Set internal flag indicating ESMTP is in use -lmtpused - Set internal flag indicating LMTP is in use -proxyused - Set internal flag indicating proxy authentication was used

Only -saslused and -tlsused are available in 6.2; the other depend on other changes made in 6.3 and hence cannot be implemented in earlier versions. -lmtpused and -esmtpused cannot be set at the same time. -proxyused requires that -esmtpused or -lmtpused also be set.

(222) New LMTP channel option MAILBOX BUSY FAST RETRY. If set to 1 (the default) a 4.2.1 Mailbox busy error in response to LMTP message data is handled by retrying the message after a random but short interval; normal message backoff values do not apply. Setting the option to 0 disables this behavior.

#### **Funciones descartadas y eliminadas de Messaging Server**

Es posible que dejen de admitirse las siguientes funciones en versiones futuras o que ya se hayan eliminado en esta versión:

- ["Messenger Express y Calendar Express" en la página 112](#page-111-0)
- ["Consola de administración" en la página 113](#page-112-0)
- ["DIGEST-MD5." en la página 113](#page-112-0)
- ["LMTP Native Channel" en la página 113](#page-112-0)
- ["multiplexor de Messenger Express." en la página 114](#page-113-0)
- ["imsimta refresh" en la página 114](#page-113-0)
- ["imsimta stop e imsimta start" en la página 114](#page-113-0)
- ["MMP Section option" en la página 114](#page-113-0)
- ["Edición directa de las bases de datos de MTA" en la página 114](#page-113-0)
- ["Compatibilidad con el explorador Netscape" en la página 114](#page-113-0)
- ["Compatibilidad con Red Hat Linux 3" en la página 114](#page-113-0)
- ["Servicio de notificación de eventos \(ENS\)" en la página 114](#page-113-0)
- ["Parámetros configutil obsoletos" en la página 115](#page-114-0)

#### <span id="page-111-0"></span>**Messenger Express y Calendar Express**

En el futuro no se agregarán nuevas funciones a la interfaz de usuario de Messenger Express y Calendar Express. Su uso se ha visto reducido en favor de la nueva interfaz de usuario de Communications Express. Messenger Express y Calendar Express quedarán descartados del producto en la próxima versión principal.

**Nota –** Entre los descartes se incluye también la interfaz de usuario del filtro de correo de Messenger Express (*msg-svr-base* /SUNWmsgmf/MailFilter.war ).

Los siguientes errores afectan al producto Messenger Express obsoleto:

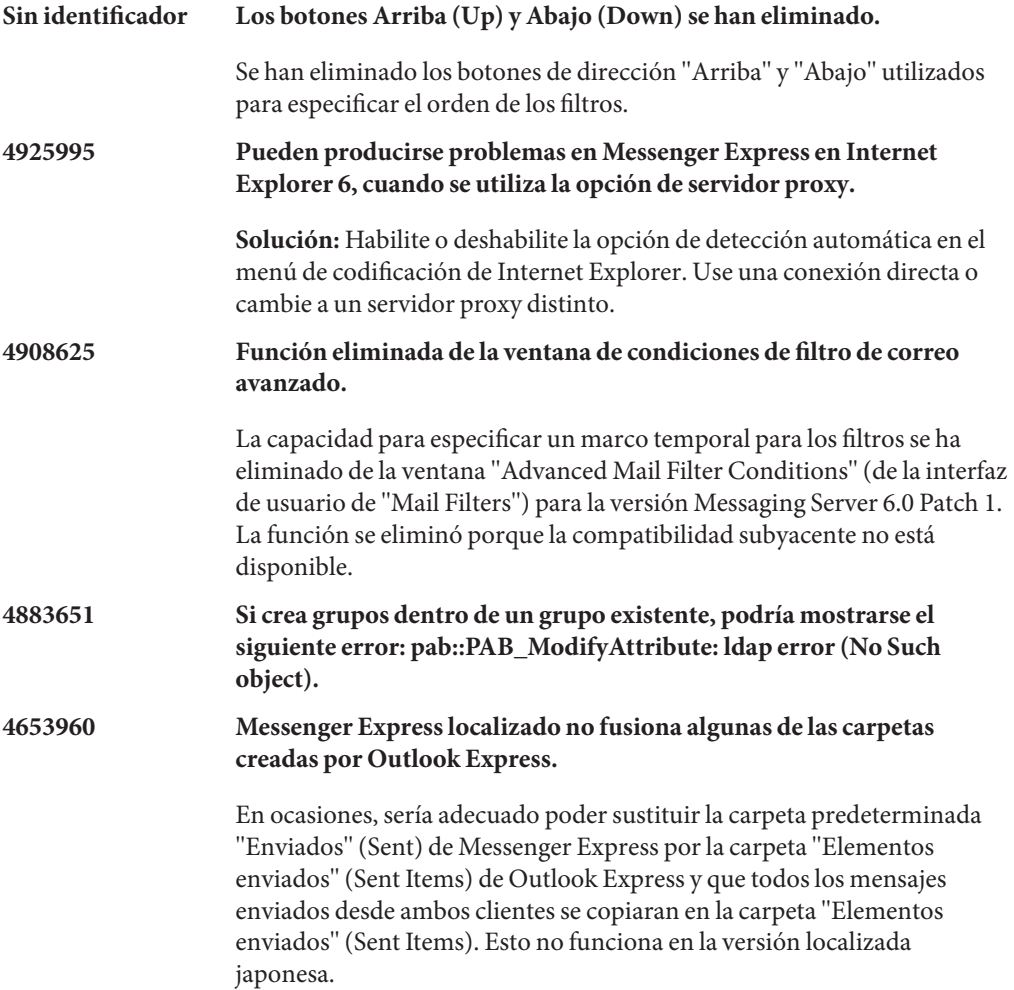

#### **Solución:**

1. Edite i18n.js en japonés para que coincida con la traducción de "Elementos enviados" (Sent Items) de Outlook Express.

```
i18n['sent folder IE'] = 'soushinzumiaitemu'
fldr['Sent Items'] = 'soushinzumiaitemu'
```
2. Los usuarios finales deben iniciar una sesión en Messaging Server usando primero Outlook Express.

<span id="page-112-0"></span>**4633171 Con Directory Server 5.1 o superior, no podrá escribir varios identificadores de correo para un único contacto en la libreta de direcciones.**

> Directory Server tiene un comportamiento adecuado. Debido a un problema en Netscape Directory Server 4.x, podrá escribir varios Id. de correo.

#### **Consola de administración**

La consola de administración de Sun Java System se ha eliminado del producto Messaging Server.

Las funciones de administración deberían realizarse a través de las interfaces de líneas de órdenes o de los archivos de configuración de Messaging Server. Todavía no se han corregido las referencias en la documentación al uso de la consola.

#### **DIGEST-MD5.**

Cuando los clientes se conectan a través de IMAP, POP o SMTP a Messaging Server, deben utilizar un mecanismo de autenticación SASL (RFC 2222) o una simple contraseña para demostrar su identidad al servidor. Cuando el directorio LDAP se configura para almacenar las contraseñas de los usuarios sin cifrar, las contraseñas se migran a este formato y se establece la opción sasl.default.ldap.has\_ plain\_passwords en Messaging Server; después se habilitan tres mecanismos de autenticación adicionales. APOP, CRAM-MD5 y DIGEST-MD5. Estos tres mecanismos transmiten por cable una codificación unidireccional de la contraseña y no la contraseña en sí. Debido a su implementación limitada y a su complejidad, el mecanismo DIGEST-MD5 ha sido descartado dejando sólo los mecanismos APOP y CRAM-MD5.

#### **LMTP Native Channel**

El canal nativo de LMTP ha sido descartado y se eliminará en una versión futura.

#### <span id="page-113-0"></span>**multiplexor de Messenger Express.**

El multiplexor de Messenger Express ha sido descartado en favor de Webmail Server. Consulte: ["Webmail Server ofrece compatibilidad para IMAP" en la página 85.](#page-84-0)

#### **imsimta refresh**

Esta orden ha sido descartada. Utilice en su lugar "imsimta cnbuild" de *Sun Java System Messaging Server 6.3 Administration Reference* y "imsimta restart" de *Sun Java System Messaging Server 6.3 Administration Reference*, según corresponda.

#### **imsimta stop e imsimta start**

Las nuevas órdenes start-msg y stop-msg han sustituido a imsimta start e imsimta stop, que están obsoletas y se eliminarán en versiones futuras.

See "start-msg" de *Sun Java System Messaging Server 6.3 Administration Reference* and "stop-msg" de *Sun Java System Messaging Server 6.3 Administration Reference* for more information.

#### **MMP Section option**

La opción opcional SECTION de la opción INSTANCENAME del parámetro de configuración MMP de ServiceList ha sido descartada y se eliminará de las futuras versiones.

#### **Edición directa de las bases de datos de MTA**

Acceso MTA a los archivos de base de datos y las herramientas imsimta para manejar los archivos de base de datos MTA descartados.

## **Compatibilidad con el explorador Netscape**

En el futuro se eliminará la compatibilidad con el explorador Netscape.

#### **Compatibilidad con Red Hat Linux 3**

Se ha marcado como obsoleta la compatibilidad con la plataforma Red Hat Linux 3 en esta versión y se eliminará la compatibilidad en versiones posteriores. Communications Suite 5 sigue siendo compatible con Red Hat Linux 4.

### **Servicio de notificación de eventos (ENS)**

Esta versión incluye dos servicios de notificación de eventos y alarmas: Sun Java System Message Queue (JMQ) y Event Notification Service (ENS). En las versiones futuras, los productos de Communications Suite utilizarán exclusivamente JMQ y se descartará ENS. Sin embargo, en esta versión, Messaging Server, Calendar Server e Instant Messaging todavía dependen internamente de ENS, por lo que puede continuar usándolo.

<span id="page-114-0"></span>En esta versión, la función Messaging Server IMAP IDLE requiere el uso de ENS. Messaging Server no tiene más dependencias de ENS. Si no utiliza IMAP IDLE, puede utilizar JMQ exclusivamente para las notificaciones de eventos.

Si desea utilizar IMAP IDLE, deberá configurar un complemento de notificación de ENS. También puede configurar un complemento de notificación de JMQ para utilizar JMQ para las notificaciones de mensajes. (Messaging Server le permite configurar varios complementos de notificación.

#### **Parámetros configutil obsoletos**

Los parámetros configutil que aparecen en la lista de la Tabla 3–2 han quedado obsoletos y han sido eliminados del producto Messaging Server.

**Nota –** Si se actualiza Messaging Server de una versión anterior a Messaging Server 6.3, los parámetros que aparecen en la lista de la Tabla 3–2 se eliminan de la confiuración después de la actualización. Antes de hacer la configuración, Sun le recomienda guardar la salida configutil en un archivo.

**TABLA 3–2** Parámetros configutil eliminados

| Parámetro                           | Comentario                                                                                                    |
|-------------------------------------|----------------------------------------------------------------------------------------------------|
| encryption.fortezza.nssslactivation | Eliminados en Messaging Server 6.0. Sin sustitución.                                                                                                    |
| encryption.nscertfile               | Utilice local.ssldbpath y local.ssldbprefix en su lugar.                                                                                                    |
| encryption.nskeyfile                | Utilice local.ssldbpath y local.ssldbprefix en sulugar.                                                                                                    |
| encryption.nsssl2                   | Ya no es importante al quedar obsoleto la compatibilidad a SSL v2<br>(a partir de Messaging Server 6.0).                                                                                                    |
| encryption.nsssl2ciphers            | Ya no es importante al quedar obsoleto la compatibilidad a SSL v2<br>(a partir de Messaging Server 6.0).                                                                                                    |
| encryption.nsssl3                   | Ya no es importante al quedar obsoleto la compatibilidad a SSL v2<br>(a partir de Messaging Server 6.0). SSL v3 ahora siempre está<br>habilitado.                                                                     |
| encryption.nsssl3ciphers            | Eliminados en Messaging Server 6.0. Sin sustitución.                                                                                                    |
| encryption.nsssl3sessiontimeout     | Eliminado en Messaging Server 6.0. Utilice<br>service.*.sessiontimeout en sulugar.                                                                                                    |
| encryption.nssslclientauth          | Eliminado de Messaging Server 6.0. SSL ahora pide siempre el<br>certificado del cliente si hay un certmap.conf válido y un CA<br>válido para los certificados del cliente en la base de datos de los<br>certificados. |

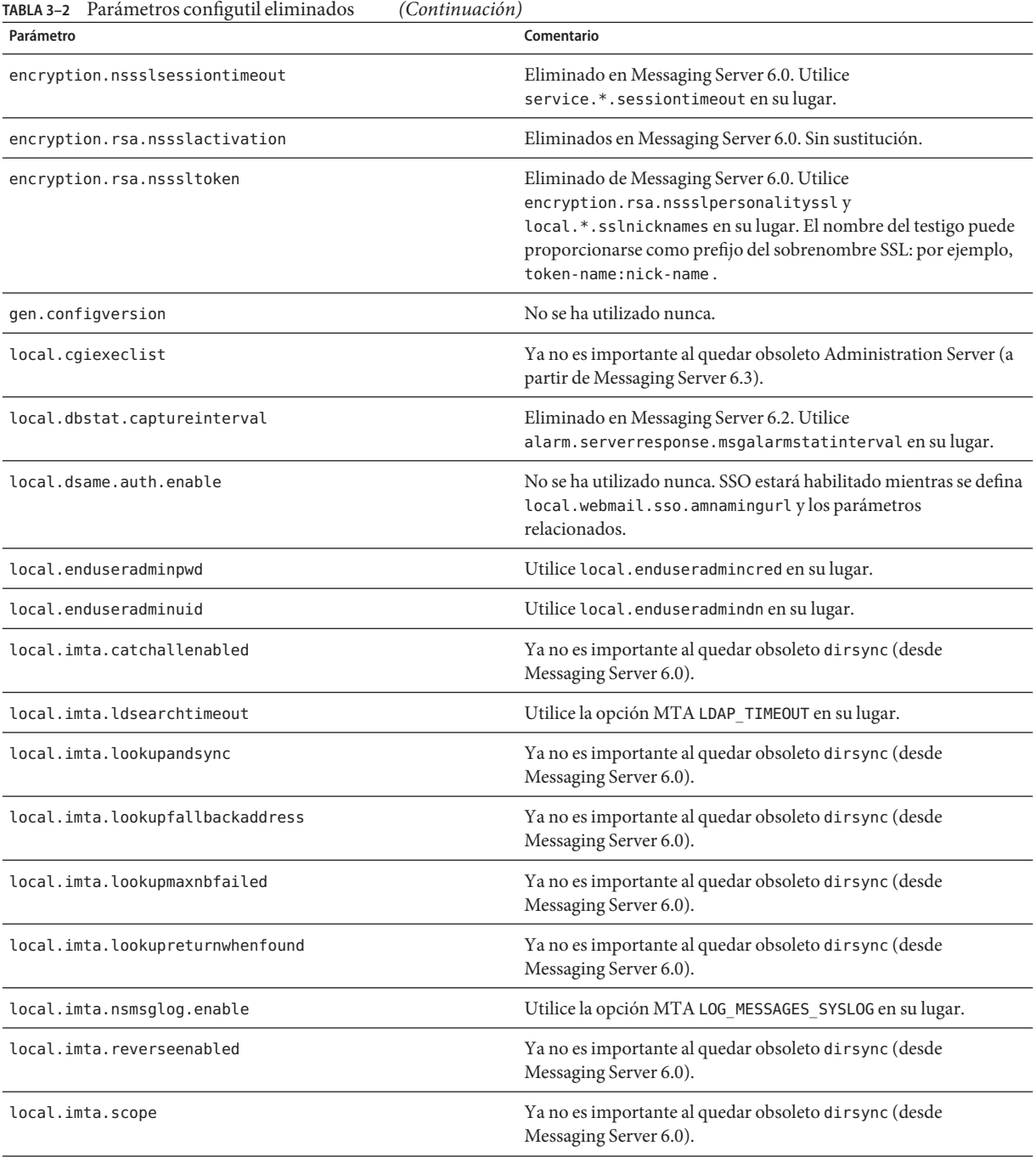

| IABLA 3–2 Parametros configutil eliminados | (Continuacion)                                                                                      |
|--------------------------------------------|----------------------------------------------------------------------------------------------------|
| Parámetro                                  | Comentario                                                                                          |
| local.imta.sims migrate                    | Ya no es importante al quedar obsoleto di rsync (desde<br>Messaging Server 6.0).                    |
| local.imta.ssrenabled                      | Ya no es importante al quedar obsoleto di rsync (desde<br>Messaging Server 6.0).                    |
| local.imta.statssamplesize                 | Ya no es importante al quedar obsoleto dirsync (desde<br>Messaging Server 6.0).                     |
| local.imta.ugfilter                        | Ya no es importante al quedar obsoleto dirsync (desde<br>Messaging Server 6.0).                     |
| local.imta.vanityenabled                   | Utilice la opción MTA DOMAIN_MATCH_URL en su lugar.                                                 |
| local.ldapbasedn                           | Ya no es importante al quedar obsoleto Administration Server (a<br>partir de Messaging Server 6.3). |
| local.ldapcachefile                        | Ya no es importante al quedar obsoleto Administration Server (a<br>partir de Messaging Server 6.3). |
| local.ldapconfigdn                         | Ya no es importante al quedar obsoleto Administration Server (a<br>partir de Messaging Server 6.3). |
| local.ldaphost                             | Ya no es importante al quedar obsoleto Administration Server (a<br>partir de Messaging Server 6.3). |
| local.ldapisiedn                           | Ya no es importante al quedar obsoleto Administration Server (a<br>partir de Messaging Server 6.3). |
| local.ldapport                             | Ya no es importante al quedar obsoleto Administration Server (a<br>partir de Messaging Server 6.3). |
| local.ldapsiecred                          | Ya no es importante al quedar obsoleto Administration Server (a<br>partir de Messaging Server 6.3). |
| local.ldapsiedn                            | Ya no es importante al quedar obsoleto Administration Server (a<br>partir de Messaging Server 6.3). |
| local.ldapuselocal                         | Ya no es importante al quedar obsoleto Administration Server (a<br>partir de Messaging Server 6.3). |
| local.ldapusessl                           | Ya no es importante al quedar obsoleto Administration Server (a<br>partir de Messaging Server 6.3). |
| local.report.counterlogfile.expirytime     | Eliminados en Messaging Server 6.2. Sin sustitución.                                                |
| local.report.counterlogfile.interval       | Eliminados en Messaging Server 6.2. Sin sustitución.                                                |
| local.report.counterlogfile.level          | Eliminados en Messaging Server 6.2. Sin sustitución.                                                |
| local.report.counterlogfile.logdir         | Eliminados en Messaging Server 6.2. Sin sustitución.                                                |
|                                            |                                                                                                    |

**TABLA 3–2** Parámetros configutil eliminados *(Continuación)*

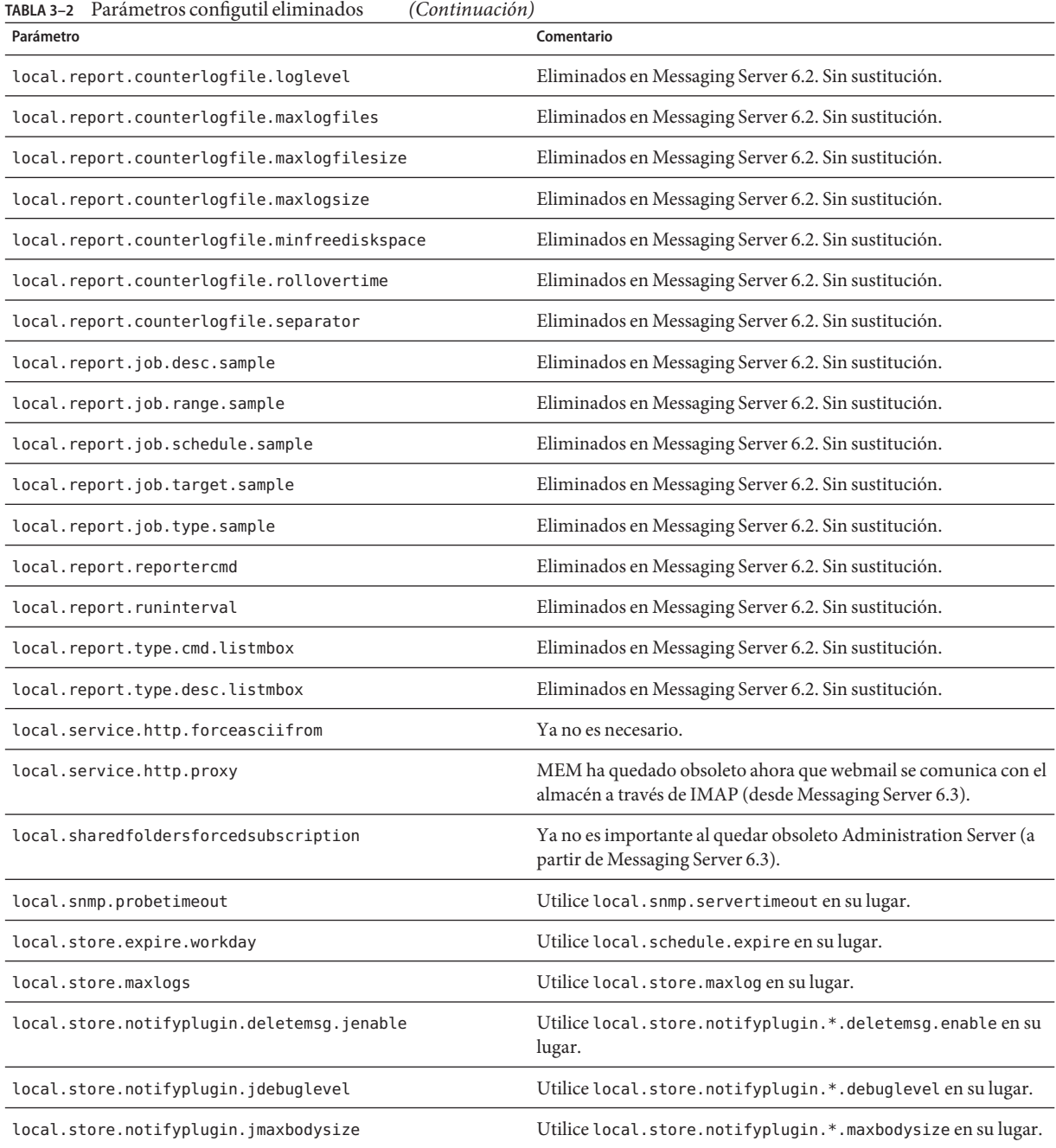

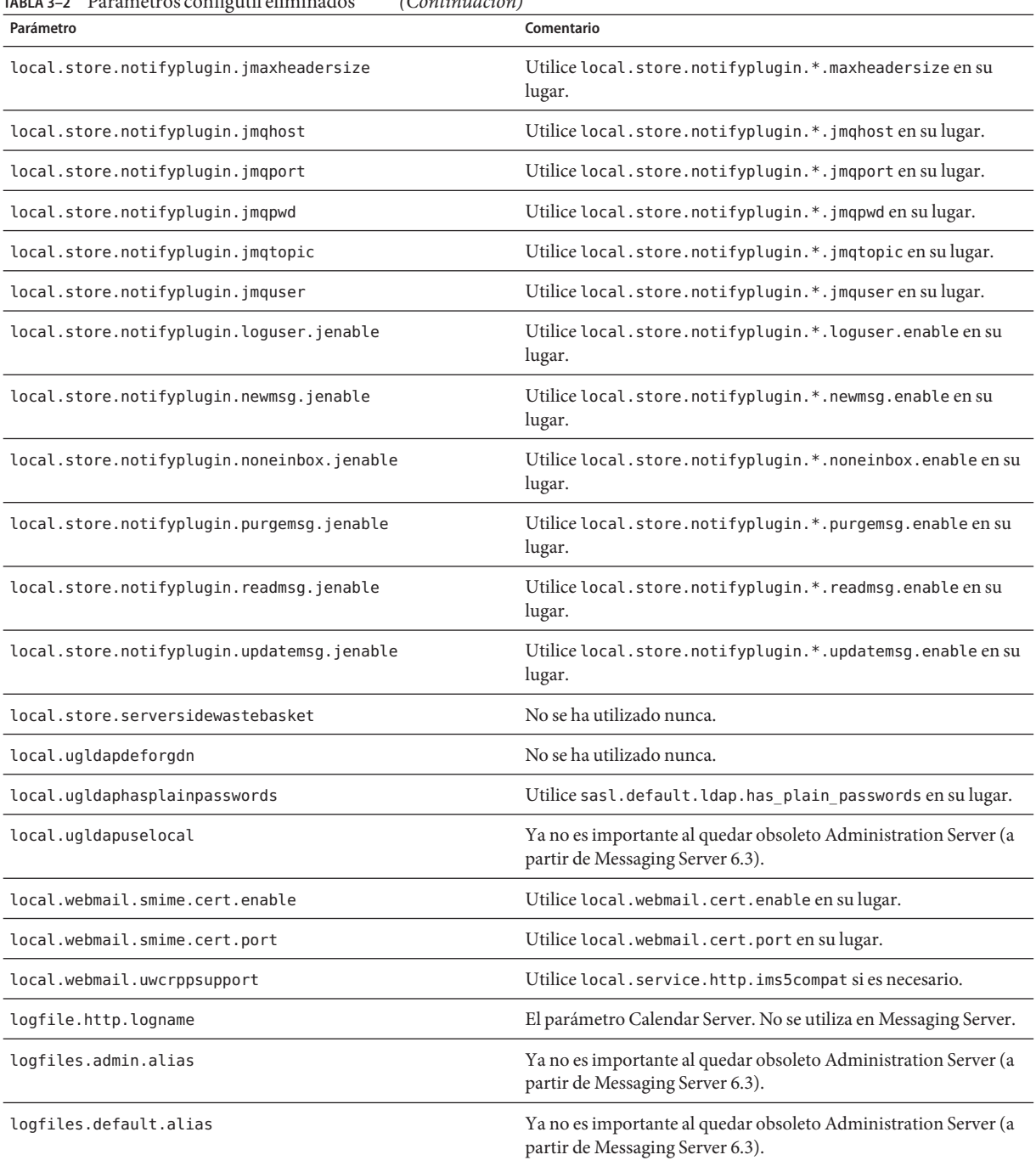

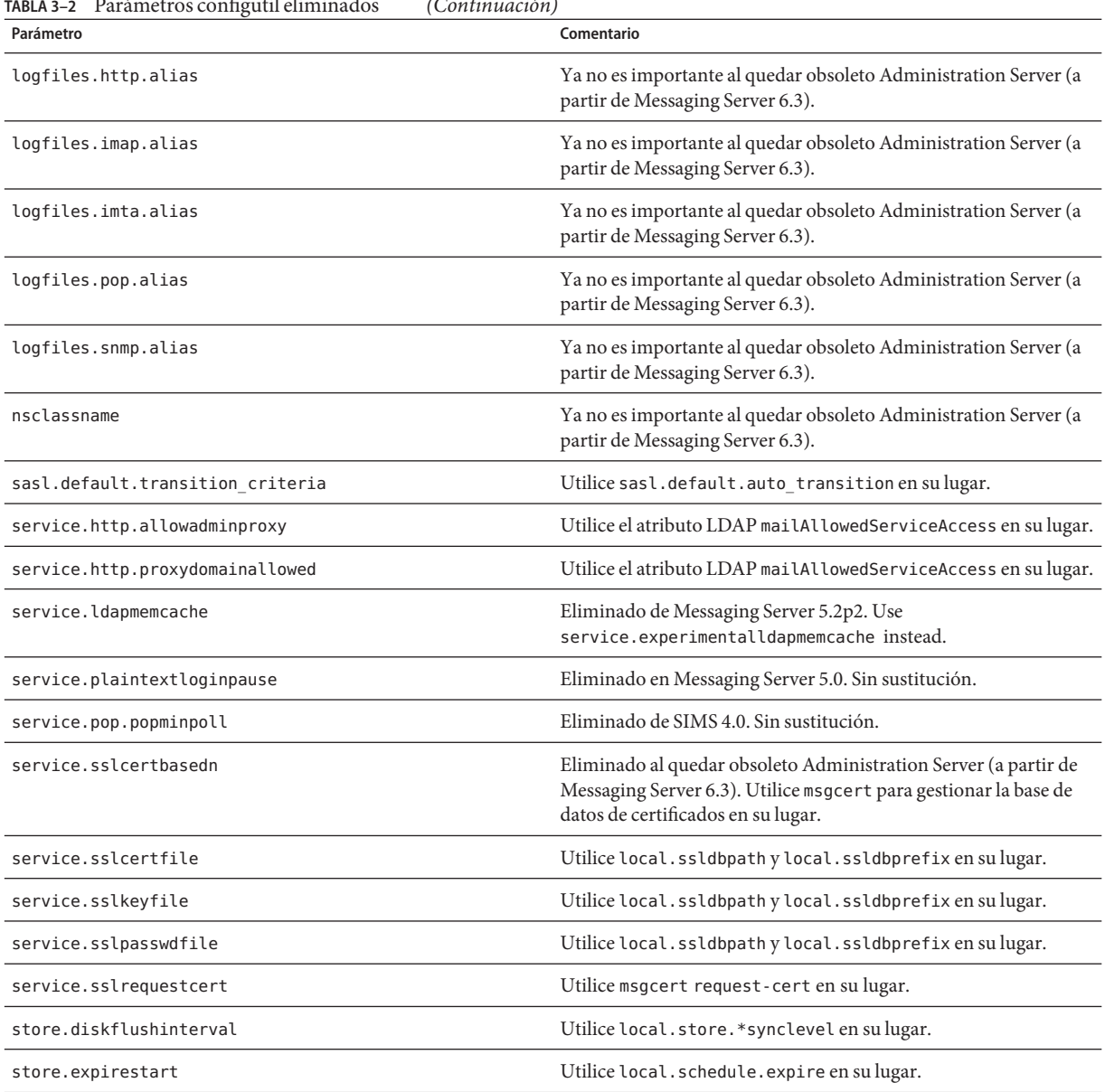

#### **TABLA 3–2** Parámetros configutil eliminados *(Continuación)*

# **Requisitos de Messaging Server**

Esta sección describe los requisitos de plataforma, producto de cliente y software adicional para esta versión de Messaging Server:

- "Información importante sobre las revisiones de Messaging Server" en la página 121
- "Requisitos del sistema operativo de Messaging Server " en la página 121
- "Requisitos de software del cliente de Messaging Server" en la página 122
- "Requisitos de compatibilidad de versión del producto de Calendar Server 6.3." [en la página 50](#page-49-0)
- ["Requisitos de software adicionales para Messaging Server" en la página 123](#page-122-0)
- ["Compatibilidad con la alta disponibilidad" en la página 124](#page-123-0)
- ["Sistemas de archivo recomendados para los almacenes de archivo" en la página 124](#page-123-0)

**Nota –** Para obtener información sobre cómo actualizar a Messaging Server 6.3 de una versión previa, consulte las["Notas de instalación de Messaging Server " en la página 125.](#page-124-0)

#### **Información importante sobre las revisiones de Messaging Server**

Para obtener la lista actualizada de las revisiones necesarias para Sun Java System Messaging Server, vaya a <http://sunsolve.sun.com> y seleccione "Patches"(Revisiones) o "Patch Portal" (Portal de revisiones). A medida que cambien los requisitos de revisiones para el sistema operativo y estén disponibles las revisiones para los componentes de Java Enterprise System, se podrán obtener las actualizaciones desde SunSolve (inicialmente como clústeres de revisiones recomendadas).

At the time of general release of the Sun Java Communications Suite 5, the following Messaging Server 6.3 upgrade patches are available:

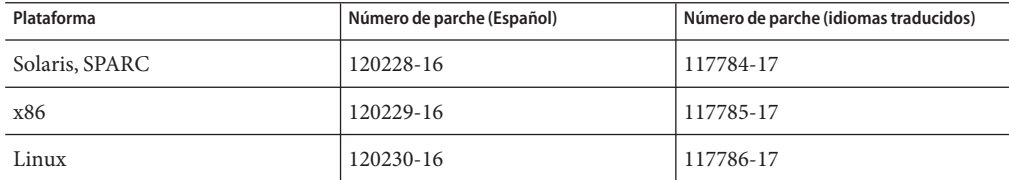

#### **Requisitos del sistema operativo de Messaging Server**

Esta versión es compatible con las siguientes plataformas:

- Sistema operativo Solaris 9 Update 2 (SPARC® y x86 Platform Editions) con las revisiones obligatorias
- Sistema operativo Solaris 10 (SPARC<sup>®</sup> y x86 Platform Editions) incluida la compatibilidad de zonas
- Red Hat Enterprise Linux Advanced Server (32– and 64–bit versions), versions 3 (all updates) and 4 (all updates). Consulte ["Funciones descartadas y eliminadas de Messaging](#page-110-0) [Server" en la página 111](#page-110-0)
- Red Hat Enterprise Linux Enterprise Server (versiones de 32– y 64–bits), versiones 3 (todas las actualizaciones) y 4 (todas las actualizaciones)

<span id="page-121-0"></span>**Nota –** Ya no se admite Messaging Server en plataformas HP-UX o Windows.

Para obtener información detallada sobre los requisitos de Solaris y Linux, incluyendo las revisiones de actualización necesarios y las versiones del núcleo, consulte la *Sun Java Communications Suite 5 Installation Guide*.

Para obtener una lista de los paquetes de Messaging Server, consulte el Apéndice E, "Product Components for This Release" de *Sun Java Communications Suite 5 Installation Guide*.

**Nota –** El programa de instalación comprueba la presencia de las revisiones necesarias. Debe instalar todas las revisiones necesarias, de lo contrario, el proceso de instalación no continuará.

**Nota –** El rendimiento del servidor de mensajes depende de muchos factores, incluida la potencia de la CPU, la memoria disponible, el espacio en disco, el rendimiento del sistema de archivos, los modelos de uso, el ancho de banda de red, etc. Por ejemplo, el rendimiento está directamente relacionado con el rendimiento del sistema de archivos. Si tiene preguntas acerca del tamaño y rendimiento, póngase en contacto con su representante de Sun Java System.

#### **Requisitos de software del cliente de Messaging Server**

El acceso de Communications Express para Messaging Server requiere un explorador con JavaScript habilitado. Siga las recomendaciones sobre navegadores en ["Requisitos de](#page-200-0) [explorador de Communications Express " en la página 201](#page-200-0) para obtener un rendimiento óptimo.

#### **Requisitos de compatibilidad de la versión del producto para Messaging Server**

Messaging Server es compatible con las versiones de producto indicadas en esta sección:

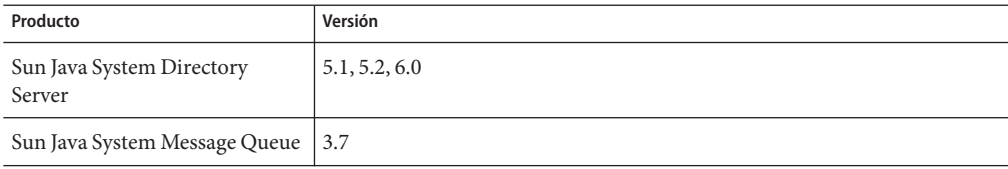

**TABLA 3–3** Requisitos de compatibilidad de la versión del producto para Messaging Server

| Producto                                                          | Versión                                                                                                    |
|-------------------------------------------------------------------|----------------------------------------------------------------------------------------------------|
| Sun Java System Access Manager<br>(anteriormente Identity Server) | Legacy(6.x): Admite las funciones de Access Manager 6, incluidos Access<br>Manager 6 Console y el árbol de información de directorios (DIT). Si está<br>instalando Access Manager con Portal Server, Messaging Server, Calendar<br>Server, Delegated Administrator o Instant Messaging, deberá seleccionar el<br>tipo de instalación compatible de Access Manager (versiones 6.x).<br>Realm (7.x): Admite las funciones de Access Manager 7, incluida la nueva<br>consola de Access Manager 7. Use el tipo de instalación mejorado (7.x) sólo<br>si no está instalando Portal Server, Messaging Server, Calendar Server,<br>Delegated Administrator o Instant Messaging. |
| Sun Java System Web Server                                        | 7.x                                                                                                    |
| Sun Java System Application<br>Server                             | 8.2                                                                                                    |

<span id="page-122-0"></span>**TABLA 3–3** Requisitos de compatibilidad de la versión del producto para Messaging Server *(Continuación)*

#### **Requisitos de la versión de NSS para Messaging Server**

Messaging Server 6.3 requiere la utilización de un componente NSS de seguridad compartido versión 3.9.3.

For more details about product version dependencies, see the *Sun Java Enterprise System 5 Installation Guide for UNIX* and *Sun Java Enterprise System 5 Release Notes for UNIX*

### **Requisitos de software adicionales para Messaging Server**

Es necesario un servidor DNS de almacenamiento en una antememoria de alta calidad para una implementación de producción de Messaging Server. Messaging Server depende en gran medida de la capacidad de respuesta y escalabilidad del servidor DNS.

Asimismo, asegúrese de que se ha configurado correctamente el servidor DNS durante la instalación y que se ha especificado claramente cómo enrutar los hosts que no se encuentran en la subred local:

- El archivo /etc/defaultrouter debería contener la dirección IP del sistema de puerta de enlace. La dirección debe estar en una subred local.
- El archivo /etc/resolv.conf existe y contiene las entradas adecuadas para los servidores DNS accesibles y los sufijos de dominio.
- En/etc/nsswitch.conf, la línea hosts: tiene las palabras clave files, dns y nis agregadas. La palabra clave files debe ir delante de dns y nis.
- Asegúrese de que el FQDN es el primer nombre de host del archivo /etc/hosts

Si la tabla de hosts de Internet de /etc/hosts tiene esta apariencia:

<span id="page-123-0"></span>123.45.67.89 budgie.west.sesta.com 123.45.67.89 budgie loghost mailhost

modifíquela para que sólo haya una línea para la dirección IP del host. Asegúrese de que el primer nombre de host es un nombre de dominio completo. Por ejemplo:

123.45.67.89 budgie.west.sesta.com budgie loghost mailhost

#### **Compatibilidad con la alta disponibilidad**

Messaging Server puede ejecutarse sobre las siguientes versiones de Sun Cluster y Veritas Cluster Server en un entorno Solaris 9 o Solaris 10:

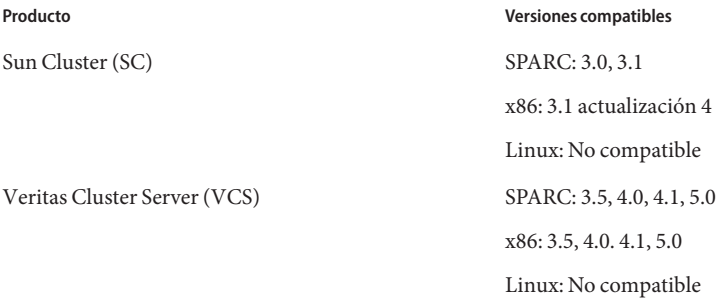

#### **Sistemas de archivo recomendados para los almacenes de archivo**

Se recomiendan los siguientes sistemas de archivos para los almacenes de mensajes:

- **LUFS (Logging UFS).**
- **VxFS (Veritas File System).** Veritas File System ofrece un rendimiento óptimo si se configura correctamente. Si utiliza VxVM, Veritas Volume Manager, deberá vigilar atentamente que se han configurado los volúmenes y el archivo de registro de los mismos para que se eliminen de forma regular.
- **Sistema de archivos HAStoragePlus** para instalaciones de Sun Cluster. El sistema de archivos HAStoragePlus ofrece un mejor rendimiento que el sistema de archivos global predeterminado de Sun Cluster.
- **NFS (Network File System)**.

Puede utilizar NFS en equipos MTA de relé, para LMTP, para historiales de respuesta automática o desfragmentación de mensajes. (Consulte la *Sun Java System Messaging Server 6.3 Administration Guide*. Además, NFS puede admitirse en buzones de correo de estilo BSD (/var/mail/ ) así como para el almacén de mensajes. Las siguientes versiones de NSF han sido certificadas para utilizarse con Messaging Server: Sun StorEdge 5310 NAS Appliance.

# <span id="page-124-0"></span>**Notas de instalación de Messaging Server**

Estas notas de la instalación hacen referencia a la versión Messaging Server 6.3:

#### **Descripción general de la instalación de Messaging Server**

Para instalar Messaging Server, utilice el programa de instalación de Communications Services.

Para obtener instrucciones sobre la instalación, consulte la *Sun Java Communications Suite 5 Installation Guide*.

A continuación, debe configurar Messaging Server. Para ello:

- Ejecute la herramienta de preparación de Directory Server, comm dssetup.pl.
- Ejecute el programa de configuración de Messaging Server.

Para conocer las instrucciones de configuración, consulte la *Sun Java System Messaging Server 6.3 Administration Guide*

#### **Cambios en comm\_dssetup.pl para esta versión**

Se implementaron los siguientes cambios en la última versión de comm\_dssetup.pl , el programa que prepara el servidor de directorios para el uso de Messaging Server:

1. Instalación silenciosa: cambio de contraseña

-w dirmanager\_passwd ha sido descartado en favor de -j *passwd\_file*

2. Consulte ["Problemas de compatibilidad de Messaging Server " en la página 126](#page-125-0) para más cambios en comm\_dssetup.pl.

#### **Instrucciones de actualización de Messaging Server**

Si va a actualizar a Messaging Server 6.3 desde una versión previa, siga las instrucciones de actualización en la *Sun Java Communications Suite 5 Upgrade Guide*.

#### **Comprobación de la entrada en el archivo** /etc/hosts

Si está instalando Messaging Server por primera vez o si está actualizando desde una versión anterior de Messaging Server, asegúrese de tener la siguiente entrada en el archivo /etc/hosts en el sistema Solaris:

<*ip-of system*> <FQHN> <hostname>

Por ejemplo, 129.158.230.64 budgie.siroe.varrius.com budgie

<span id="page-125-0"></span>**Nota –** En las plataformas Solaris 10, no sólo tiene que agregar el nombre de dominio completamente cualificado (FQDN) al archivo /etc/hosts, sino también al archivo /etc/inet/ipnodes. En caso contrario, obtendrá un error que indica que el nombre de host no es un nombre de dominio completamente cualificado.

#### **Aumento de ulimit para archivos después de una actualización**

Después de actualizarMessaging Server, debe aumentar el número de descriptores de archivo definiendo ulimit de esta forma:

ulimit -n *número\_de\_descriptores\_de\_archivo*

Por ejemplo:

ulimit -n 100000

Si desea más información sobre el procedimiento de actualización, consulte la *Sun Java Communications Suite 5 Upgrade Guide*.

#### **Uso de Messaging Server 6 2005Q4 en primer plano con Messaging Server 6.3 de fondo**

Si decide utilizar Messaging Server 6.3 de fondo con Messaging Server 6 2005Q4 en primer plano, deberá configurar el primer plano para que se ejecuta sin un servidor de administración según se indica a continuación:

- 1. Instale y configure Messaging Server 6.3 de fondo con ayuda del programa de instalación de Communications Suite 5.
- 2. Ejecute el programa de instalación de Java Enterprise System 2005Q4 para instalar Messaging Server 6 2005Q4 en primer plano y seleccione la opción Configurar más tarde cuando se lo pida.
- 3. Abra *msg-svr-base*/lib/config-templates/DevsetupDefaults.properties en un editor de texto.
- 4. Cambie la línea siguiente:

ADMINSERVER SERVERROOT CONF = /etc/mps/admin/v.5.2/shared/config/serverroot.conf

a:

ADMINSERVER\_SERVERROOT\_CONF = NO\_ADMIN\_SERVER

# **Problemas de compatibilidad de Messaging Server**

Para depurar a los usuarios con iPlanet Delegated Administrator cuando está ejecutando Messaging Server 6.3, consulte ["Depurar usuarios con iPlanet Delegated Administrator y](#page-129-0) [Messaging Server 6.3" en la página 130](#page-129-0)

La siguiente tabla describe los problemas de compatibilidad con Messaging Server:

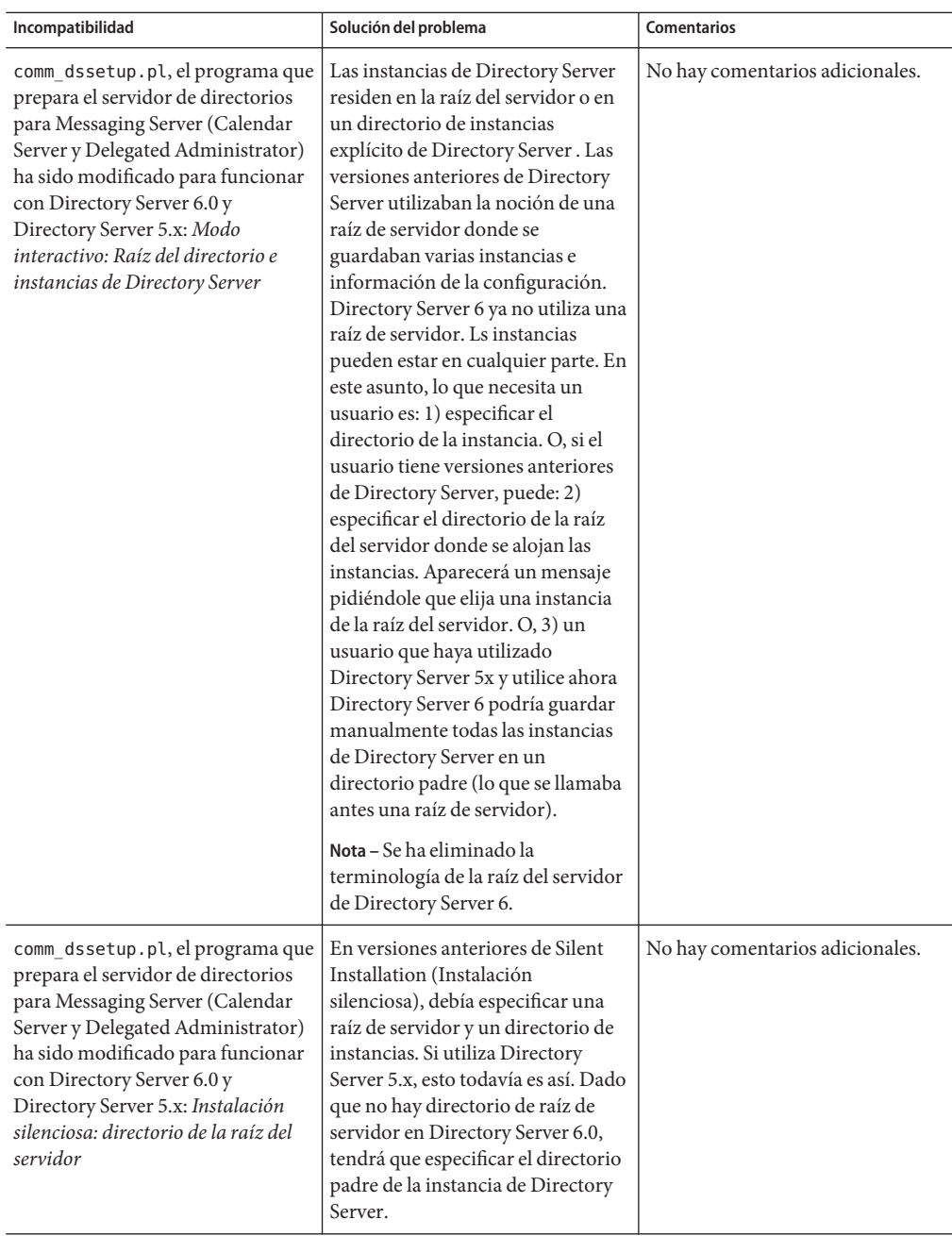

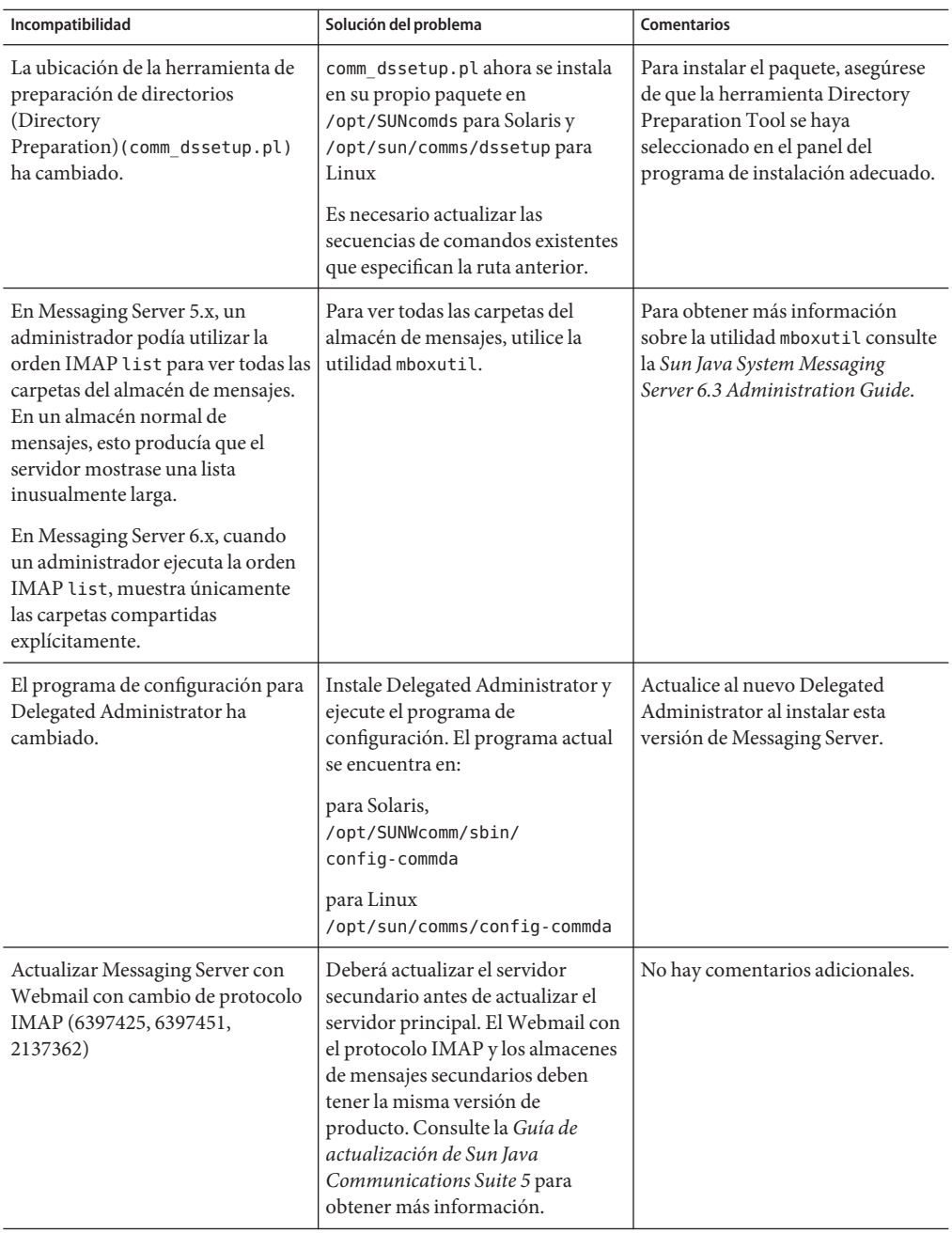

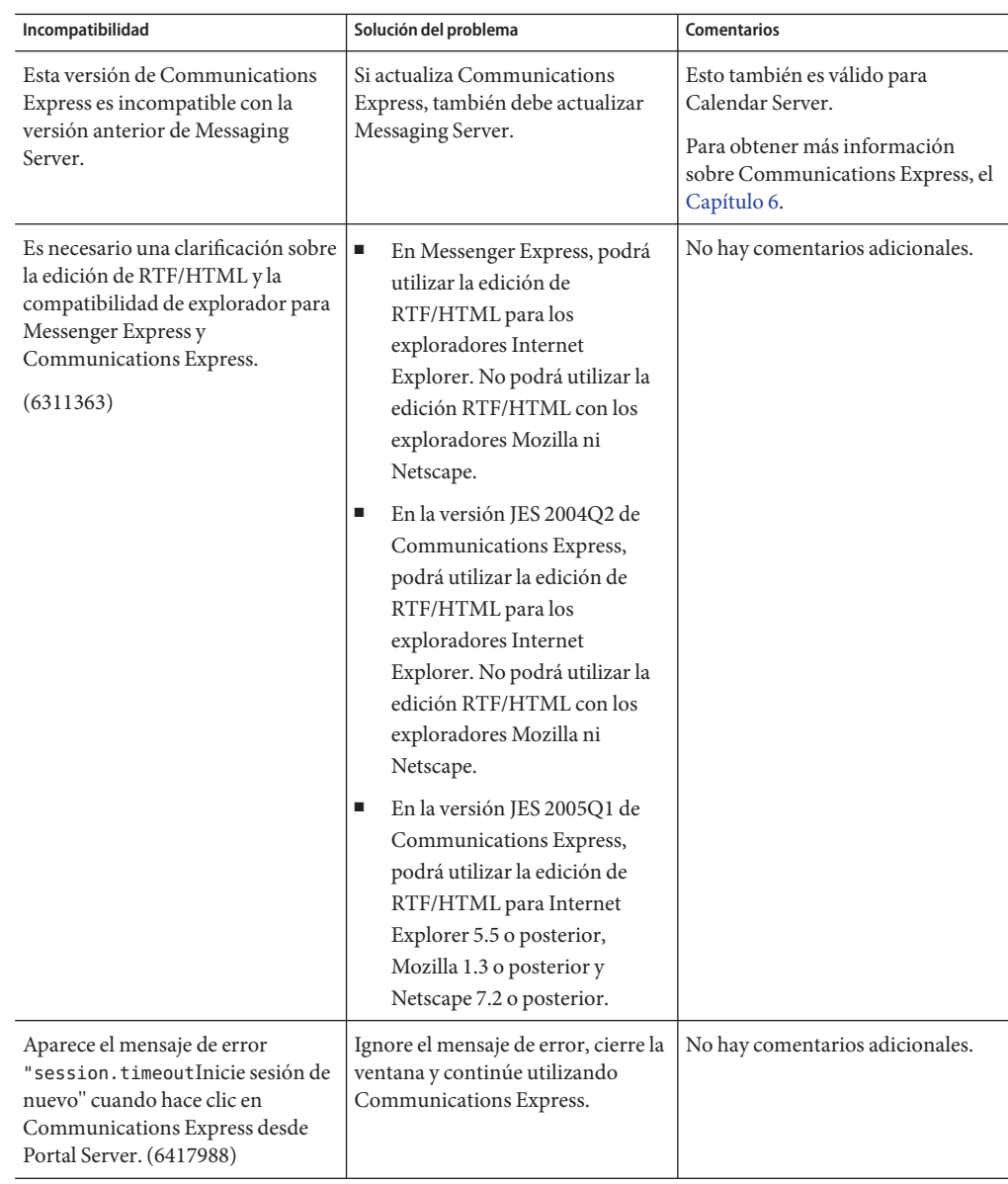

<span id="page-129-0"></span>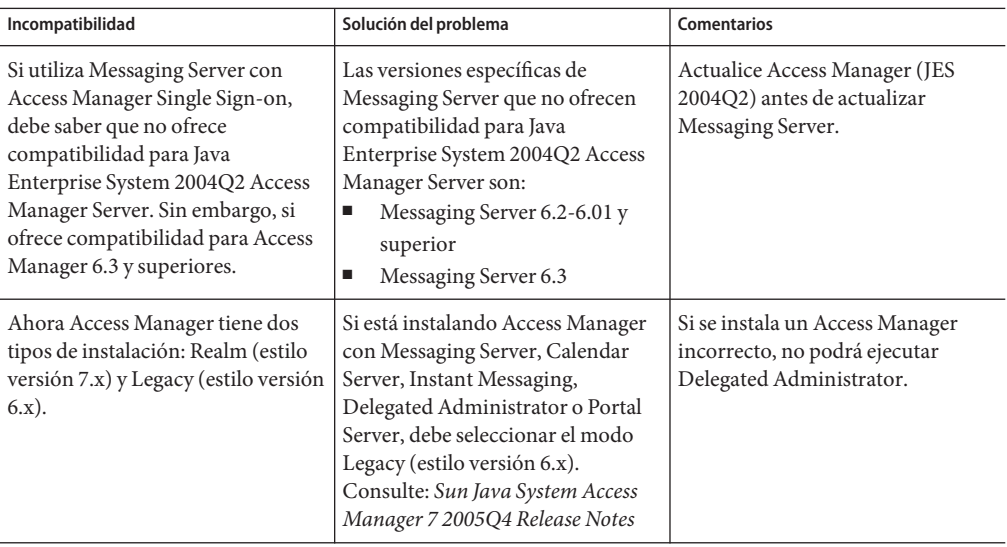

#### **Depurar usuarios con iPlanet Delegated Administrator y Messaging Server 6.3**

Si utiliza iPlanet Delegated Administrator y actualiza a Messaging Server 6.3, no podrá utilizar la orden imadmin user purge para eliminar a los usuarios del directorio como hacía con versiones anteriores de Messaging Server**(6486836)**. Pero si desea depurar a los usuarios, siga los pasos que se indican más abajo.

Este problema de compatibilidad se produce porque se han eliminado la Consola de administración y Administration Server de Messaging Server 6.3. Con versiones anteriores de Messaging Server, puede seguir utilizando imadmin user purge como antes.

**Nota –** iPlanet Delegated Administrator, que se utilizaba anteriormente con Messaging Server 5.x, es ahora una utilidad descartada. No es la misma herramienta que Communications Suite Delegated Administrator; presentada con Messaging Server 6.x. Communications Suite Delegated Administrator, ofrece compatibilidad para Schema 2. iPlanet Delegated Administrator ofrece compatibilidad para Schema 1. (Algunos administradores han actualizado Messaging Server a 6.x, pero continúan en Schema 1 y han seguido utilizando iPlanet Delegated Administrator para aprovisionar a los usuarios.)

# **Para depurar a los usuarios de Messaging Server 6.3 con iPlanet Delegated Administrator**

**Aplique la revisión 1.2p3 a iPlanet Delegated Administrator. 1**

Puede descargar esta revisión en la siguiente web

```
http://www.sun.com/download/index.jsp?
cat=Collaboration%20%26%20Communication&tab=3
```
Vaya a Delegated Administrator 1.2 Parche 3 for Messaging. Esta revisión habilita la orden imadmin user purge para que funcione de forma que sea compatible con Messaging Server 6.3. Siga los pasos que quedan para completar el procedimiento si desea habilitar el nuevo comportamiento.

#### **Modifique la propiedad** MsgSvrN-adminurl **en el archivo** resource.properties **de iPlanet Delegated Administrator. 2**

La propiedad MsgSvrN-adminurl establece la URL de Administration Server. Cuando se establece esta propiedad en una URL actual, la orden imadmin user purge intentará localizar Administration Server, que no responderá. La orden imadmin user purge devolverá un error.

Debe establecer MsgSvrN-adminurl en el siguiente valor NO\_ADMIN\_SERVER.

El archivo resource.properties está localizado por defecto en la siguiente ruta:

*iDA\_Install\_Directory* /nda/classes/netscape/nda/servlet/resource.properties

### **Nota – Varios almacenes de mensajes actualizados a Messaging Server 6.3:**

El valor N de MsgSvrN-adminurl es una variable que debe remplazarse con un valor específico, como por ejemplo 0, que identifica el sistema de almacenes de mensajes que ha sido actualizado a Messaging Server 6.3. Si ha implementado varios almacenes de mensajes secundarios en Messaging Server 6.3, deberá cambiar este valor para cada instancia de la propiedad MsgSvrN-adminurl.

Por ejemplo, si tiene tres almacenes de mensajes secundarios, deberá cambiar esta propiedad en los archivos resource.properties de los tres almacenes. Por ejemplo, debería cambiar las propiedades MsgSvr0-adminurl , MsgSvr1-adminurl y MsgSvr2-adminurl.

### **Varios almacenes de mensajes que utilizan distintas versiones de Messaging Server:**

Supongamos que ha implementado varios almacenes de mensajes y que ha actualizado sólo algunos almacenes a Messaging Server 6.3, mientras que otros siguen teniendo versiones anteriores. En este caso, cambie la propiedad MsgSvrN-adminurl sólo para los almacenes actualizados a Messaging Server 6.3.

Cuando ejecute la orden imadmin user purge en un almacén para el que cambió la propiedad MsgSvrN-adminurl a NO\_ADMIN\_SERVER, la orden funcionará de la forma nueva que se describe en el paso 5 (más abajo).

Cuando ejecute la orden imadmin user purge en un almacén en el que no se ha modificado la propiedad MsgSvrN-adminurl (que lleve todavía a la URL de Administration Server), la orden funcionará como antes.

#### **Vuelva a iniciar el servidor web en el que implementó iPlanet Delegated Administrator. 3**

Es necesario reiniciar el servidor web en el que iPlanet Delegated Administrator se está ejecutando para permitir que los cambios del archivo resource.properties surtan efecto.

### **Utilice la orden** imadmin user delete **para marcar al usuario como eliminado. 4**

imadmin user delete establece el atributo inetUserStatus en "eliminado". Para eliminar a varios usuarios, utilice la opción - i. Por ejemplo:

imadmin user delete -D chris -L user1 -n siroe.com -w bolton

### **Utilice la orden** msuserpurge **para eliminar el buzón del usuario. 5**

msuserpurge encuentra todas las entradas de usuario donde inetUserStatus o mailUserStatus estén establecidos como "eliminados", depura los buzones de esos usuarios del almacén de mensajes y establece mailUserStatus como eliminado. Por ejemplo:

msuserpurge -d *domain*

Debe ejecutar msuserpurge antes de poder realizar el siguiente paso (eliminar la entrada del usuario del directorio), o el buzón del usuario quedará huérfano.

Puede programar el comando msuserpurge con el parámetro configutil local.schedule.userpurge. Por ejemplo:

configutil -o local.schedule.userpurge -v "30 2 \* \* 0 /opt/SUNWmsgsr/lib/msuserpurge -g 20"

En el ejemplo anterior,msuserpurge se ejecutará los domingos a las 2.30 h. Eliminará el buzón de todos los usuarios marcados para ser eliminados durante más de 20 días.

**Utilice la orden** imadmin user purge **para eliminar la entrada del usuario del directorio. 6**

En versiones anteriores, esta orden realizaba las siguientes acciones:

- **a. Buscaba el directorio de los usuarios marcados como eliminados.**
- **b. Borraba del directorio la libreta de direcciones de cada usuario.**
- **c. Borraba del almacén de mensajes el buzón de todos los usuarios.**
- **d. Si el atributo de usuario** inetUserStatus **se establece como eliminado, se eliminará la entrada de usuario. Si el** mailUserStatus **del usuario se establece como eliminado, los atributos de correo se eliminan de la entrada.**

Ahora, debido a que ha modificado la propiedad MsgSvr0-adminurl no se invoca a Administration Server. Un mensaje le informará de que no se ha invocado a Administration Server. El paso C anterior no se realiza. El buzón ya ha sido eliminado por msuserpurge en el paso 3.

En Messaging Server 6.3, si el mailuserstatus del usuario ha sido establecido como eliminado (por msuserpurge) y no hay otros servicios presentes en la entrada de usuario, la orden imadmin user purge elimina del directorio la entrada del usuario.

Si en la entrada de usuario están presentes los atributos de otro servicio como Calendar Service, la entrada no se eliminará.

# **Actualizaciones de documentación para Messaging Server 6.3**

La documentación de Messaging Server 6.3 incluye los siguientes documentos:

#### **Documentos de Messaging Server**

Use la siguiente dirección URL para ver toda la documentación de Messaging Server 6.3

<http://docs.sun.com/coll/1312.2>

Messaging Server 6.3 ofrece los siguientes documentos nuevos y actualizados:

- *Sun Java System Messaging Server 6.3 Administration Guide.*
- *Sun Java System Messaging Server 6.3 Administration Reference*

#### **Documentos de Communications Services**

Utilice una de las siguientes direcciones URL para consultar la documentación aplicable a todos los productos de Communications Services :

#### <http://docs.sun.com/app/docs/coll/1312.2> o <http://docs.sun.com/coll/1313.2> (<http://docs.sun.com/coll/1313.2>)

Están disponibles los siguientes documentos:

- *Sun Java Communications Suite 5 Documentation Center*
- *Sun Java System Delegated Administrator 6.4 Administration Guide*
- *Sun Java Communications Suite 5 Deployment Planning Guide*
- *Sun Java Communications Suite 5 Schema Reference*
- *Sun Java Communications Suite 5 Event Notification Service Guide*
- *Sun Java System Communications Express 6.3 Administration Guide*
- *Sun Java System Communications Express 6.3 Customization Guide*

Las siguientes guías no se han actualizado para esta versión. Sin embargo, puede utilizar las versiones anteriores de estas guías:

- *Sun Java System Messaging Server 6 2005Q4 MTA Developer's Reference*
- *Sun Java System Messenger Express 6 2005Q4 Customization Guide*
- *Sun Java System Communications Services 6 2005Q4 Schema Migration Guide*

# **Problemas solucionados en esta versión de Messaging Server**

Para obtener una lista completa de los problemas solucionados en esta versión, consulte el archivo README entregado con la revisión principal del software de Messaging Server.

# **Problemas conocidos y limitaciones de Messaging Server**

Esta sección incluye una lista de los problemas conocidos de Messaging Server 6.3. Se describen las siguientes áreas del producto:

- "Instalación, actualización y desinstalación de Messaging Server " en la página 134
- "Problemas de Messaging Server" en la página 135
- "Problemas de localización y globalización de Messaging Server" en la página 142
- ["Problemas de la documentación de Messaging Server " en la página 142](#page-141-0)

### **Instalación, actualización y desinstalación de Messaging Server**

Este apartado describe los problemas conocidos relacionados con la instalación, actualización y desinstalación de Messaging Server.

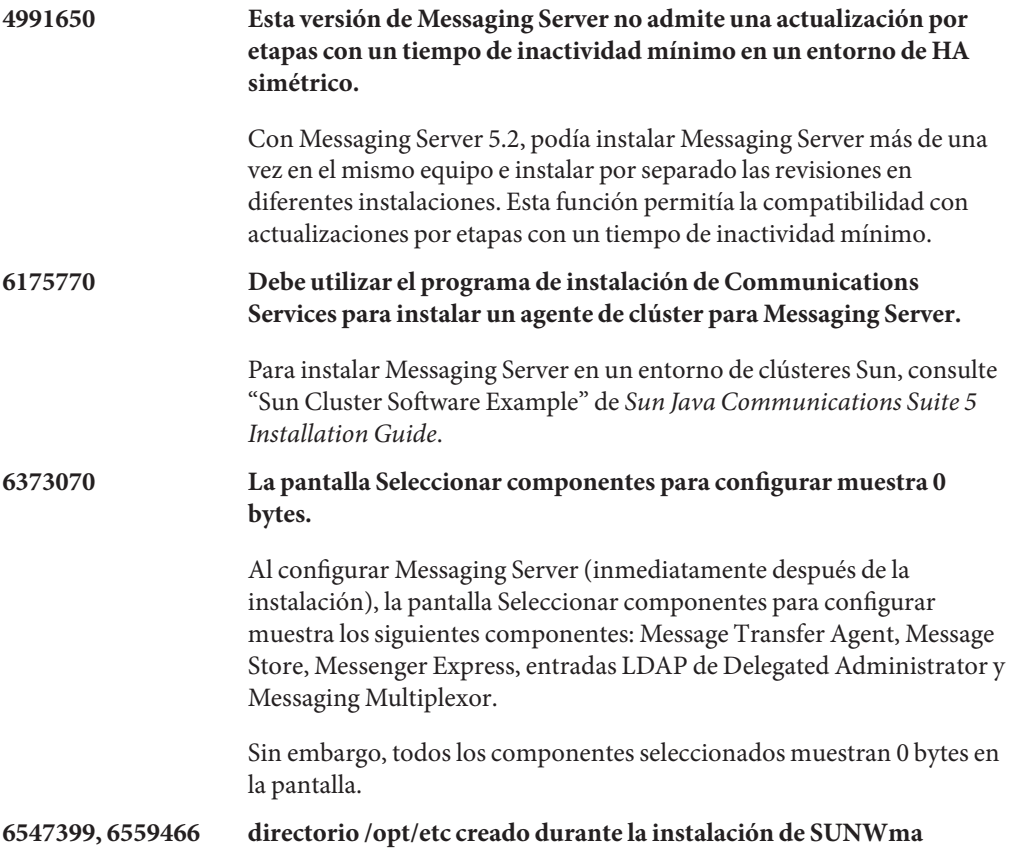

Solución: Elimine manualmente el directorio tras la instalación del producto. Este problema se resolverá en una versión posterior.

## <span id="page-134-0"></span>**Problemas de Messaging Server**

Este apartado describe los problemas conocidos del producto Messaging Server.

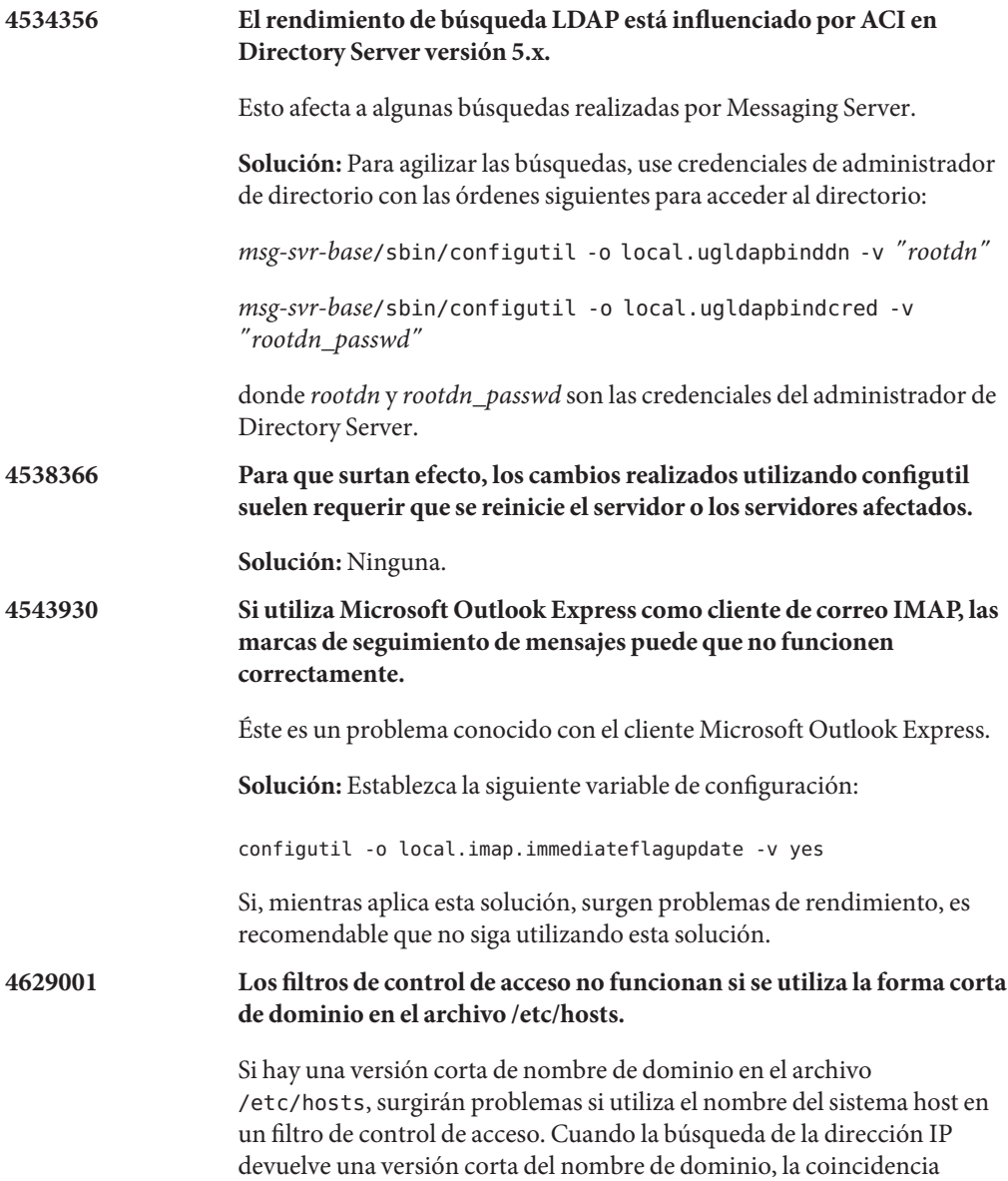

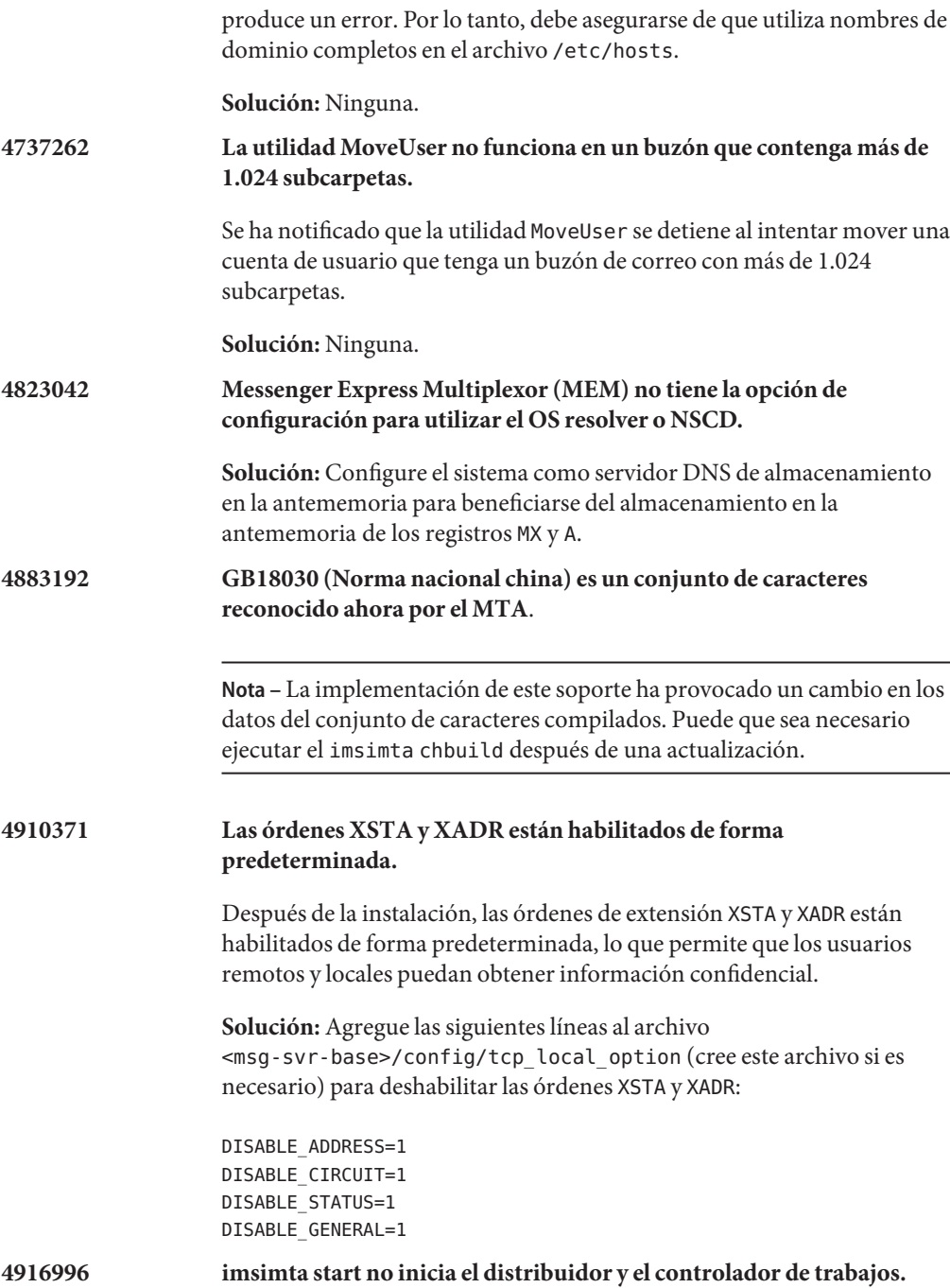

Las órdenes imsimta start, imsimta restart, y imsimta refresh sólo funcionan cuando se está ejecutando el proceso watcher.

**Nota –** Las nuevas órdenes start-msg y stop-msg han sustituido a imsimta start e imsimta stop, que están obsoletas y se eliminarán en versiones futuras.

Para obtener más información acerca de las órdenes start-msg y stop-msg , consulte la Guía de administración de Messaging Server.

**Solución:** Ninguna.

#### **4967344 Corrija el contenido del archivo certmap.conf necesario para autenticación de certificados de clientes.**

El archivo de configuración certmap.conf especifica cómo asignar un certificado a una entrada en el directorio LDAP. *De forma predeterminada*, el tema del certificado (con dos líneas convertidas en comentarios) contiene el DN *exacto* de la entrada de directorio LDAP.

Sin embargo, un comportamiento alternativo muy común es extraer un atributo particular del asunto del certificado y buscar en el directorio dicho atributo.

**Solución:** Para obtener este comportamiento alternativo, cambie:

certmap default default #default:DNComps #default:FilterComps e, uid

a:

certmap default default default:DNComps default:FilterComps e

## **5043607 No se puede iniciar una sesión en Messaging Server desde Internet Explorer 6.0 SP1 cuando se utiliza un servidor proxy.**

Al utilizar un proxy HTTP en Internet Explorer 6.0 SP1 en un PC como cliente, es posible que experimente dificultades al iniciar una sesión en

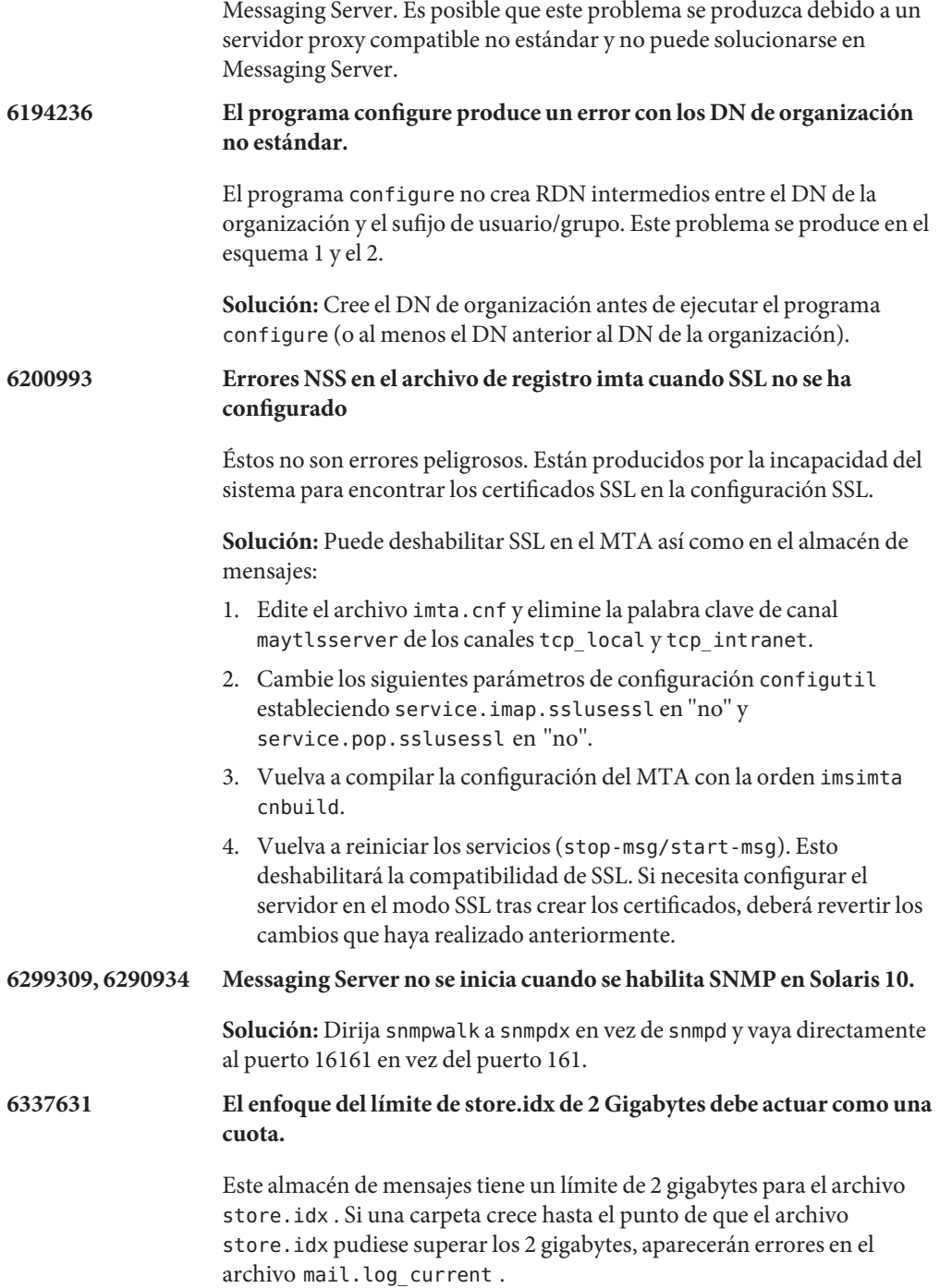

**Solución:** Si es posible, establezca una cuota. Además, se recomienda establecer directivas para que se utilicen normas a fin de asegurar que las carpetas no aumenten demasiado.

**6397522 El comportamiento de REVERSE\_URL ha cambiado.**

**Nota –** No le recomendamos que cambie este atributo.

Si quiere utilizar un atributo alternativo para la inversión de direcciones y para los almacenes de direcciones primarios, no debería utilizar REVERSE\_URL. En su lugar, establezca el LDAP\_PRIMARY\_ADDRESS en el atributo que desea utilizar. El problema de esto es que se produce un solapamiento semático entre las direcciones que desea utilizar para buscar alias y las que desea utilizar para las inversiones de alias. Debería poder ver los atributos entre las ranuras LDAP\_PRIMARY\_ADDRESS, LDAP\_EQUIVALENCE\_ADDRESSES, y LDAP\_ALIAS\_ADDRESSES. El caso más simple es que quisiera utilizar simplemente meEndRemetente en lugar del correo para ambos. En este caso, lo único que debe hacer es establecer la opción MTA LDAP\_PRIMARY\_ADDRESS en meEndRemetente y habrá acabado. Si, por otro lado, desea continuar utilizando el atributo de correo para buscar aluas, hubiera tenido que ponerlo en alguna de las otras ranuras para que funcionara. Que se le permita hacerlo o no depende de si utiliza los atributos mailAlternateAddress y mailEquivalentAddress. Messaging Server 6.2 y versiones anteriores permiten varios atributos en cada ranura, pero cada entrada de directorio puede tener como máximo un atributo que acabe en una ranura determinada. Esta versión de Messaging Server suaviza la restricción del atributo donde es necesario (como en LDAP\_ALIAS\_ADDRESSES o LDAP\_EQUIVALENCE\_ADDRESSES pero no en LDAP\_PRIMARY\_ADDRESS).

#### **6479461 El cifrado SSL activado se ajusta; el cifrado SSL débil puede desactivarse de forma predeterminada.**

En Messaging Server 6.3 y futuras versiones, las suites de cifrado SSL débil pueden deshabilitarse por defecto. Este no es un cambio incompatible, de modo que es posible que algunos clientes antiguos de correo que sólo soportan las SSL de grado de exportación se rompan.

Pueden utilizarse las siguientes opciones de configuración para activar todas las suites de cifrado, incluyedo las débiles (pero excluyendo el cifrado NULL):

Para MMP: default: SSLAdjustCipherSuites weak+all

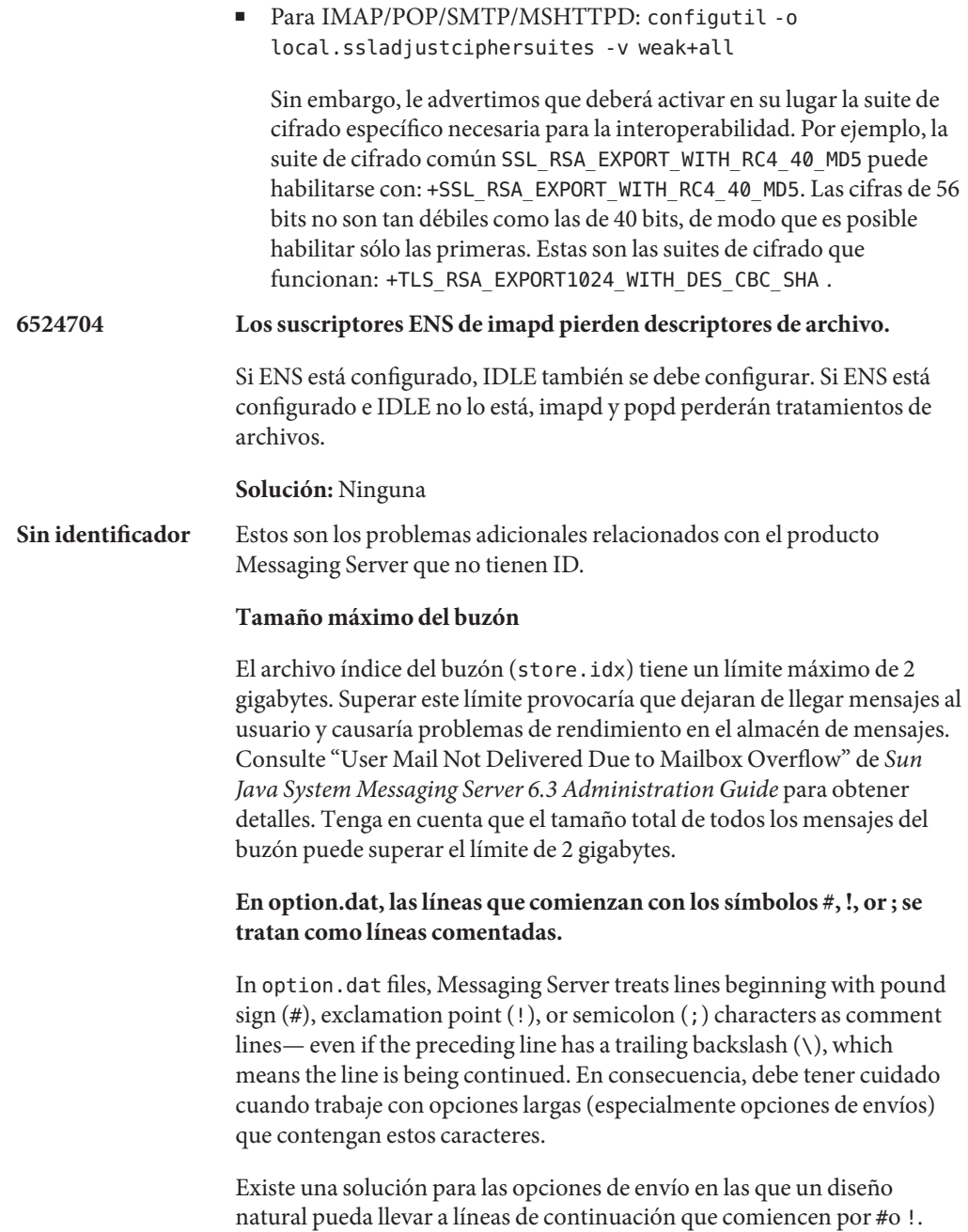

**Solución:** En las opciones de envío, Messaging Server hace caso omiso de los espacios que van después de las comas que separan los tipos de opciones de envío individuales.

Por ejemplo, en lugar de:

```
DELIVERY_OPTIONS=\
#*mailbox=@$X.LMTP:$M$ +$2S%$\$2I@ims daemon,\
#&members=*,\
*native=@$X.lmtpnative:$M,\
*unix=@$X.lmtpnative:$M,\
/hold=$L%$D@hold,\
*file=@$X.lmtpnative:+$F,\
&@members_offline=*,\
program=$M%$P@pipe-daemon,\
forward=**,\
*^!autoreply=$M+$D@bitbucket
```
Puede solucionar el problema agregando espacios de esta forma:

```
DELIVERY_OPTIONS=\
```

```
#*mailbox=@$X.LMTP:$M$ +$2S%$\$2I@ims daemon,\
#&members=*,\
#*native=@$X.lmtpnative:$M,\
#*unix=@$X.lmtpnative:$M,\
#/hold=$L%$D@hold,\
#*file=@$X.lmtpnative:+$F,\
#&@members_offline=*,\
#program=$M%$P@pipe-daemon,\
#forward=**,\
#*^!autoreply=$M+$D@bitbucket
```
#### **DOMAIN\_UPLEVEL se ha modificado.**

El valor predeterminado de DOMAIN\_UPLEVEL ha cambiado de 1 a 0.

**Los siguientes caracteres no pueden utilizarse en el Id. de usuario: \$ ~ = # \* + % ! @ , { } ( ) / < \> ; : " "[]&?**

Esta limitación viene impuesta por MTA. El hecho de permitir estos caracteres en el Id. de usuario puede causar problemas en el almacén de mensajes. Si desea cambiar la lista de caracteres prohibidos por el MTA, defina la siguiente opción indicando una cadena separada por comas de los valores ASCII de los caracteres:

LDAP\_UID\_INVALID\_CHARS=32,33,34,35,36,37,38,40,41, 42,43,44,47,58,59,60,61,62,63,64,91,92,93,96,123,125,126

En el archivo *msg-svr-base*/config/options.dat. Se recomienda no ser transigente al aplicar esta limitación.

#### <span id="page-141-0"></span>**Problemas de localización y globalización de Messaging Server**

En este momento, no hay problemas de localización ni de globalización.

#### **Problemas de la documentación de Messaging Server**

Este apartado describe los problemas conocidos de la documentación de Communications Services y Messaging Server.

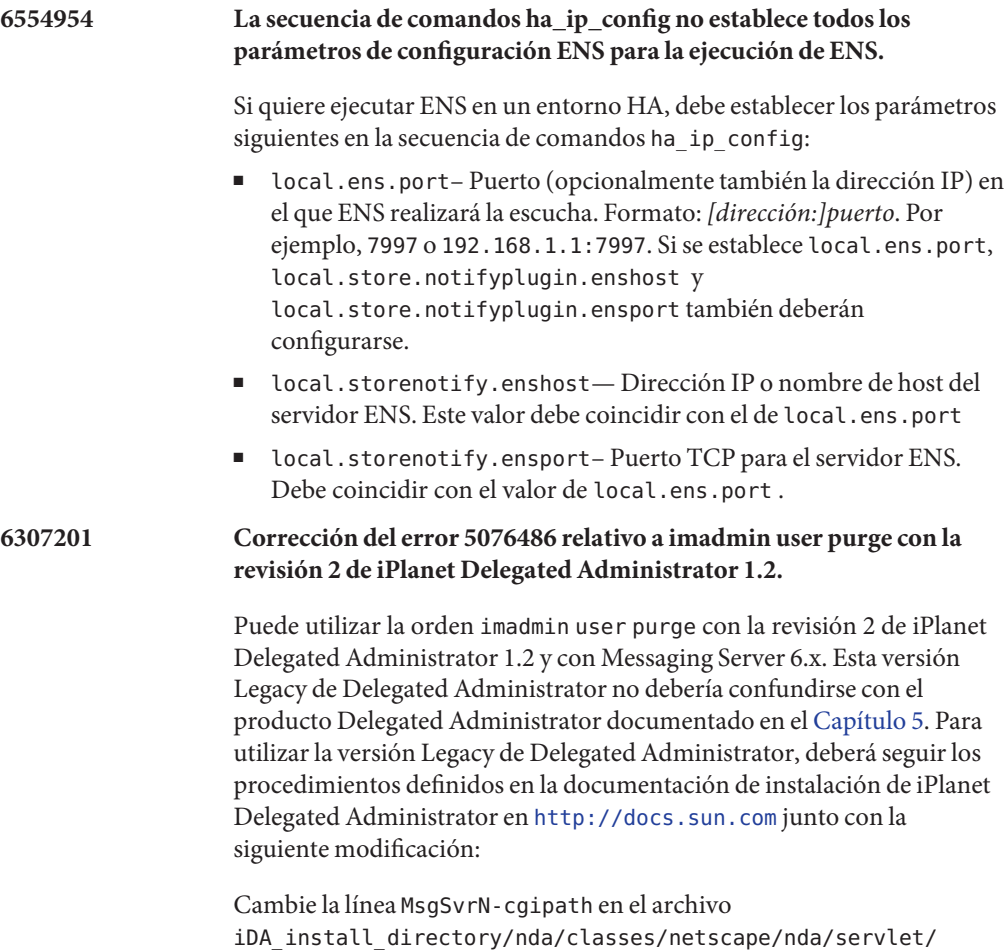

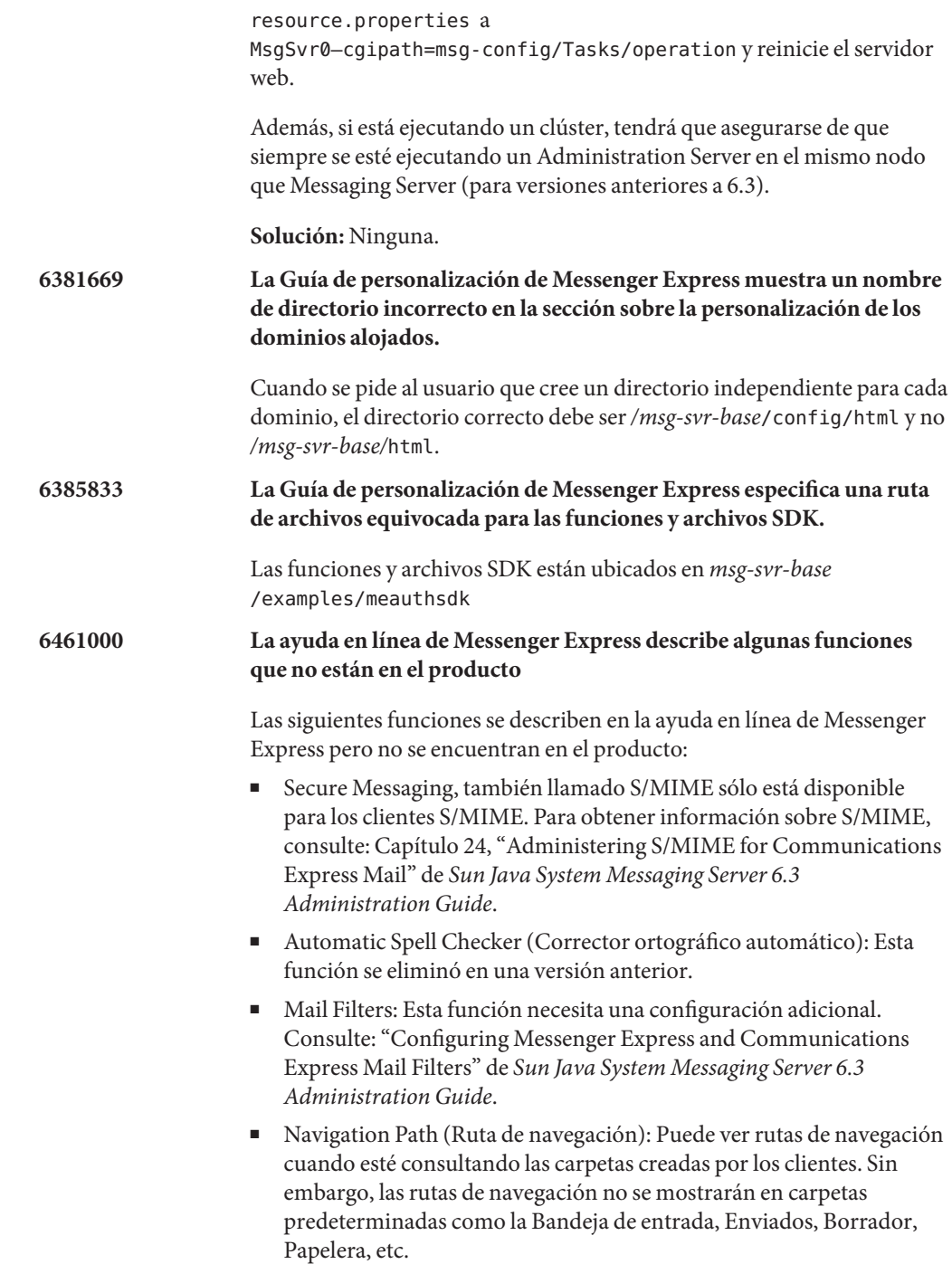

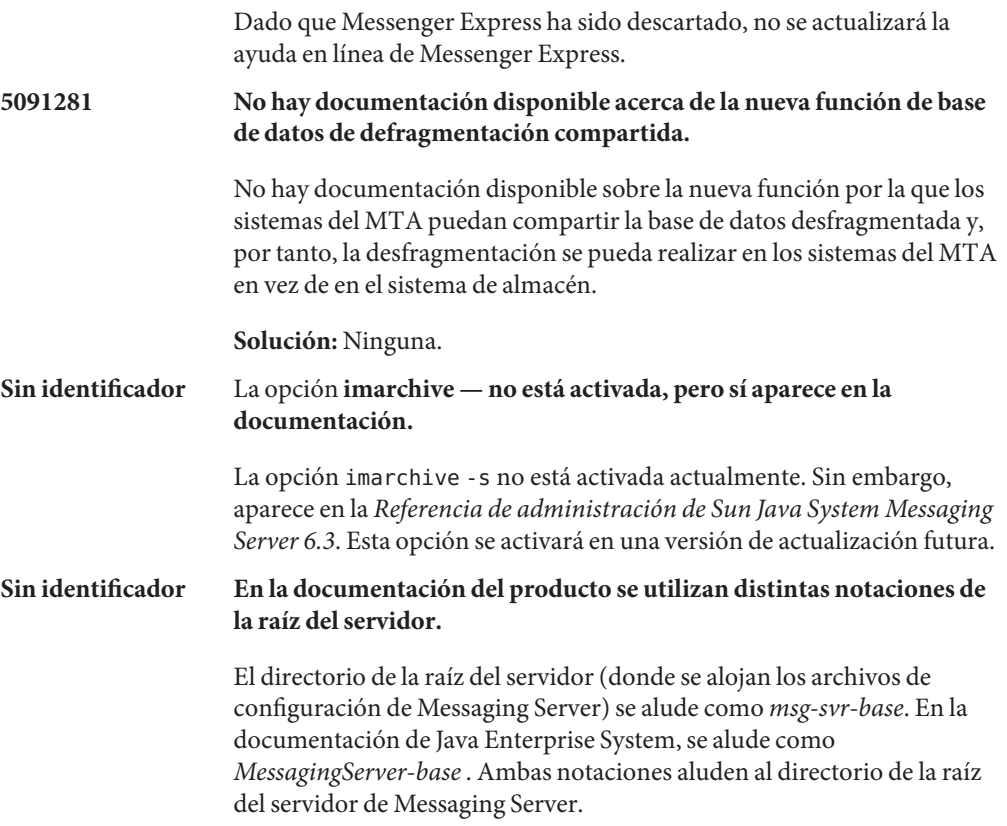

# **Archivos redistribuibles de Messaging Server**

Los siguientes archivos distribuibles se proporcionan con Messaging Server 6.x:

- Puede distribuir los siguientes archivos en formato fuente (html y javascript) o binario (archivos GIF) sólo con una distribución de Messaging Server con licencia:
	- *msg-svr-base*/config/html (y subdirectorios)
	- *msg-svr-base*/install/config/html (y subdirectorios)

No le está permitido distribuir estos archivos por sí mismos.

Puede copiar y usar (aunque no modificar) los siguientes archivos de encabezado exclusivamente para crear y distribuir programas que trabajen con interfaces de programación de aplicaciones de Messaging Server, para compilar código escrito de cliente usando la API indicada con objeto de interoperar con Messaging Server o integrarlos con él, y todo ello siguiendo las directrices que aparecen explícitamente en la documentación de Messaging Server:
- *msg-svr-base*/examples/meauthsdk/expapi.h
- *msg-svr-base*/examples/tpauthsdk/authserv.h
- Todos los archivos del directorio *msg-svr-base* /include (*ubicación predeterminada*)

Los archivos siguientes se proporcionan como referencia para la escritura de programas que usen la API indicada para integrar con Messaging Server:

- *msg-svr-base*/examples/meauthsdk/
- *msg-svr-base*/examples/tpauthsdk/
- *msg-svr-base*/examples/mtasdk/

# **CAPÍTULO 4** 4

# Notas de la versión de Sun Java System Instant Messaging 7.2

Versión 7.2

Estas notas de la versión contienen información importante disponible en el momento de lanzamiento de Sun Java<sup>TM</sup> System Instant Messaging 7.2. Aquí se tratan nuevas funciones y mejoras, limitaciones y problemas conocidos e información de otro tipo. Lea este documento antes de comenzar a usar Instant Messaging 7.2.

Para asegurar la mejor implementación de Instant Messaging, deberá descargar las últimas revisiones para esta versión del producto en SunSolve Online (<http://sunsolve.sun.com/>).

La versión más reciente de estas notas de la versión se puede encontrar en el[sitio web de](http://docs.sun.com/) documentación (<http://docs.sun.com/>) de Sun Java System. Consulte el sitio Web antes de instalar y configurar el software y, después, visítelo de forma periódica para ver los manuales y las notas de la versión más actualizados. En estas notas de la versión se incluyen los siguientes apartados:

- ["Historial de revisiones de las Notas de la versión de Instant Messaging" en la página 148](#page-147-0)
- ["Acerca de Instant Messaging 7.2" en la página 148](#page-147-0)
- ["Novedades de la nueva versión de Instant Messaging" en la página 148](#page-147-0)
- ["Requisitos de Instant Messaging" en la página 150](#page-149-0)
- "Notas de instalación y desinstalación de Instant Messaging" en la página 153
- "Problemas de compatibilidad de Instant Messaging" en la página 154
- ["Cuestiones de rendimiento, escalabilidad y tamaño de Instant Messaging" en la página 156](#page-155-0)
- ["Problemas solucionados en esta versión de Instant Messaging" en la página 160](#page-159-0)
- ["Problemas conocidos y limitaciones de Instant Messaging" en la página 161](#page-160-0)
- ["Archivos redistribuibles para Instant Messaging" en la página 175](#page-174-0)

Se hace referencia a las direcciones URL de terceras partes para proporcionar información adicional relacionada.

<span id="page-147-0"></span>**Nota –** Sun no se responsabiliza de la disponibilidad de las sedes Web de otras empresas que se mencionan en este documento. Sun no garantiza ni se hace responsable de los contenidos, la publicidad, los productos u otros materiales que puedan estar disponibles a través de dichos sitios o recursos. Sun no será responsable de daños o pérdidas, supuestos o reales, provocados por o a través del uso o confianza del contenido, bienes o servicios disponibles en dichos sitios o recursos, o a través de ellos.

# **Historial de revisiones de las Notas de la versión de Instant Messaging**

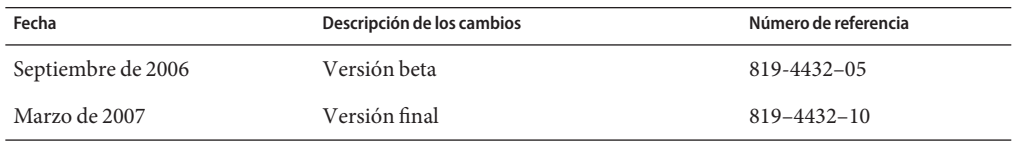

**TABLA 4–1** Historial de revisiones de Sun Java System Instant Messaging

## **Acerca de Instant Messaging 7.2**

Sun Java System Instant Messaging ofrece una presencia segura y mensajería en tiempo real ampliada, lo que permite que las comunidades de usuarios se comuniquen y colaboren instantáneamente de forma segura. Combina capacidades de mensajería instantánea con conferencias, alertas, noticias, encuestas y transferencia de archivos para crear un completo entorno de colaboración. Aprovecha la comunidad existente, administrada con LDAP, Sun Java System Access Manager, o Sun Java System Portal Server.

# **Novedades de la nueva versión de Instant Messaging**

En este apartado, se describen los siguientes temas:

- "Plataforma para productos de servidor de Sun Java Communications Suite" en la página 148
- ["Instant Messaging XMPP Redirect Server" en la página 149](#page-148-0)
- ["Compatibilidad para Monitoring Framework de Sun Java Enterprise System en Instant](#page-148-0) [Messaging" en la página 149](#page-148-0)
- ["Cambios en las secuencias de órdenes para la reimplementación de Instant Messaging"](#page-148-0) [en la página 149](#page-148-0)
- ["Highly Available Instant Messaging" en la página 149](#page-148-0)
- ["Compatibilidad para el servicio de notificación de eventos \(ENS\) en Instant Messaging"](#page-148-0) [en la página 149](#page-148-0)
- ["Compatibilidad para Legacy SSL y TLS en Instant Messaging" en la página 149](#page-148-0)

#### **Plataforma para productos de servidor de Sun Java Communications Suite**

El componente de servidor Instant Messaging ya no se admite en plataformas HP-UX o Windows. Para conocer las plataformas admitidas de Instant Messenger, consulte ["Requisitos](#page-151-0) [del sistema operativo del cliente de Instant Messaging" en la página 152.](#page-151-0)

#### <span id="page-148-0"></span>**Instant Messaging XMPP Redirect Server**

El servidor de redirección XMPP equilibra la carga entre el conjutno de servidores, y aumenta el rendimiento disminuyendo el grado de comunicación necesario entre los servidores en una sola implementación. El servidor de redirección XMPP aumenta la probabilidad de que dos usuarios con posibilidades de compartir información de presencia y mensajes, acaben en el mismo nodo. Ud. emplea un servicio de redirección para optimizar la utilización de los recursos. Este servicio de redirección dirige las conexiones de los clientes a hosts específicos del conjunto de servidores.

## **Compatibilidad para Monitoring Framework de Sun Java Enterprise System en Instant Messaging**

Esta versión de Instant Messaging ofrece compatibilidad a la versión 2.0 de Monitoring Framework (la estructura de supervision). Este marco de supervisión proporciona información acerca del tiempo que tarda la autenticación, la entrega de mensajes, el número de mensajes instantáneos enviados mediante este servicio y otros datos estadísticos.

#### **Cambios en las secuencias de órdenes para la reimplementación de Instant Messaging**

La secuencia de órdenes para la reimplementación que se utiliza para reimplementar los archivos de recursos de Instant Messenger ahora se llama iwadmin.

## **Highly Available Instant Messaging**

(Número de problema: 6519754) Esta versión de Instant Messaging no admite implementaciones HA con Sun Cluster.

## **Compatibilidad para el servicio de notificación de eventos (ENS) en Instant Messaging**

En esta versión hay dos servicios de notificación para las ventanas emergentes de Calendar. Sun Java System Message Queue ( JMQ) y el Servicio de notificación de mensajes (ENS). En versiones futuras, los productos de Communications Services (Instant Messaging, Calendar Server y Messaging Server) utilizarán JMQ exclusivamente y ENS será eliminado. Sin embargo, puede seguir utilizando ENS en esta versión.

## **Compatibilidad para Legacy SSL yTLS en Instant Messaging**

En la versión anterior se incluyó compatibilidad para TLS en Instant Messaging sin embargo, la *Guía de administración de Sun Java System Instant Messaging 7 2006Q1* no proporcionaba las indicaciones adecuadas para la instalación de TLS. TLS se utiliza para establecer la comunicación del servidor con los clientes,con otros servidores y con los componentes de Instant Messaging como XMPP/HTTP Gateway. Todavía existe compatibilidad para Legacy SSL para establecer la comunicación entre los clientes y el multiplexor. Legacy SSL ya no se admite en el servidor ni en la puerta de enlace. La *Guía de administración de Sun Java System Instant Messaging 7.2* proporciona ahora información pormenorizada sobre cómo instalar programas de seguridad para su implementación.

<span id="page-149-0"></span>El resultado de implementar TLS en Instant Messaging, es que ya no se le pedirá que introduzca un puerto SSL para el servidor al ejecutar configure.

Los siguientes parámetros de iim.conf ya no se utilizan:

- *iim\_server.sslport* No es necesario un puerto propio para las conexiones TLS.
- iim\_server.usesslport No es necesario un puerto SSL propio.
- *iim\_server.secconfigdir* Ya no tiene una clave NNS ni una base de datos de certificados para el servidor.
- *iim\_server.keydbprefix* Ya no tiene una clave NNS ni una base de datos de certificados para el servidor.
- *iim\_server.certdbprefix* Ya no tiene una clave NNS ni una base de datos de certificados para el servidor.
- *iim\_server.coserver1.usessl* ha sido reemplazado por*iim\_server.coserver1.requiressl*.

Los siguientes parámetros de iim.conf ya no se utilizan:

- *iim\_server.requiressl*
- *iim\_server.sslkeystore*
- *iim\_server.coserver1.requiressl*

Consulte la *Guía de administración de Sun Java System Instant Messaging 7.2* para obtener información sobre cómo utilizar estos parámetros.

El cliente de Instant Messenger utiliza imssl.html y imssl.jnlp sólo para conexiones de legacy SSL. Instant Messenger ofrece compatibilidad para TLS de forma automática cuando se conecta a un servidor configurado para utilizar TLS.

## **Requisitos de Instant Messaging**

Este apartado especifica los requisitos necesarios para la instalación del software de Instant Messaging. Antes de instalarlo, asegúrese de que cumple los requisitos mínimos de hardware y de sistema operativo. JRE 1.4 es compatible tanto con el servidor como con el cliente. Asimismo, compruebe las revisiones del producto antes de realizar la instalación.

Para obtener la lista actual de las revisiones necesarias para Sun Java System Instant Messaging, vaya al portal de las revisiones en SunSolve Online (<http://sunsolve.sun.com>). A medida que cambien los requisitos de revisiones del sistema y estén disponibles las revisiones para los componentes de Java Enterprise System, se podrán obtener las actualizaciones desde SunSolve, inicialmente como clústeres de revisiones recomendadas.

Para la versión general de Sun Java Communications Suite 5, están disponibles los siguientes parches de actualización de Instant Messaging 7.2:

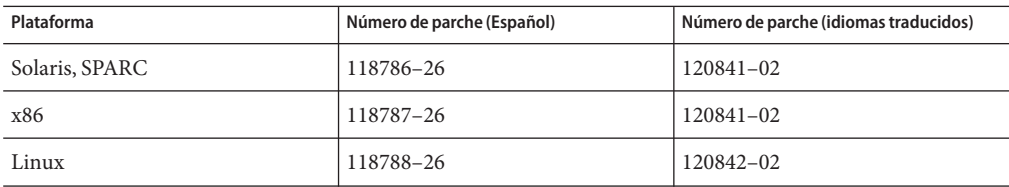

Además, los siguientes parches de actualización de Instant Messaging SDK 7.2 están disponibles:

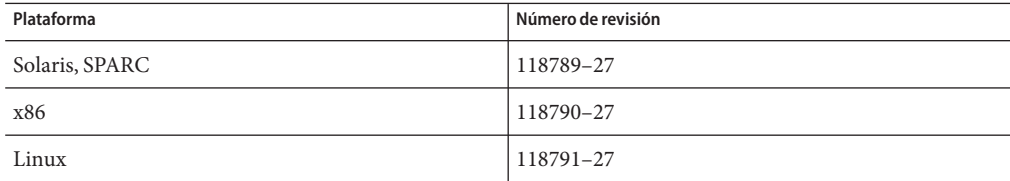

Los requisitos de hardware y software para esta versión del software Instant Messaging se describen en las siguientes secciones:

- "Requisitos del sistema operativo del servidor de Instant Messaging" en la página 151
- "Requisitos de software del servidor de Instant Messaging" en la página 151
- "Requisitos de hardware del servidor de Instant Messaging" en la página 152
- ["Requisitos del sistema operativo del cliente de Instant Messaging" en la página 152](#page-151-0)
- ["Requisitos de software del cliente de Instant Messaging" en la página 152](#page-151-0)
- ["Requisitos de hardware del cliente de Instant Messaging" en la página 153](#page-152-0)

#### **Requisitos del sistema operativo del servidor de Instant Messaging**

Esta versión de Sun Java System Instant Messaging admite las siguientes plataformas:

- SO Solaris<sup>™</sup> 9 (5.9) (SPARC® Platform Edition, x86 Platform Edition y Opteron Platform Edition)
- SO Solaris 10 (SPARC Platform Edition, x86 Platform Edition y Opteron Platform Edition)
- Red Hat Enterprise Linux AS 3.0 y AS 4.0

Puede encontrar una lista de las revisiones recomendadas para Solaris en [SunSolve Online](http://sunsolve.sun.com) (<http://sunsolve.sun.com>).

#### **Requisitos de software del servidor de Instant Messaging**

Esta versión de Instant Messaging es compatible con las siguientes versiones de otro software de servidor:

- Sun Java System Access Manager 7 2006Q4
- Sun Java System Application Server Enterprise Edition 8 2006Q4
- <span id="page-151-0"></span>Sun Java System Calendar Server 6 2006Q4
- Sun Java System Directory Server 6 2006Q4
- Sun Java System Messaging Server 6 2006Q4
- Sun Java System Portal Server 7 2006Q4
- Sun Java System Web Server 7 2006Q4

#### **Requisitos de hardware del servidor de Instant Messaging**

Los requisitos mínimos de hardware para instalar Instant Messaging son:

- Aproximadamente 300 MB de espacio libre en disco para el software.
- Aproximadamente 5 K de espacio en disco para cada usuario.
- Al menos 256 MB de memoria RAM. La cantidad de memoria RAM necesaria depende del número de conexiones de clientes simultáneos y de si el servidor y el multiplexor están instalados en el mismo sistema anfitrión (host).

#### **Requisitos del sistema operativo del cliente de Instant Messaging**

Esta versión es compatible con las siguientes plataformas cliente:

- Solaris 8, 9 y 10
- Microsoft Windows 98, ME, NT (SP 6a), 2000, XP
- Mac OS X, mínimo 10.1
- Red Hat Linux, mínimo 7.2

#### **Requisitos de software del cliente de Instant Messaging**

En Windows, puede ejecutar Instant Messenger utilizando el complemento Java de los siguientes exploradores:

- $\blacksquare$  Netscape<sup>TM</sup>, mínimo 7.2
- $\blacksquare$  Mozilla<sup>™</sup>, mínimo 1.7
- Mozilla Firefox, mínimo 1.0
- Internet Explorer, mínimo 6.0 SP 2

Si el equipo cliente tiene instalado Java 1.4 o una versión posterior, no hay requisitos adicionales para utilizar el complemento Java o Java Web Start. Netscape Navigator v7 y las versiones más recientes del explorador Mozilla incluyen Java v1.4 o posterior. Internet Explorer no incluye la última versión de Java. Si tiene problemas utilizando el cliente con Java 1.4, actualice a 5.0. JDK<sup>™</sup> 5.0 se incluye con Sun Java System Instant Messaging.

Si el equipo cliente no tiene instalado Java v1.4 o una versión posterior, debe instalar Java Web Start. Puede descargar e instalar Java v1.4. desde el [sitio web de Java Technology website](http://java.sun.com/j2se) (<http://java.sun.com/j2se>).

Puede descargar e instalar Java Web Start desde el [sitio web de Java Web Start Technology](http://java.sun.com/products/javawebstart) (<http://java.sun.com/products/javawebstart>).

<span id="page-152-0"></span>Se pueden intercambiar vínculos HTML a través de Instant Messenger y activarlos desde Messenger haciendo clic en ellos. Cuando se activa un vínculo, Messenger ejecuta un explorador. La Tabla 4–2 muestra las combinaciones de sistemas operativos y exploradores admitidas.

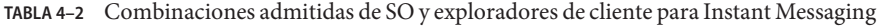

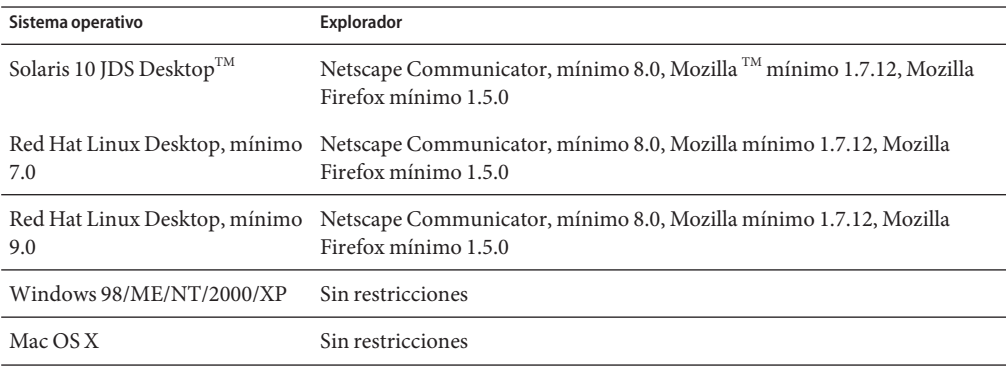

#### **Requisitos de hardware del cliente de Instant Messaging**

Instant Messenger utiliza entre 20 y 40 MB de memoria en la mayoría de las plataformas. Debe calcular los requisitos de memoria teniendo en cuenta los requisitos de otras aplicaciones (incluidos los sistemas operativos) que se utilicen en el equipo cliente. En la mayoría de los casos, se recomienda disponer de, al menos, 128 MB de memoria RAM para ejecutar Instant Messenger y otras aplicaciones de manera satisfactoria. La cantidad necesaria de RAM será superior cuando se utilicen sistemas operativos que requieran mucha memoria.

# **Notas de instalación y desinstalación de Instant Messaging**

Esta sección contiene información importante sobre la instalación y desinstalación de Instant Messaging.

- (Linux sólo, núm. de problema: 6518514) Si está actualizando Instant Messaging de una versión anterior, debe aplicar el parche sun-im-ident-7.2–24 *antes de* aplicar el parche sun-im-install-7.2–24. De lo contrario, la actualización puede fallar.
- (Número de problema: 6361796) Si realiza una operación patchrm en la instalación de Instant Messaging se perderán todas las personalizaciones efectuadas en los recursos del cliente. No olvide hacer copias de seguridad de los recursos del cliente antes de llevar a cabo esta acción.
- (Número de problema: 6473540) En Solaris, si actualiza de Sun Java System Instant Messaging 7 2005Q4 a 7.2, y después anula para volver a la versión 2005Q4, y ejecuta la utilidad configure, se producirán errores en la configuración pero la anulación se hará correctamente.

<span id="page-153-0"></span>■ Si está utilizando Access Manager con Instant Messaging deberá instalar "Legacy (estilo versión 6.x)"Access Manager utilizando el programa de instalación de Java Enterprise System. Esta versión de Instant Messaging no es compatible con "Realm (estilo versión 7)" Access Manager.

Si decide utilizar Sun Java System Access Manager para almacenar las políticas cuando configure Instant Messaging, se crearán políticas como las siguientes:

- Capacidad para administrar Instant Messaging y Presence Services
- Capacidad para modificar la configuración de Instant Messaging
- Capacidad para gestionar salas de conferencias de Instant Messaging
- La *Guía de instalación de Instant Messaging* se ha dejado de utilizar. Si va a instalar Instant Messaging 7.2 por primera vez, consulte la *Sun Java Enterprise System 5 Installation Guide for UNIX* para obtener instrucciones de instalación. Si está actualizando una versión anterior de Instant Messaging, consulte la *Sun Java Enterprise System 2006Q3 Upgrade Guide*.

# **Problemas de compatibilidad de Instant Messaging**

La Tabla 4–3 incluye las incompatibilidades conocidas de Instant Messaging 7.2.

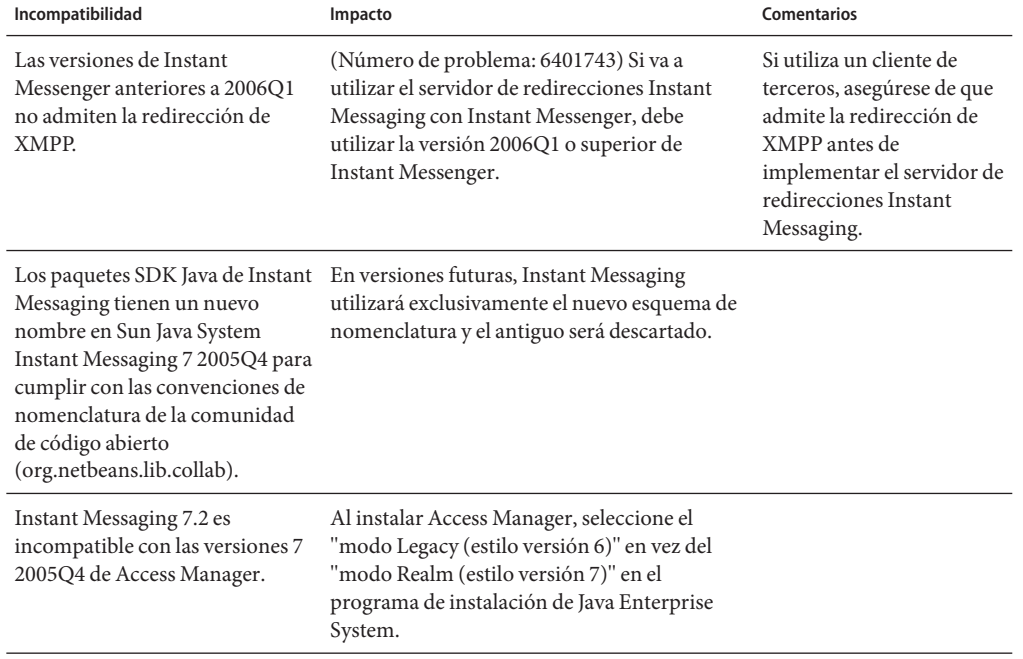

**TABLA 4–3** Problemas de compatibilidad de Instant Messaging 7.2

| $1$ ABLA 4–3 Problemas de compatibilidad de Instant Messaging / .2<br>Incompatibilidad                                                                                               | (Continuacion)<br>Impacto                                                                                                    | Comentarios                                                                                                    |
|----------------------------------------------------------------------------------------------------|----------------------------------------------------------------------------------------------------|----------------------------------------------------------------------------------------------------|
| Instant Messaging 7.2 es<br>incompatible con las versiones<br>2004Q2 de Portal Server y<br>Messaging Server.                                                                         | Actualice Portal Server y Messaging Server<br>cuando actualice Instant Messaging 7.2.                                                                                                    |                                                                                                    |
| Debido a un cambio de<br>protocolo, el servidor de Instant<br>Messaging 7.2 no puede<br>comunicarse con un servidor de<br>una versión anterior en las<br>implementaciones federadas. | Los sitios de implementación federada de<br>Instant Messaging deberán actualizar todos<br>los servidores. Las implementaciones<br>existentes que no deseen actualizar el servidor,<br>tendrán que definir explícitamente la<br>propiedad del objeto de serie de sesión de<br>colaboración para que utilice la<br>implementación de protocolo heredado. | Deberá coordinar la<br>actualización para limitar<br>el tiempo durante el que<br>los servidores no se<br>podrán comunicar entre<br>sí.                                                                                               |
| Comunicación Cliente - Servidor                                                                                                    | Debido al cambio de protocolo, las versiones<br>anteriores del cliente (2004Q2 y anteriores) no<br>podrán comunicarse con las nuevas versiones<br>del servidor y viceversa.                                                                                                    | Deberá actualizar el cliente<br>y el servidor a la vez.                                                                                                    |
| Sun Java System Instant<br>Messaging 7 2005Q4 y 2006Q1<br>son incompatibles con los<br>componentes compartidos que<br>se suministran con Sun Java<br>System Instant Messaging 7.2.   | Instant Messaging tiene una fuerte<br>dependencia del SDK IM. El SDK IM se<br>instala con los componentes compartidos.                                                                                                    | Deberá actualizar los<br>componentes compartidos<br>y, a continuación,<br>actualizar Instant<br>Messaging. Consulte la<br>Sun Java Communications<br><b>Suite 5 Installation Guide</b><br>para obtener instrucciones<br>específicas. |
| La implementación SDK de<br>Instant Messaging del protocolo<br>Legacy Instant<br>MessagingPresence ahora se<br>proporciona en un único<br>paquete.                                   | De forma predeterminada, las API SDK de<br>Instant Messaging utilizan la implementación<br>basada en el protocolo XMPP. Las aplicaciones<br>tendrán que definir explícitamente la<br>propiedad del objeto de fábrica de sesión de<br>colaboración para que utilice la<br>implementación del protocolo Legacy.                                          |                                                                                                    |
| El componente SDK incluye<br>archivos jar adicionales: SDK de<br>Instant Messaging utiliza las<br>bibliotecas JSO (JABBER Stream<br>Objects).                                        | Para poder utilizar XMPP, deberá modificar<br>classpath de las aplicaciones antiguas<br>utilizando el SDK de Instant Messaging.                                                                                                    |                                                                                                    |

**TABLA 4–3** Problemas de compatibilidad de Instant Messaging 7.2 *(Continuación)*

| Incompatibilidad                                                                                                    | Impacto                                                                                                    | Comentarios                                                                                                    |
|----------------------------------------------------------------------------------------------------|----------------------------------------------------------------------------------------------------|----------------------------------------------------------------------------------------------------|
| El servidor Instant Messaging 6<br>2004Q2 es incompatible con el<br>comportamiento<br>predeterminado de la última<br>versión del SDK. | Para poder utilizar el servidor 6 2004Q2 con el<br>SDK actual de Instant Messaging deberá<br>definir la propiedad del objeto de fábrica de<br>sesión de colaboración para que utilice la<br>implementación del protocolo legacy.<br>Consulte el número de problema 6200472 en<br>"Problemas conocidos y limitaciones de<br>Instant Messaging" en la página 161 para<br>obtener más instrucciones.                                         |                                                                                                    |
| El multiplexor de Instant<br>Messaging 7.2 no funciona con<br>versiones anteriores del servidor.                                      | (Número de problema: 6396790) Debido a un<br>cambio en el protocolo interno que se utiliza<br>entre el multiplexor y el servidor, el<br>multiplexor no detecta inmediatamente que se<br>ha bloqueado una versión anterior del<br>servidor. Es posible que los clientes que<br>utilizan un multiplexor conectado a una<br>versión anterior del servidor bloqueado<br>tarden un tiempo razonable en darse cuenta<br>del fallo del servidor. | Utilice Instant Messaging<br>7.2 tanto para el<br>multiplexor como para el<br>servidor. Deberá actualizar<br>o aplicar una revisión en<br>los sistemas donde esté<br>instalado el servidor y<br>despues actualice los<br>sistemas donde esté<br>habilitado sólo el<br>multiplexor. |
| El servidor de Instant Messaging<br>7.2 no funciona con las versiones<br>anteriores del SDK de Instant<br>Messaging.                  | (Número de problema: 6439781) No podrá<br>iniciar el servidor de Instant Messaging 7.2<br>después de la actualización si no actualiza<br>también el SDK de Instant Messaging.                                                                                                    | Utilice la versión 7.2 del<br>servidor y de SDK.                                                                                                    |
| Cambios en la URL<br>predeterminada de la base de<br>códigos desde la versión 6<br>2004Q2.                                            | (Número de problema: 6189921) La URL<br>predeterminada de la base de códigos ha<br>cambiado de:<br>http://server:port/iim<br>a:<br>http://server:port/im                                                                                                    |                                                                                                    |
| Cambios en los números de<br>puerto predeterminados desde la<br>versión 6 2004Q2.                                                     | (Número de problema: 6189921) El puerto del<br>servidor ha cambiado de 49999 a 45222 y el<br>puerto del multiplexor de 49909 a 5222.                                                                                                    |                                                                                                    |

<span id="page-155-0"></span>**TABLA 4–3** Problemas de compatibilidad de Instant Messaging 7.2 *(Continuación)*

# **Cuestiones de rendimiento, escalabilidad y tamaño de Instant Messaging**

Este apartado proporciona información de utilidad sobre los ajustes y el rendimiento al implementar Instant Messaging en una configuración agrupada en servidores y sobre la optimización de la recopilación de elementos no utilizados en los siguientes apartados:

■ ["Ajuste de la memoria del servidor de Instant Messaging " en la página 157](#page-156-0)

- <span id="page-156-0"></span>■ "Configuración de conjuntos de subprocesos y puertos de servicio de Instant Messaging" [en la página 158](#page-157-0)
- ["Configuración del puerto de servicio" en la página 159](#page-158-0)
- ["Ajuste de la recopilación de los elementos no utilizados para Instant Messaging"](#page-159-0) [en la página 160](#page-159-0)

Esta información debería utilizarse con la *Sun Java Communications Suite 5 Deployment Planning Guide*.

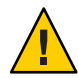

**Precaución –** En una implementación del conjunto de servidores, debe configurar del mismo modo cada servidor Instant Messaging.

#### **Ajuste de la memoria del servidor de Instant Messaging**

Utilice la versión 5 de J2SE para ejecutar el servidor de Instant Messaging ya que obtendrá un mejor rendimiento y no será necesario realizar ajustes en la línea de órdenes, puesto que admite funciones ergonómicas. Puede encontrar más información sobre el uso de esta versión en los siguientes documentos:

- [Ergonomics in the 5.0 Java Virtual Machine](http://java.sun.com/docs/hotspot/gc5.0/ergo5.html)
- [Optimizar la recogida de basura con 5.0 Java Virtual Machine](http://java.sun.com/docs/hotspot/gc5.0/gc_tuning_5.html)

El servidor de Instant Messaging utiliza el parámetro *iim.jvm.maxmemorysize* en iim.conf para establecer el tamaño máximo de la pila de JVM que se va a asignar. El valor predeterminado de este parámetro es 256 MB. No obstante, una implementación activa de Instant Messaging de mayor tamaño necesitará más memoria. La elección de la cantidad de memoria que se va a asignar a los servidores de Instant Messaging del conjunto de servidores depende del número de usuarios activos simultáneos que sea necesario admitir. Cada servidor de Instant Messaging del conjunto necesita 256 MB junto con 65 KB para cada usuario activo o conectado que realice un uso diario del servicio como el siguiente:

- Dos actualizaciones de presencia
- Cinco charlas de 10 minutos de duración
- Una conferencia con varios usuarios de 15 minutos de duración
- Un cierre y un inicio de sesión

El uso adicional por usuario, el uso de servicios adicionales de Instant Messaging como, por ejemplo, las noticias o las transferencias de archivos, y el uso de funciones como los filtros de mensajes, los archivos de almacenamiento o SSL consumirán una mayor cantidad de memoria. Debe llevar a cabo la creación de perfiles de carga de la actividad de un usuario normal antes de implementar Instant Messaging en un entorno de producción. Póngase en contacto con el Servicio de asistencia de Sun para obtener más información sobre la creación de perfiles de carga para una implementación de Instant Messaging.

#### <span id="page-157-0"></span>**Configuración de conjuntos de subprocesos y puertos de servicio de Instant Messaging**

Instant Messaging proporciona un conjunto de opciones de configuración para ajustar el tamaño y el comportamiento de los conjuntos de subprocesos con el fin de atender las solicitudes de cliente a servidor y de servidor a servidor. Estos conjuntos de subprocesos, junto con los puertos de servicio asociados, pueden mejorar el rendimiento de un servidor de Instant Messaging.

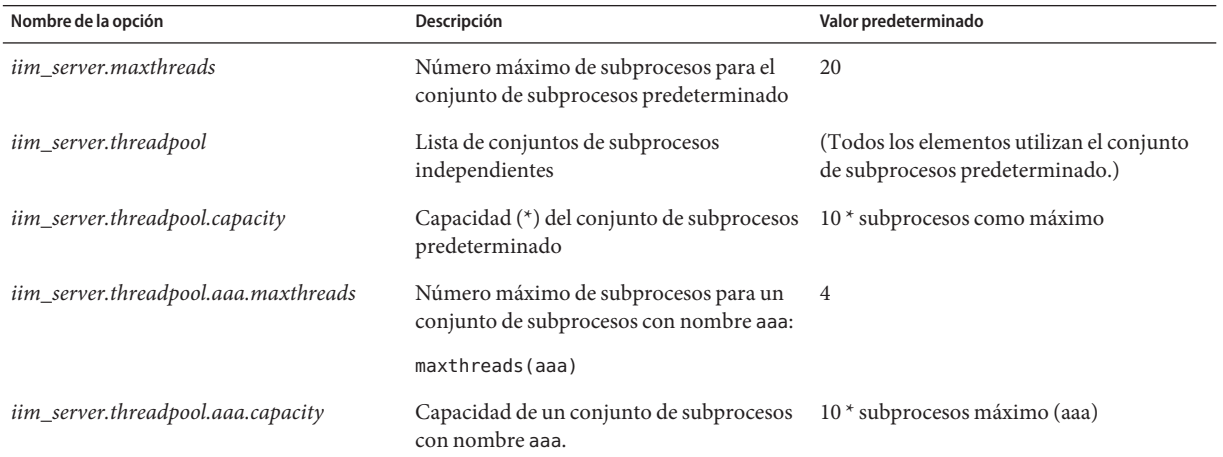

**TABLA 4–4** Conjuntos de subprocesos definidos para Sun Java Communications Suite

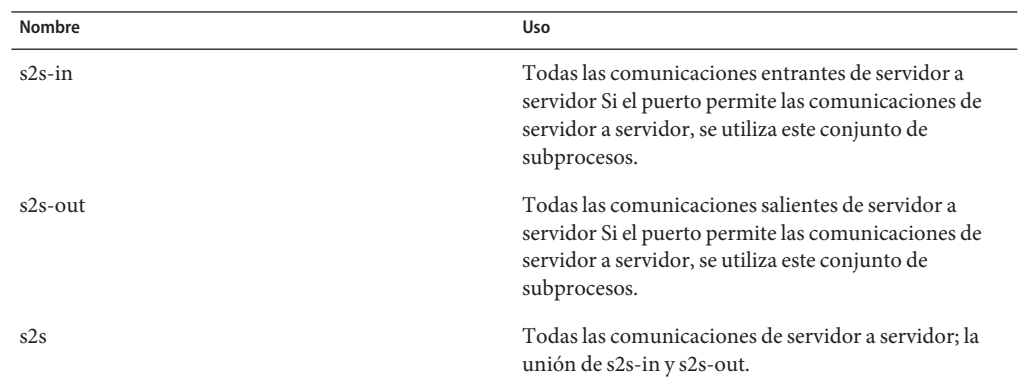

Los conjuntos de subprocesos definidos pueden especificarse y utilizarse con un puerto de servicio asociado a un único servidor, tal y como se describe en ["Configuración del puerto de](#page-158-0) [servicio" en la página 159](#page-158-0) . Usted edita la configuración del puerto y de los subprocesos en iim.conf. Es necesario que reinicie el servidor después de cambiar las configuraciones del puerto y de los subprocesos.

<span id="page-158-0"></span>Si se supera la capacidad del conjunto de subprocesos, se emite un mensaje de error estándar. El servidor de Instant Messaging no aceptará solicitudes adicionales para el conjunto de subprocesos hasta que el número de solicitudes sea inferior al valor de la capacidad del conjunto. Si se produce esta situación en un entorno con conjuntos de servidores, es posible que deba:

- Aumentar la capacidad del conjunto de subprocesos
- Especificar un conjunto de subprocesos definido
- Ajustar el número máximo de subprocesos, maxthreads, para el conjunto de subprocesos
- Utilizar un puerto de servicio exclusivo de servidor
- Aumentar la memoria
- Distribuir de forma más eficaz los usuarios en el conjunto de servidores

**EJEMPLO 4–1** Uso del conjunto de subprocesos definido para reservar cinco subprocesos para las comunicaciones entrantes de servidor a servidor de Instant Messaging

```
!s2s thread pool
iim server.threadpool=s2s-in
iim server.threadpool.s2s-in.maxthreads=5
```
#### **Configuración del puerto de servicio**

Existen diversas opciones de configuración del puerto de servicio, tal y como se describe en este apartado.

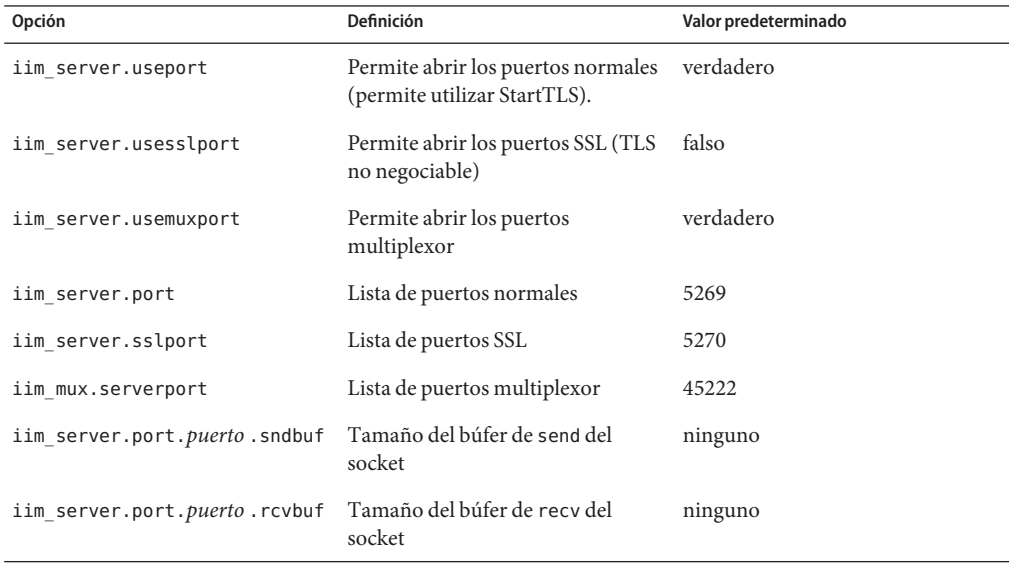

<span id="page-159-0"></span>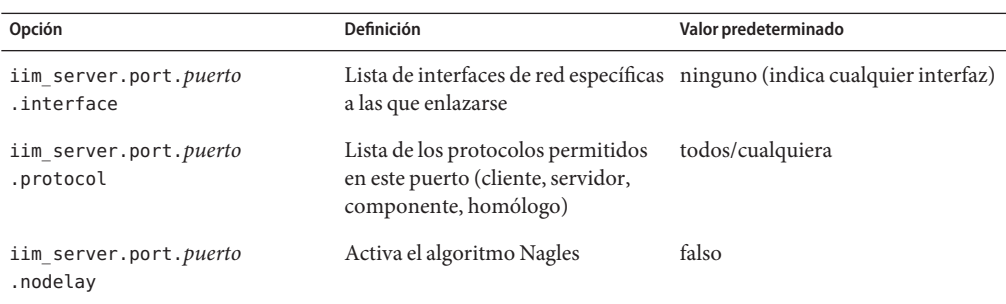

Puede mejorarse el rendimiento de un puerto de servicio ajustando el tamaño del envío del puerto para los tamaños de búfer de recepción.

**EJEMPLO 4–2** Configuración de los puertos de servicio de Instant Messaging

```
iim_server.port = 5269, 45269, 15222
iim_server.port.5269.protocol = server
iim server.port.45269.protocol = peer, component
iim_server.port.45269.sndbuf= 512000
iim_server.port.45269.recvbuf= 512000
iim server.port.15222.protocol = client
```
#### **Ajuste de la recopilación de los elementos no utilizados para Instant Messaging**

(Número de problema: 6279277) Debido a las diferencias en la forma en que las versiones 1.4.2 y 1.5 de JRE administran la recopilación de elementos no utilizados, es posible que disminuya el rendimiento al utilizar el recopilador de elementos no utilizados predeterminado con la versión 1.4.2 del host del servidor. Para solucionar este problema, puede actualizar a la versión 1.5 de JRE o incluir la siguiente opción de línea de órdenes al llamar al servidor:

#### **-XX:+UseParallelGC**

Para obtener más información sobre la recopilación de elementos no utilizados de JRE, consulte los siguientes documentos:

- JRE 1.4.2 [Tuning Garbage Collection with the 1.4.2 Java Virtual Machine](http://java.sun.com/docs/hotspot/gc1.4.2)
- JRE 1.5 [Tuning Garbage Collection with the 5.0 Java Virtual Machine](http://java.sun.com/docs/hotspot/gc5.0/gc_tuning_5.html)

## **Problemas solucionados en esta versión de Instant Messaging**

En esta sección se describen los problemas solucionados en esta versión de Instant Messaging 7.2.

**6308822** (Sólo en Linux) La ubicación de Java está ahora registrada correctamente en redeployApp después de la actualización. Ya no será necesario que modifique manualmente la ruta de Java en /opt/sun/im/html/redeployApp.

<span id="page-160-0"></span>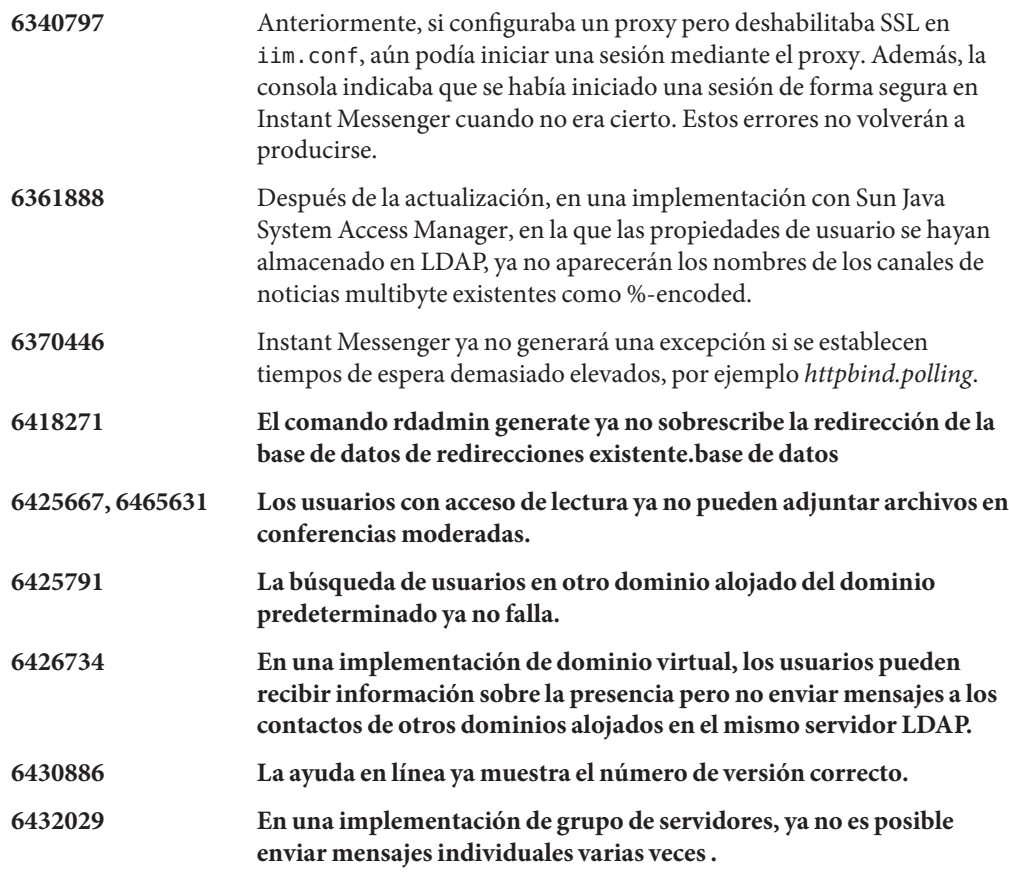

# **Problemas conocidos y limitaciones de Instant Messaging**

Esta sección contiene una lista de los problemas más importantes conocidos en el momento del lanzamiento de la versión Instant Messaging 7.2.

Las actualizaciones de revisiones se publican frecuentemente. Si encuentra un problema al instalar o utilizar Instant Messaging, póngase en contacto con Sun Support para saber si existe una solución disponible para este problema. De forma alternativa, puede consultar [SunSolve](http://sunsolve.sun.com/) Online (<http://sunsolve.sun.com/>) para ver si hay revisiones disponibles.

En esta sección se tratan los siguientes temas:

- "Problemas de instalación, actualización y desinstalación de Instant Messaging" [en la página 162](#page-161-0)
- ["Problemas en el rendimiento de Instant Messaging" en la página 165](#page-164-0)
- "Problemas en la comunicación entre servidores de Instant Messaging" en la página 165
- <span id="page-161-0"></span>■ ["Problemas en la configuración de Instant Messaging" en la página 166](#page-165-0)
- ["Instant Messaging Problemas con High Availability \(HA\)" en la página 166](#page-165-0)
- ["Problemas con XMPP/HTTP Gateway de Instant Messaging" en la página 166](#page-165-0)
- ["Problemas en la agrupación del servidor Instant Messaging" en la página 167](#page-166-0)
- ["Problemas con el servidor de redirección de Instant Messaging" en la página 167](#page-166-0)
- ["Problemas de dominio de host y virtual de Instant Messaging " en la página 167](#page-166-0)
- ["Problemas con el canal de noticias de Instant Messaging" en la página 167](#page-166-0)
- ["Problemas de localización y globalización de Instant Messaging" en la página 168](#page-167-0)
- ["Problemas de Instant Messenger" en la página 169](#page-168-0)
- ["Problemas con Instant Messaging Single Sign-On" en la página 174](#page-173-0)
- "Problemas y actualizaciones de la documentación de Instant Messaging" en la página 174

#### **Problemas de instalación, actualización y desinstalación de Instant Messaging**

**6324997 (Sólo Linux) Al actualizar a esta versión de Sun Java System Instant Messaging 7 2005Q4, la implementación de los recursos del cliente quedará anulada del contenedor web.**

**Solución:** Para evitar este problema, realice una de las tareas siguientes:

■ Ejecute el siguiente comando al aplicar la revisión:

"rpm -F --nopreun sun-im-client\*"

■ Vuelva a implementar manualmente los recursos del cliente después de aplicar la revisión:

/opt/sun/im/sbin/iwadmin

**6339952 El servidor no puede acceder a los datos de usuario después de actualizar de Sun Java System Instant Messaging 7 2005Q4 a 7.2.**

#### **Solución:**

Si desea actualizar de Sun Java SystemInstant Messaging 7 2005Q4 a esta versión y utiliza un archivo para almacenar las propiedades del usuario en la ubicación predeterminada, (*iim.userprops.store = "file"*), deberá copiar los datos del usuario antes de hacer la actualización, de la siguiente manera:

Solaris: de /var/opt/SUNWiim/db a /var/opt/SUNWiim/default/db

Linux: de /var/opt/sun/im/db a /var/opt/sun/im/default/db

## **6361796 Las personalizaciones hechas en los recursos de Instant Messaging después de ejecutar la operación patchrm**

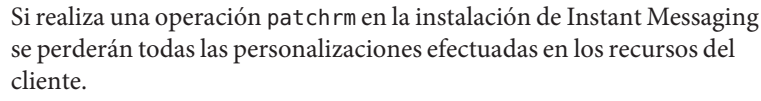

**Solución:** Realice una copia de seguridad de los recursos de cliente antes de realizar esta acción.

**6366757 Después de la actualización no se iniciará el servidor en una implementación grande.**

> En una implementación en la que la información de conferencias de Instant Messaging se almacene en LDAP y haya más de 1.000 conferencias almacenadas, es posible que el servidor no se inicie después de realizar una actualización. Esto se debe a que el servidor comprueba si se ha realizado una migración durante el inicio. Si no se ha realizado ninguna (por ejemplo, al actualizar desde Sun Java System Instant Messaging 7 2005Q4 o 2005Q1, no es necesaria), el servidor no se iniciará. Debe agregar manualmente un indicador para señalar que se ha realizado una migración antes de iniciar el servidor.

**Solución:** Después de la actualización, cambie a *im\_runtime\_base* y escriba las siguientes órdenes en la línea de órdenes para agregar manualmente un indicador que señale que se ha realizado una migración.

touch db/muc/.ids migrated muc touch db/muc/.ids\_migrated

**6418710 La anulación de la actualización no anula la implementación de los componentes de Instant Messenger.**

> Si intenta anular esta versión para volver a una versión anterior de Instant Messaging utilizando patchrm y después ejecutar la orden undeploy (anular implementación) en los recursos de Instant Messenger, se producirá el siguiente error en la orden.

/*im\_svr\_base*/sbin/iwadmin: No existe ese archivo o directorio.

**Solución:** Ninguna.

**6440300, 6440340 La ejecución del comando de arranque imadmin falla al iniciar los servicios después de actualizar de 2005Q1 o 2005Q4 a 7.2.**

> En esta versión se ha realizado un cambio en el guardián que hace que el comando imadmin de las versiones 2005Q1 y 2005Q4 falle cuando se utiliza con la última versión de componentes compartidos y cuando el componente no se especifica con el comando.

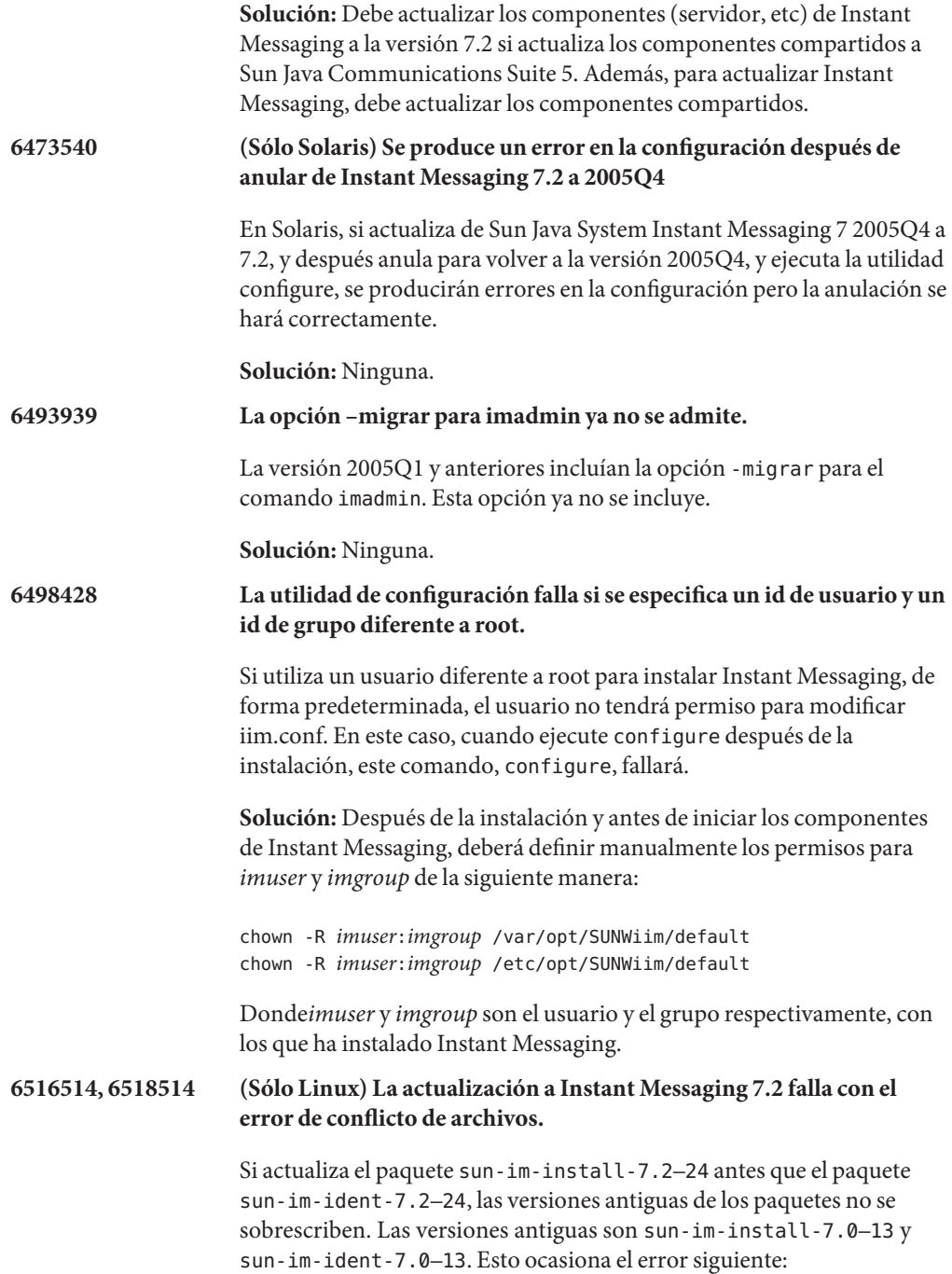

<span id="page-164-0"></span>file /opt/sun/im/lib/imService.ldif from \ install of sun-im-install-7.2-24 conflicts with \ file from package sun-im-ident-7.0-13

Las versiones de estos paquetes que se deben instalar con Instant Messaging 7.2 son sun-im-ident-7.2–24 y sun-im-install-7.2–24 .

**Solución:** Desinstale el paquete sun-im-ident-7.0–13 ; a continuación, actualice Instant Messaging. Asegúrese de que aplica sun-im-ident-7.0–24 *antes de* aplicar el parche sun-im-install-7.2–24 cuando aplica parches durante la actualización.

#### **Problemas en el rendimiento de Instant Messaging**

**6279277 Se produce una disminución del rendimiento de la memoria con la recopilación de elementos no utilizados que usa JRE 1.4.2 en el host del servidor.**

> **Solución:** Consult[e"Cuestiones de rendimiento, escalabilidad y tamaño de Instant](#page-155-0) [Messaging" en la página 156](#page-155-0) para obtener instrucciones.

#### **Problemas en la comunicación entre servidores de Instant Messaging**

**5051299 En las comunicaciones de servidor a servidor, puede que no funcionen los derechos de acceso a los canales de noticias para los usuarios finales.**

> Por ejemplo, un usuario cuyo acceso se haya definido como NONE (Ninguno) puede tener acceso READ (De lectura).

**Solución:** Ninguna.

**5051369 En las comunicaciones de servidor a servidor, un usuario final suscrito a un canal de noticias en un servidor diferente no puede chatear con el creador de mensajes del canal de noticias.**

**Solución:** Ninguna.

**5051371 En las comunicaciones de servidor a servidor, los derechos de acceso de los usuarios finales no funcionan correctamente en las salas de conferencias.**

Por ejemplo, derechos de acceso como NONE, READ, y WRITE.

**Solución:** Ninguna.

### <span id="page-165-0"></span>**Problemas en la configuración de Instant Messaging**

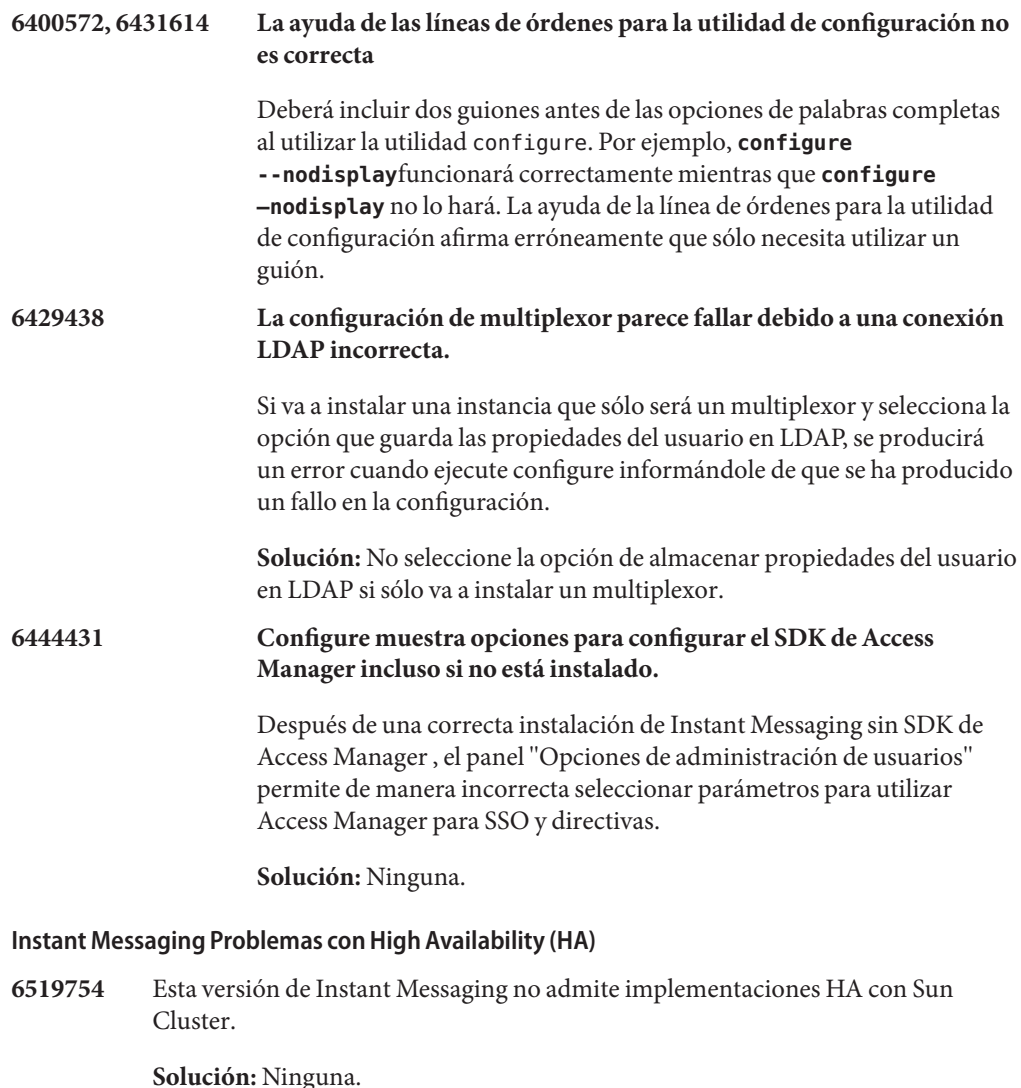

## **Problemas con XMPP/HTTP Gateway de Instant Messaging**

**6354757 La ubicación del archivo de registro para XMPP/HTTP gateway es incorrecta después de la instalación**

> En Solaris, si decide utilizar una ubicación para los registros distinta de la predeterminada o si está ejecutando Linux, independientemente de la ruta que

<span id="page-166-0"></span>seleccione, deberá modificar la ubicación del archivo de registro predeterminado para la puerta de enlace XMPP/HTML en httpbind\_log4j.conf.

**Solución:** En httpbind\_log4j.conf, defina el valor del parámetro *log4.appender.appender\_ID.file* en la ubicación en la que se almacenan los archivos de registro. De forma predeterminada, este valor es /var/opt/sun/im/default/log en Linux. Si selecciona otra ubicación para los archivos de registro al ejecutar configure, especifique dicha ruta como valor para el parámetro.

## **Problemas en la agrupación del servidor Instant Messaging**

No existen problemas conocidos sobre la agrupación de servidores en esta versión.

#### **Problemas con el servidor de redirección de Instant Messaging**

**6401743 No se puede utilizar Instant Messenger 2005Q4 o anteriores con un servidor de redirecciones.**

Las versiones antiguas de Instant Messenger no admiten la redirección XMPP.

**Solución:** Actualice Instant Messenger a 2006Q1 o superior

#### **Problemas de dominio de host y virtual de Instant Messaging**

**6425755, 6431267 Al buscar salas de conferencia y canales de noticias en otro dominio alojado desde el dominio predeterminado se produce un error.**

**Solución:** Ninguna.

**6458500 Los usuarios que pertenecen a dominio no predeterminado de un conjunto de servidores no pueden participar en las conferencias creadas por los usuarios del dominio predeterminado.**

> En un grupo de servidores de un entorno de dominios hospedados, si un usuario del dominio predeterminado crea una conferencia e invita a los usuarios de un dominio no predeterminado a participar, los usuarios invitados no podrán participar a pesar de aparecer en la lista de asistentes de la conferencia.

**Solución:** Ninguna.

**Problemas con el canal de noticias de Instant Messaging**

## **5050973 Las propiedades de los mensajes de noticias no se envían con los mensajes de noticias.**

<span id="page-167-0"></span>Como consecuencia, las siguientes capacidades de cliente pueden verse afectadas:

- El asunto no se visualiza con el mensaje de noticias.
- No se pueden cambiar las líneas de los mensajes de noticias, de forma que todo aparece desordenado.
- Puede perderse el formato de los mensajes de noticias.
- No se pueden enviar documentos adjuntos.
- No se pueden enviar imágenes.

**Solución:** Ninguna.

#### **6213223, 6217766 Mensajes perdidos en el canal de noticias.**

Si publica un mensaje en un canal de noticias y, a continuación, sale sin visualizar el mensaje que acaba de introducir, el mensaje parece que se ha perdido. Los mensajes están ahí, pero no están visibles.

**Solución:** Vea los mensajes que publique en los canales de noticias antes de cerrar sesión en Instant Messenger, o cancele la suscripción y vuelva a suscribirse al canal de noticias.

#### **Problemas de localización y globalización de Instant Messaging**

**4609599 Problemas con la personalización de fuentes para los caracteres mutibyte.**

**Solución:** Para personalizar las fuentes de los caracteres multibyte, primero tiene que escribir el texto y, a continuación, resaltarlo y aplicar las personalización de las fuentes.

**4871150 Se producen errores de impresión con Instant Messenger en algunas configuraciones locales.**

> **Solución:** Corte y pegue el texto que desee imprimir en otra aplicación que pueda imprimir.

**4960933 En algunas configuraciones regionales con caracteres multibytes no se procesan correctamente las etiquetas del menú de la barra de tareas de Windows.**

La funcionalidad del menú no resulta afectada.

**Solución:** Ninguna.

**4978293 En la configuración regional zh\_HK, Instant Messenger se muestra en inglés.**

**Solución:** Para ver los mensajes en chino tradicional (zh\_TW) en un equipo que utilice la configuración regional zh\_HK para el inicio de sesión, debe crear un vínculo simbólico a zh\_TW.

<span id="page-168-0"></span>**6282887 En Windows 2000, en las versiones localizadas de Instant Messenger, el primer elemento del menú emergente de la carpeta no se muestra correctamente.**

El texto debería decir"Contraer""

**Solución:** En los sistemas cliente, use JDK 1.4.2 en vez de JDK 1.5 (5.0).

**6350870 Puede incluirse un carácter adicional no válido en el contenido de los mensajes de archivos de almacenamiento de correo electrónico que contengan caracteres multibyte.**

**Solución:** Ninguna.

#### **Problemas de Instant Messenger**

En las siguientes secciones se describen los problemas conocidos de Instant Messenger en el momento de su lanzamiento:

- "Problemas generales y de usabilidad de Instant Messenger" en la página 169
- "Problemas de conectividad y de inicio y cierre de sesión en Instant Messenger" [en la página 171](#page-170-0)
- "Problemas con el chat de Instant Messenger" en la página 172
- ["Problemas de impresión en Instant Messenger" en la página 172](#page-171-0)
- ["Problemas con la gestión de las políticas de Instant Messenger" en la página 172](#page-171-0)
- ["Problemas con la gestión de los contactos de Instant Messenger" en la página 172](#page-171-0)
- ["Problemas con las ventanas emergentes del calendario de Instant Messenger"](#page-172-0) [en la página 173](#page-172-0)
- ["Problemas con las salas de conferencias de Instant Messenger " en la página 173](#page-172-0)
- "Problemas con las alertas de Instant Messenger" en la página 174

## **Problemas generales y de usabilidad de Instant Messenger**

## **4632723 La detección inactiva no se realiza en Mac OS.**

Si un usuario deja una sesión de Instant Messenger, la ausencia no se detecta automáticamente.

**Solución:** Los usuarios de Mac OS deben establecer su estado presencial como "Ausente" antes de abandonar la sesión.

## **4841572 No se pueden eliminar los estados personalizados.**

**Solución:** Los estados menos utilizados se acaban eliminando. Para eliminar uno de forma inmediata, agregue cinco estados personalizados nuevos y el más antiguo desaparecerá.

## **5104840 Los cambios realizados por los usuarios en el cuadro de diálogo de configuración (ficha "Privacidad"), se guardan cuando se realizan dichos cambios, no cuando el usuario hace clic en "Aceptar".**

Por esta razón, si hace clic en "Cancelar" después de realizar cambios en esta ficha, los cambios se guardarán de todas formas.

**Solución:** Ninguna.

## **6192611 Los usuarios no pueden establecer prioridad para el estado desocupado o ausente cuando se ejecuta Instant Messenger desde el complemento de Java**

Las opciones para establecer la prioridad para desocupado o ausente no se muestran en la interfaz de usuario cuando se ejecuta Instant Messenger utilizando el complemento de Java. Esto no sucede al ejecutar Instant Messenger desde Java Web Start.

## **Solución:**

- 1. Ejecute Instant Messenger utilizando Java Web Start.
- 2. Seleccione Herramientas>Ajustes para que aparezca el cuadro de diálogo Ajustes.
- 3. Seleccione la ficha Avanzados.
- 4. Establezca la prioridad en "desocupado" o "ausente". Si desea más información sobre esta opciones, consulte la ayuda en línea.

#### **6401743 No se puede utilizar Instant Messenger 2005Q4 o anteriores con un servidor de redirecciones.**

Las versiones antiguas de Instant Messenger no admiten la redirección XMPP.

**Solución:** Actualice Instant Messenger a 2006Q1 o superior

## **6477618 (Sólo Windows) Falta la opción Parámetros de integración de escritorio cuando se lanza el cliente desde el complemento Java en Windows**

El complemento Java no admite la integración de escritorio. Como resultado, la opción Parámetros de integración de escritorio desaparece de la ficha General del cuadro de diálogo Configuración.

**Solución:** Invoque la aplicación desde Java Web Start.

### <span id="page-170-0"></span>**Problemas de conectividad y de inicio y cierre de sesión en Instant Messenger**

**5087303 El cuadro de diálogo de inicio de sesión de Instant Messenger no muestra necesariamente el servidor en el que el usuario final inició sesión la última vez.**

> Esto es incoherente con el funcionamiento del nombre de usuario, donde el último nombre de usuario utilizado satisfactoriamente se muestra en el cuadro de diálogo de inicio de sesión.

#### **Solución:**

- 1. En el cuadro de diálogo de inicio de sesión, haga clic en Más detalles.
- 2. Seleccione el servidor adecuado en la lista desplegable de servidores.

**6292212 Si un cliente conectado a través de SSL se desconecta e intenta conectarse de nuevo, se le solicitará al usuario que vuelva a aceptar el certificado.**

**Solución:** Ninguna.

#### **6302273 Instant Messenger interrumpe la conexión inesperadamente.**

En las implementaciones con Access Manager, si se agota el tiempo de espera de Access Manager, Instant Messenger se desconecta y no puede volver a conectarse hasta que se reinicie el servidor de Instant Messaging.

**Solución:** Descargue la revisión del producto en [SunSolve Online](http://sunsolve.sun.com/) (<http://sunsolve.sun.com/>).

#### **6302312 Problemas en Instant Messenger después de volver a conectarse al servidor.**

Si Instant Messenger se desconecta del servidor, es posible que no funcione correctamente cuando vuelva a conectarse. Por ejemplo, es posible que no se muestre correctamente la información de presencia y no funcionarán las salas de conferencias.

**Solución:** Para participar en una sala de conferencias una vez desconectado, haga clic en el icono de charla en lugar de hacer doble clic en la conferencia de la ficha Conferencias. Además, puede descargar la revisión del producto en [SunSolve](http://sunsolve.sun.com/) Online (<http://sunsolve.sun.com/>).

## **6419542 Las conexiones del usuario interrumpidas por Access Manager no cierran la sesión en Instant Messenger.** de los usuarios

Si Access Manager finaliza la sesión actual del usuario, su sesión en Instant Messenger no se cerrará.

**Solución:** Ninguna.

<span id="page-171-0"></span>**6425118 Los usuarios no pueden iniciar una sesión en Instant Messaging si la contraseña del usuario contienen un espacio inicial o final.**

**Solución:** Ninguna.

#### **Problemas con el chat de Instant Messenger**

**6186465 Es posible que se haya agregado un retorno de carro adicional al cortar y pegar el texto en Instant Messenger.**

**Solución:** Ninguna.

#### **Problemas de impresión en Instant Messenger**

**4846542 En un SO MAC, la impresión desde un cliente Java Web Start bloquea Instant Messenger.**

**Solución:** Copie el mensaje, péguelo en otra aplicación e imprímalo.

#### **Problemas con la gestión de las políticas de Instant Messenger**

**4929295 Cuando se aplican varias políticas de Instant Messaging a un usuario, las políticas pueden contradecirse entre sí.**

> Por ejemplo, si se adjudican a un usuario una política normal y una de administrador de salas de conferencias, el usuario en cuestión no podrá administrar salas de conferencias.

**Solución:** Edite la política de usuario normal desactivando la opción que hace referencia a la capacidad para administrar salas de conferencias. De esta manera, las dos políticas no entrarán en conflicto.

#### **Problemas con la gestión de los contactos de Instant Messenger**

#### **5071025 Los grupos de contactos vacíos desaparecen en Instant Messenger**

Si crea un nuevo grupo de contactos en Instant Messenger pero no asigna ningún contacto al grupo, luego cierra la sesión y vuelva a iniciarla, el grupo de contacto no aparecerá en la lista de contactos.

**Solución:** Agregue el contacto al grupo de contactos antes de cerrar la sesión de Instant Messenger.

#### **6336462 El perfil de privacidad no se aplica a los contactos al agregarlos a un grupo.**

**Solución:**

En una implementación con un conjunto de servidores, si transfiere un contacto de un grupo a otro, el perfil de privacidad de dicho grupo no se aplica en el contacto transferido.

Solución: Cierre la sesión en Instant Messenger y vuelva a iniciarla después de efectuar los cambios.

<span id="page-172-0"></span>**6367592 Si importa una lista de contactos con entradas de varios dominios, sólo se importarán las entradas de su dominio.**

**Solución:** Ninguna.

#### **Problemas con las ventanas emergentes del calendario de Instant Messenger**

#### **4852882, 6303248 El recordatorio del calendario está en blanco.**

Si se establece text/xml como tipo de alarma de Calendar Server, es decir:

caldb.serveralarms.contenttype = "text/xml"

El campo del recordatorio en la ventana de alerta de recordatorio de tarea pendiente de Instant Messenger aparece en blanco.

**Solución:** Defina este campo en "texto/calendario" .

#### **Problemas con las salas de conferencias de Instant Messenger**

**4858320 Se produce un comportamiento confuso al invitar a un usuario a una conferencia cuando dicho usuario no dispone de los permisos adecuados para participar en ella.**

> Parece como si hubiera invitado al usuario cuando, de hecho, el usuario nunca recibió la invitación.

**Solución:** Ninguna.

#### **6205657 Los cambios de los permisos de acceso no surten efecto en las salas de conferencia.**

Si cambia los permisos de acceso de los usuarios que ya están en una sala de conferencias, los cambios no se producen hasta que vuelve a lanzar la ventana de la sala de conferencias.

**Solución:** Cierre y vuelva a lanzar la ventana de la sala de conferencias para actualizar los permisos de acceso.

<span id="page-173-0"></span>**6354184 No puede acceder a la misma sala de conferencias desde varias sesiones de Instant Messaging simultáneas.**

**Solución:** Ninguna.

#### **Problemas con las alertas de Instant Messenger**

**4806791 Las alertas con imágenes incrustadas no se procesan con exactitud.**

**Solución:** Ninguna.

#### **Problemas con Instant Messaging Single Sign-On**

**6536721 Error en la validación de sesión múltiple.**

Un problema en la interfaz de proveedor SSO hace que sólo se permita una sola sesión por usuario.

**Solución:** Ninguna.

#### **Problemas y actualizaciones de la documentación de Instant Messaging**

Esta sección contiene información acerca de los cambios y errores en la documentación en las siguientes secciones:

- "Guía de administración de Instant Messaging" en la página 174
- ["Instant Messaging Ayuda en línea y guía de referencia rápida" en la página 175](#page-174-0)

#### **Guía de administración de Instant Messaging**

En esta sección se incluye información que no aparece en la Guía de administración.

#### **6357162 Añadir usuarios nuevos a Instant Messaging no les aprovisiona para otros productos de Sun Java Enterprise System**

De forma predeterminada, la utilidad de registro de nuevo usuario de Instant Messaging no habilita a los usuarios para los demás componentes como, por ejemplo, el correo electrónico o el calendario. Como resultado, la entrada de usuario proporcionada mediante la utilidad de registro de nuevo usuario de Instant Messaging no contiene las clases de objeto ni los atributos necesarios para estos otros servicios y, por lo tanto, no recibirá mensajes de correo electrónico de archivos de almacenamiento ni mensajes emergentes del calendario.

**Solución:** Puede modificar manualmente las entradas de usuario o registration.ldif para proporcionar esta información adicional de las entradas de usuario agregadas mediante la utilidad de registro de nuevo usuario. Alternativamente, utilice las herramientas de provisionamiento suministradas con los otros productos de Sun Java Enterprise System.

## <span id="page-174-0"></span>**Instant Messaging Ayuda en línea y guía de referencia rápida**

La siguiente información no se describe en la ayuda en línea del producto o la referencia rápida.

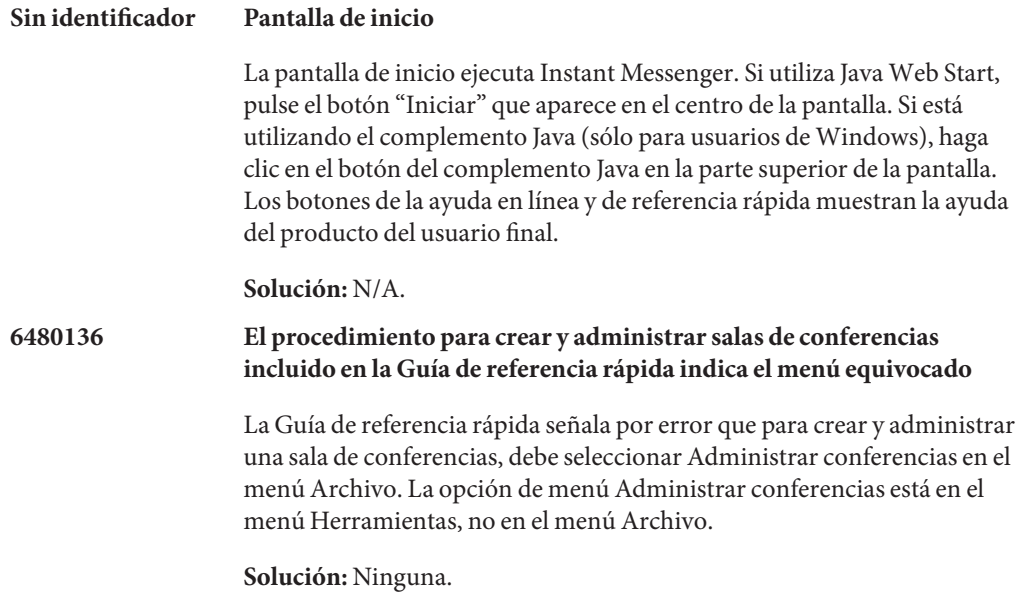

# **Archivos redistribuibles para Instant Messaging**

Sun Java System Instant Messaging 7.2 no contiene ningún archivo distribuible.

# **CAPÍTULO 5** 5

# Notas de la versión de Sun Java System Delegated Administrator 6.4

Versión 6.4

Estas notas de la versión contienen información importante disponible en la versión de Sun Java<sup>™</sup> System Delegated Administrator 6.4. Aquí se tratan nuevas funciones y mejoras, limitaciones y problemas conocidos e información de otro tipo. Lea este documento antes de comenzar a usar Delegated Administrator 6.4.

En estas notas de la versión se incluyen los siguientes apartados:

- "Historial de revisiones de las notas de la versión de Delegated Administrator" en la página 177
- ["Acerca de Delegated Administrator" en la página 178](#page-177-0)
- ["Novedades de la nueva versión de Delegated Administrator" en la página 178](#page-177-0)
- ["Funciones descartadas y eliminadas de Delegated Administrator" en la página 180](#page-179-0)
- ["Requisitos de Delegated Administrator" en la página 180](#page-179-0)
- ["Notas de instalación de Delegated Administrator" en la página 182](#page-181-0)
- ["Problemas de compatibilidad de Delegated Administrator" en la página 183](#page-182-0)
- ["Actualizaciones de la documentación de Delegated Administrator 6.4" en la página 183](#page-182-0)
- ["Solución de los problemas conocidos en esta versión de Delegated Administrator"](#page-183-0) [en la página 184](#page-183-0)
- ["Problemas conocidos y limitaciones de Delegated Administrator" en la página 185](#page-184-0)

# **Historial de revisiones de las notas de la versión de Delegated Administrator**

**TABLA 5–1** Historial de revisiones de las notas de la versión de Delegated Administrator

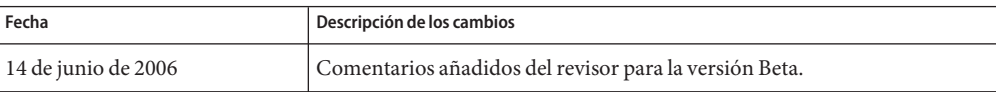

| Fecha                 | Descripción de los cambios                                                            |  |
|-----------------------|---------------------------------------------------------------------------------------|--|
| 24 de febrero de 2006 | Funciones nuevas actualizadas, problemas conocidos y solucionados en esta<br>versión. |  |
| Septiembre de 2006    | Versión beta de estas notas de la versión.                                            |  |
| Marzo de 2007         | Versión oficial de estas notas de la versión (Versión 6.4).                           |  |

<span id="page-177-0"></span>**TABLA 5–1** Historial de revisiones de las notas de la versión de Delegated Administrator *(Continuación)*

# **Acerca de Delegated Administrator**

Delegated Administrator 6.4 permite realizar la provisión de organizaciones (dominios), usuarios, grupos y recursos en un directorio LDAP utilizado por las aplicaciones de Communications Suite como Messaging Server y Calendar Server.

La herramienta Delegated Administrator tiene dos interfaces:

- Una utilidad (un conjunto de herramientas de línea de órdenes) invocada con la ordencommadmin.
- Una consola (una interfaz gráfica de usuario) accesible mediante un explorador web.

La ayuda en línea en la consola de Delegated Administrator describe cómo los administradores pueden utilizar la GUI para prestar servicio a los usuarios de un directorio LDAP.

Con Delegated Administrator 6.4, sólo puede aprovisionar a los usuarios en un directorio LDAP Schema 2. Para prestar servicio a los usuarios de Messaging Server en un directorio LDAP Schema 1, deberá utilizar iPlanet Delegated Administrator, una herramienta obsoleta.

Para obtener información sobre cómo configurar y gestionar Delegated Administrator, consulte la *Guía de administración de Sun Java System Delegated Administrator 6.4*. Para obtener una descripción de las herramientas de línea de órdenes de Delegated Administrator commadmin, consulte el Capítulo 5, "Command Line Utilities" de *Sun Java System Delegated Administrator 6.4 Administration Guide*.

# **Novedades de la nueva versión de Delegated Administrator**

Delegated Administrator 6.4 incluye los siguientes cambios y nuevas funciones:

- "Soporte para los grupos de Calendar" en la página 178
- ["Implementación de Web Server 7.](#page-178-0)*x* " en la página 179
- ["Acceso al servicio mensajería instantánea" en la página 179](#page-178-0)
- ["Órden de depuración de registro para el servidor de Delegated Administrator"](#page-178-0) [en la página 179](#page-178-0)

#### **Soporte para los grupos de Calendar**

Delegated Administrator ofrece soporte para el aprovisionamiento de grupos de calendarios.

<span id="page-178-0"></span>Puede utilizar Delegated Administrator para asignar un servicio de calendario a un grupo. La primera vez que un grupo recibe la invitación a un evento, Calendar Server crea un calendario de grupo compartido por los usuarios que sean miembros del grupo. Las invitaciones del grupo aparecen en el calendario del grupo y en los calendarios individuales de los miembros.

La siguientes funciones implementan el soporte de los grupos de calendarios:

- En la consola, puede asignar paquetes de servicio a los grupos con servicios de calendario. En el asistente para crear grupos aparece un panel de detalles de servicios de calendario que le permite especificar los atributos de calendario para el grupo. Los detalles de los servicios de calendario pueden modificarse en la página de propiedades del grupo.
- En la utilidad de líneas de órdenes, se han mejorado las órdenes commadmin group create y commadmin group modify para ofrecer soporte a los grupos de calendarios.

#### **Implementación deWeb Server 7.**x

Delegated Administrator puede implementarse en Sun Java System Web Server 7.x.

Cuando Ud. ejecuta el programa de configuración config-commda, puede configurar el servidor y la consola de Delegated Administrator para que se implemente en Web Server 7.x.

#### **Acceso al servicio mensajería instantánea**

Los usuarios creados en Delegated Administrator tendrán acceso al servicio de mensajería instantánea (MI) si esté servicio está implementado en su web. Durante la creación de los usuarios, se les asigna automáticamente servicios básicos de MI .

Debe utilizar la consola de Access Manager para establecer y gestionar los niveles de acceso del usuario de MI. En esta versión de Delegated Administrator, la consola de Delegated Administrator no proporciona acceso al servicio de MI y no ofrece una interfaz para gestionar los niveles de acceso del usuario.

## **Órden de depuración de registro para el servidor de Delegated Administrator**

En la utilidad de líneas de órdenes, la orden commadmin debug log crea un registro del servidor de Delegated Administrator que contiene las declaraciones generadas por los servlets de Delegated Administrator instalados en el contenedor web.

Con la orden commadmin debug log, Ud. deberá crear el archivo de registro en el directorio /tmp/ o /var/tmp/.

La orden commadmin debug log sustituye el uso de la URL para activar la creación de registros del servidor de Delegated Administrator. Ya no es posible utilizar para este propósito la URL utilizada en versiones anteriores.

# <span id="page-179-0"></span>**Funciones descartadas y eliminadas de Delegated Administrator**

#### **iPlanet Delegated Administrator**

iPlanet Delegated Administrator ha sido desaprobado en favor de la consola y utilidad Delegated Administrator de Communications Suite. Sun Microsystems, Inc. anunciará una línea de tiempo para iPlanet Delegated Administrator proximamente.

**Nota –** Aunque iPlanet Delegated Administrator ha sido desaprobado, el comando imadmin user purge de iPlanet Delegated Administrator se ha actualizado para que sea compatible con Messaging Server 6.3. Para obtener más información sobre el comando actualizado, vea ["Depurar usuarios con iPlanet Delegated Administrator y Messaging Server 6.3"](#page-129-0) [en la página 130.](#page-129-0)

# **Requisitos de Delegated Administrator**

Esta sección describe los requisitos de plataforma, producto cliente y software para esta versión de Delegated Administrator:

- "Información importante sobre parches para Delegated Administrator" en la página 180
- "Requisitos del sistema operativo de Delegated Administrator" en la página 180
- ["Componentes de Java Enterprise System" en la página 181](#page-180-0)
- "Requisitos de hardware de Delegated Administrator" en la página 182
- ["Exploradores admitidos de Delegated Administrator" en la página 182](#page-181-0)

## **Información importante sobre parches para Delegated Administrator**

Para la versión general de Sun Java Communications Suite 5, están disponibles los siguientes parches de actualización de Delegated Administrator 6.4:

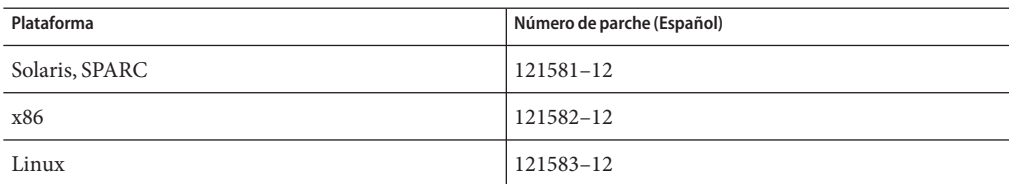

## **Requisitos del sistema operativo de Delegated Administrator**

Esta versión admite las mismas plataformas que son compatibles con Messaging Server, Calendar Server y otros componentes de Java Enterprise System.

Específicamente, esta versión admite las siguientes plataformas:

Sistema operativo Solaris 10 (SPARC<sup>TM</sup> y x86 Platform Editions) incluida la compatibildiad de zonas
- Sistema operativo Solaris 9 Update 2 (SPARC y x86 Platform Editions)
- Red Hat Enterprise Linux 3.0 o cualquier actualización de RHEL 3
- Red Hat Enterprise Linux 4.0 o cualquier actualización de RHEL 4

**Nota –** Delegated Administrator ya no se admite en las plataformas HP-UX o Windows.

Para obtener información detallada acerca de los requisitos para Solaris y Linux, incluidas las revisiones de actualizaciones necesarias y versiones de núcleo, consulte la *Guía de instalación de Sun Java Enterprise System* y las *Notas de la versión de Sun Java Enterprise System* .

## **Componentes de Java Enterprise System**

Esta versión de Delegated Administrator requiere los siguientes componentes, herramientas y versión de esquema LDAP de Java Enterprise System:

■ Directory Server 5.*x* o 6

Para imponer valores únicos en los atributos de correo, debe instalar una de estas versiones:

- Directory Server 6
- Directory Server 5.2.5 o superior
- Directory Server 5.2.4, y debe aplicar la revisión 5.2\_Patch\_4\_6313027
- Access Manager 6.2 o superior
- Bien Messaging Server 6, bien Calendar Server 6, o ambos

Para obtener más información acerca de los requisitos de Messaging Server, consulte el [Capítulo 3](#page-82-0)

Para obtener información acerca de los requisitos de Calendar Server, consulte el [Capítulo 2](#page-34-0)

- Contenedor web de Java Enterprise System. Debe implementar Delegated Administrator en uno de los siguients contenedores web:
	- Sun Java System Web Server 6.1 o superior
	- Sun Java System Web Server 7 o superior
	- Sun Java System Application Server 7.*x*
	- Sun Java System Application Server 8.*x*
- Herramienta de preparación de Directory Server (secuencia de órdenes de configuración): comm\_dssetup.pl versión 6.4–0.03

Esta versión de comm\_dssetup.pl se suministra cuando utiliza la herramienta de instalación de Java Enterprise System para instalar Directory Server.

■ LDAP Schema 2

Esta versión de Communications Suite Delegated Administrator se ha diseñado para realizar la provision de los usuarios de un directorio de LDAP Schema 2.

Para obtener más información acerca de los requisitos para Directory Server, Access Manager, Web Server y Application Server, consulte las notas de la versión más actuales de dichos productos.

Para obtener instrucciones sobre cómo instalar los componentes de Java Enterprise System que se indican en esta sección, consulte la *Guía de instalación de Sun Java Enterprise System*.

#### **Requisitos de hardware de Delegated Administrator**

Los requisitos de memoria y espacio en disco para Delegated Administrator son los mismos que los del contenedor web en el que se implementa Delegated Administrator.

Para obtener más información acerca de los requisitos de hardware del contenedor web, consulte las notas de la versión actual de este componente de Java Enterprise System.

## **Exploradores admitidos de Delegated Administrator**

La consola de Delegated Administrator requiere un explorador con JavaScript habilitado. Para conseguir un rendimiento óptimo, Sun recomienda utilizar los exploradores que aparecen en la lista de ["Requisitos de software del cliente de Messaging Server " en la página 122.](#page-121-0)

| Explorador                  | <b>Windows XP</b> | Windows 2000   |                |
|-----------------------------|-------------------|----------------|----------------|
| Netscape Navigator™         | 7.2 o superior    | 7.2 o superior | 7.2            |
| Microsoft Internet Explorer | 6.0 SP1 y 7.0     | 6.0 SP1 y 7.0  | <b>NA</b>      |
| Mozilla <sup>TM</sup>       | 1.4 o superior    | 1.4 o superior | 1.4 o superior |
| Firefox                     | 2.0               | 2.0            | 2.0            |

**TABLA 5–2** Recomendaciones de explorador para la consola de Delegated Administrator

# **Notas de instalación de Delegated Administrator**

Para ver un resumen general de los pasos necesarios para instalar y configurar Delegated Administrator, consulte el capítulo 2: Planificación de la instalación y la configuración" en la *Sun Java System Delegated Administrator 6.4 Administration Guide*.

# **Consolidación ACI**

Para instalaciones a gran escala con Access Manager, Messaging Server y el directorio LDAP Schema 2, es posible que tenga que consolidar las instrucciones de control de acceso (ACI, Access Control Instructions) en su directorio.

Cuando instala Access Manager con Messaging Server, se instalará inicialmente un gran número de ACI en el directorio. Muchas de las ACI predeterminadas no son necesarias o Messaging Server no las utiliza. Puede mejorar el rendimiento de Directory Server y, por tanto, de las búsquedas de Messaging Server, consolidando y reduciendo el número de ACI predeterminado en el directorio.

Para obtener infomación sobre cómo consolidar y descartar las ACI no utilizadas, consulte el Apéndice F, "Consolidating ACIs for Directory Server Performance" de *Sun Java System Delegated Administrator 6.4 Administration Guide*.

# **Problemas de compatibilidad de Delegated Administrator**

La siguiente tabla muestra las incompatibilidades conocidas entre Communications Services Delegated Administrator 6.4 y las versiones anteriores.

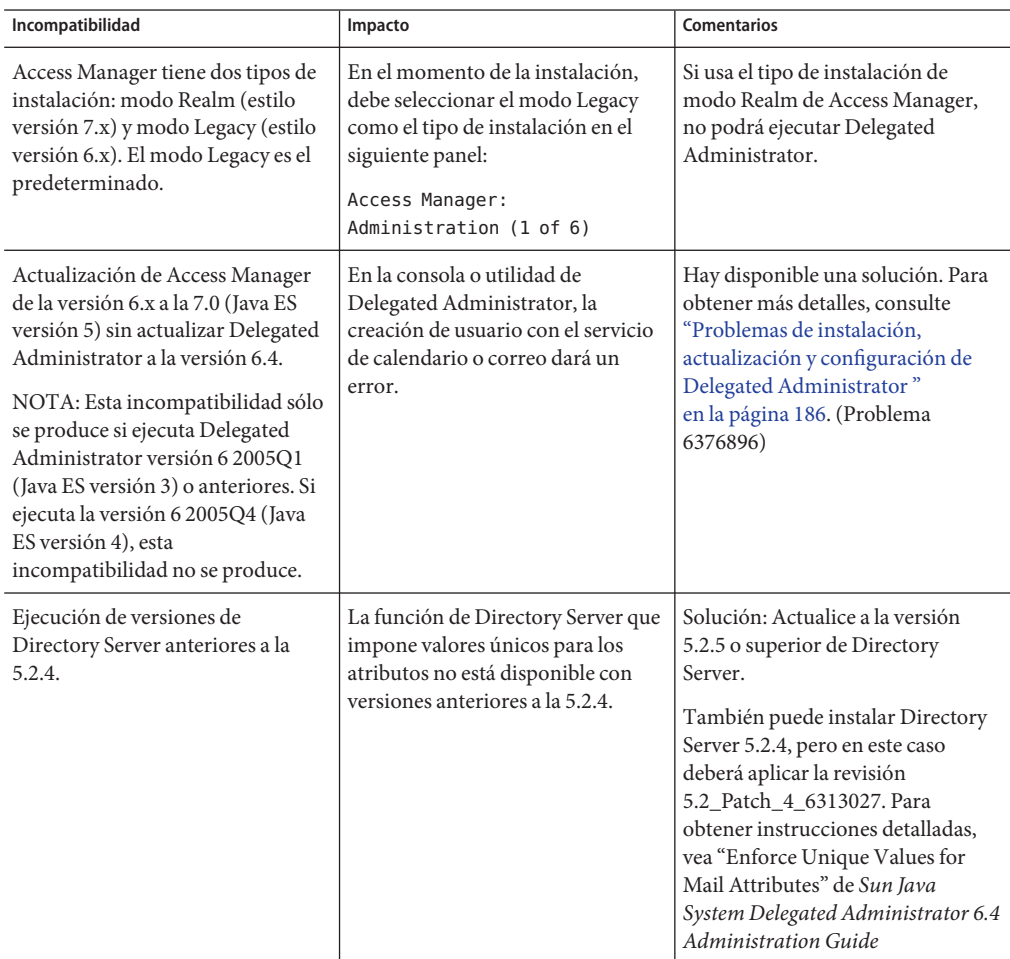

# **Actualizaciones de la documentación de Delegated Administrator 6.4**

No hay actualizaciones de la documentación para esta versión de Delegated Administrator.

# **Solución de los problemas conocidos en esta versión de Delegated Administrator**

En esta lista se describen los problemas solucionados en Delegated Administrator.

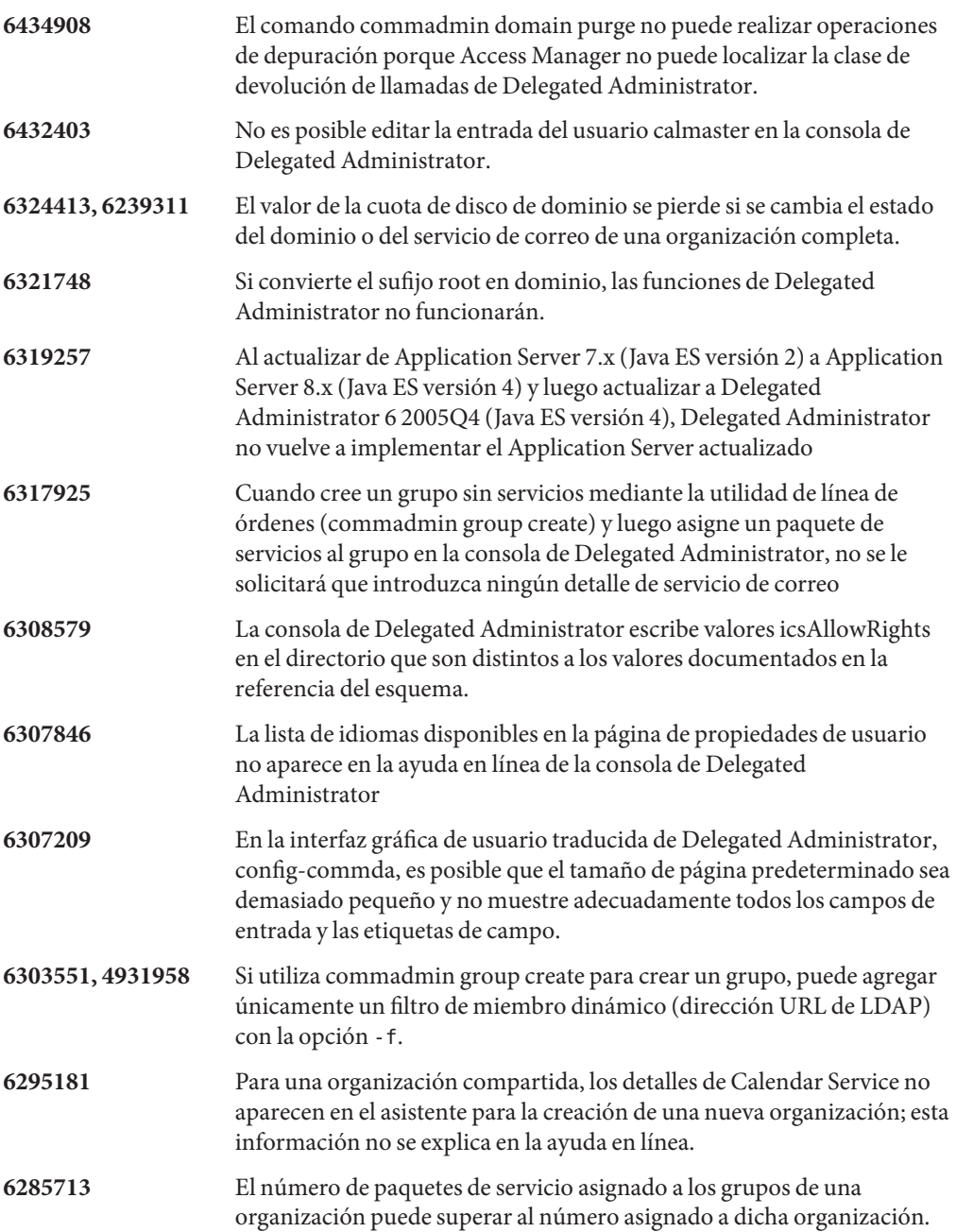

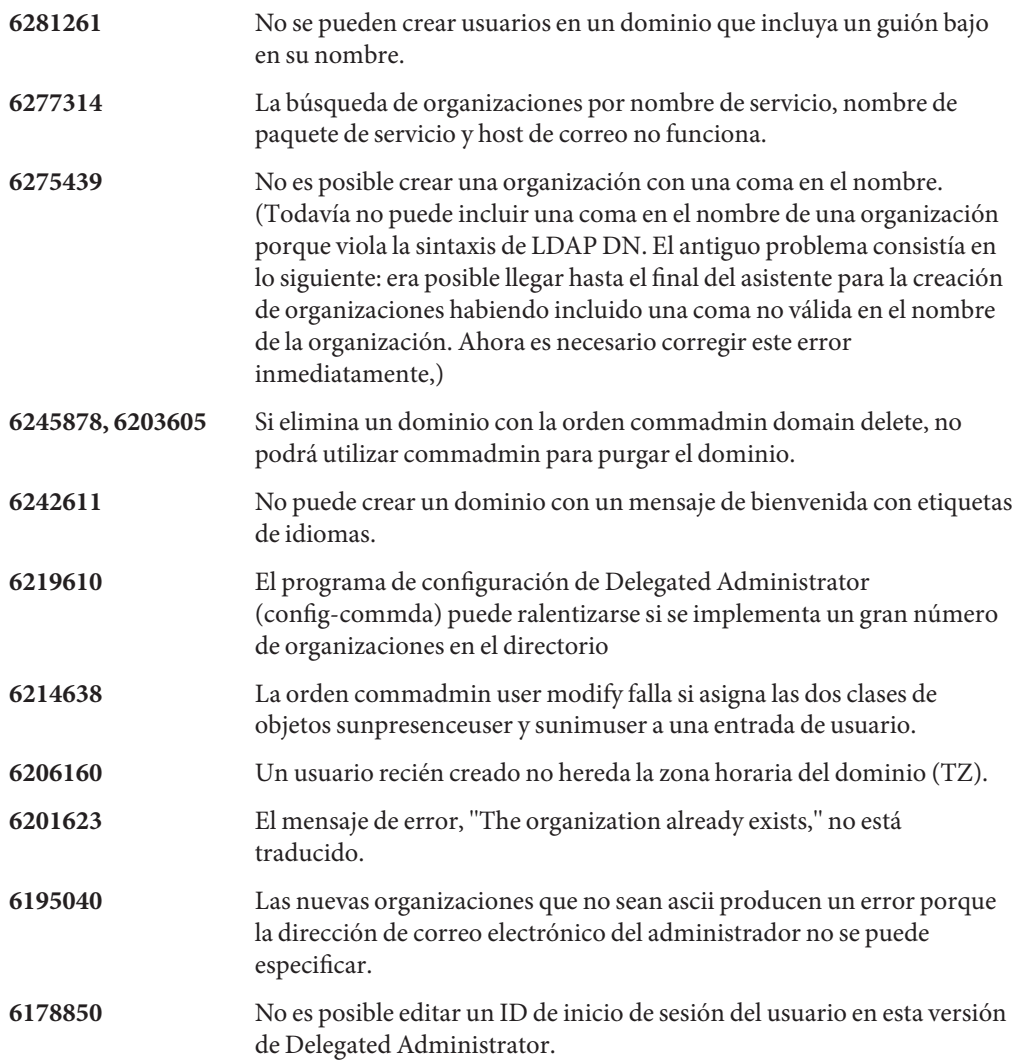

# **Problemas conocidos y limitaciones de Delegated Administrator**

En este apartado se describen los problemas conocidos en Communications Suite Delegated Administrator. La sección incluye los siguientes temas:

- "Problemas de instalación, actualización y configuración de Delegated Administrator" [en la página 186](#page-185-0)
- ["Utilidades de línea de órdenes y consola de Delegated Administrator" en la página 190](#page-189-0)
- ["Problemas de localización y globalización de Delegated Administrator." en la página 193](#page-192-0)
- ["Documentación de Delegated Administrator" en la página 194](#page-193-0)

#### <span id="page-185-0"></span>**Problemas de instalación, actualización y configuración de Delegated Administrator**

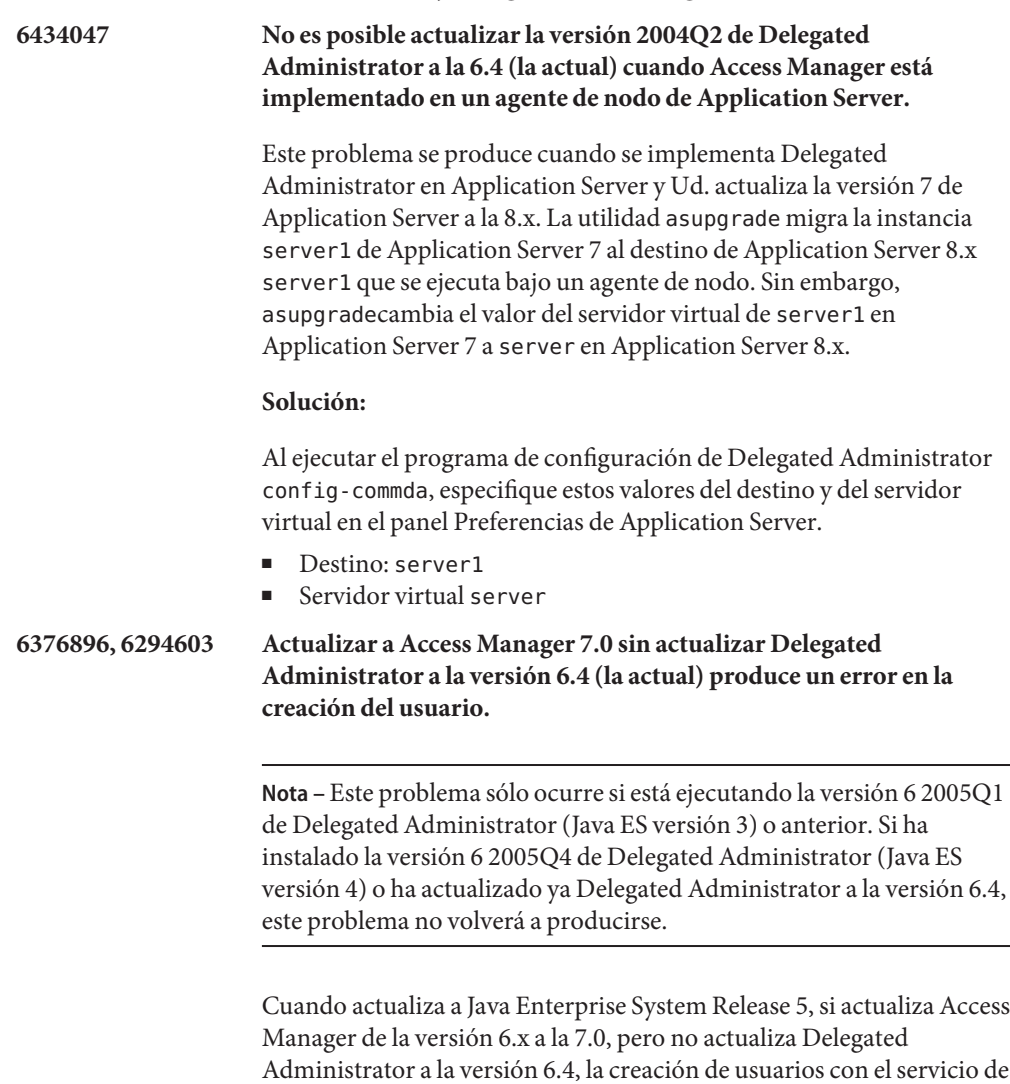

Para solucionar este problema, le recomendamos que actualice Delegated Administrator a la versión 6.4. Si por alguna razón no desea hacerlo, siga los pasos que se indican en la siguiente solución:

#### **Solución:**

correo o calendario fallará.

1. Actualice el archivo UserCalendarService.xml, que se encuentra de forma predeterminada en el siguiente directorio:

/opt/SUNWcomm/lib/services/UserCalendarService.xml En el archivo UserCalendarService.xml, marque los atributos mail , icssubscribed y icsfirstday como opcionales en vez de obligatorios. 2. En Access Manager, elimine el archivo xml existente ejecutando la orden amadmin, como en el siguiente ejemplo: amadmin -u amadmin -w netscape -r UserCalendarService 3. En Access Manager, agregue el archivo xml actualizado como en el siguiente ejemplo: amadmin -u amadmin -w netscape -s /opt/SUNWcomm/lib/services/UserCalendarService.xml 4. Reinicie el contenedor Web. **6310711 El programa de configuración de Delegated Administrator permite introducir valores no válidos en el campo del separador de dominios.** En el programa de configuración, config-commda, puede introducir caracteres no válidos como ^ en el campo del separador de dominios. No puede iniciar sesión en la consola de Delegated Administrator utilizando un ID de inicio de sesión con un carácter no válido como separador de dominios. **Solución:** Edite el valor de la propiedad commadminserver.domainseparator en el archivo daconfig.properties que se encuentra en la siguiente ruta predeterminada: /var/opt/SUNWcomm/da/WEB-INF/classes/ com/sun/comm/da/resources/daconfig.properties Use un valor válido como @, - o \_. Vuelva a implementar el archivo editado daconfig.properties en el contenedor web utilizado por la consola de Delegated Administrator. Para que el cambio pueda surtir efecto, deberá primero ejecutar la secuencia de órdenes que implementa el archivo daconfig.propertiesen el contenedor web. Para obtener instrucciones sobre cómo implementar un archivo de propiedades personalizadas en un contenedor web concreto, consulte

"To Deploy a Customized Configuration File" de *Sun Java System Delegated Administrator 6.4 Administration Guide*.

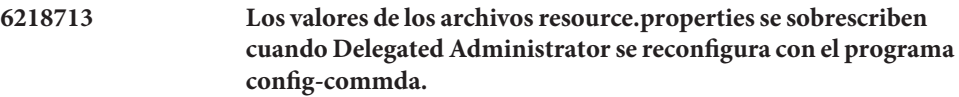

Si configura una instalación existente y configurada de Delegated Administrator ejecutando el programa config-commda de nuevo, las propiedades del archivo resource.properties se restablecen a sus valores predeterminados.

Por ejemplo, supongamos que anteriormente estableció las siguientes propiedades para estos valores:

jdapi-wildusersearchmaxresults=50

jdapi-wildorgsearchmaxresults=10

Y después ejecutó config-commda. Estas propiedades volverían a a sus valores predeterminados, de la siguiente manera:

jdapi-wildusersearchmaxresults=-1

jdapi-wildorgsearchmaxresults=-1

Este problema se produce sólo si se ha cambiado la configuración de Delegated Administrator (si ha habilitado los complementos o modificado los valores de alguna de las propiedades del archivo resource.properties).

**Solución:** Si necesita actualizar Delegated Administrator, o si necesita volver a ejecutar el programa config-commda por alguna otra razón, puede preservar la configuración actual siguiendo los siguientes pasos:

1. Haga una copia de seguridad del archivo resource.properties.

El archivo resource.properties se encuentra en la siguiente ruta predeterminada:

*da\_base*/data/WEB-INF/classes/sun/comm/cli/server/servlet/ resource.properties

- 2. Ejecute el programa config-commda.
- 3. Edite el nuevo archivo resource.properties creado por el programa config-commda. Siga estos pasos:

(El nuevo archivo se encuentra en la ruta predeterminada que se muestra en 1. Realice una copia del archivo resource.properties anterior.)

a. Abra el nuevo archivo resource.properties.

Asegúrese de editar el archivo resource.properties en la ubicación original (estándar) del directorio de instalación de Delegated Administrator, no el archivo implementado en el contenedor web utilizado por el servidor de Delegated Administrator.

- b. Abra la copia de seguridad del archivo resource.properties.
- c. Localice las propiedades que estaban personalizadas en la copia de seguridad. Aplique los valores personalizados a las propiedades correspondientes en el nuevo archivo resource.properties.

No sobrescriba simplemente el nuevo archivo resource.properties con el archivo de copia de seguridad. El archivo nuevo puede contener propiedades nuevas creadas para dar soporte a esta versión de Delegated Administrator.

4. Vuelva a implementar el archivo editado resource.properties en el contenedor web utilizado por el servidor de Delegated Administrator.

Para que el cambio pueda surtir efecto, deberá primero ejecutar la secuencia de órdenes que implementa el archivoresource.properties en el contenedor web.

Para obtener instrucciones sobre cómo implementar un archivo de propiedades personalizadas en un contenedor web concreto, consulte "To Deploy a Customized Configuration File" de *Sun Java System Delegated Administrator 6.4 Administration Guide*.

**5107441 Si la primera parte del nombre de la organización predeterminado que se ha creado en el programa de configuración de Delegated Administrator (config-commda) coincide con el nombre del sufijo root, no será posible crear la organización.**

> Al ejecutar el programa config-commda, si especifica un DN predeterminado de la organización cuyos primeros caracteres sean iguales que los del sufijo root, se producirá un error por conflicto de nombres. Por ejemplo, si crea una organización llamada o=ispsesta.com y el sufijo root es o=isp, se producirá este error.

**Solución:** Run the config-commda program in silent install mode with a state file. En el modo silencioso de instalación, el programa de configuración no valida el valor DN de la organización, de modo que es posible crear la organización.

De forma alternativa, asegúrese de que el DN predeterminado de la organización no empiece por la misma cadena que el nombre del sufijo root.

#### <span id="page-189-0"></span>**Utilidades de línea de órdenes y consola de Delegated Administrator**

## **6485784, 2146157 No es posible modificar el postmaster predeterminado creado por el programa de configuración de Messaging Server.**

Si intenta modificar los campos de la página Propiedades del usuario del postmaster predeterminado creado durante la configuración de Messaging Server, fallará la operación de cambio.

Tenga en cuenta que en esta situación, la consola de Delegated Administrator no se utilizaba para asignar paquetes de servicios a la organización del postmaster y no se asignaba un paquete de servicios al usuario postmaster.

**Solución:** Utilice alguno de los siguientes métodos para resolver este problema:

- En la consola de Delegated Administrator, asigne un paquete de servicios de correo a la organización; a continuación, asigne un paquete de servicios de correo al usuario.
- Utilice la utilidad de Delegated Administrator (la orden commadmin) con la opción -S mail para agregar un servicio de correo a la organización y al usuario.

**6431459 Cuando un paquete de servicios tiene activado IMAPS pero tiene desactivado el acceso a IMAP, la consola de Delegated Administrator lo muestra como si el acceso a IMAP estuviera desactivado.**

> Supongamos que hay un paquete de servicios que proporciona acceso a IMAPS pero no a IMAP. Por ejemplo:

mailuserallowedservice: +imaps:ALL\$+smpts:ALL\$+http:ALL

En la consola de Delegated Administrator, la página Paquete de servicios muestra este paquete de servicios con el **Acceso a IMAP** desactivado.

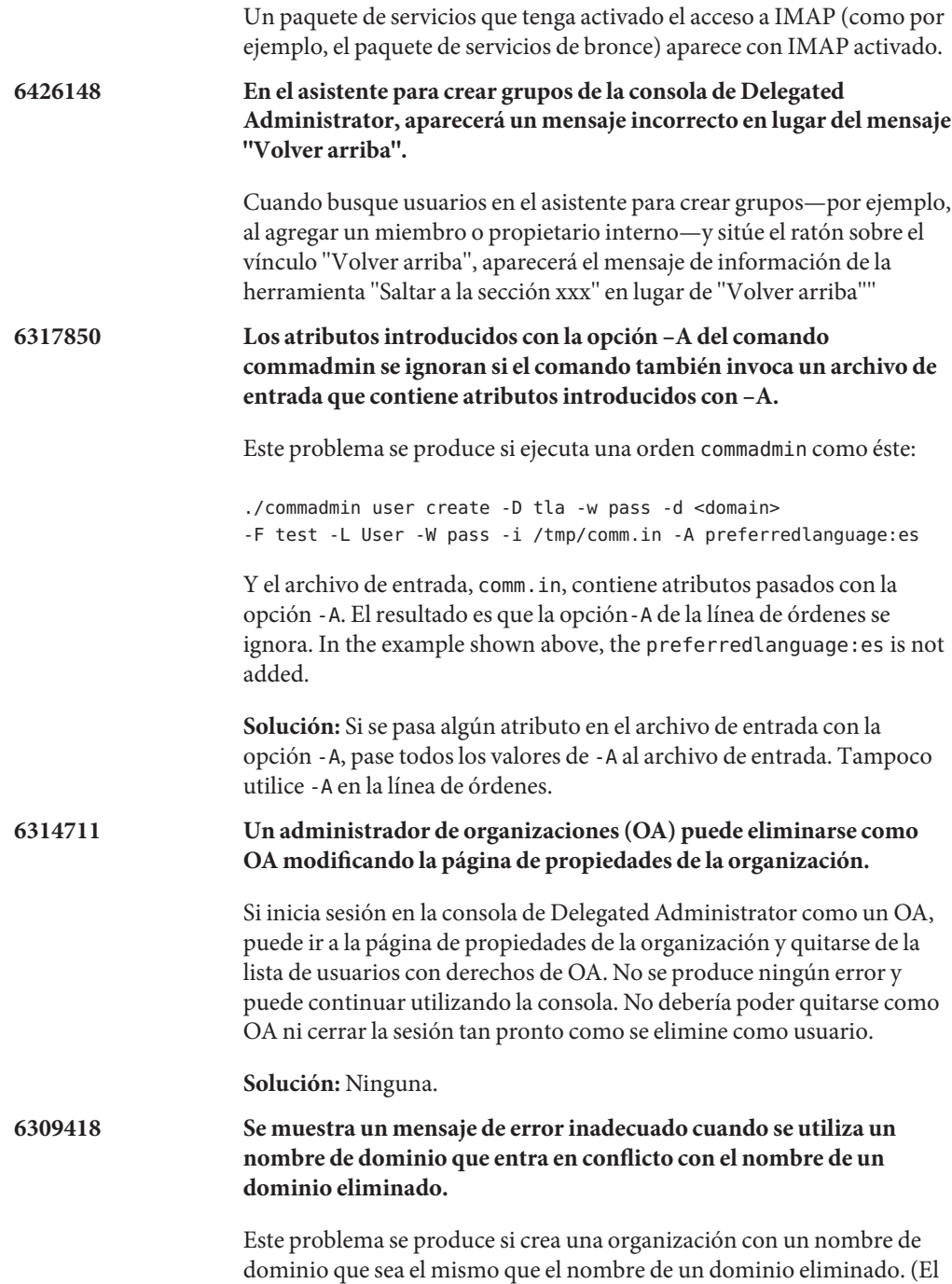

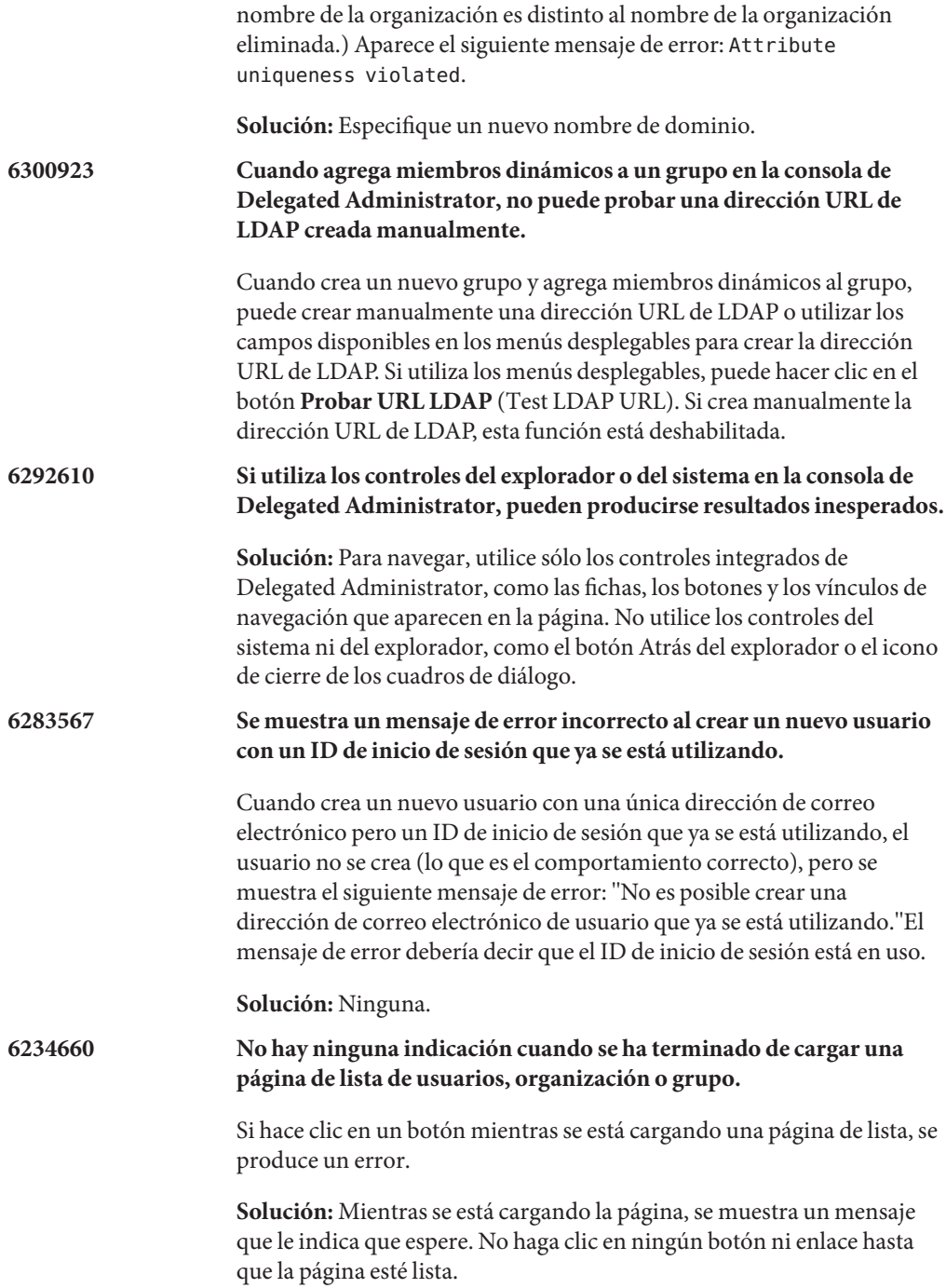

<span id="page-192-0"></span>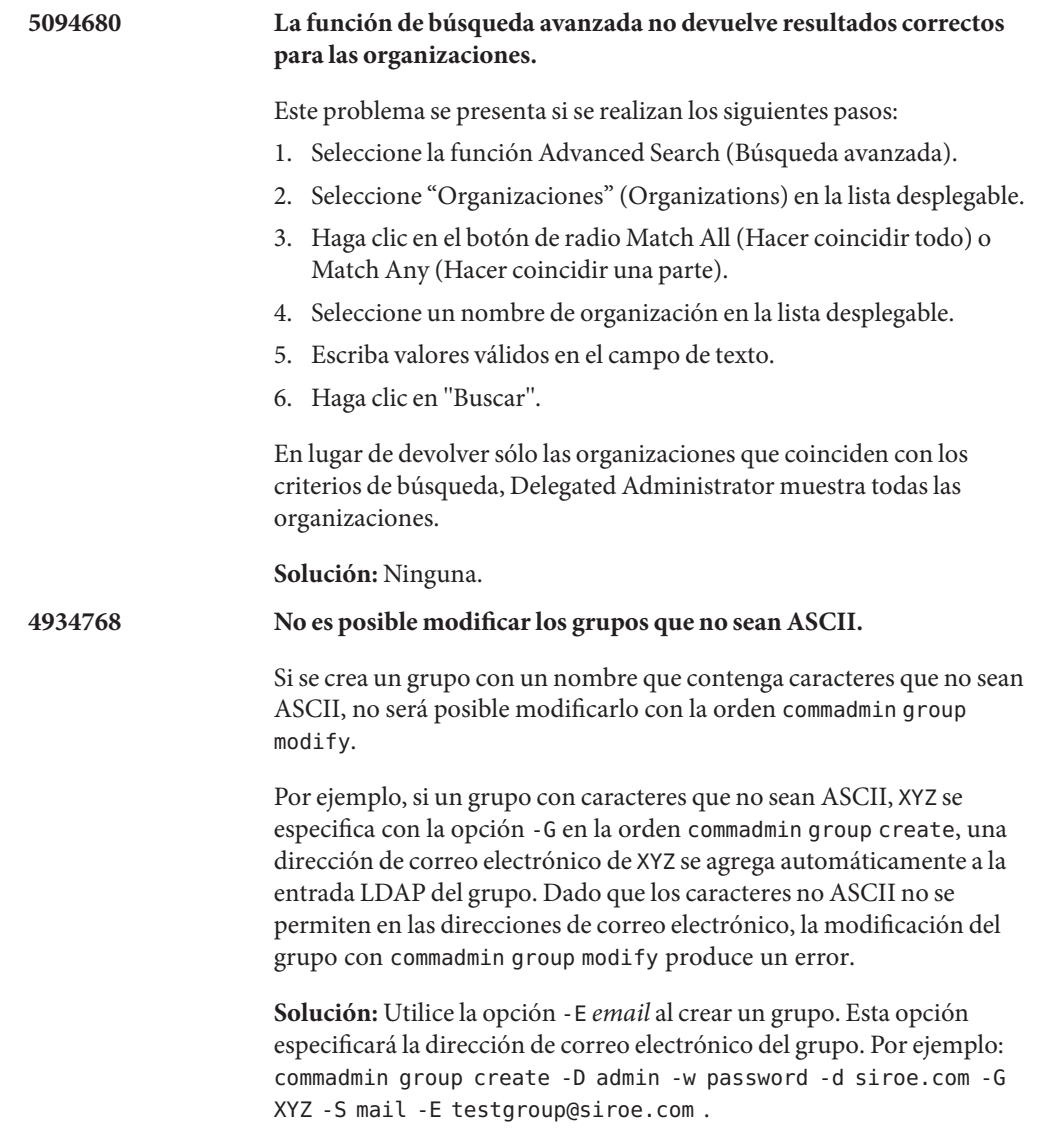

# **Problemas de localización y globalización de Delegated Administrator.**

Esta sección describe los problemas de localización de Delegated Administrator. En esta versión no existen problemas de localización.

## <span id="page-193-0"></span>**Documentación de Delegated Administrator**

Esta sección describe errores o información que figura incompleta en los libros y o la ayuda en línea de Delegated Administrator.

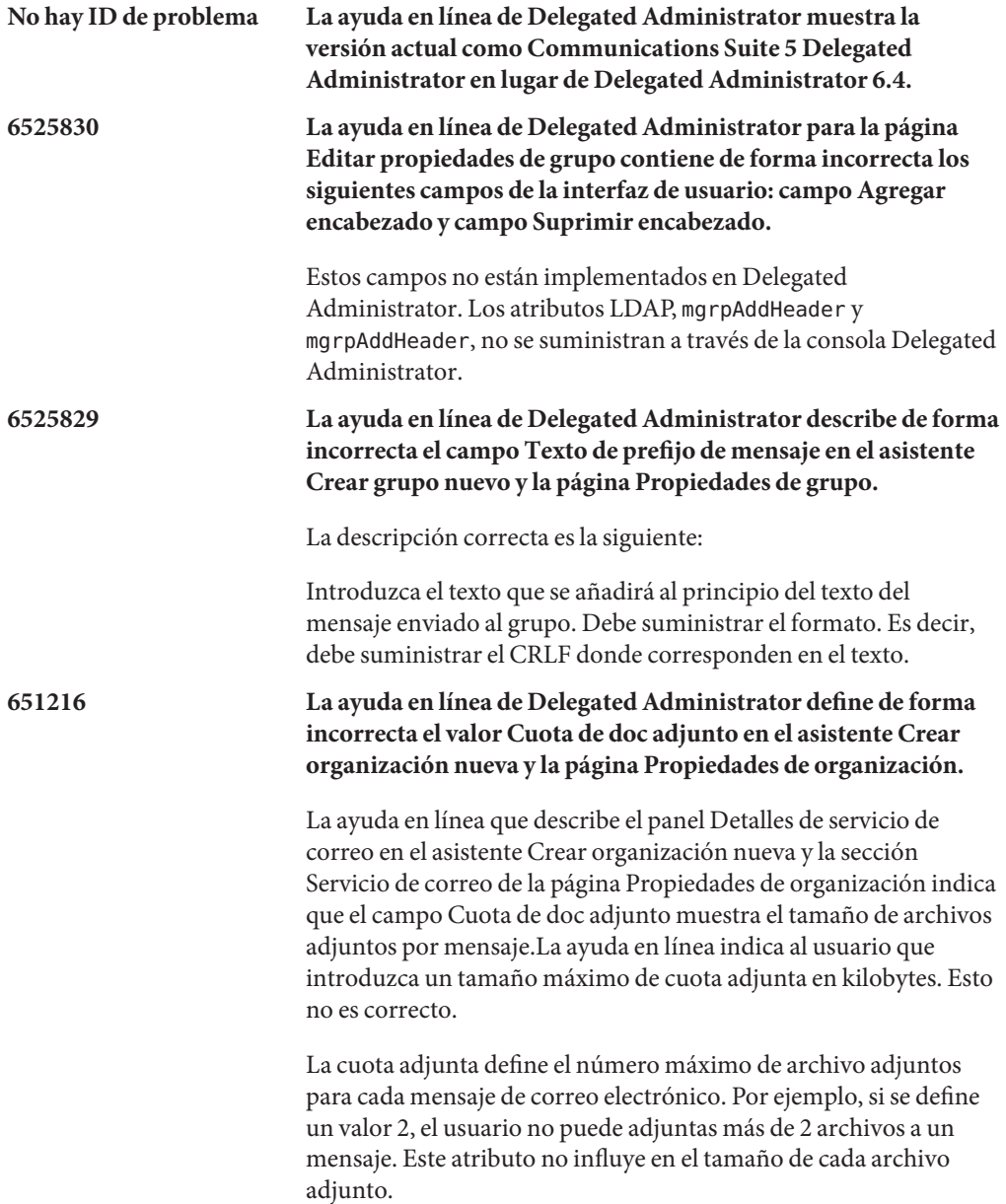

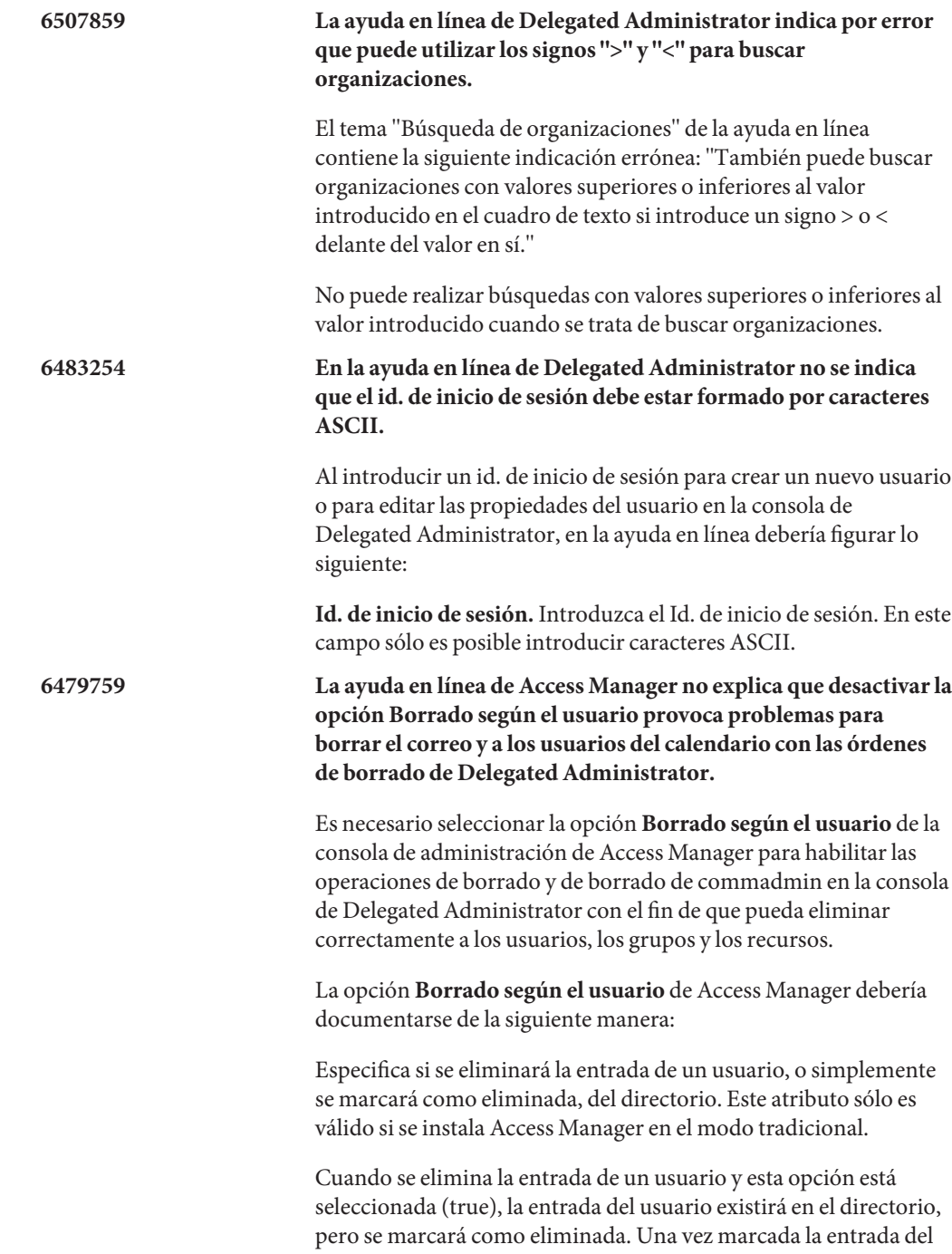

usuario para su eliminación, puede eliminarla de forma permanente del directorio utilizando la orden de depuración del dominio commadmin de Communications Suite Delegated Administrator.

Tanto Messaging Server como Calendar Server necesitan que esta opción esté seleccionada para poder conservar la integridad de sus bases de datos con respecto a los datos del usuario situados en el directorio.

Las entradas del usuario que estén marcadas para ser eliminadas, no se devuelven en las búsquedas que haga Access Manager en Directory Server.

Si esta opción no está seleccionada, la entrada del usuario se eliminará del directorio. Si elimina una entrada de usuario de Messaging Server o de Calendar Server con esta opción desactivada, puede provocar que se quede huérfano el calendario o el buzón del usuario.

# **CAPÍTULO 6** 6

# Notas de la versión de Sun Java System Communications Express 6.3

Versión 6.3

Estas notas de la versión contienen información importante disponible en el momento del lanzamiento de Communications Express 6.3. Aquí se tratan nuevas funciones y mejoras, limitaciones y problemas conocidos e información de otro tipo. Lea este documento antes de utilizar Communications Express 6.3.

En estas notas de la versión se incluyen los siguientes apartados:

- ["Historial de revisiones de las notas de la versión de Communications Express"](#page-197-0) [en la página 198](#page-197-0)
- ["Acerca de Communications Express" en la página 198](#page-197-0)
- ["Novedades de esta versión de Communications Express" en la página 198](#page-197-0)
- ["Funciones descartadas y eliminadas de Communications Express" en la página 200](#page-199-0)
- ["Requisitos de Communications Express" en la página 200](#page-199-0)
- ["Notas de instalación de Communications Express" en la página 202](#page-201-0)
- "Problemas de compatibilidad de Communications Express" en la página 202
- ["Actualizaciones de la documentación de Communications Express" en la página 203](#page-202-0)
- ["Problemas solucionados en esta versión de Communications Express" en la página 203](#page-202-0)
- ["Problemas conocidos y limitaciones de Communications Express" en la página 204](#page-203-0)

Se hace referencia a las direcciones URL de terceras partes para proporcionar información adicional relacionada.

**Nota –** Sun no se responsabiliza de la disponibilidad de las sedes Web de otras empresas que se mencionan en este documento. Sun no garantiza ni se hace responsable de los contenidos, la publicidad, los productos u otros materiales que puedan estar disponibles a través de dichos sitios o recursos. Sun no será responsable de daños o pérdidas, supuestos o reales, provocados por o a través del uso o confianza del contenido, bienes o servicios disponibles en dichos sitios o recursos, o a través de ellos.

# <span id="page-197-0"></span>**Historial de revisiones de las notas de la versión de Communications Express**

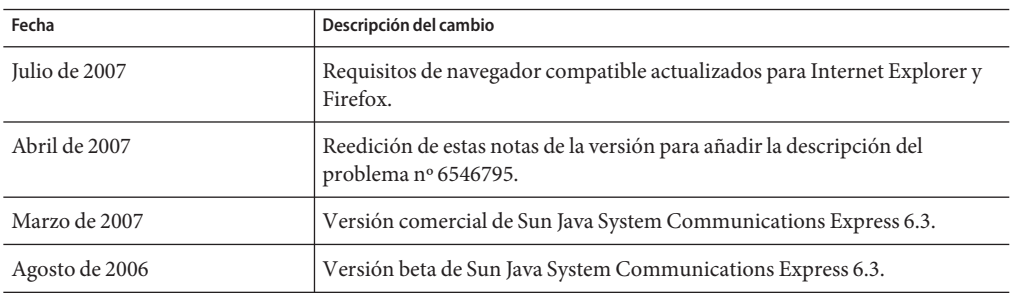

**TABLA 6–1** Historial de revisiones de las notas de la versión de Communications Express 6.3

# **Acerca de Communications Express**

Sun Java System Communications Express 6.3 ofrece un cliente de comunicación y colaboración integrado basado en la Web, que está formado por tres módulos de cliente: Calendario, libreta de direcciones y Correo. Los módulos de cliente Calendario y Libreta de direcciones se implementan como una única aplicación en cualquier contenedor Web y se hace referencia a ellos de forma conjunta como Unified Web Client (UWC).

# **Novedades de esta versión de Communications Express**

Las nuevas funciones de Sun Java System Communications Express 6.3 incluyen:

# **Asistencia para archivos adjuntos en eventos y tareas**

El componente Calendario de Communications Express permite incluir documentos adjuntos en un evento o tarea.

# **Botón próximo periodo libre disponible**

Communications Express permite a los usuarios comprobar la disponibilidad de los invitados. Si el invitado no está disponible el día del evento, el botón "próximo periodo libre disponible" muestra la disponibilidad de ese invitado en los siguientes seis días.

#### **Libreta de direcciones compartida**

El componente libreta de direcciones de Communications Express permite a los usuarios compartir su libreta de direcciones con todos los usuarios o con usuarios específicos. También puede asignar permisos específicos a los usuarios que se suscriban a la libreta de direcciones. También puede suscribirse a otras libretas de direcciones compartidas.

# **Compatibilidad con varias libretas de direcciones**

Communications Express permite a los usuarios crear y mantener más de una libreta de direcciones.

## **Conservación de los cambios en los ajustes**

Por primera vez en esta versión, la secuencia de comandos de actualización de Communications Express conservará los cambios de los ajustes que se hayan efectuado en una instalación existente. Esto no era posible en versiones anteriores donde se perdían todos los cambios hechos en los ajustes al actualizar la revisión.

## **Cifrado de contraseña**

En esta versión por primera vez Communications Express cifra las contraseñas durante la configuración. La herramienta de configuración se encarga de realizar esta tarea de forma transparente. Communications Express incluye ahora una herramienta para cifrar y gestionar las contraseñas. Los administradores pueden cambiar las contraseñas ejecutando esta secuencia de comandos.

## **Mecanismo de relevo a LDAP**

El mecanismo de relevo a LDAP de Communications Express equilibra la carga entre un número de servidores LDAP maestros y secundarios configurados. Se aumenta el rendimiento disminuyendo el tiempo de respuesta. Communications Express contiene un módulo de gestor de relevos LDAP que se encarga de recuperar las conexiones de los servidores maestros y secundarios. Cada uno de los servidores encargados de equilibrar la carga mantiene una reserva de conexiones libres disponibles.

# **Integración de correo en Communications Express**

Por primera vez en esta versión, los componentes de la interfaz de usuario relacionados con Webmail se han trasladado a Communications Express. En las versiones anteriores de Communications Express, los archivos relacionados con el correo residían en Messaging Server. Debido a esto, Communications Express necesitaba tener Messenger Express y el componente Messaging MultiPlexor de Messaging Server en el mismo sistema físico, y el contenedor web de Communications Express y los puertos de Webmail activados y accesibles desde fuera de un servidor de seguridad. Como consecuencia de este cambio, sólo el puerto del contenedor web necesita estar disponible para que Communications Express funcione fuera de un servidor de seguridad.

# **Eliminación de la dependencia de SDK del gestor de acceso para la implementación de Schema 2**

En las versiones anteriores, Communications Express utilizaba las siguientes API y bibliotecas para establecer conexiones y recabar información de los almacenes LDAP:

- API de mapa de dominio (Domain MAP API) (que es una parte de Communications Express) si se utilizaba el modo de Schema 1 para implementar Communications Express .
- Access Manager SDK si se utilizaba Schema 2 para implementar Communications Express

<span id="page-199-0"></span>Esto hacía que Communications Express dependiera de Access Manager en el modo de Schema 2 a pesar de que Access Manager no es necesario para su funcionamiento (aunque sí para conectarse y recabar informacion del almacén LDAP). En esta versión, se ha eliminado la dependencia a Access Manager en el modo de Schema 2. Communications Express ahora incorpora una nueva API de mapa de dominio (Domain MAP API) para Schema 2.

**Nota –** El resultado es que los usuarios que inicien sesión en Communications Express no pueden iniciar sesión en la consola de Access Manager.

# **Funciones descartadas y eliminadas de Communications Express**

Sun Java System Communications Express no anunciará ninguna función descartada ni eliminada para esta versión.

Communications Express sólo admitirá el uso de Directory Server en Solaris y Linux; pero no en Windows, ni en HP-UX ni en ninguna otra plataforma.

# **Requisitos de Communications Express**

En esta sección se describen los requisitos y recomendaciones para Sun Java System Communications Express en las secciones siguientes:

- "Información importante de parches para Communications Express" en la página 200
- ["Requisitos de sistema operativo para Communications Express" en la página 201](#page-200-0)
- ["Componentes de Java Enterprise System" en la página 201](#page-200-0)
- "Requisios de hardware de Communications Express" en la página 201
- "Requisitos de explorador de Communications Express" en la página 201

#### **Información importante de parches para Communications Express**

Para obtener la lista actual de parches necesarios para Sun Java System Communications Express vaya a <http://sunsolve.sun.com> y seleccione "Parches" o "Portal de parches". A medida que cambien los requisitos de revisiones para el sistema operativo y estén disponibles las revisiones para los componentes, se podrán obtener las actualizaciones desde SunSolve (inicialmente como clústeres de revisiones recomendadas).

En el momento de comercialización de Sun Java Communications Suite 5, estaban disponibles los parches de actualización de Communications Express 6.3 siguientes:

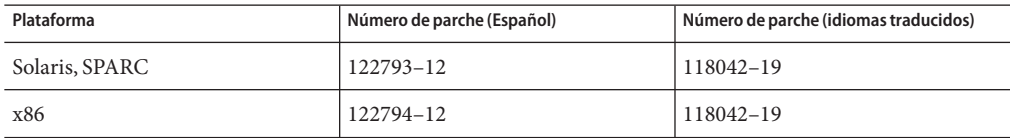

<span id="page-200-0"></span>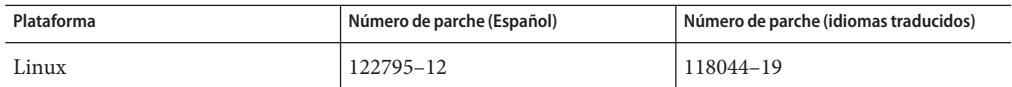

#### **Requisitos de sistema operativo para Communications Express**

Se admiten los siguientes sistemas operativos:

- Sistema operativo Solaris 10 (SPARC™ y x86 Platform Editions)
- Sistema operativo Solaris 9 Update 2 (SPARC y x86 Platform Editions)
- Linux Red Hat 4.0 Advance Server

**Nota –** No seguimos ofreciendo asistencia para Communications Express sobre las plataformas HP-UX o Windows.

## **Componentes de Java Enterprise System**

Esta versión de Communications Express requiere los siguientes componentes de Java Enterprise System:

- **Directory Server** Instale Sun Java<sup>™</sup> System Directory Server 6.
- **Calendar Server -** Instale Sun Java System Calendar Server 6.3.
- **Web Server -** Instale Sun Java TM System Web Server versión 7 si utiliza Web Server como contenedor web.
- **Messaging Server** Instale Sun Java System Messaging Server 6.3.
- **Application Server** Instale Sun Java System Application Server 8 si utiliza Application Server como contenedor web.

#### **Requisios de hardware de Communications Express**

Los requisitos de memoria de Communications Express son los mismos que los del contenedor web en los que se implementa Communications Express.

Para obtener más información acerca de los requisitos de hardware del contenedor web, consulte las notas de la versión actual de este componente de Java Enterprise System.

# **Requisitos de explorador de Communications Express**

Communications Express 6.3 necesita un explorador que utilice JavaScript. Los siguientes exploradores son compatibles:

| Explorador                                | <b>Windows XP</b> | Windows 2000        | <b>Solaris</b> | Linux     | <b>MacOS</b> |
|-------------------------------------------|-------------------|---------------------|----------------|-----------|--------------|
| $\rm{Netscape}^{\rm{TM}}$<br>Communicator | 7.2               | 7.2                 | 7.2            | 7.2       | <b>NA</b>    |
| Microsoft Internet<br>Explorer            | 7.0               | 6.0 SP1 o posterior | <b>NA</b>      | N/A       | <b>NA</b>    |
| $Mozilla^{TM}$                            | 1.7               | 1.74                | 1.74           | N/A       | <b>NA</b>    |
| Safari                                    | <b>NA</b>         | <b>NA</b>           | <b>NA</b>      | <b>NA</b> | 2.0.3        |
| Firefox                                   | 2.0               | 1.0.7               | 1.0.7          | 1.0.7     | <b>NA</b>    |

<span id="page-201-0"></span>**TABLA 6–2** Versiones de explorador admitidas por Communications Express 6.3

# **Notas de instalación de Communications Express**

Para ver un resumen de los pasos necesarios para instalar y configurar Communications Express, consulte el Capítulo 2 en la *Sun Java System Communications Express 6.3 Administration Guide*.

# **Problemas de compatibilidad de Communications Express**

La siguiente tabla muestra las incompatibilidades conocidas entre Communications Express 6.3 y las versiones anteriores

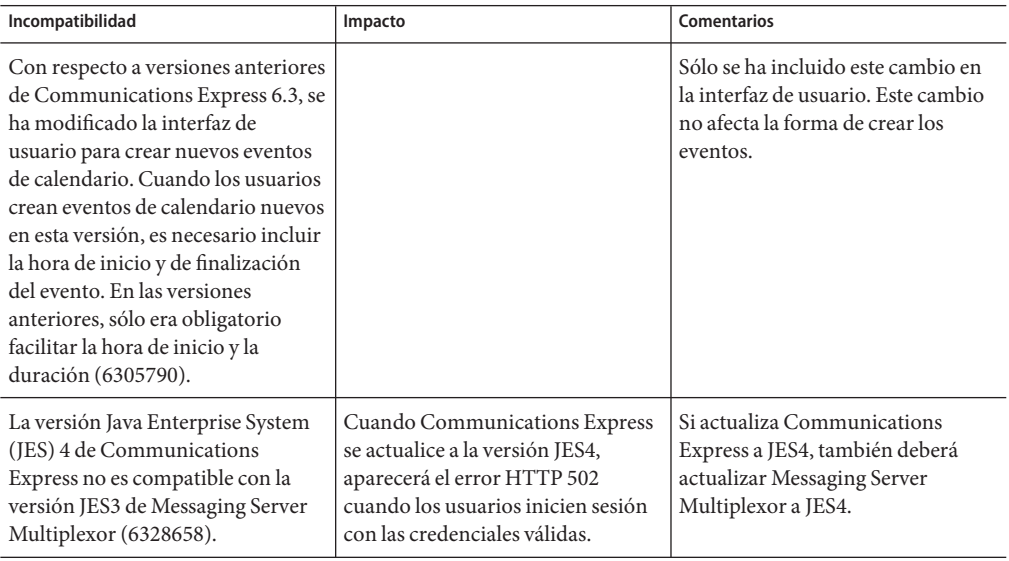

<span id="page-202-0"></span>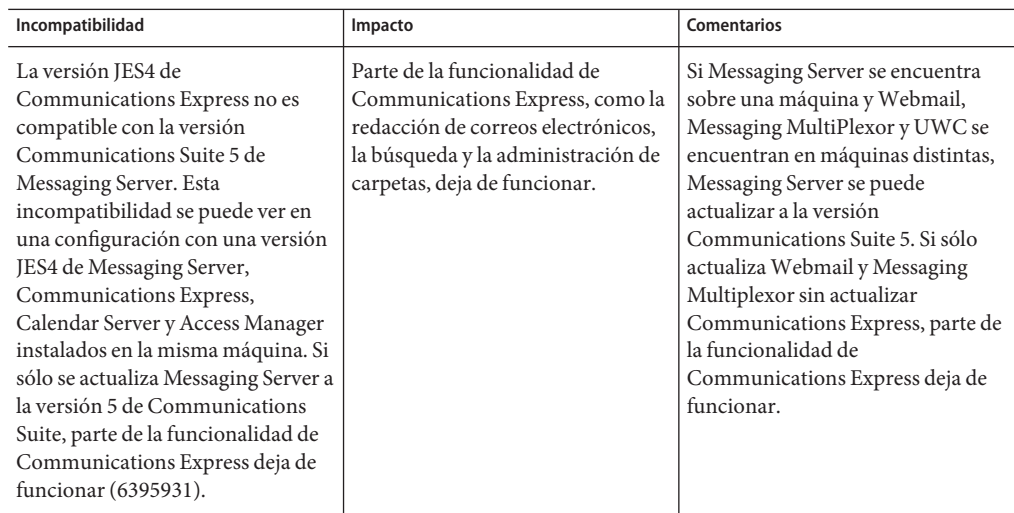

# **Actualizaciones de la documentación de Communications Express**

Communications Express 6.3 incluye la siguiente documentación. Los números de pieza aparecen entre paréntesis.

- *Sun Java System Communications Express 6.3 Administration Guide* (819–4440)
- *Sun Java System Communications Express 6.3 Customization Guide* (819–4441)
- Ayuda en línea de Sun Java System Communications Express 6.3 (819–4443).

**Nota –** La ayuda en línea viene incluida con el producto.

# **Problemas solucionados en esta versión de Communications Express**

En esta lista se describen los problemas deCommunications Express 6.3 solucionados.

- **5008104 Se requiere un nombre de host totalmente cualificado en la URL, incluso cuando el usuario ha sido autenticado.**
- **6282382 JES3:Messaging Server 6.2: Encabezado de página incorrecto para el usuario cuando cierra su sesión desde MS si se encuentra conectado mediante multiplexor**
- **6263554 Información de ruta no válida en el archivo de configuración config-uwc en Linux.**
- **5086083 El calendario no permite a los usuarios seleccionar ningún año posterior a 2006 en ninguna las vistas.**

<span id="page-203-0"></span>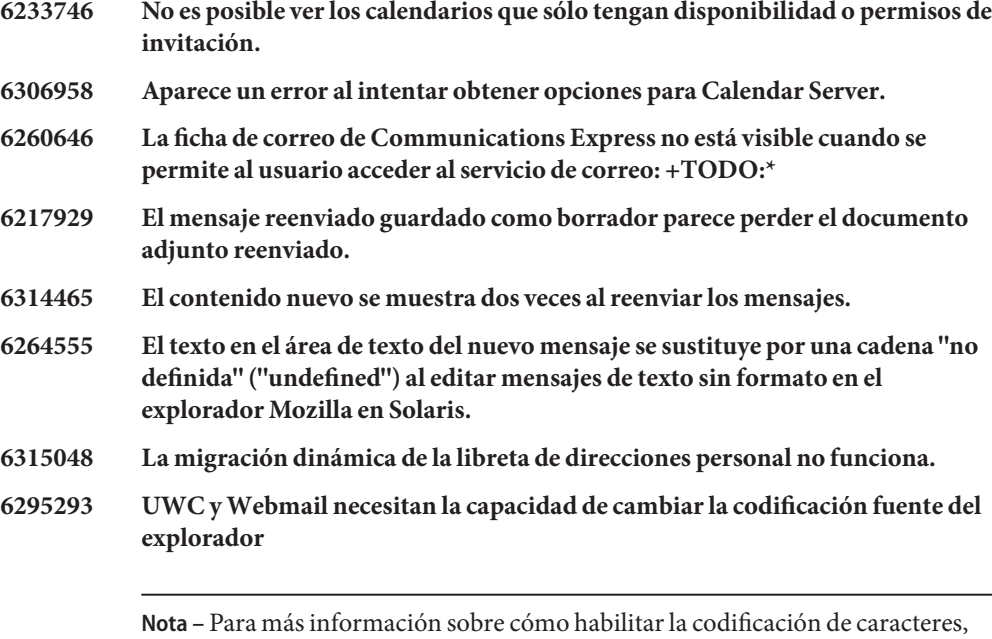

consulte el capítulo Capítulo 9, "Localizing Communications Express" de *Sun Java System Communications Express 6.3 Customization Guide* en la *Sun Java System Communications Express 6.3 Customization Guide*.

# **Problemas conocidos y limitaciones de Communications Express**

Esta sección se incluye una lista de los problemas conocidos de Communications Express 6.3. Se describen las siguientes áreas del producto:

- "Problemas genéricos" en la página 204
- ["Problemas de la herramienta Configurator" en la página 207](#page-206-0)
- ["Problemas con el calendario de Communications Express" en la página 211](#page-210-0)
- ["Problemas con el correo de Communications Express" en la página 214](#page-213-0)
- ["Problemas de la libreta de direcciones" en la página 215](#page-214-0)
- ["Problemas de opciones" en la página 217](#page-216-0)
- ["Problemas de localización en Communications Express" en la página 218](#page-217-0)
- ["SMIME" en la página 220](#page-219-0)
- ["Personalización" en la página 221](#page-220-0)
- ["Problemas de la documentación de Communications Express" en la página 222](#page-221-0)

#### **Problemas genéricos**

# **6398159 Communications Express La pantalla de inicio de sesión no cumple con la definición CSS en** themes.properties

El archivo login.jsp de Communications Express incluye información inmodificable de hojas de estilo. Como consecuencia de ello, no es posible aplicar definiciones superficiales nuevas para las hojas de estilo utilizadas en la página de inicio de sesión.

# **5033528 Aparecen caracteres incoherentes de Europa occidental en el asunto al utilizar Internet Explorer**

Esto sucede cuando el cliente de correo predeterminado es Microsoft Outlook y el explorador utilizado es Internet Explorer. Cuando recibe una invitación para participar en un evento con un nombre de varios bytes y hace clic en el vínculo del nombre de la persona que le invitó, aparecen caracteres incoherentes en el campo asunto de Outlook.

## **6305588 Hace falta documentación acerca de las ventanas emergentes de Webmail**

La ayuda en línea de Communications Express no contiene información sobre cómo habilitar las ventanas emergentes para varios de los exploradores admitidos. Communications Express utiliza ventanas emergentes para llevar a cabo varias tareas como la redacción de correo electrónico, la creación de tareas, etc. El explorador debe permitir la aparición de las ventanas emergentes en el sitio desde donde se accede a Communications Express.

# **6272426 El servlet UWCAuth genera una excepcion de Nullpointer**

En una situación de implementación donde los componentes dependientes de Communications Express (implementados en Sun Java System Application Server) se implementan en varios nodos, Communications Express UWCAuth Servlet genera una excepción de NullPointer.

**Solución:** Reinicie Application Server.

# **6401488 La función de reenvío de UWC debería utilizar el método de redirección con criba en lugar del de notificación**

Communications Express permite a los usuarios crear filtros de correo estableciendo una dirección de reenvío en la página Opciones. Esta funcionalidad de reenvío utiliza la función de notificación de criba en lugar de la de redirección. Con el método de notificación se envía un mensaje corto (posiblemente a través de un localizador) para informar al receptor de que tiene un nuevo correo. Los mensajes deberían enviarse utilizando el método de redirección en lugar del de notificación (que es una opción no estándar).

A partir de esta versión, todos los filtros de nuevo envío de correos utilizarán el método de envío en lugar del método de notificación. Esta solución es también compatible con las versiones anteriores. Si actualiza Communications Express de una versión anterior, puede conservar la antigua configuración de los filtros de

reenvío de correo (es decir, utilizando el método de notificación) estableciendo la propiedad mailfilter.preservenotify en true en el archivo uwcconfig.properties. Esta propiedad está establecida en false por defecto.

#### **6527879 El instalador de Communications Suite no permite instalar en una zona local**

Si se intenta instalar Communications Express con Access Manager mediante el instalador de Communications 14a en una zona poco poblada, aparece el siguiente mensaje sobre componentes compartidos:

Componentes no admitidos en la zona.

Los componentes siguientes necesarios para los componentes seleccionados no son admitidos en la zona local y no se pueden instalar directamente en la zona local.

Instale estos componentes desde la zona global antes de continuar con esta instalación.

**Solución:** Instale los componentes compartidos en la zona global mediante el comando pkgadd. Esto permite a la instalación continuar sin problemas.

#### **6482226 La ayuda en línea de Communications Express contiene un error de JavaScript.**

Cuando se accede a la ayuda en línea de Communications Express mediante Internet Explorer 6.0, aparecen errores de JavaScript.

#### **6520692 login\_type=proxy parece no tener ningún efecto.**

El parámetro *login\_type* del archivo db\_config.properties especifica el método por el que se mantiene la conexión con el almacén LDAP. Puede asignar los siguientes tres valores a este parámetro:

**anon** - Permite al usuario conectarse al LDAP como usuario anónimo

**restricted** - Permite al usuario conectarse como usuario con derecho a realizar operaciones en el Almacén de la libreta de direcciones.

**proxy** - Permite al usuario hacerse pasar por un usuario que puede realizar operaciones en el Almacén de la libreta de direcciones. Si se asigna este valor, el rendimiento mejora, ya que se salta el enlace LDAP en cada operación.

Este error hace que cuando los usuarios intentan especificar un método de conexión al almacén LDAP estableciendo este parámetro a uno de los valores mencionados anteriormente, la conexión al LDAP se realiza con los datos del administrador de directorios, independientemente del método especificado. Esto no permite al administrador establecer ACLs en el directorio, y los usuarios pueden acceder a partes del almacén LDAP cuando en realidad no deberían poder.

# <span id="page-206-0"></span>**6517599 JES5-B14a: Linux RH4.0: No es posible cargar la página de inicio de sesión de Communications Express en una implementación de varios niveles**

La página de inicio de sesión no se carga, aun en el caso que el usuario inicie la sesión con datos correctos en una topología de implementación de varios niveles. Este problema se puede ver en el caso siguiente:

- Communications Express y el host de webmail están instalados en un nodo
- Directory Server y Calendar Server en nodos independientes
- Calendar Server, Messaging Server y Communications Express están configurados con SSO
- Access Manager está activado en uwcauth.properties mediante la propiedad auth.identity.establecida como verdadero

El contenedor web registra una serie de excepciones que indican un problema con Access Manager cuando Communications Express intenta ejecutar código que realiza llamadas al SDK de Access Manager. Esto sucede cuando un usuario intenta iniciar una sesión en Communications Express.

# **Problemas de la herramienta Configurator**

Esta sección contiene una lista de los problemas conocidos en la herramienta Configurator para Communications Express.

# **6401263 El Communications Express programa de configuración de la revisión le pregunta a los usuarios el número de puerto de Webmail SSL aunque SSL no esté habilitado**

Cuando el programa patch-config se ejecuta en una instalación de Communications Express, comprueba en primer lugar si está implementado Webmail. Si está implementado, pide a los usuarios que introduzcan el número del puerto de SSL. Los usuarios tienen la posibilidad de elegir si desean instalar Webmail con o sin SSL. El programa patch-config pide a los usuarios que introduzcan el número de puerto de SSL para Webmail aunque Webmail no tenga SSL habilitado.

**Solución:** Si Webmail no está configurado en el modo SSL, ignore este mensaje y pulse la tecla Enter para continuar con la configuración de la revisión.

# **6415155 Communications Express no permite a los usuarios iniciar una sesión después de cancelar una revisión**

Communications Express vuelve a cargar la página de acceso cuando los usuarios intentan iniciar una sesión enCommunications Express con credenciales válidas después de haberse cancelado una revisión. Este problema aparece cuando los usuarios actualizan Communications Express con la instalación de una revisión

utilizando los comandos patch-config y install-newconfig pero después ejecutan backout-newconfig para cancelar el proceso de instalación de la revisión. La utilidad backout-newconfig no avisa a los usuarios de que el contenedor web puede haber almacenado alguno de los archivos JSP en la antememoria.

**Solución:** Elimine el directorio ClassCache del contenedor web y reinicie el contenedor web en el que se ha implementado Communications Express. Los directorios ClassCache de Web Server y Application Server son:

#### **Web Server**: /opt/SUNWwbsvr/https-

*<nombre\_del\_servidor>*/ClassCache/https- *<nombre\_del\_servidor>*, donde *<nombre\_del\_servidor>* es el dominio donde está implementado Communications Express.

#### **Application Server**:

/var/opt/SUNWappserver/domains/domain1/generated/jsp/j2ee-modules/ *<nombre\_módulo\_uwc>*, donde *<nombre\_módulo\_uwc>* es el nombre del módulo implementado en Application Server.

# **6442714 JSESSIONID no se destruye al configurar el SSO de Access Manager con Communications Express**

Cuando Communications Express y Access Manager se instalan en ordenadores diferentes, un usuario puede ver el calendario de un usuario que haya iniciado sesión anteriormente. Esto se debe a que la cookie de JSESIONID no se borra.

**Solución:** Debería cambiarse la siguiente configuración del archivo IS-SDK-BASEDIR/SUNWam/lib/AMConfig.properties en el ordenador de Access Manager donde se ejecute Communications Express:

com.iplanet.am.session.client.polling.enable=false com.iplanet.am.notification.url= <url-to-access-web-container-of-CommunicationsExpress> /servlet/com.iplanet.services.comm.server.PLLRequestServlet

## **5104756** La**herramienta Configurator de Communications Express no admite la opción 'Desconfigurar'**

El programa de configuración de Communications Express no permite anular las implementaciones, ni eliminar archivos en el momento de la configuración ni tampoco eliminarlos durante el momento de ejecución.

**Solución:** Para desconfigurar Communications Express:

1. Eliminar el paquete Communications Express. Por ejemplo, en Solaris, escriba:

pkgrm SUNWuwc

- 2. Elimine los directorios de implementación.
- 3. Elimine la entrada WEBAPP de Web Server o el archivo server.xml de Application Server.

#### **5008791 La configuración silenciosa no funciona.**

Communications Express sólo permite ejecutar la configuración de forma interactiva y no admite la configuración silenciosa. Al intentar realizar la configuración en modo silencioso, se muestra el siguiente error:"El nombre del directorio no puede estar en blanco. Se trata de un campo obligatorio. Vuelva a introducirlo."

## **5028906 Communications Express Configurator: devinstall libera el núcleo de los alias del host no resuelto**

El asistente de configuración de Communications Express no puede completar el proceso de configuración si el sistema no está configurado para los alias de nombre de host.

**Solución:** Asegúrese de que ha configurado uno o varios alias de nombre de host para el sistema.

Para configurar uno o varios alias de nombre de host en sistemas UNIX:

1. Defina la configuración de los hosts en el archivo /etc/nsswitch.conf

hosts: files dns nis

Esta configuración indica al servicio de nombres el orden de búsqueda que debe usar para resolver los nombres y alias de host. El orden de búsqueda del servicio de nombres es: archivos, dns, y nis.

2. Compruebe que el archivo /etc/hosts contenga dos o más nombres de host definidos con respecto a la dirección IP del equipo.

Por ejemplo, si la dirección IP del sistema es 129.158.230.64, en el archivo /etc/hosts puede configurar la dirección IP como:

129.158.230.64 budgie.siroe.varrius.com budgie

o

129.158.230.64 budgie.siroe.varrius.com budgie loghost

Ejemplo de una dirección IP incorrecta:

129.158.230.64 budgie

# **4996723 Los campos de entrada de configuración de la interfaz gráfica de usuario se truncan porque están alineados a la derecha**

Los nombres de campos y los botones del explorador están truncados o no son visibles cuando el asistente de configuración se ejecuta en otro idioma diferente del inglés.

**Solución:** Cambie el tamaño de los paneles de configuración para ver su contenido correctamente.

**4982590 Los componentes de Communications Express aparecen con un tamaño de 0 bytes**

> La herramienta de configuración de Communications Express indica que el tamaño de los componentes es 0 bytes mientras muestra los componentes de correo y calendario de Communications Express.

# **6283991 Excepción de Java al iniciar Web Server después de configurar Communications Express**

En un escenario de instalación donde Communications Express y Access Manager se instalan y configuran en nodos separados, el Web Server instalado en un nodo que contenga Communications Express genera una excepción Java al reiniciarse. Esto es debido a una configuración incorrecta en la ruta de clase de Web Server (en el nodo en que está instalado Communications Express).

**Solución:** Edite el archivo *web-svr-base* /config/server.xml en la instancia de Web Server del nodo donde se instala Communications Express y asegúrese de que las siguientes entradas estén disponibles en la ruta de clase de Web Server:

opt/SUNWam/lib:/opt/SUNWam/locale:/etc/opt/SUNWam/config: /opt/SUNWam/lib/am\_sdk.jar:/opt/SUNWam/lib/am\_services.jar: /opt/SUNWam/lib/am\_logging.jar

# **6280944 No es posible configurar Communications Express en Linux debido a vínculos simbólicos autorreferenciados**

El programa de configuración de Communications Express crea un vínculo simbólico autorreferenciado en Linux en el directorio /var/opt/sun/uwc/staging.

**Solución:** Elimine todos los vínculos simbólicos autorreferenciados del directorio /var/opt/sun/uwc/staging y vuelva a implementar Communications Express.

**6298931** La herramienta Configurator de**Communications Express no consigue validar el puerto de Application Server, lo que provoca que la configuración se bloquee** El programa de configuración de Communications Express no valida el puerto de Application Server durante la configuración, y por tanto, la configuración se bloquea si se especifica un número de puerto incorrecto de Application Server.

# <span id="page-210-0"></span>**6264589 La configuración de Communications Express se bloquea al ejecutarse Web Server**

La configuración de Communications Express se bloquea al ejecutarse Web Server. Esto es debido a un error UnsatisfiedLinkError.

**Solución:** Cierre Web Server ejecutando el comando */web-svr-base/web-svr-domain\_name* /stop. De esta forma podrá continuar la configuración de Communications Express.

# **6508243 No es posible configurar Communications Express en un entorno multiplexor.**

Este problema ocurre cuando Messaging Server está configurado en un idioma que no es el inglés. Cuando los usuarios intentan configurar Communications Express con la herramienta de configuración, al introducir los datos de identificación en el panel de Messaging Server, la herramienta de configuración envía estos datos a Messaging Server y espera la respuesta. Si ha configurado Messaging Server en japonés, al autenticar el usuario correctamente, Messaging Server devuelve la cadena ja/mail.html a Communications Express. Communications Express, en cambio, comprueba la respuesta y continúa. Sin embargo, existe un problema de la configuración de Communications Express porque espera la cadena en/mail.html. Como la respuesta recibida de Messaging Server es diferente de lo que el asistente de configuración se espera, aparece el siguiente error:

Los datos del servidor webmail son incorrectos o bien el servidor está configurado de forma errónea

#### **6195866 No es posible volver al modo de configuración de línea de comandos.**

El asistente de configuración de Communications Express proporciona una función para los usuarios mediante el símbolo < que sirve para volver hacia atrás. Esta función no funciona correctamente. Como consecuencia, los usuarios no pueden volver a la página o pantalla anterior escribiendo el símbolo <.

#### **Problemas con el calendario de Communications Express**

## **6366481 Después de actualizar la versión en una instalación de dominio virtual, se desactiva la ficha Invitaciones**.

Cuando se actualiza Communications Express desde JES4, con el dominio no virtual establecido en Communications Suite versión 5 y el dominio virtual establecido mediante parche, la ficha de invitación de la interfaz de usuario del calendario queda desactivada.

**Solución:** Para habilitar la ficha Invitaciones, borre del calendario las entradas LDAP del usuario.

# **5039728 Las tareas Vista y Editar muestran en una sola línea notas y mensajes recordatorios que ocupan varias líneas.**

Al agregar notas de tareas y mensajes recordatorios en un calendario, las notas y mensajes se muestran en una sola línea aunque el usuario desee que lo hagan en varias.

# **6212137 Communications Express muestra un error de servidor al importar un archivo grande del calendario**

Communications Express muestra un error de servidor al importar un archivo grande del calendario. Communications Express sólo permite cargar archivos con un tamaño limitado. Si el tamaño del archivo supera el valor definido, el servidor mostrará un error. Por defecto, Communications Express permite importar hasta 4 Mb de datos. Este error aparece en la ventana Importar/Exportar del calendario. Communications Express no puede solucionar el error del servidor ni mostrar un mensaje adecuado.

# **6388119 El propietario no puede editar ni eliminar un evento o tarea si el usuario existente ha migrado desde un dominio no virtual a uno virtual**

Communications Express no permite a los propietarios del calendario predeterminado editar ni eliminar eventos, tareas o invitaciones que crean al migrar desde una configuración de dominio no virtual a una configuración de dominio virtual. Como consecuencia de esto, si un usuario existente de una configuración de dominio sin host de JES 4 se migra a un dominio con host en Communications Suite versión 5, el usuario no puede editar ni eliminar los eventos creados.

**Solución:** Asigne explícitamente permisos de lectura y escritura utilizando la opción Manage Calendar (Gestionar calendario). Para más información sobre cómo gestionar calendarios, consulte la ayuda en línea de Sun Java System Communications Express 6.3.

# **6412999 El componente calendario de Communications Express reacciona de forma incorrecta al programar eventos mensuales recurrentes**

El componente calendario de Communications Express reacciona de forma incorrecta al programar eventos mensuales recurrentes. Por ejemplo, al programar un evento recurrente mensual cada dos jueves de un mes, la primera instancia de la recurrencia muestra el evento cada tres jueves

## **6299178 El campo de búsqueda de eventos de Calendar no reconoce los caracteres comodín**

Communications Express no reconoce los caracteres comodín para buscar eventos o tareas.

# **6199523 No es posible editar eventos y tareas importados en Calendar**

Communications Express no permite editar los eventos y tareas importados desde un calendario a otro (con permisos allow... definidos en ambos) para el mismo propietario de calendario.

# **6262940 La vista predeterminada de Calendar cambia a vista diaria en Calendar Express después de iniciar una sesión en Communications Express**

Cuando se crea un nuevo usuario con Delegated Administrator, después de iniciar una sesión en Calendar Express, la vista predeterminada se muestra como una vista general. Sin embargo, después de iniciar una sesión en Communications Express, los icsextendeduserprefs se crean en LDAP (el usuario se aprovisiona en el LDAP), y se crea la vista predeterminada en Calendar como una vista diaria (ceDefaultView=dayview) de manera que cuando el usuario inicia sesión en Calendar Express, se muestra la vista diaria.

Communications Express no proporciona una vista general. Las únicas vistas admitidas son: la vista diaria, la vista semanal, la vista mensual y la vista anual. Cuando el usuario inicia sesión en Communications Express, se aprovisiona en el LDAP (inicializando varias propiedades como ceDefaultView). Estos valores predeterminados se obtienen de uwcdomainconfig.properties. De manera que cuando los usuarios vuelven a iniciar una sesión en Calendar Express, utiliza este valor de LDAP para descubrir la vista de la pantalla.

Es posible que los usuarios tengan la sensación de que la vista predeterminada de Calendar Express y de Communications Express son distintas al pasar de Calendar Express a Communications Express.

# **6255153 MiniCalendar no se puede abrir en la "Fecha inicio" si se selecciona "Sin fecha de caducidad" en la ventana de tareas Nuevo/Editar en Internet Explorer**

Cuando los usuarios crean o editan una tarea de la ficha Calendario en Communications Express, el icono de calendario en miniatura se desactiva en la fila que contiene la Fecha de inicio. Esto ocurre cuando se marca la casilla Sin fecha de caducidad para la tarea. Este error aparece sólo si el navegador utilizado es Internet Explorer 6.

# **6528031 Excepción de web de calendario de Communications Express al buscar grupos de calendarios para un evento**

El cliente del calendario de Communications Express muestra una excepción si un usuario busca un grupo de calendarios consistente en calendarios con propietario y calendarios con suscripción para eventos de interés. Si un usuario crea un grupo

<span id="page-213-0"></span>de calendarios y quiere buscar un evento en el grupo, el cliente Communications Express devuelve un error que comunica que no se puede mostrar la página. Como resultado, un usuario no puede buscar un evento en el grupo de calendarios y tendrá que realizar la búsqueda calendario por calendario.

Este problema depende del orden alfabético de los nombres de los eventos. Si el evento del calendario del propietario se encuentra alfabéticamente antes del evento del calendario suscrito, puede que no ocurra este problema. Este problema ocurre cuando el evento del calendario suscrito empieza por una letra que alfabéticamente es anterior a la del evento del calendario del propietario.

#### **Problemas con el correo de Communications Express**

# **6425114 La entrega directa de los correos a una carpeta compartida de varios bytes provoca daños en la dirección de correo electrónico del destinatario**

Cuando los correos se envían a una carpeta compartida de varios bytes, se producen daños en la dirección de correo electrónico del destinatario y el correo no se envía a esa carpeta. En su lugar, se envía a la bandeja de entrada del usuario donde se creó la carpeta compartida de varios bytes. Sólo funciona si se utilizó IMAP-MUTF 7 para crear la carpeta compartida del destinatario.

**Solución:** En su navegador, deshabilite el bloqueo de ventanas emergentes de esta URL.

# **6329862 Communications Express no tiene un comportamiento adecuado cuando está habilitado el bloqueo de ventanas emergentes en los exploradores**

Cuando los usuarios habilitan la función de bloqueo de ventanas emergentes en sus navegadores, las ventanas Componer, Responder, Responder a todos, Reenviar y Reenviar en línea de Communications Express no aparecen a pesar de ser ventanas válidas de la aplicación. Communications Express no permite que los exploradores sepan que se trata de ventanas emergentes válidas.

# **6525305 La barra de cuota del componente de correo de Communications Express no se actualiza con el límite de tamaño excepto si los usuarios visualizan otras páginas que obligan a que se actualice la página.**

Communications Express no actualiza ni muestra el estado de las cuotas del componente correo al enviar o recibir correos. El tamaño se actualiza cuando los usuarios visualizan otras páginas, como la carpeta de administración o abren un correo electrónico que obliga a la página a actualizarse. La barra de cuota de correo aparece correctamente en los casos donde la acción del usuario obliga a que la página se actualice.

# **6501841 Cuando un usuario inicia sesión mediante una URL específica de dominio con @dominiovirtual.com, la ficha Correo desaparece**

<span id="page-214-0"></span>Este error aparece cuando los usuarios inician sesión en Communications Express configurado con compatibilidad de dominio de host. En un caso de dominio de host, los usuarios deben iniciar una sesión con el UID y el nombre de domino virtual. Por ejemplo *uid*@*dominiovirtual.com*. Si el usuario inicia sesión en Communications Express sin especificar el dominio de host, la ficha Correo no aparece.

**Solución:**Al iniciar una sesión en el dominio virtual, proporcione la URL del host virtual en el navegador, por ejemplo *<dominiovirtual>*.siroe.com,ya continuación inicie sesión en el dominio virtual utilizando *uid*@*dominiovirtual.com* . Verá que ahora aparece la ficha de correo. Aquí:

- *<dominiovirtual>* es el nombre del dominio virtual del dominio predefinido (siroe.com en el ejemplo)
- uid es el identificador de usuario en el dominio virtual

# **6526287 Si se guarda un borrador con varias copias del mismo archivo adjunto, se eliminan todos los nombres de archivo adjunto duplicados**

Este error aparece cuando los usuarios guardan borradores de correos electrónicos que tienen varios archivos adjuntos con el mismo nombre, independientemente del tamaño del archivo adjunto. A la hora de guardar el borrador, las copias repetidas de los documento adjuntos se pierden y sólo se guarda una copia en el borrador. El correo electrónico se envía correctamente con varias copias del mismo archivo adjunto si se envían sin guardar el borrador.

En un caso distinto, si los usuarios intentan guardar borradores de correos electrónicos que tienen uno o más vCard como documento adjunto, los vCard se pierden en el momento de guardar el borrador. Esto funciona correctamente si los usuarios envían los correos sin guardar el documento adjunto.

# **Problemas de la libreta de direcciones**

# **6383327 El componente libreta de direcciones de Communications Express no valida el formato del archivo que se está importando**

Communications Express no valida los formatos de archivo al intentar importar contactos de la libreta de direcciones ya exportados. Esto provoca que aparezcan mensajes de error inadecuados cuando un archivo exportado en un formato se importa en otro formato y que, en algunos casos, se importen datos incorrectos de los contactos.

Por ejemplo, si los usuarios intentan importar un archivo LDIF seleccionando con el formato Microsoft CSV o CSV de la libreta de direcciones desde la ventana Exportar e Importar de la libreta, aparecerá el siguiente mensaje de error:

#### El archivo seleccionado para hacer la importación está vacío o no existe.

El componente libreta de direcciones no valida el formato del archivo que se está importando.

- Si un archivo con formato LDIF se importa con formato Thunderbird CSV, la libreta de direcciones creará 10 contactos para el único contacto exportado.
- Si un archivo con formato de Microsoft CSV se importa con formato de Thunderbird CSV, la libreta de direcciones creará varios contactos.

# **6355706 Communications Express muestra un error de configuración cuando los usuarios intentan buscar en el directorio de la empresa con una palabra clave válida**

Communications Express muestra el siguiente error de configuración cuando los usuarios intentan buscar en el directorio de la empresa con una palabra clave válida:

Puede que el servidor no esté configurado correctamente o que la consulta de la búsqueda haya superado el límite.

Compruebe la configuración del servidor.

#### **6337537 La ventana Componer no le aparece al usuario cuando está activado el bloqueo de ventanas emergentes del explorador**

Este problema aparece cuando los usuarios habilitan en el navegador la función de bloqueo de ventanas emergentes. Si los usuarios hacen clic en la dirección de correo electrónico de algún contacto de la libreta de direcciones con el bloqueo de ventanas emergentes activado, Communications Express no abrirá la ventana para componer correos a pesar de ser una ventana emergente válida.

**Solución:** Desactive la función de bloqueo de ventanas emergentes para el dominio.

# **4995472 No es posible localizar el nombre de la libreta de direcciones por defaultps/dictionary-<lang\>.xml en todas las sesiones**

El nombre de la libreta de direcciones no se puede localizar porque el valor localizado que está basado en el idioma de la sesión resuelto y el defaultps/dictionary-<lang\>.xml específico del dominio se asignan cuando se accede por primera vez a la libreta de direcciones.

Además, el nombre y la descripción introducidos en la página de opciones de la Libreta de direcciones no se muestran en la lista desplegable de la Libreta de direcciones actual que aparece en la página de la Libreta de direcciones.
## **6308706 La importación de datos desde el formato CSV de Outlook crea fechas de aniversarios y cumpleaños incorrectas.**

Cuando los usuarios intentan importar datos de Microsoft Outlook en formato CSV en Communications Express, las entradas para cumpleaños y aniversarios se establecen incorrectamente en 00/00/00.

## **6327520 El conjunto de conexiones LDAP no se actualiza**

El problema ocurre cuando los valores especificados para el parámetro de actualización del conjunto de conexiones LDAP del archivo uwcconfig.properties (*ldapusersession.ldappoolrefresh* ) y db\_config.properties (*defaultserver*.*ldappoolrefresh*) son mayores que el valor de tiempo de espera configurado en el servidor de seguridad. Aparece un error en el navegador quejándose de una configuración errónea. Imaginemos el caso en que la actualización del conjunto de conexiones LDAP está configurado en 30 segundos:

- 1. Configure un servidor de seguridad entre Communications Express y el host de Directory Server que almacene todas las entradas de usuarios LDAP.
- 2. Agregue un servidor de seguridad que cierre la conexión TCP en caso de que no existan solicitudes de conexión durante 15 segundos.
- 3. Deje Communications Express inactivo durante más de 30 segundos.
- 4. Intente iniciar una sesión, o en el caso de que ya haya iniciado sesión, intente buscar un usuario en la libreta de direcciones. Aparece un error en el navegador del cliente quejándose de una configuración errónea.

**Solución:** Los parámetros*ldappoolrefresh* de los archivos uwcauth.properties y db\_config.properties deben tener valores menores que el valor de tiempo de espera del servidor de seguridad.

#### **Problemas de opciones**

## **6511005 Las secuencias de comandos de filtrado del usuario puede que dejen de funcionar tras la actualización**

Esto es relevante para las sedes que utilicen JES Messaging Server 6.2p2 o posterior, que actualizan a usuarios de JES Messaging Server 6.3. que hacen uso de filtrado basado en fechas mediante los filtros de correo de Communications Express.

Para los filtros"sieve", la acción no documentada ni avalada setdate implementada para JES Messaging Server 6.2p2 (Número de petición de cambio: 6236243), se ha eliminado para JES Messaging Server 6.3. Se propuso setdate para las primeras versiones de un borrador"sieve" para variables, pero se

eliminó de los borradores posteriores, y específicamente no está presente en el borrador variables más reciente, ahora en la etapa final. En vez de este enfoque anticuado, se ha implementado date, la nueva extensión "sieve", y específicamente la comprobación currentdate.

Es poco probable que los usuarios finales hayan intentado usar conscientemente setdate, dado su estado experimental, no documentado y anticuado.

Sin embargo, el generador de filtros de correo de Communications Express en JES Messaging Server 6.2p2 sí utilizaba setdate cuando los usuarios solicitaban el filtrado de mensajes por fecha. Por este motivo mucho usuarios tienen sin saberlo filtros"sieve" personales que utilizan la acción anticuada setdate. Si los usuarios editan su filtro "sieve", los usos obsoletos se corregirán con el sistema más reciente currentdate. Pero mientras tanto, su filtro "sieve"se considerará sintácticamente incorrecto y generará un error; cada mensaje al usuario con un filtro "sieve" incorrecto se enviará sin filtrar, y además el MTA enviará un mensaje de notificación al usuario propietario del filtro "sieve" avisando del problema de sintaxis en su filtro "sieve".

#### **Problemas de localización en Communications Express**

#### **6201676 Los mensajes enviados con muchos datos en japonés y en francés aparecen distorsionados.**

Cuando se recibe un mensaje de correo electrónico extenso, los usuarios deben hacer clic en el vínculo de datos adjuntos (text/html o text/plain) en el mensaje. Si el contenido de estos datos adjuntos incluye caracteres que no son ASCII, es posible que los usuarios vean datos dañados en el panel del explorador abierto recientemente.

**Solución:** Seleccione manualmente la codificación adecuada desde el menú del explorador.

#### **6387130 Los usuarios no pueden adaptar el formato de fecha en las vistas Evento y Comprobar disponibilidad**

Communications Express permite a los usuarios definir formatos de fecha y hora adaptados a los diferentes idiomas. Los formatos de fecha y hora adaptados se pueden definir en los archivos i18n.properties . Sin embargo, la fecha y hora adaptadas no se pueden mostrar en las siguientes vistas y páginas: No existen propiedades correspondientes para estas páginas en el archivo i18n.properties.

- Vista Evento
- Vista Comprobar disponibilidad
- Mini calendario.

## **6186520 La importación de CSV desde Microsoft Outlook Express versión 6.00.2800.1123 localizado no funciona**

Communications Express no puede importar datos en CSV desde Microsoft Outlook Express localizado.

## **6489857 Error de versiones traducidas cuando se crea un filtro "sieve" en la bandeja de entrada**

El error aparece cuando un usuario crea un filtro para un idioma que no sea el inglés. Por ejemplo, cuando un usuario cambia el idioma preferido en Communications Express a un idioma que no sea el predeterminado (inglés) y establece un filtro para trasladar correos electrónicos que cumplan una condición específica, el filtro no traslada los correos electrónicos a la carpeta equivalente, sino que intenta trasladarlos a la carpeta que tiene el nombre traducido.

## **6472240 En Communications Express Calendar el nombre de archivo adjunto multibyte aparecerá incorrecto si se abre en Internet Explorer 6.0.**

Este error aparece cuando los usuarios intentan crear una tarea o evento en Communications Express utilizando Internet Explorer 6.0. Cuando los usuarios intentan adjuntar un archivo con un nombre multibyte y guardar el archivo adjunto, el nombre del archivo del cuadro de diálogo de guardar aparece de forma incorrecta.

## **6480595 Cuando se agrega un nombre de dirección de correo electrónico traducido a la libreta de direcciones, el nombre aparece incorrectamente.**

Cuando se intenta agregar una dirección de correo electrónico mediante el botón "Agregar dirección" de un mensaje recibido que tiene un nombre de remitente traducido, dicho nombre aparece incorrectamente en la entrada de la libreta de direcciones.

## **6478491 No funciona la importación de archivos CSV traducidos al Outlook japonés.**

Se trata de un problema de interoperabilidad con los contactos de la libreta de direcciones traducidos en CSV y Outlook Express. Los usuarios no pueden importar entradas de libretas de direcciones en formato CSV en Outlook para el idioma japonés. La libreta de direcciones sólo es compatible con codificación de caracteres UTF-8. Sin embargo, Outlook Express utiliza juegos de caracteres de codificación nativa para los demás idiomas. Por ejemplo, para el japonés Outlook admite Shift-JIS. Debido a esta interoperabilidad, los contactos de la versión en japonés no se pueden importar.

#### **6480589 Al añadir un contacto en japonés el nombre y el apellido están uno en el lugar del otro**

Communications Express no agrega contactos en la Libreta de direcciones basándose en el idioma. Cuando los usuarios intentan agregar un contacto en la versión en japonés, el contacto se agrega utilizando las reglas del inglés. Los contactos se agregan en el orden Nombre y Apellido. En japonés el apellido debe aparecer antes del nombre.

### **6480593 No se puede agregar nombre a la libreta de direcciones desde el botón "Agregar dirección".**

Cuando los usuarios intentan agregar una dirección de correo electrónico a la libreta de direcciones utilizando el botón "Agregar dirección" de un mensaje recibido, se duplica "ver nombre" y como consecuencia de esto el contacto no se agrega correctamente.

#### **6494315 Communications Express no maneja las reglas de contraseñas de forma debida**

Communications Express tiene los siguientes problemas al establecer reglas de contraseñas:

- Cuando se establece un bloqueo de contraseña en caso de que se haya introducido una contraseña incorrecta, por ejemplo, tres veces seguidas, en el siguiente intento Communications Express muestra una página de error de servidor (500) en vez de un mensaje de error relevante.
- Cuando los usuarios intentan iniciar una sesión con una contraseña caducada, aparece el siguiente error.

Ha fallado la autenticación. Introduzca su nombre de usuario y contraseña.

Este mensaje es ambiguo e incorrecto.

■ Cuando los usuarios intentan iniciar una sesión en Communications Express con la regla "Es necesario restablecer la contraseña la primera vez que se inicia sesión", el usuario no recibe el comando de restablecer su contraseña.

#### **SMIME**

#### **6225672 La lista de revocación de certificación no funciona**

Communications Express no muestra un mensaje de error cuando se envían mensajes cifrados a los usuarios cuyos certificados se hayan revocado.

#### **6522347 El borrador S/MIME agrega documento adjunto Smime dañado.p7m en el mensaje tras guardar borrador del mensaje**

Communications Express admite la especificación S/MIME. Puede utilizar S/MIME para cifrar y firmar sus mensajes. Según este error, cuando los usuarios intentan firmar y cifrar un mensaje y guardar el borrador, el borrador guardado contiene un archivo adjunto con el nombre smime.p7m. Los usuarios no pueden

eliminar este archivo adjunto. También todos los documentos adjuntos del mensaje guardado se pierden y sólo queda el archivo adjunto smime.p7m en el borrador.

## **6524410 No funciona la edición del filtro de correo existente agregando un reenvío a dirección de correo electrónico**

Cuando los usuarios editan un correo electrónico ya creado añadiendo una condición para el reenvío de correos electrónicos a una dirección de correo electrónico de la página Opciones de Communications Express, al hacer clic en el botón Guardar, el filtro no se aplica. Las condiciones agregadas tras guardarlo por primera vez no se ejecutan.

**Solución:** Este error tiene las siguientes soluciones:

- 1. Salga de la sesión y vuelva a iniciar la sesión con el mismo usuario, seleccione el filtro de correo creado y haga clic otra vez en el botón Guardar. Esta vez se aplicará el filtro junto con los cambios.
- 2. Edite el archivo de configuración de Messaging Server añadiendo la opción siguiente en el archivo options.dat del directorio de instalación de Messaging Server. La ubicación predeterminada del archivo options.dat es opt/SUNWmsgsr/config/:

MAX\_NOTIFYS=5

#### **Personalización**

## **6526507 Los usuarios específicos del dominio no pueden acceder a Communications Express tras una actualización de JES4 a Communications Suite versión 5**

Imaginemos el caso de una instalación JES4 de Communications Express que ha sido configurada para admitir varios dominios y se actualiza posteriormente a JES5 mediante los parches adecuados. Tras la actualización, los usuarios del dominio configurado no pueden iniciar una sesión. A continuación le mostramos un ejemplo:

- 1. Instale la versión JES4 de Communications Express
- 2. Cree el dominio virtual siroe.com en esta configuración.
- 3. Personalice siroe.com cambiando algunas imágenes y editando la propiedades visuales de siroe.com.
- 4. Actualice a JES5 mediante los parches correspondientes.
- 5. Reinicie el contenedor web en el que se ha implementado Communications Express.
- 6. Intente iniciar una sesión en el dominio virtual siroe.com establecido en los pasos anteriores utilizando un usuario válido para siroe.com .

Aparecerá una página de error y el usuario no podrá iniciar una sesión en este dominio.

#### **Problemas de la documentación de Communications Express**

Esta sección describe problemas conocidos en la documentación específica de Communications Express—.

#### **6546795 La descripción de cómo actualizar el parche de localización de Communications Express contiene errores**

Este error está en la guía de actualización de Communications Suite 5 y tiene tres partes. Estas tres partes son:

- **Identificador de parche incorrecto mencionado en la tabla 6–5**: El identificador de parche mencionado para Solaris 9 y 10 en la tabla 6–5 es 118042–18, lo que es incorrecto. El identificador de parche correcto es 118042-19. El número de identificador de parche 118043 se ha quedado anticuado para Solaris X86. Debe aplicar el número de identificador de parche 118042-19 para actualizar la localización de Communications Express para SPARCy Solaris X86.
- **Nombre RPM incorrecto mencionado en la tabla 6–7**: Los nombres RPM correctos para la localización de Communications Express son los siguientes:
	- sun-uwc-de-6.1-11.11.i386.rpm
	- sun-uwc-es-6.1-11.11.i386.rpm
	- sun-uwc-fr-6.1-11.11.i386.rpm
	- sun-uwc-ja-6.1-11.11.i386.rpm
	- sun-uwc-ko-6.1-11.11.i386.rpm
	- sun-uwc-zh\_CN-6.1-11.11.i386.rpm
	- sun-uwc-zh\_TW-6.1-11.11.i386.rpm
- La secuencia de comandos prepatch es incorrecta en el procedimiento de **actualización de Linux**: El paso 5 del procedimiento de actualización de Linux muestra la siguiente secuencia de comandos prepatch incorrecta:

# sh 118-044-19.prepatch

La secuencia de comandos prepatch correcta es la siguiente:

# sh 118044-19.prepatch

# <span id="page-222-0"></span>**CAPÍTULO 7** 7

# Notas de la versión de Sun Java System Connector para Microsoft Outlook 7.2

#### Versión 7.2

Estas notas de la versión contienen información importante disponible en el momento de lanzamiento de la versión 7.2 de Sun Java<sup>™</sup> System Connector para Microsoft Outlook (también conocida como Connector para Microsoft Outlook). Aquí se tratan nuevas funciones y mejoras, problemas y limitaciones conocidos, notas técnicas e información de otro tipo. Lea este documento antes de empezar a utilizar Sun Java System Connector para Microsoft Outlook 7.2.

La versión más actualizada de estas notas de la versión se encuentra en <http://docs.sun.com/coll/1312.2>. Consulte el sitio Web antes de instalar y configurar el software y después de forma periódica para ver los manuales y las notas de la versión más actualizados.

Consulte la sección ["Novedades en esta versión de Connector para Microsoft Outlook"](#page-225-0) [en la página 226](#page-225-0) para información sobre funcionalidades que son nuevas en esta versión.

En estas notas de la versión se incluyen los siguientes apartados:

- ["Notas de la versión de Connector para Microsoft Outlook Historial de revisiones"](#page-223-0) [en la página 224](#page-223-0)
- ["Acerca de Sun Java System Connector para Microsoft Outlook, versión 7.2" en la página 224](#page-223-0)
- ["Novedades en esta versión de Connector para Microsoft Outlook" en la página 226](#page-225-0)
- ["Funciones anticuadas y eliminadas de Connector para Microsoft Outlook" en la página 226](#page-225-0)
- ["Requisitos de Connector para Microsoft Outlook" en la página 226](#page-225-0)
- ["Notas de instalación de Connector para Microsoft Outlook" en la página 228](#page-227-0)
- ["Problemas de compatibilidad de Connector para Microsoft Outlook" en la página 229](#page-228-0)
- ["Actualizaciones de la documentación de Connector para Microsoft Outlook"](#page-228-0) [en la página 229](#page-228-0)
- ["Problemas solucionados en esta versión de Connector para Microsoft Outlook"](#page-229-0) [en la página 230](#page-229-0)
- ["Limitaciones y problemas conocidos de Connector para Microsoft Outlook"](#page-229-0) [en la página 230](#page-229-0)

#### <span id="page-223-0"></span>■ ["Archivos redistribuibles para Connector para Microsoft Outlook" en la página 245](#page-244-0)

Se hace referencia a las direcciones URL de terceras partes para proporcionar información adicional relacionada.

**Nota –** Sun no se responsabiliza de la disponibilidad de las sedes Web de otras empresas que se mencionan en este documento. Sun no garantiza ni se hace responsable de los contenidos, la publicidad, los productos u otros materiales que puedan estar disponibles a través de dichos sitios o recursos. Sun no será responsable de daños o pérdidas, supuestos o reales, provocados por o a través del uso o confianza del contenido, bienes o servicios disponibles en dichos sitios o recursos, o a través de ellos.

## **Notas de la versión de Connector para Microsoft Outlook – Historial de revisiones**

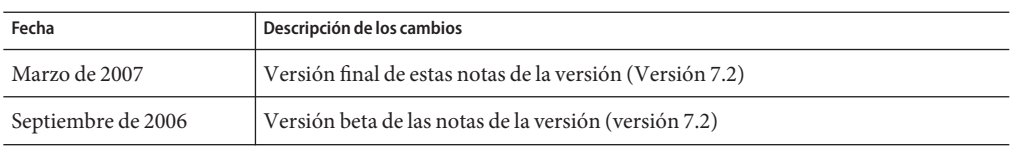

**TABLA 7–1** Historial de revisiones de Sun Java System Connector para Microsoft Outlook

# **Acerca de Sun Java System Connector para Microsoft Outlook, versión 7.2**

Sun Java System Connector para Microsoft Outlook permite utilizar Outlook como cliente de sobremesa con la Sun Java Communications Suite.

Connector para Microsoft Outlook es un complemento de Outlook que debe instalarse en el escritorio del usuario final. Connector para Microsoft Outlook consulta Sun Java System Messaging Server acerca de las jerarquías de carpeta y mensajes de correo electrónico. Convierte la información en propiedades API de mensajería (MAPI) que Outlook puede mostrar. Del mismo modo, usa WCAP para efectuar consultas a Sun Java System Calendar Server para acontecimientos y tareas que se convierten entonces en propiedades MAPI. Con este modelo Sun Java System Connector para Microsoft Outlook crea una vista de usuario final de Outlook a partir de tres fuentes de información independientes: correo de Messaging Server, información sobre el calendario de Calendar Server y contactos del servidor del libreta de direcciones.

Cuando los usuarios crean y modifican elementos mediante Outlook, Connector para Microsoft Outlook pasa el nuevo mensaje junto con el servidor adecuado en función del tipo de mensaje. Envía un nuevo correo electrónico saliente a un servidor de correo SMTP para la entrega y envía los mensajes de correo electrónico modificados de nuevo a la carpeta IMAP del usuario para su almacenamiento. Los nuevos acontecimientos y tareas del calendario se convierten a un formato estándar para almacenarlos en la base de datos de Calendar Server.

El servicio utiliza WABP y permite que un usuario pueda acceder a su libreta de direcciones personal desde Outlook y Sun Java System Communications Express.

**Nota –** Tengan en cuenta que el paquete Sun Java System Connector para Microsoft Outlook no incluye herramientas de migración. Necesitará estas herramientas si tiene usuarios que utilizan Microsoft Exchange y quieren utilizar Outlook con Sun Java Communications Suite. Sun proporciona un servicio de migración para ayudar a mover los datos y los usuarios de una implementación de Exchange existente a Sun Java Communications Suite.

#### **Principales características de Sun Java System Connector para Microsoft Outlook**

Con esta versión están disponibles las funciones principales siguientes:

- Acceder a Sun Java System Messaging Server y Sun Java System Calendar Server.
- Acceder a las carpetas de correo electrónico en Messaging Server mediante IMAP4.
- Acceso a datos de calendario (eventos y citas) y tareas almacenadas en Calendar Server mediante WCAP.
- Acceso al directorio corporativo mediante LDAP.
- Acceso a contactos almacenados en Address Book Server.
- Funciones típicas de correo de Outlook:
	- Crear, responder y reenviar mensajes
	- Usar Microsoft Word para escribir y editar mensajes
	- Aplicar el corrector ortográfico y cifrado al cuerpo del mensaje
	- Aplicar finalización de dirección a los encabezados de mensaje
	- Agregar firmas a los mensajes
- Compartir las carpetas de correo con uno o más usuarios.
- Abonarse a las carpetas de correo de otros usuarios.
- Funciones de calendario habituales:
	- Crear nuevas citas y eventos (todo el día, recurrentes, públicos y privados)
	- Modificar eventos
	- Comprobar disponibilidad
	- Sugerir otra hora para los eventos
	- Seguir las respuestas a solicitudes de eventos
- Programar el grupo basándose en el correo electrónico.
- Compartir el calendario con otros usuarios y definir permisos específicos para los calendarios compartidos.
- Abonarse a los calendarios de otros usuarios.
- Delegar el acceso al calendario a otras personas.
- Funciones habituales relacionadas con tareas (nueva tarea, modificar tarea).
- <span id="page-225-0"></span>Reglas del cliente asociadas a los tipos de datos y carpetas.
- Compartir Notas y diario (almacenados en carpetas IMAP) con otros usuarios.
- Compatibilidad completa sin conexión para correo, calendario y libreta de direcciones.
- Interoperabilidad con cliente Web (Communications Express).
- Lista de direcciones global con capacidades de navegación.
- Gestión de filtros de mensaje del lado del servidor.

# **Novedades en esta versión de Connector para Microsoft Outlook**

Entre las novedades de Sun Java System Connector para Microsoft Outlook 7.2 se incluyen:

■ Sondeo de varias carpetas.

Una nueva opción en el programa de configuración de la implementación permite el uso de carpetas de correo múltiples, incluida una Bandeja de entrada que se comprueba para ver si existen mensajes no leídos. Esta opción es útil cuando los filtros de los mensajes se han establecido para mover de forma automática los mensajes entrantes a carpetas específicas que no sean la Bandeja de entrada, o si la opción de envío directo a una carpeta específica se ha activado.

- Creación y uso compartido de varios calendarios y tareas.
- Creación y uso compartido de varios libros de direcciones.
- Agregación de adjuntos a eventos del calendario. Los adjuntos se guardan en un servidor.
- Ver de qué grupos se es miembro dentro de los datos de contacto (aplicable sólo al directorio corporativo).

# **Funciones anticuadas y eliminadas de Connector para Microsoft Outlook**

Las opciones de orden /PASSWORD y /OLDPASSWORD para paquetes de usuario final se han eliminado en esta versión 7.2 de Connector para Microsoft Outlook.

# **Requisitos de Connector para Microsoft Outlook**

Esta sección describe los requisitos y recomendaciones para Sun Java System Connector para Microsoft Outlook.

Para la versión general de Sun Java Communications Suite 5, están disponibles los siguientes parches de actualización de Connector para Microsoft Outlook 7.2:

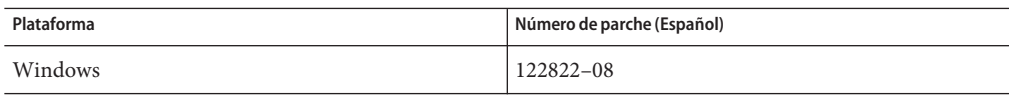

Se admiten los siguientes sistemas operativos:

- Microsoft Windows 2000 (Service Pack 3 o superior)
- Microsoft Windows XP (Service Pack 1 o superior)
- Microsoft Windows 2003 Terminal Server

Se admiten las siguientes versiones de Microsoft Outlook:

- Outlook 2000 SP3 (modo trabajo en grupo)
- Outlook 2002 SP2
- Outlook 2003 y Outlook 2003 SP2

Otros requisitos para Connector para Microsoft Outlook son:

Sun Java System Calendar Server 6.3

**Nota –** Los clientes de Calendar Server que hayan implementado las versiones anteriores de Sun Java System Calendar Server deberán ponerse en contacto con Sun Professional Services para que puedan convertir sus datos y migrar al nuevo formato. Hay disponible una oferta de Sun Professional Services. Esta migración es necesaria para utilizar Outlook y es necesaria debido a los cambios subyacentes en la administración y almacenamiento de eventos recurrentes. No es necesario un servicio de migración para los nuevos clientes de Calendar Server 6 2004Q2 o posterior.

- Sun Java System Messaging Server 6.3 (obligado para la creación de un nuevo perfil)
- Sun Java System Communications Express

Esto es un requisito si los usuarios almacenan contactos en el Servidor de libros de direcciones.

■ Asistente para la publicación en Web (obligatorio únicamente para Outlook 2000)

Si está utilizando Windows 2000, compruebe que tiene el archivo de programa Wpwiz.exe para determinar si dispone del asistente para la publicación en web instalado en el equipo. Por ejemplo, si los programas están instalados en la unidad C, busque en la siguiente ubicación:

C:\Program Files\Web Publish\Wpwiz.exe

También, puede buscar el archivo Wpwiz.exe utilizando el comando Find o Search desde el botón Start.

Si no tiene el asistente para la publicación en web en su equipo Windows 2000, puede descargarlo desde <http://www.microsoft.com>.

**Nota –** Aunque el sitio Web indica que la descarga del asistente para la publicación en Web es para Windows 95 y Windows NT 4.0, ésta es la versión correcta para Windows 2000.

# <span id="page-227-0"></span>**Notas de instalación de Connector para Microsoft Outlook**

Connector para Microsoft Outlook es un complemento de Outlook que debe instalarse en el escritorio del usuario final. Se proporciona un programa de configuración e implementación para ayudar a la organización en la implementación de Connector para Microsoft Outlook.

**Nota –** Antes de instalar Sun Java System Connector para Microsoft Outlook, consulte el[sitio](http://sunsolve.sun.com/pub-cgi/show.pl?target=patchpage) web de SunSolve (<http://sunsolve.sun.com/pub-cgi/show.pl?target=patchpage>) para obtener la información más reciente sobre las revisiones necesarias.

La instalación e implementación es un proceso de tres pasos.

# **Instalación de Connector para Microsoft Outlook**

- **Instalación del paquete del administrador. 1**
- **Creación de un paquete de instalación para el usuario final. 2**
- **Implementación del paquete de instalación. 3**

Los paquetes de Connector para Microsoft Outlook incluyen un programa de instalación para el paquete de administrador. El administrador de sistema debe preparar un paquete de instalación especial denominado "Asistente para la instalación para el usuario final". El Asistente para la instalación instala y configura Connector para Microsoft Outlook en el escritorio del usuario. Este paquete de instalación está diseñado para simplificar y automatizar el proceso de instalación.

Para obtener información acerca de la instalación, la configuración y la implementación, consulte:

- *Sun Java System Connector for Microsoft Outlook 7.2 Installation Guide* describe cómo instalar el paquete de administrador.
- *Sun Java System Connector for Microsoft Outlook 7.2 Administration Guide* describe cómo crear un paquete para el usuario final utilizando el programa de configuración de implementación.
- Parte VI, "Deploying Connector for Microsoft Outlook" de *Sun Java Communications Suite 5 Deployment Planning Guide* describe la implementación de Connector para Microsoft Outlook.

#### **Conversión de datos**

Uno de los pasos opcionales que se pueden realizar durante la instalación y configuración de Connector para Microsoft Outlook es la conversión de los datos que residen en el escritorio. Este proceso de conversión se lleva a cabo sólo si el administrador activa la opción para

<span id="page-228-0"></span>convertir el perfil existente durante la creación del paquete de instalación para el usuario final. Tenga en cuenta que este proceso no está concebido para sustituir la necesidad de una migración basada en servidor. Sun proporciona un servicio de migración para ayudar a mover los datos y los usuarios de una implementación de Exchange existente a Sun Java Communications Suite.

#### **Atributos LDAP**

Para que Connector para Microsoft Outlook funcione correctamente, se deben indexar los siguientes atributos LDAP en Sun Java System Directory Server para, al menos, las funciones de presencia e igualdad para mejorar el rendimiento general:

- icsCalendar
- mail
- mailalternateaddress

Para obtener más información sobre estos atributos, consulte la *Sun Java System Calendar Server 6.3 Administration Guide* y la *Sun Java System Messaging Server 6.3 Administration Guide*.

## **Problemas de compatibilidad de Connector para Microsoft Outlook**

Consulte las Notas técnicas siguientes para obtener información sobre problemas de compatibilidad con Connector para Microsoft Outlook y otros productos o aplicaciones:

- *Configuring Calendar Server for Connector for Microsoft Outlook*: describe las tareas específicas de configuración y otras consideraciones para utilizar Calendar Server con Connector para Microsoft Outlook.
- *Tuning Communications Express to Work With Connector for Microsoft Outlook*: describe problemas de interoperabilidad y consejos de ajustes al utilizar Communications Express con Connector para Microsoft Outlook.
- *Tuning LDAP to Improve Searches in Communications Services Clients*: proporciona consejos para mejorar las búsquedas en Communications Express y Connector para Microsoft Outlook.

# **Actualizaciones de la documentación de Connector para Microsoft Outlook**

En esta sección se describen las actualizaciones de la documentación del conjunto de documentación de Connector para Microsoft Outlook 7.2.

#### **Guía de planificación de la implementación para Connector para Microsoft Outlook**

La *Sun Java System Connector para Microsoft Outlook Guía de planificación de la implementación* ahora es parte de la *Sun Java Communications Suite 5 Deployment Planning Guide*. Consulte Parte VI, "Deploying Connector for Microsoft Outlook" de *Sun Java Communications Suite 5 Deployment Planning Guide* para obtener información sobre Connector para Microsoft Outlook.

#### <span id="page-229-0"></span>**Ayuda online para el usuario final**

La ayuda online para el usuario final de Connector para Microsoft Outlook es ahora contextual. Se muestra en formato de ayuda HTML de Windows.

## **Problemas solucionados en esta versión de Connector para Microsoft Outlook**

Para obtener una lista completa de los problemas solucionados en esta versión, consulte el archivo README entregado con la revisión principal de software de Connector para Microsoft Outlook.

# **Limitaciones y problemas conocidos de Connector para Microsoft Outlook**

Esta sección describe los problemas y limitaciones conocidos que existen en esta versión de Sun Java System Connector para Microsoft Outlook.

#### **Limitaciones de Connector para Microsoft Outlook**

Existen limitaciones en esta versión de Sun Java System Connector para Microsoft Outlook. Las limitaciones principales son:

- Cada identidad distinta en Directory Server (por ejemplo, usuarios, recursos o salas de conferencia) debe tener una dirección de correo electrónico.
- El texto enriquecido en el campo de descripción de citas y reuniones se pierde una vez que el evento de calendario se haya modificado en el cliente Communications Express.
- La función de recuperación de mensajes no está disponible.
- La descripción de eventos no está disponible cuando se comprueba la disponibilidad.
- La búsqueda de disponibilidad no muestra la codificación en color de TENTATIVE o OUT-OF-OFFICE.
- Las propiedades de Sun Java System Connector para Microsoft Outlook no se pueden modificar utilizando la opción Herramientas→Servicios (Tools→Services) en el menú de Outlook. Para modificar las propiedades:
	- 1. Salga de Outlook.
	- 2. Haga clic con el botón secundario en el icono de Outlook y seleccione "Propiedades". Aparece el cuadro de diálogo " Propiedades".
	- 3. Seleccione Carpetas (Folders) < *your user name*> en la lista de servicios.
	- 4. Haga clic en " Propiedades".
- La búsqueda de disponibilidad con SSL no está admitida.
- No se admite la instalación de Sun Java System Connector para Microsoft Outlook en servidores Exchange.
- <span id="page-230-0"></span>■ El instalador no se reproducirá si Outlook está en modo Internet. En Outlook 2000, el modo Sólo correo de Internet puede incluir un perfil POP e IMAP. Estos perfiles no se actualizan ni se convierten en la versión Connector para Microsoft Outlook 7.2.
- Las tareas recurrentes no están admitidas.
- Limitaciones sin conexión:
	- Durante una sesión sin conexión, si se modificar algún elemento en una carpeta de Calendario, Tarea, Correo o Contacto utilizando Outlook, y luego se utiliza otro cliente en el servidor para modificar el mismo elemento, las modificaciones realizadas sin conexión se pierden cuando el usuario vuelve al modo en línea en Outlook. Los cambios realizados por el otro cliente en el servidor permanecen.
	- Al crear un nuevo evento en el modo sin conexión, la invitación se guarda en la Bandeja de salida del usuario. Si, todavía en el modo sin conexión, el usuario abre una invitación, la invitación desaparece de la Bandeja de salida una vez que se cierra.
- El Filtro de correo no deseado no funciona con Outlook 2003.

La función de "Correo no deseado" disponible en Outlook 2003 a través de Herramientas (Tools) →Opciones (Options) no funciona con Connector para Microsoft Outlook. Esto es una limitación conocida con Microsoft Outlook. Los remitentes que se han definido para que se filtren con esta herramienta no se filtran.

Como la función de "Correo no deseado" depende del filtrado de mensajes no deseados por parte del cliente, Sun recomienda utilizar una solución del lado del servidor. En los filtros en el lado del cliente, como los utilizados en Outlook, los mensajes entran en la Bandeja de entrada del usuario, y de ahí se trasladan a la carpeta de Correo no deseado. Esto puede crear un tráfico de red innecesario y un tiempo de respuesta más lento.

Los usuarios pueden utilizar la opción Herramientas→Filtro de correo, que utiliza la función de filtrado del lado del servidor. Una solución más eficiente sería utilizar un filtro de virus o correo no deseado del lado del servidor compatible con Sun Java System Messaging Server. El correo no solicitado puede ser rechazado en el nivel MTA (Message Transfer Agent) y así no llegará nunca a la Bandeja de entrada del usuario, lo que ahorrará recursos y espacio de disco del usuario. Para obtener una lista de fabricantes compatibles consulte [http://www.sun.com/](http://www.sun.com/software/products/communications/partner_library/index.xml)

[software/products/communications/partner\\_library/index.xml](http://www.sun.com/software/products/communications/partner_library/index.xml)

#### **Problemas conocidos de Connector para Microsoft Outlook**

Esta sección describe los problemas y limitaciones conocidos en el momento del lanzamiento de esta versión de Sun Java System Connector para Microsoft Outlook. Si se conoce, se incluye el ID entre paréntesis.

Las categorías de problemas tratados en esta sección son las siguientes:

- ["Problemas generales en Connector para Microsoft Outlook" en la página 232](#page-231-0)
- ["Problemas de instalación y actualización en Connector para Microsoft Outlook"](#page-231-0) [en la página 232](#page-231-0)
- <span id="page-231-0"></span>■ ["Problemas con el calendario en Connector para Microsoft Outlook" en la página 233](#page-232-0)
- ["Problemas con el correo en Connector para Microsoft Outlook" en la página 235](#page-234-0)
- ["Problemas con la libreta de direcciones en Connector para Microsoft Outlook"](#page-235-0) [en la página 236](#page-235-0)
- ["Problemas de localización para Connector para Microsoft Outlook" en la página 238](#page-237-0)
- ["Problemas de interoperabilidad de Communications Express con Connector para Microsoft](#page-237-0) [Outlook" en la página 238](#page-237-0)
- ["Problemas de interoperabilidad de Microsoft Exchange" en la página 243](#page-242-0)
- ["Problemas con Microsoft Outlook" en la página 244](#page-243-0)

#### **Problemas generales en Connector para Microsoft Outlook**

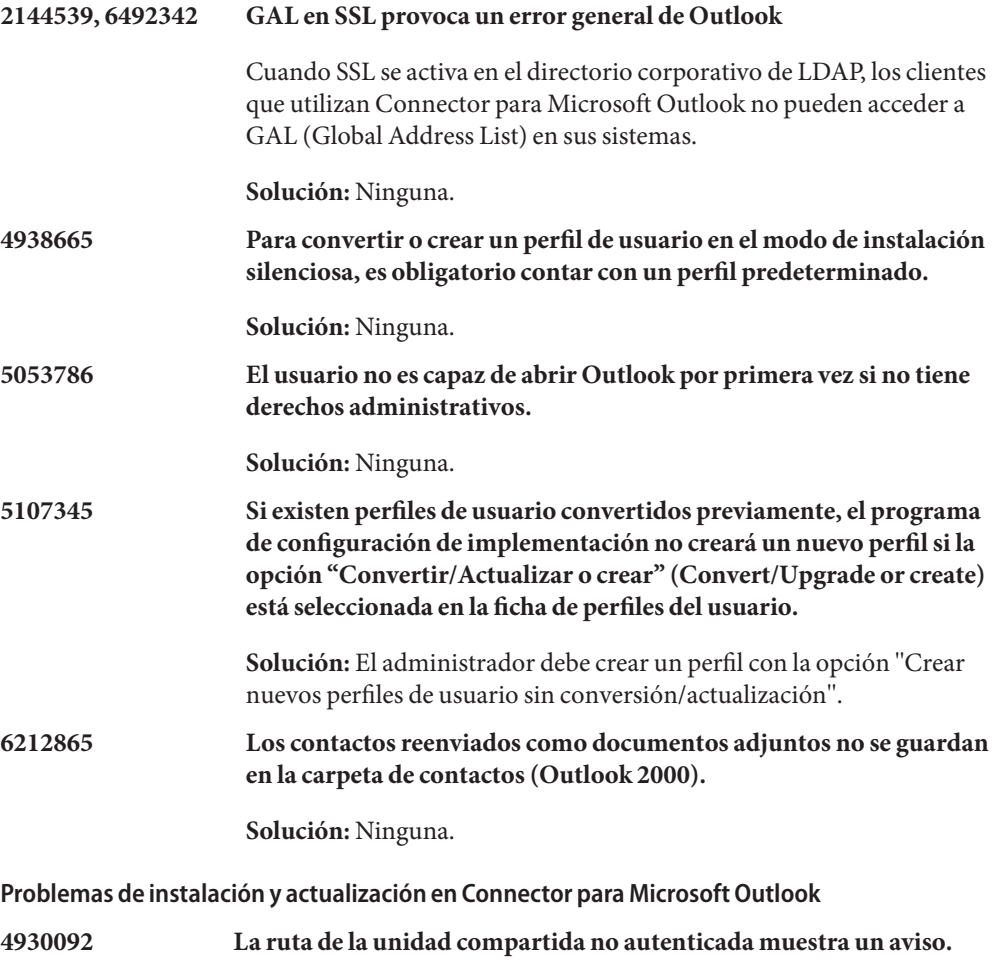

<span id="page-232-0"></span>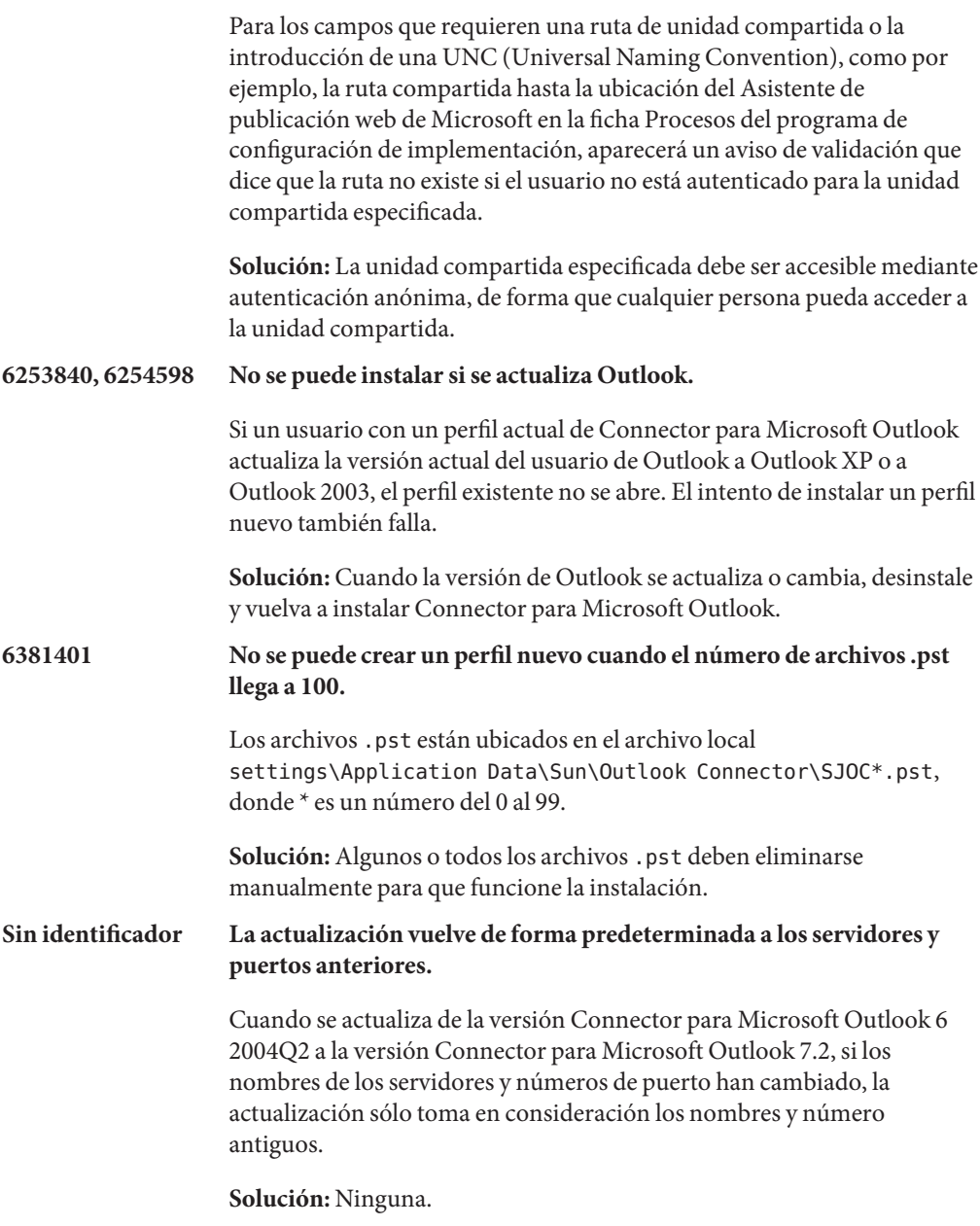

### **Problemas con el calendario en Connector para Microsoft Outlook**

Los siguientes problemas sólo hacen referencia a la parte de calendario de Sun Java System Connector para Microsoft Outlook:

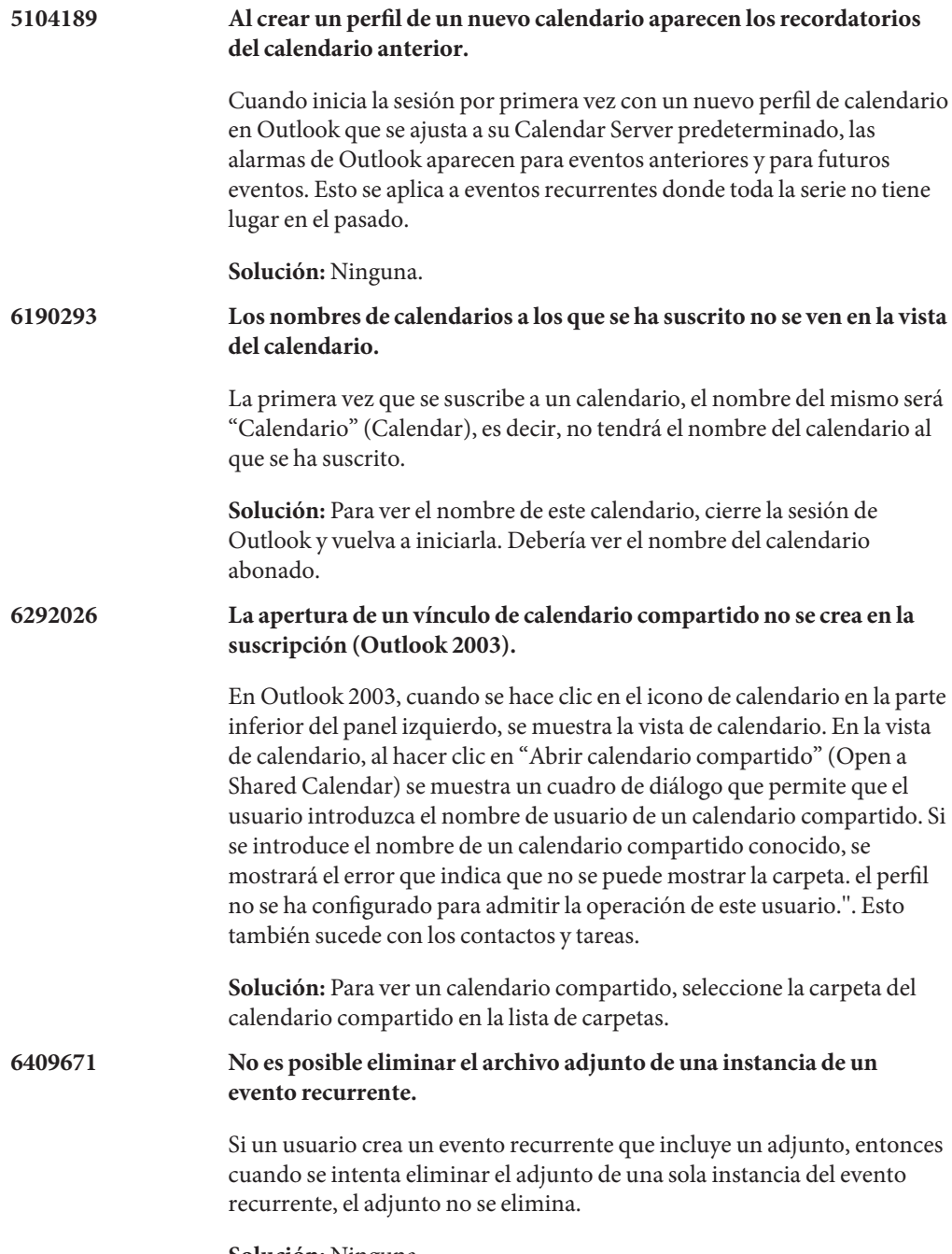

**Solución:** Ninguna.

<span id="page-234-0"></span>**Sin identificador** A continuación, se muestran problemas adicionales relativos a la parte de calendario de Connector para Microsoft Outlook que no tienen IDs:

- Si el delegado acepta o rechaza una invitación de la bandeja de entrada compartida del organizador, el evento de calendario se agrega al calendario del delegado pero no al calendario del organizador.
- Los mensajes TNEF de Microsoft se envían al enviar adjuntos de calendario. Los adjuntos de calendario iTIP e iMIP no son compatibles.
- Es probable que los eventos de día completo cambien de tipo de evento (un evento programado de las 12:00 a.m. hasta las 12:00 p.m.) si la zona horaria del equipo de escritorio es distinta de la zona horaria del calendario de Calendar Server.
- El cambio de permisos de un calendario requiere reiniciar Outlook para que la nueva configuración de permisos tenga efecto para la carpeta "Calendario" en el Calendario compartido.
- Las tareas que se muestran en los calendarios compartidos son las tareas del usuario que ha iniciado sesión y no las tareas del usuario abonado. La vista de calendario siempre muestra las tareas del usuario que ha iniciado sesión.
- Si crea una invitación recurrente en Outlook, pero elimina una instancia de dicho evento, los destinatarios (asistentes) no verán la invitación eliminada si Calendar Server no ha procesado la invitación recurrente inicial antes de eliminarla.

## **Problemas con el correo en Connector para Microsoft Outlook**

Los siguientes problemas sólo hacen referencia a la parte de correo de Sun Java System Connector para Microsoft Outlook:

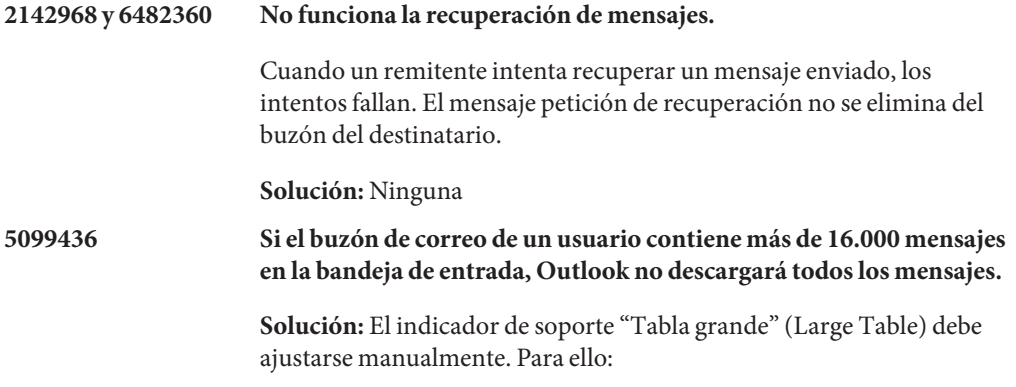

<span id="page-235-0"></span>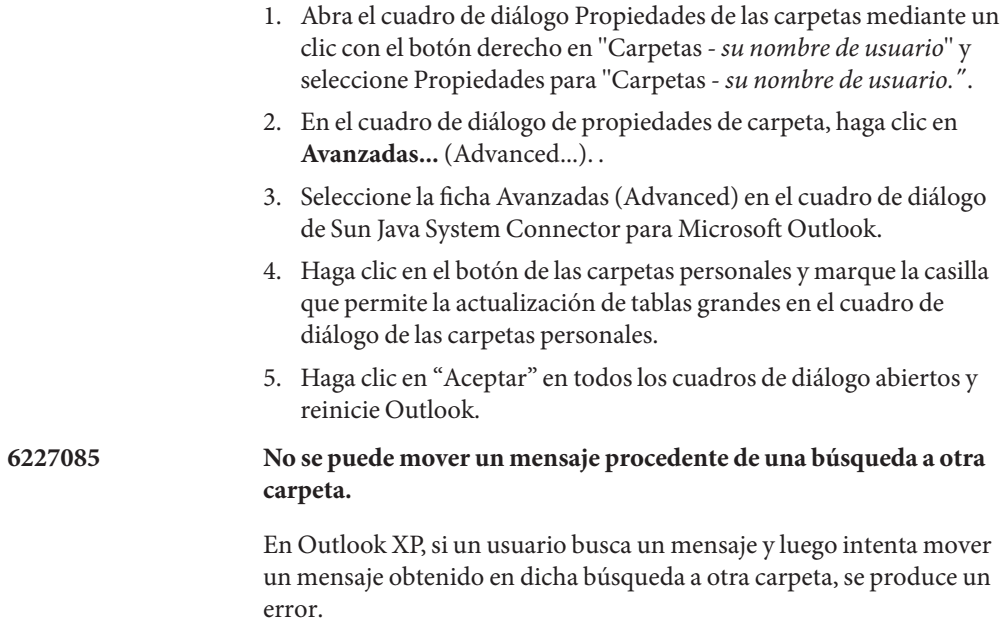

**Solución:** Ninguna.

#### **Problemas con la libreta de direcciones en Connector para Microsoft Outlook**

Los siguientes problemas están relacionados con la parte de la libreta de direcciones de Sun Java System Connector para Microsoft Outlook.

## **6225049 La eliminación de un contacto de Communications Express no lo elimina de Outlook.**

El parámetro de configuración de Communications Express delete\_perm del archivo db\_config.properties debe definirse en false para que Outlook capture las entradas de contactos que se hayan eliminado de Communications Express. La entrada debe ser:

delete\_perm=false

El valor predeterminado es true. La entrada se puede encontrar en /var/opt/SUNWuwc/WEB-INF/config/ldapstore/db\_config.properties .

**Solución:** Corrija manualmente la entrada.

**6228253 El inicio de sesión en la Libreta de direcciones falla con Outlook.**

Los usuarios no pueden iniciar sesión en el servidor del Libreta de direcciones mediante Outlook si el Libreta de direcciones (en Communications Express) se encuentra en modo SSL.

**Solución:** Abra Communications Express dentro de Internet Explorer y acepte de forma permanente el certificado autofirmado.

#### **6267180 No se elimina un contacto compartido de la libreta de direcciones tras cancelar la suscripción.**

Tras cancelar la suscripción a un contacto compartido, no se elimina de la lista "Mostrar nombres de" (Show Names from the) de la libreta de direcciones.

**Solución:** Existen dos soluciones:

- Si el contacto abonado se ha agregado a la lista "Mostrar nombres de" (Show Names from the) de la libreta de direcciones, el usuario deberá cancelar la selección de la opción "Mostrar esta carpeta como una libreta de direcciones de correo electrónico" (Show this folder as an email Address Book) desde la página de propiedades de la libreta de direcciones de Outlook antes de cancelar la suscripción del contacto.
- Elimine directamente el contacto de las propiedades de la libreta de direcciones.

En Outlook XP:

- 1. Seleccione Herramientas (Tools)>Cuenta de correo electrónico (Email account).
- 2. Seleccione "Ver o cambiar los directorios o libretas de direcciones existentes"(View or change existing directories or address books)y seleccione "Libreta de direcciones de Microsoft Outlook"(Microsoft Outlook Address Book) para cambiarlo.
- 3. Seleccione el elemento que se eliminará de la libreta de direcciones.

En Outlook 2000:

1. Seleccione Herramientas (Tools)>Servicios... (Services...)en el menú de Outlook.

Se mostrará la ventana de los servicios.

- 2. Seleccione la ficha "Servicios" (Services).
- 3. Seleccione la Libreta de direcciones de Outlook de la lista de servicios establecida en el perfil y haga clic en "Propiedades""

Se muestra la ventana de propiedades de la libreta de direcciones de Microsoft Outlook.

4. Seleccione el elemento para quitar la libreta de direcciones y cierre la ventana.

Tenga en cuenta que el usuario debe cerrar la sesión e iniciarla de nuevo para que el cambio tenga efecto.

## <span id="page-237-0"></span>**6315910 El inicio de la sesión en el servidor de la libreta de direcciones falla si el proxy configurado en el explorador web predeterminado no está activo.**

**Solución:** Ninguna.

#### **Problemas de localización para Connector para Microsoft Outlook**

Los siguientes problemas afectan a la versiones traducidas de Sun Java System Connector para Microsoft Outlook:

#### **6309523 El cuadro de diálogo del Asistente de instalación está dañado.**

El cuadro de diálogo del asistente para la instalación en Outlook 2000 en Windows 2000 en las versiones japonesa y china está dañado para "Sun Communication Server."

**Solución:** Ninguna.

#### **6313321 No es posible convertir el nombre del perfil IMAP en japonés.**

Si ya existe un perfil IMAP, y Outlook nunca lo ha utilizado, la conversión falla.

**Solución:** Ninguna.

#### **Problemas de interoperabilidad de Communications Express con Connector para Microsoft Outlook**

Los siguientes problemas hacen referencia a la interoperabilidad entre Sun Java System Connector para Microsoft Outlook y Sun Java System Communications Express:

#### **4949659 Cambio de dirección en el encabezado De:**

El nombre en el encabezado " De:" cambia si un asistente responde a una invitación de evento y adjunta la invitación de calendario winmail.dat. Por ejemplo, Joe (que utiliza Outlook) envía una invitación a un evento a Bob. Bob responde a Joe utilizando un cliente de correo electrónico que devuelve de forma automática el adjunto de calendario original winmail.dat a Joe. Cuando Joe abre la respuesta, el encabezado " De:" cambia a Joe.

**Solución:** Ninguna.

**4969029 El ID de correo electrónico es obligatorio para Outlook.**

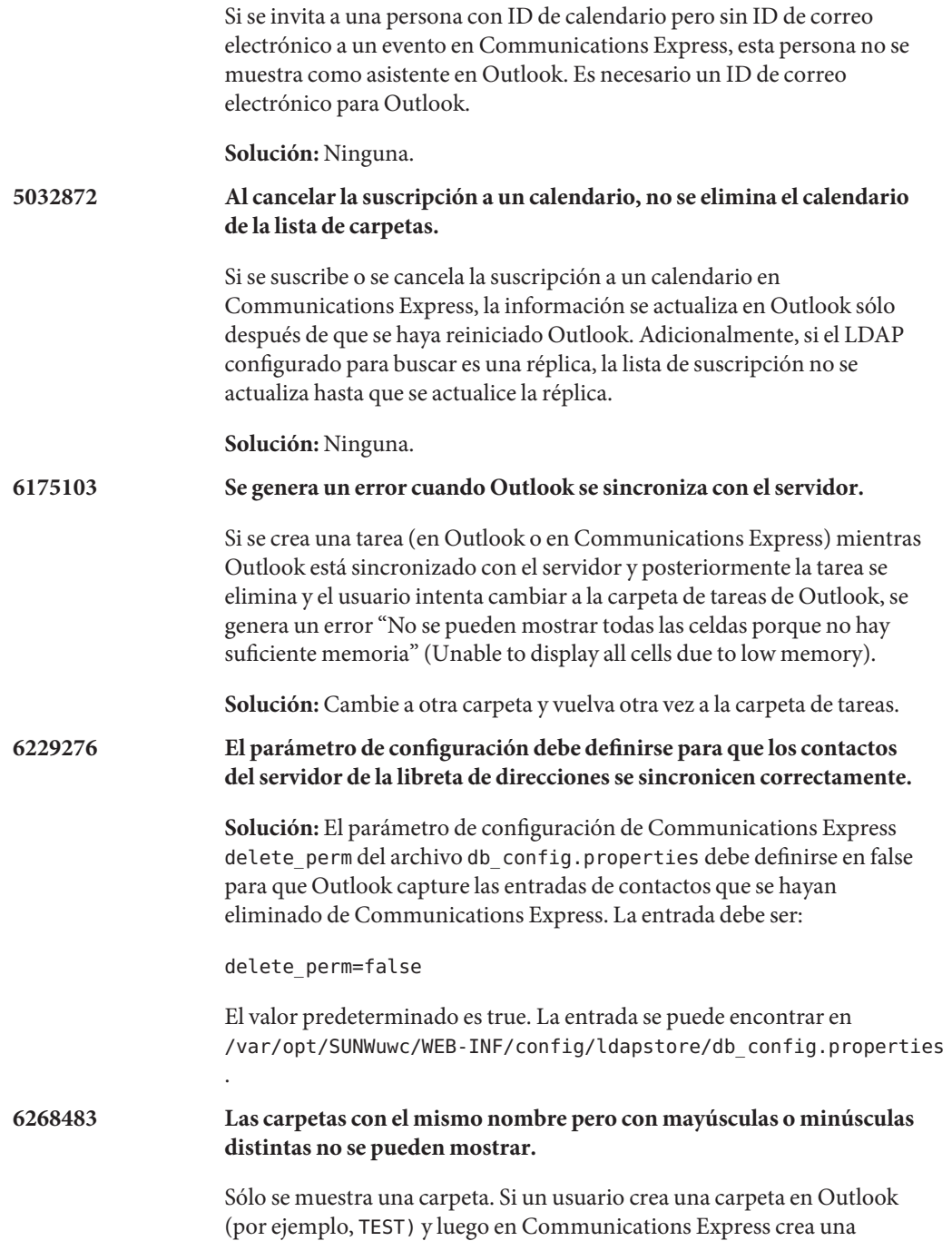

carpeta con el mismo nombre pero mayúsculas o minúsculas distintas (por ejemplo, Test) solo se muestra la primera carpeta creada ( TEST) en Connector para Microsoft Outlook.

Si, a continuación, el usuario elimina la carpeta existente TEST en Communications Express y mantiene (o crea) la carpeta del mismo nombre pero con mayúsculas o minúsculas distintas ( Test), cuando el usuario inicia sesión por primera vez en Outlook, la carpeta TEST se elimina pero la carpeta Test no se muestra hasta que el usuario salga y vuelva a iniciar sesión en Outlook.

**Solución:** Ninguna.

#### **6351914 Limitaciones en las alarmas del calendario.**

Debido a la manera diferente en que Outlook y Communications Express tratan las alarmas y los recordatorios, los cambios en una interfaz no quedan reflejadas en la otra. Outlook utiliza ventanas emergentes como alarmas, mientras que Communications Express (Calendar Server) envía recordatorios por correo electrónico. Para no repetir las alarmas cuando ambas interfaces están en uso (ventana emergente y envío de recordatorio por correo electrónico), Connector para Microsoft Outlook permite la sincronización de la alarma al crear eventos en una sola dirección. Por ejemplo, cuando se crea un nuevo evento mediante Communications Express, la alarma se copia en el evento Outlook (como ventana emergente). Pero cuando se crea un evento de Outlook, la alarma no se establece en el servidor.

**Solución:** Para permitir que funcione la sincronización desde Outlook hasta Communications Express, se puede establecer un valor de registro en Outlook: HKEY\_CURRENT\_USER\Software\Sun Microsystems\Outlook Connector\Sync Cal Para activar esta función, establezca el valor 1, y para desactivarla establezca el valor 0 (o elimine la clave. Tenga en cuenta que establecer el valor del registro sólo será efectivo al crear eventos nuevos. La modificación de eventos existentes sólo afecta al tipo de alarma asociado con el cliente que lleva a cabo la modificación.

#### **6433788 La opción Insertar>Elemento está desactivada cuando se modifica el texto del evento.**

Si se crea un nuevo evento en Outlook 2003 y posteriormente se modifica el texto del evento mediante Communications Express, la opción de menú Insertar>Elemento se desactiva cuando Outlook sincroniza con Communications Express.

**Solución:** Ninguna.

**Sin identificador** A continuación, se muestran problemas adicionales relativos a la interacción de Communications Express que no tienen IDs:

- **El formato RTF en Outlook no se mantiene si el texto de descripción se edita utilizando Communications Express.**
- **Existen diferencias en las clases de privacidad entre Outlook y Communications Express..**

Outlook cuenta con dos clases de privacidad (Privado y Público), mientras que Communications Express cuenta con tres clases (Privado, Sólo fecha y hora y Público). En Outlook, un evento privado se crea como un evento de sólo fecha y hora en Communications Express. Un evento público en Outlook se asigna a un evento público en Communications Express. Igualmente, un evento de sólo fecha y hora de Communications Express se asigna como un evento privado en Outlook y un evento público se asigna como un evento público en Outlook. Un evento privado de Communications Express también se asigna como un evento privado en Outlook. Para crear un evento privado en Outlook para que aparezca como privado en Communications Express, debe seleccionar"Libre"(Free) en el campo "Mostrar hora como:" Ningún otro usuario puede ver el evento privado de Communications Express en una carpeta de calendario compartida.

■ **Existen diferencias en la manera en que los estados de disponibilidad libre/ocupado se implementan en Outlook y Communications Express.**

El estado predeterminado de los eventos privados es"libre" en Communications Express. Si el evento se va a incluir en una búsqueda de disponibilidad, debe definirse manualmente como ocupado. En Outlook, los eventos predeterminados tienen el valor"ocupado" para los eventos públicos y privados.

- $Si$  exporta un evento de Communications Express a un archivo con **formato Outlook, no puede importar el evento desde el mismo archivo en Outlook.**
- **Existen incompatibilidades acerca de cómo se implementan las tareas recurrentes en Outlook y en Communications Express.**

Las tareas recurrentes en Outlook no cumplen la norma RFC 2445 mientras que Communications Express se ha diseñado específicamente para trabajar con información compatible con RFC 2445. Esto provoca problemas cuando se pasa la información de tareas recurrentes entre Outlook y Calendar Server.

La información almacenada localmente por Outlook no coincide siempre con la información almacenada en Calendar Server. Sun Java System Connector para Microsoft Outlook, por ejemplo, no transfiere ninguna información relativa la recurrencia de una tarea a Calendar Server. Cualquier tarea creada en Outlook (recurrente o no) aparece en Communications Express como tarea única. Una tarea creada en Communications Express sólo utiliza la información recurrente de Calendar Server cuando dicha tarea se ha escrito por primera vez en el cliente Outlook y no durante ninguna modificación de una tarea existente en Outlook.

Por estos motivos, las tareas recurrentes visualizadas en Outlook y las tareas visualizadas en Communications Express aparecen distintas en muchas ocasiones. Recomendamos que los usuarios que trabajan con tareas recurrentes elijan Outlook o Communications Express y que no intenten trabajar con tareas recurrentes en ambos clientes a la vez.

■ **Si se envía un mensaje desde Outlook en formato enriquecido (RTF), el mensaje tendrá un texto sin formato y un adjunto de tipo** WINMATI .DAT.

El adjunto WINMAIL.DAT contiene el mensaje con texto enriquecido junto con cualquier otro adjunto que se haya agregado. Debido a que el formato es de Microsoft, sólo Outlook puede leer el adjunto WINMAIL.DAT. Communications Express (y cualquier otro cliente) sólo ve el mensaje con texto sin formato y un adjunto WINMAIL.DAT. Se recomienda utilizar el formato HTML en vez del formato de texto enriquecido para enviar mensajes.

■ **Si los grupos de contactos en Outlook contienen destinatarios de correo SMTP externo u otros grupos de contactos, no se visualizarán en Communications Express.**

Communications Express no puede enviar correos a estos destinatarios.

Communications Express no puede descodificar ni mostrar el **formato Microsoft TNEF.**

Outlook guarda eventos de calendario y tareas (cualquier carpeta de calendario que no esté bajo el árbol de carpetas Calendario), contactos (cualquier carpeta de contactos que no esté bajo el árbol de carpetas Contactos), notas y diarios en Messaging Server. Los datos se guardan en formato Microsoft TNEF, por lo que Communications Express no

puede descodificarlos y mostrarlos correctamente.

## <span id="page-242-0"></span>**Problemas de interoperabilidad de Microsoft Exchange**

Los siguientes problemas hacen referencia a la interoperabilidad entre Sun Java System Connector para Microsoft Outlook y Microsoft Exchange:

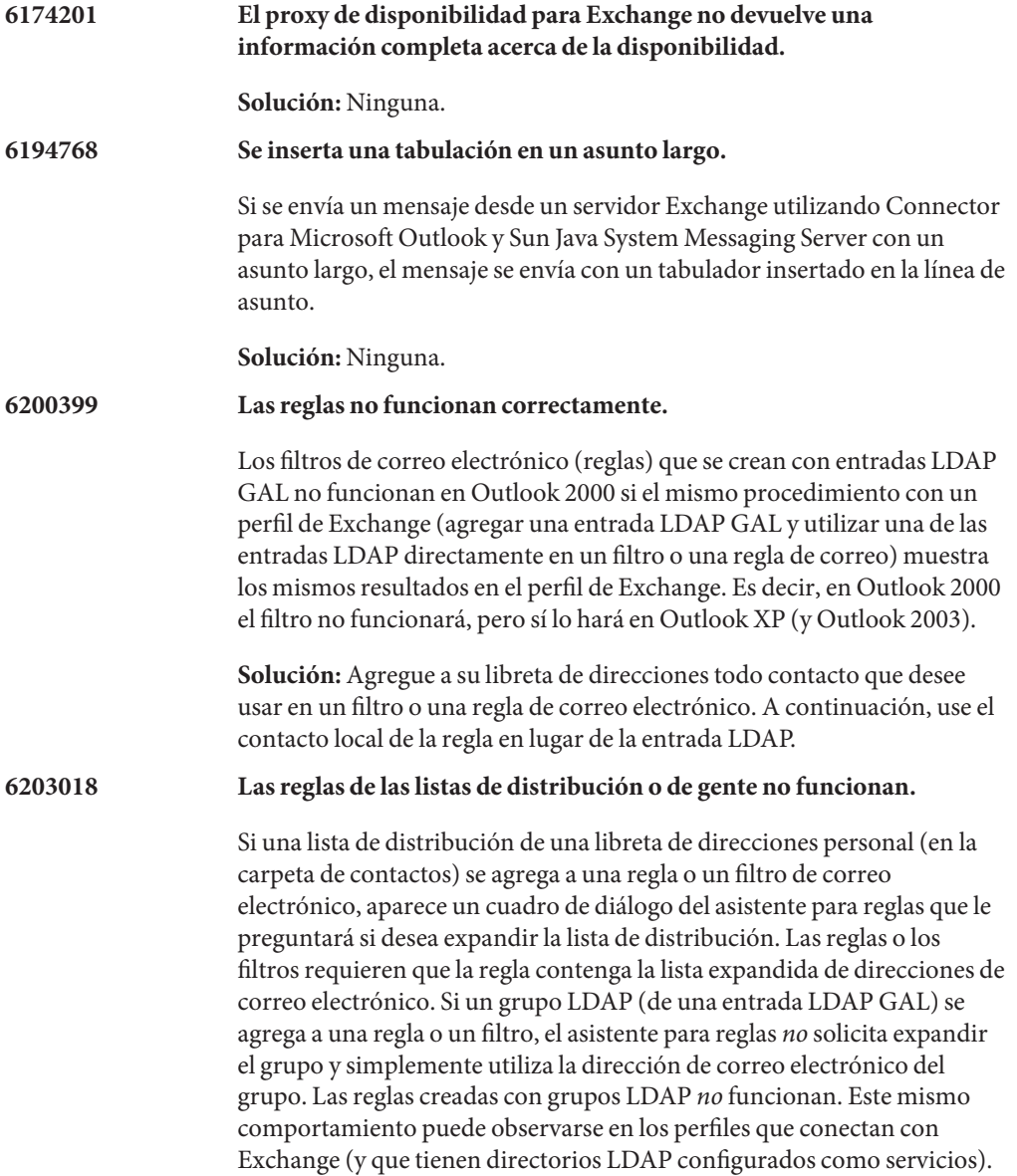

**Solución:** Agregue los miembros individuales del grupo a su libreta de direcciones y utilícelos en el filtro de correo electrónico.

<span id="page-243-0"></span>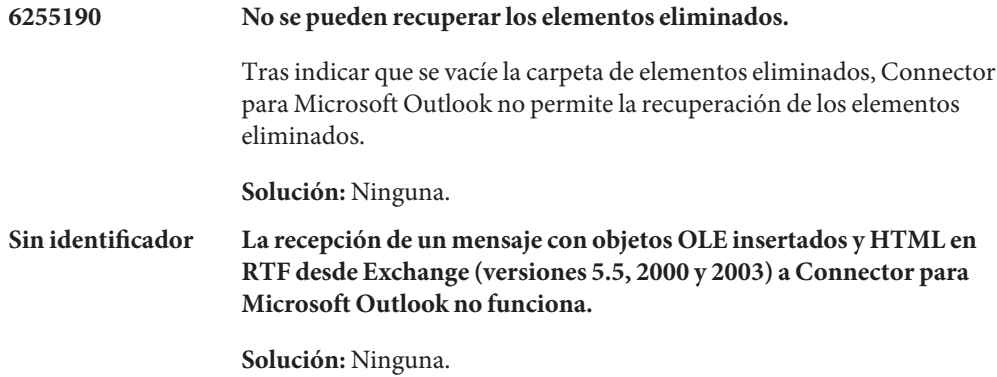

#### **Problemas con Microsoft Outlook**

A continuación mencionamos problemas con Microsoft Outlook:

**Nota –** Estos problemas son normalmente problemas de Microsoft Outlook, no son problemas específicos de Connector para Microsoft Outlook.

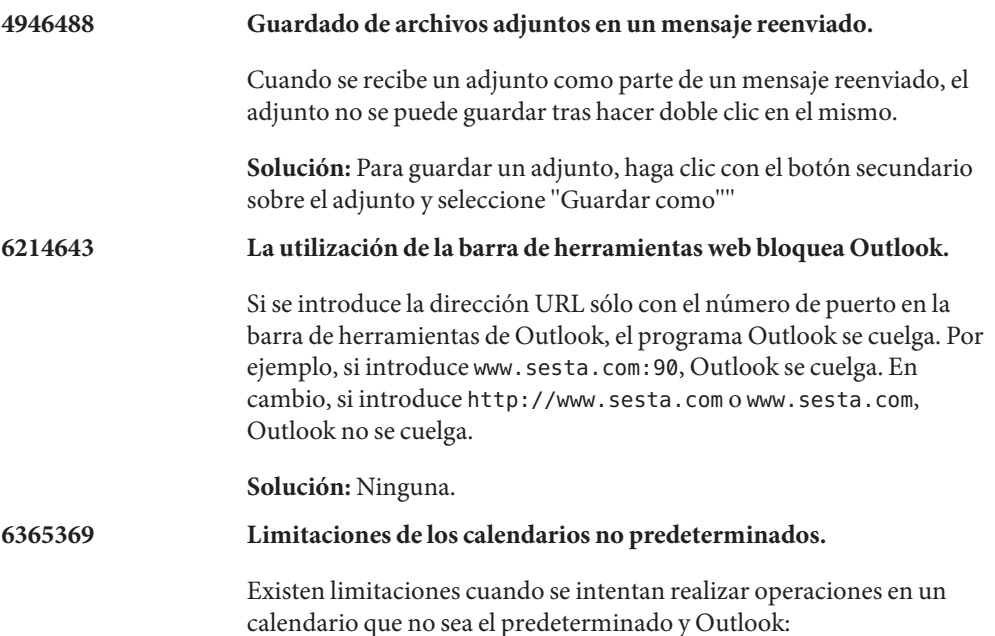

<span id="page-244-0"></span>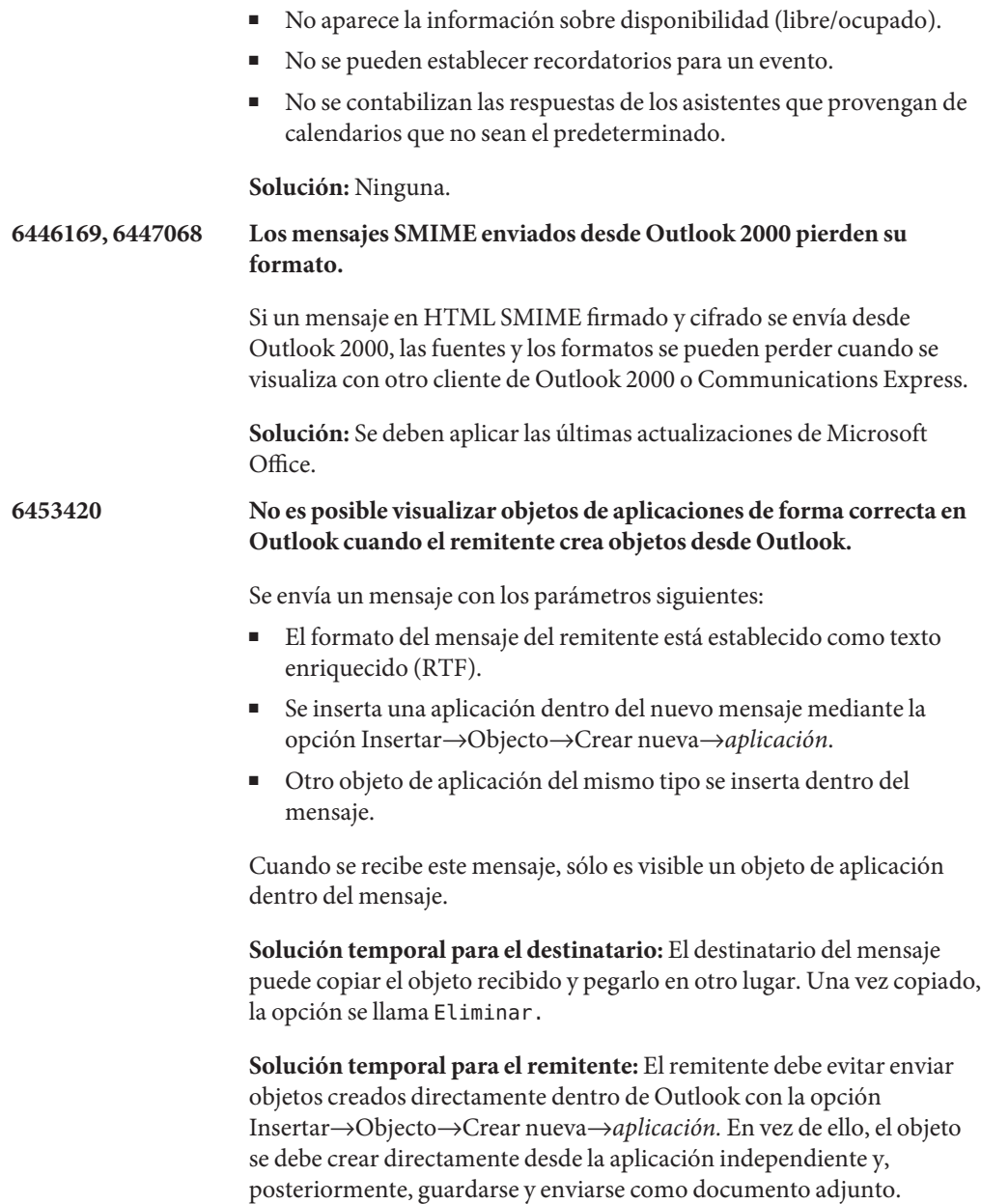

# **Archivos redistribuibles para Connector para Microsoft Outlook**

Connector para Microsoft Outlook no utiliza ningún archivo que se pueda distribuir.

# Índice

# **A**

acerca de Messaging Server, [84](#page-83-0) actualizaciones de la documentación, Instant Messaging, [174-175](#page-173-0) archivos redistribuibles, Calendar Server, [77-81](#page-76-0)

# **C**

Calendar Server acerca de, [36](#page-35-0) archivos redistribuibles, [77-81](#page-76-0) errores solucionados, [63-65](#page-62-0) información sobre los parches, [52](#page-51-0) problemas conocidos, [65-77](#page-64-0) requisitos, [51](#page-50-0) Centro de control del Servicio de directorios, directorio predeterminado, [24](#page-23-0) CMN\_DHADB\_INSTALLDIR parámetro de archivo de estado, [25](#page-24-0) CMN\_IIM\_DOCSDIR parámetro de archivo de estado, [25](#page-24-0) CMN\_IIM\_DOCSHELPDIR parámetro de archivo de estado, [25](#page-24-0) CMN\_MC\_INSTALLDIR, parámetro de archivo de estado, [26](#page-25-0) CMN\_MS\_INSTALLDIR parámetro de archivo de estado, [26](#page-25-0) CMN\_WS\_INSTALLDIR parámetro de archivo de estado, [26](#page-25-0) Communications Express acerca de, [198](#page-197-0) errores solucionados, [203-204](#page-202-0)

Communications Express*(Continuación)* instalación, [202](#page-201-0) novedades, [198-200](#page-197-0) problemas conocidos, [204-222](#page-203-0) requisitos, [201-202](#page-200-0) Communications Suite instalación, [22-29](#page-21-0) problemas conocidos, [29-33](#page-28-0) Connector para Microsoft Outlook acerca de, [224-226](#page-223-0) instalación, [228-229](#page-227-0) limitaciones, [230-231](#page-229-0) problemas conocidos, [231-245](#page-230-0) requisitos, [226-228](#page-225-0)

## **D**

Delegated Administrator acerca de, [178](#page-177-0) errores solucionados, [184-185](#page-183-0) problemas conocidos, [185-196](#page-184-0) Directory Server Core, directorio predeterminado, [24](#page-23-0) documentación, descripción general, [14](#page-13-0)

# **E**

encryption.fortezza.nssslactivation, [115](#page-114-0) encryption.nscertfile, [115](#page-114-0) encryption.nskeyfile, [115](#page-114-0) encryption.nsssl2, [115](#page-114-0) encryption.nsssl2ciphers, [115](#page-114-0)

encryption.nsssl3, [115](#page-114-0) encryption.nsssl3ciphers, [115](#page-114-0) encryption.nsssl3sessiontimeout, [115](#page-114-0) encryption.nssslclientauth, [115](#page-114-0) encryption.nssslsessiontimeout, [116](#page-115-0) encryption.rsa.nssslactivation, [116](#page-115-0) encryption.rsa.nsssltoken, [116](#page-115-0) errores solucionados Calendar Server, [63-65](#page-62-0) Communications Express, [203-204](#page-202-0) Delegated Administrator, [184-185](#page-183-0)

# **G**

gen.configversion, [116](#page-115-0)

# **I**

información sobre los parches, Calendar Server, [52](#page-51-0) instalación Calendar Server, [52-60](#page-51-0) Communications Express, [202](#page-201-0) Connector para Microsoft Outlook, [228-229](#page-227-0) directorios, [23](#page-22-0) Instant Messaging, [153-154](#page-152-0) Sun Java Communications Suite, [22-29](#page-21-0) Instant Messaging acerca de, [148](#page-147-0) actualizaciones de la documentación, [174-175](#page-173-0) instalación, [153-154](#page-152-0) problemas conocidos, [161-175](#page-160-0) problemas de compatibilidad, [154-156](#page-153-0) problemas solucionados, [160-161](#page-159-0) requisitos, [150-153](#page-149-0)

## **L**

local.cgiexeclist, [116](#page-115-0) local.dbstat.captureinterval, [116](#page-115-0) local.dsame.auth.enable, [116](#page-115-0) local.enduseradminpwd, [116](#page-115-0) local.enduseradminuid, [116](#page-115-0)

local.imta.catchallenabled, [116](#page-115-0) local.imta.ldsearchtimeout, [116](#page-115-0) local.imta.lookupandsync, [116](#page-115-0) local.imta.lookupfallbackaddress, [116](#page-115-0) local.imta.lookupmaxnbfailed, [116](#page-115-0) local.imta.lookupreturnwhenfound, [116](#page-115-0) local.imta.nsMessaging Serverglog.enable, [116](#page-115-0) local.imta.reverseenabled, [116](#page-115-0) local.imta.scope, [116](#page-115-0) local.imta.siMessaging Server\_migrate, [117](#page-116-0) local.imta.ssrenabled, [117](#page-116-0) local.imta.statssamplesize, [117](#page-116-0) local.imta.ugfilter, [117](#page-116-0) local.imta.vanityenabled, [117](#page-116-0) local.ldapbasedn, [117](#page-116-0) local.ldapcachefile, [117](#page-116-0) local.ldapconfigdn, [117](#page-116-0) local.ldaphost, [117](#page-116-0) local.ldapisiedn, [117](#page-116-0) local.ldapport, [117](#page-116-0) local.ldapsiecred, [117](#page-116-0) local.ldapsiedn, [117](#page-116-0) local.ldapuselocal, [117](#page-116-0) local.ldapusessl, [117](#page-116-0) local.report.counterlogfile.expirytime, [117](#page-116-0) local.report.counterlogfile.interval, [117](#page-116-0) local.report.counterlogfile.level, [117](#page-116-0) local.report.counterlogfile.logdir, [117](#page-116-0) local.report.counterlogfile.loglevel, [118](#page-117-0) local.report.counterlogfile.maxlogfiles, [118](#page-117-0) local.report.counterlogfile.maxlogfilesize, [118](#page-117-0) local.report.counterlogfile.maxlogsize, [118](#page-117-0) local.report.counterlogfile.minfreediskspace, [118](#page-117-0) local.report.counterlogfile.rollovertime, [118](#page-117-0) local.report.counterlogfile.separator, [118](#page-117-0) local.report.job.desc.sample, [118](#page-117-0) local.report.job.range.sample, [118](#page-117-0) local.report.job.schedule.sample, [118](#page-117-0) local.report.job.target.sample, [118](#page-117-0) local.report.job.type.sample, [118](#page-117-0) local.report.reportercmd, [118](#page-117-0) local.report.runinterval, [118](#page-117-0) local.report.type.cmd.listmbox, [118](#page-117-0) local.report.type.desc.listmbox, [118](#page-117-0)

local.service.http.forceasciifrom, [118](#page-117-0) local.service.http.proxy, [118](#page-117-0) local.sharedfoldersforcedsubscription, [118](#page-117-0) local.snmp.probetimeout, [118](#page-117-0) local.store.expire.workday, [118](#page-117-0) local.store.maxlogs, [118](#page-117-0) local.store.notifyplugin.deleteMessaging Serverg.jenable, [118](#page-117-0) local.store.notifyplugin.jdebuglevel, [118](#page-117-0) local.store.notifyplugin.jmaxbodysize, [118](#page-117-0) local.store.notifyplugin.jmaxheadersize, [119](#page-118-0) local.store.notifyplugin.jmqhost, [119](#page-118-0) local.store.notifyplugin.jmqport, [119](#page-118-0) local.store.notifyplugin.jmqpwd, [119](#page-118-0) local.store.notifyplugin.jmqtopic, [119](#page-118-0) local.store.notifyplugin.jmquser, [119](#page-118-0) local.store.notifyplugin.loguser.jenable, [119](#page-118-0) local.store.notifyplugin.newMessaging Serverg.jenable, [119](#page-118-0) local.store.notifyplugin.noneinbox.jenable, [119](#page-118-0) local.store.notifyplugin.purgeMessaging Serverg.jenable, [119](#page-118-0) local.store.notifyplugin.readMessaging Serverg.jenable, [119](#page-118-0) local.store.notifyplugin.updateMessaging Serverg.jenable, [119](#page-118-0) local.store.serversidewastebasket, [119](#page-118-0) local.ugldapdeforgdn, [119](#page-118-0) local.ugldaphasplainpasswords, [119](#page-118-0) local.ugldapuselocal, [119](#page-118-0) local.webmail.smime.cert.enable, [119](#page-118-0) local.webmail.smime.cert.port, [119](#page-118-0) local.webmail.uwcrppsupport, [119](#page-118-0) logfile.http.logname, [119](#page-118-0) logfiles.admin.alias, [119](#page-118-0) logfiles.default.alias, [119](#page-118-0) logfiles.http.alias, [120](#page-119-0) logfiles.imap.alias, [120](#page-119-0) logfiles.imta.alias, [120](#page-119-0) logfiles.pop.alias, [120](#page-119-0) logfiles.snmp.alias, [120](#page-119-0)

# **N**

Notas de la versión de Communications Express, [197](#page-196-0) Notas de la versión de Connector para Microsoft Outlook, [223](#page-222-0) Notas de la versión de Delegated Administrator, [177](#page-176-0) Notas de la versión de Instant Messaging, [147](#page-146-0) Notas de la versión de Sun Java Communications Suite, [19](#page-18-0) novedades, Communications Express, [198-200](#page-197-0) nsclassname, [120](#page-119-0) números de puerto, [26](#page-25-0)

# **P**

Parámetro de archivo de estado, CMN\_DSSETUP\_INSTALLDIR, [24](#page-23-0) parámetro de archivo de estado CMN\_COMMDA\_INSTALLDIR, [24](#page-23-0) Parámetro de archivo de estado CMN\_WPS\_INSTALLDIR, [26](#page-25-0) Parámetro de archivo de estado CMN\_WS\_INSTANCEDIR, [26](#page-25-0) Parámetro de archivo de estado DSEE\_BASE, [24](#page-23-0) Parámetro de archivo de estado DSEE INSTANCE DIR, [24](#page-23-0) parámetro de archivo de estadoCMN\_AS\_DOMAINSDIR, [24](#page-23-0) parámetro de archivo de estadoCMN\_AS\_INSTALLDIR, [24](#page-23-0) parámetro de archivo de estadoCMN\_CS\_INSTALLDIR, [24](#page-23-0) parámetro de archivo de estadoCMN IS INSTALLDIR, [24](#page-23-0) parámetro de archivo de estadoCMN\_UWC\_INSTALLDIR, [24](#page-23-0) parámetros de archivo de estado CMN\_AS\_DOMAINSDIR, [24](#page-23-0) CMN\_AS\_INSTALLDIR, [24](#page-23-0) Parámetros de archivo de estado CMN\_COMMDA\_INSTALLDIR, [24](#page-23-0) parámetros de archivo de estado CMN\_CS\_INSTALLDIR, [24](#page-23-0) CMN\_HADB\_INSTALLDIR, [25](#page-24-0) CMN\_IIM\_DOCSDIR, [25](#page-24-0)

parámetros de archivo de estado *(Continuación)* CMN\_IIM\_DOCSHELPDIR, [25](#page-24-0) Parámetros de archivo de estado CMN\_IIM\_INSTALLDIR, [25](#page-24-0) parámetros de archivo de estado CMN IS INSTALLDIR, [24](#page-23-0) Parámetros de archivo de estado CMN MC\_INSTALLDIR, [26](#page-25-0) parámetros de archivo de estado CMN MS INSTALLDIR, [26](#page-25-0) CMN\_UWC\_INSTALLDIR, [24](#page-23-0) Parámetros de archivo de estado CMN\_WPS\_INSTALLDIR, [26](#page-25-0) parámetros de archivo de estado CMN\_WS\_INSTALLDIR, [26](#page-25-0) Parámetros de archivo de estado CMN\_WS\_INSTANCEDIR, [26](#page-25-0) DSEE\_BASE, [24](#page-23-0) DSEE\_INSTANCE\_DIR, [24](#page-23-0) problemas conocidos Calendar Server, [65-77](#page-64-0) Communications Express, [204-222](#page-203-0) Connector para Microsoft Outlook, [231-245](#page-230-0) Delegated Administrator, [185-196](#page-184-0) Instant Messaging, [161-175](#page-160-0) Sun Java Communications Suite, [29-33](#page-28-0) problemas de compatibilidad, Instant Messaging, [154-156](#page-153-0) problemas solucionados, Instant Messaging, [160-161](#page-159-0)

#### **R**

requisitos Calendar Server, [51](#page-50-0) Communications Express, [201-202](#page-200-0) Connector para Microsoft Outlook, [226-228](#page-225-0) Instant Messaging, [150-153](#page-149-0)

# **S**

sasl.default.transition criteria, [120](#page-119-0) service.http.allowadminproxy, [120](#page-119-0) service.http.proxydomainallowed, [120](#page-119-0)

service.ldapmemcache, [120](#page-119-0) service.plaintextloginpause, [120](#page-119-0) service.pop.popminpoll, [120](#page-119-0) service.sslcertbasedn, [120](#page-119-0) service.sslcertfile, [120](#page-119-0) service.sslkeyfile, [120](#page-119-0) service.sslpasswdfile, [120](#page-119-0) service.sslrequestcert, [120](#page-119-0) Servidor proxy de directorios, directorio predeterminado, [24](#page-23-0) store.diskflushinterval, [120](#page-119-0) store.expirestart, [120](#page-119-0)